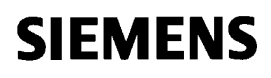

Standard Software Package

**SPA440 Angular Synchronous Control** for the **T400 Technology Module**

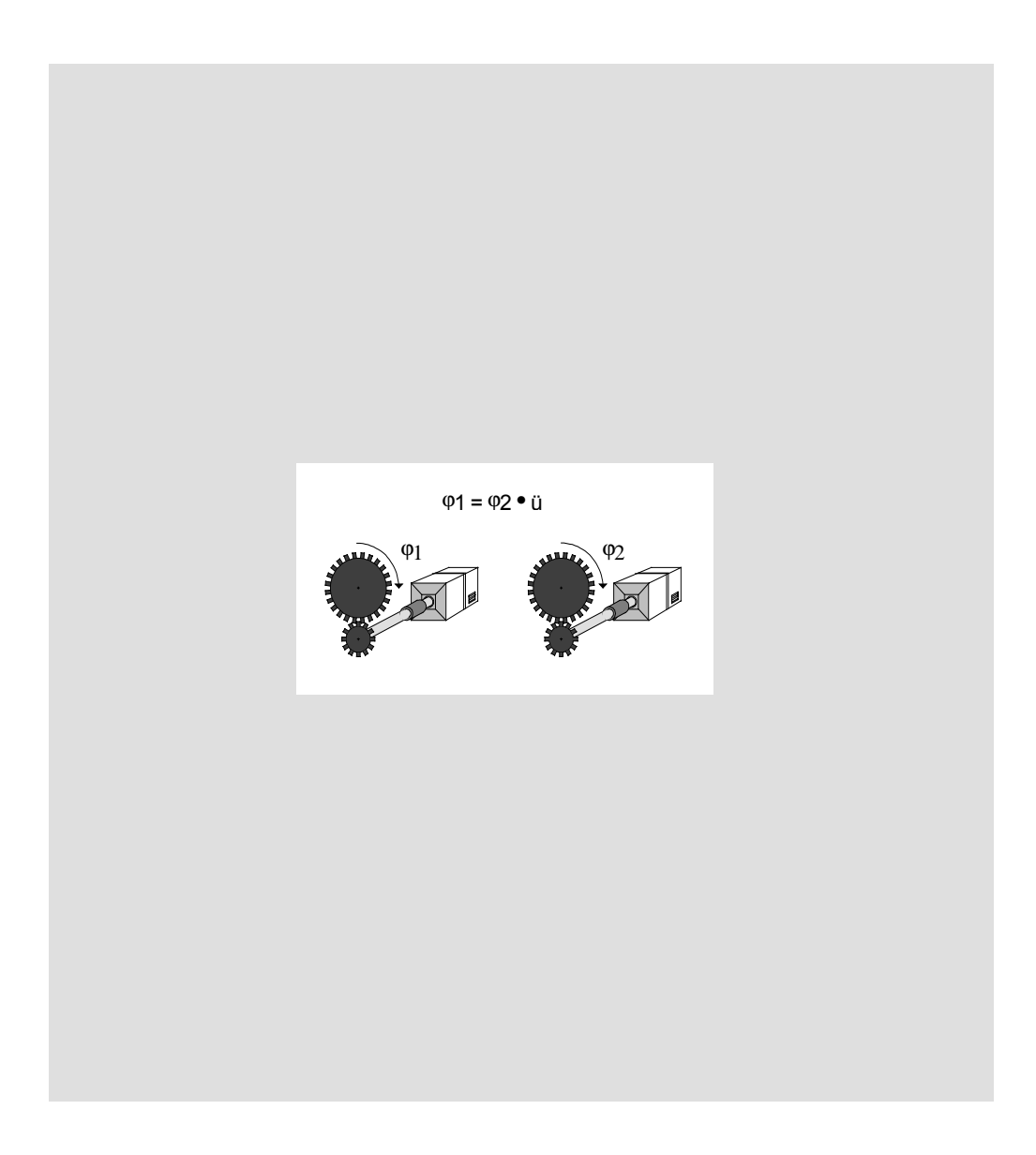

### **Contents**

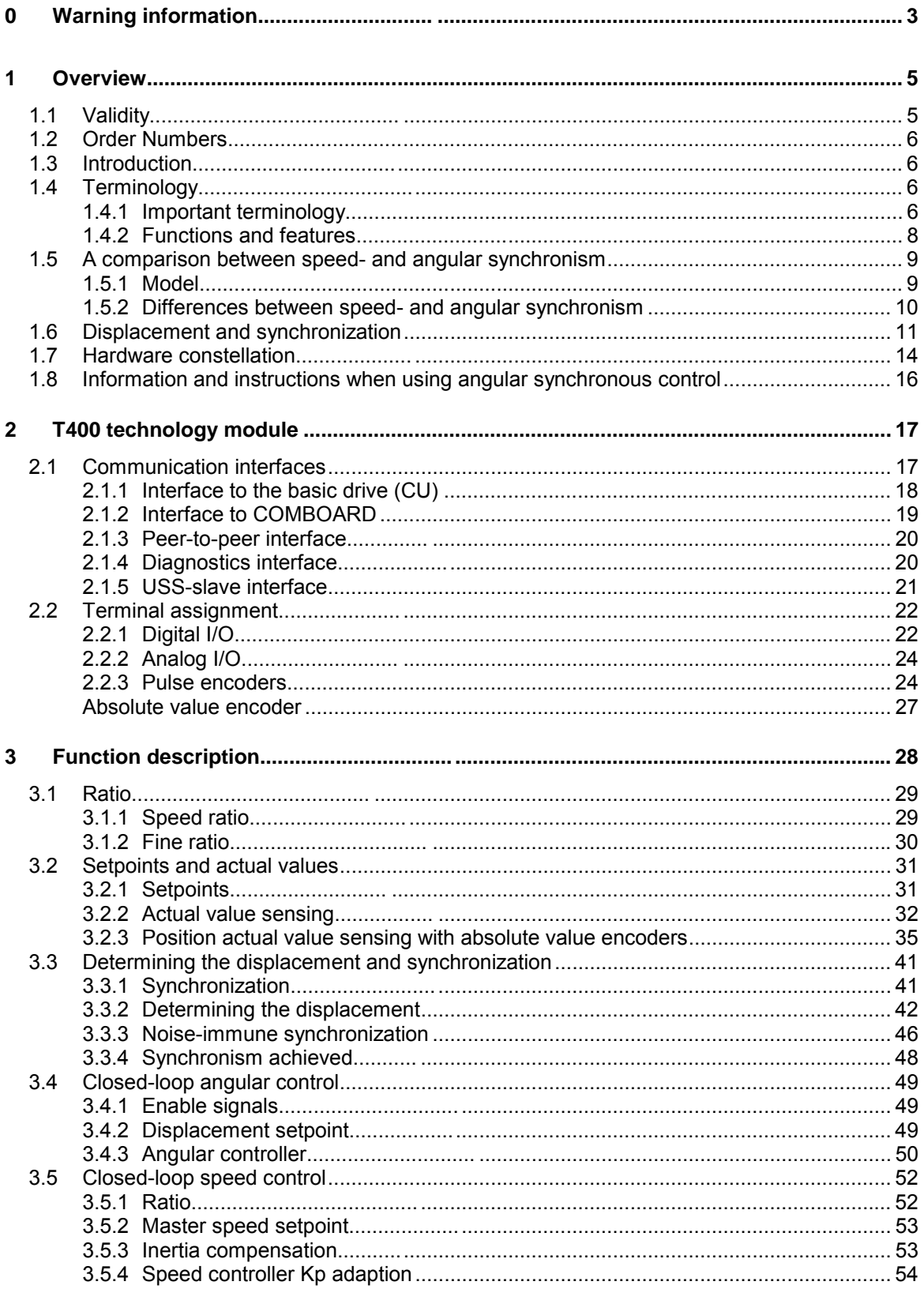

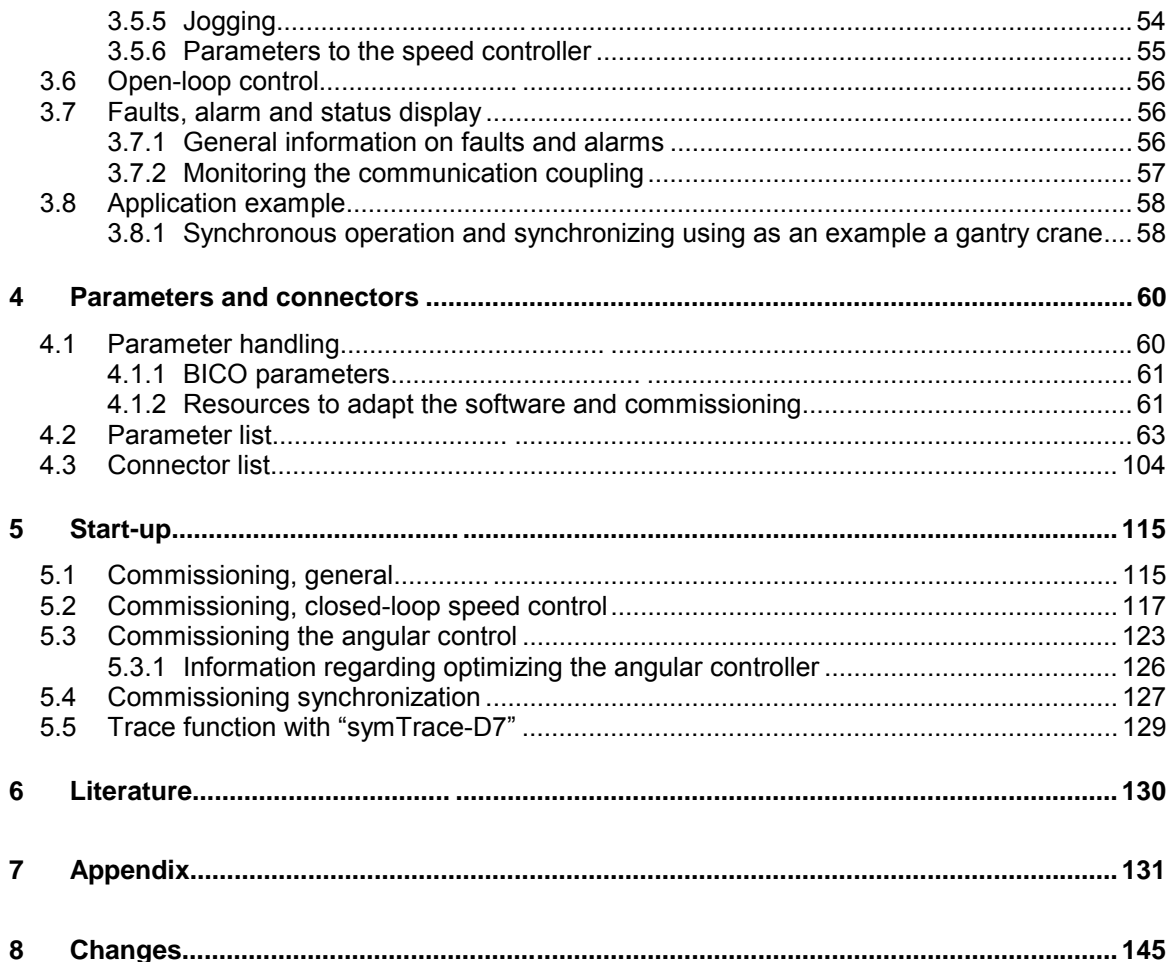

# <span id="page-3-0"></span>**0 Warning information**

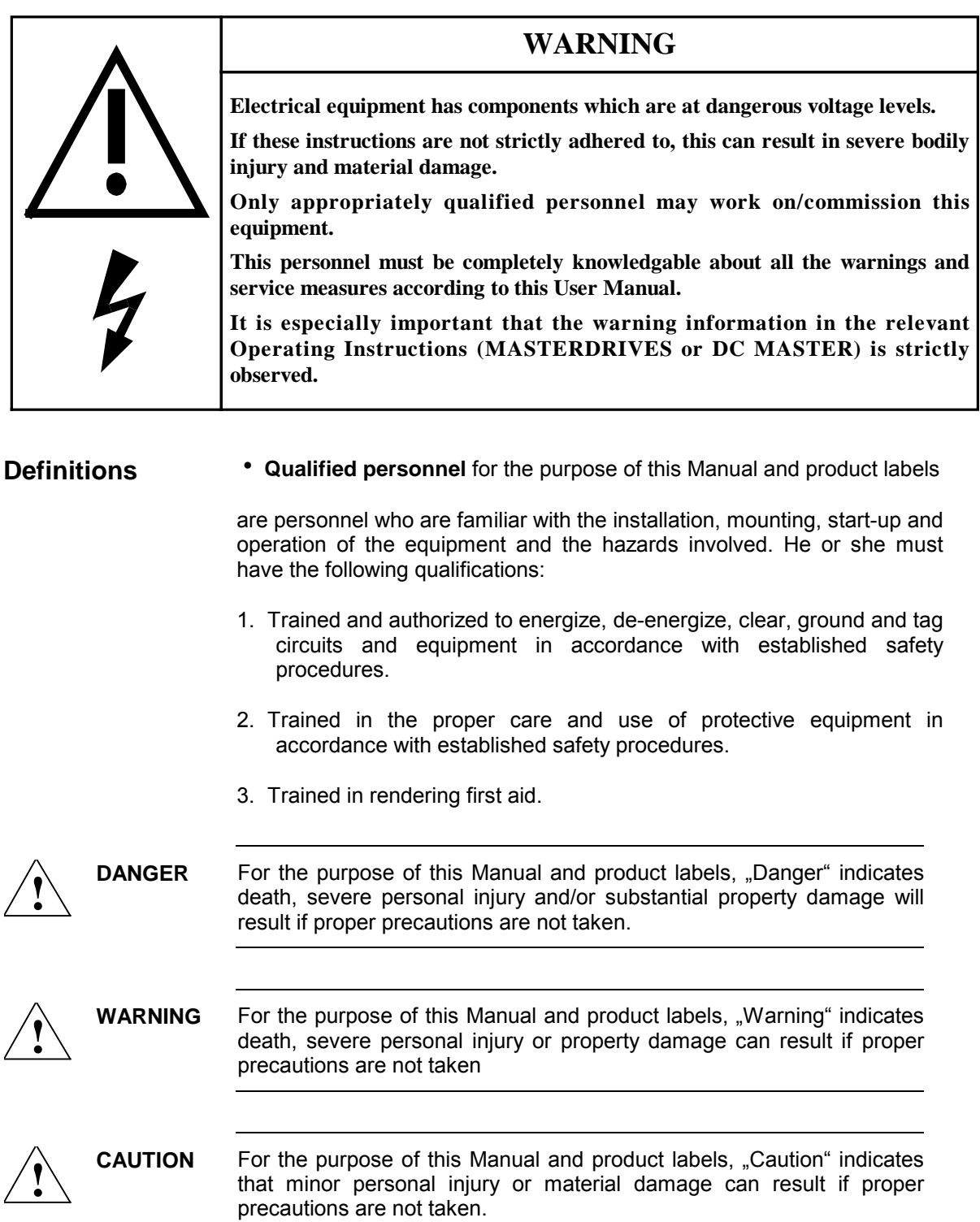

**NOTE** For the purpose of this Manual, "Note" indicates information about the product or the respective part of the Manual which is essential to highlight.

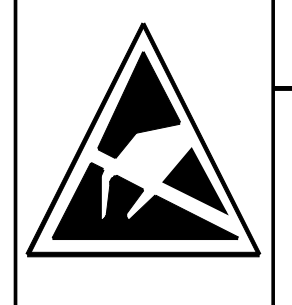

### **CAUTION**

**This board contains components which can be destroyed by electrostatic discharge. Prior to touching any electronics board, your body must be electrically discharged. This can be simply done by touching a conductive, grounded object immediately beforehand (e.g. bare metal cabinet components, socket protective conductor contact).**

# <span id="page-5-0"></span>**1 Overview**

# **1.1 Validity**

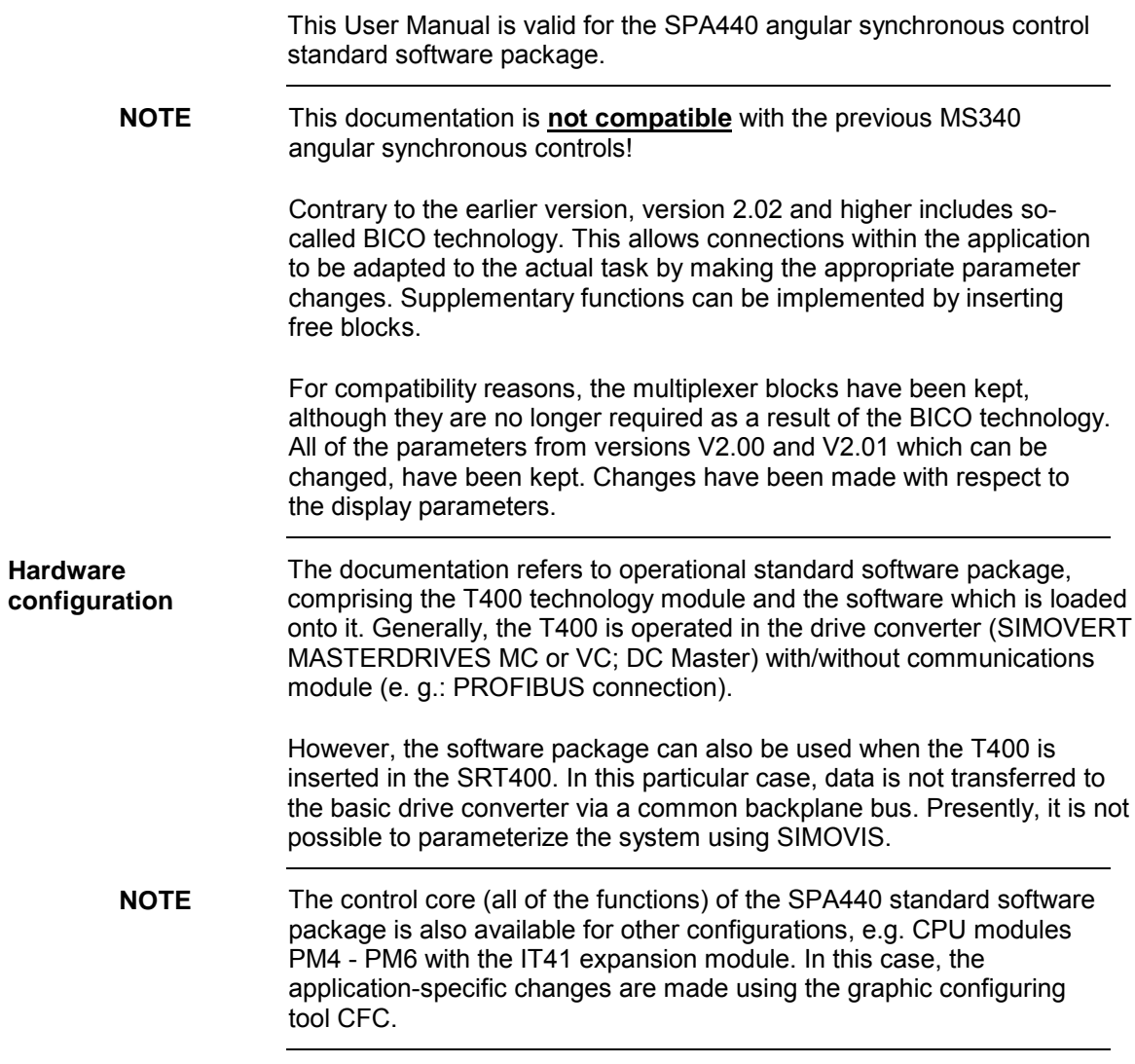

### <span id="page-6-0"></span>**1.2 Order Numbers**

The sources of the standard software package SPA440 angular synchronous control, are available on CD-ROM (designation SPA440) . When required, the angular synchronous control function can be adapted to specific customer requirements using the graphic configuring interface of SIMADYN D, i.e. CFC (also refer to Table 1-1).

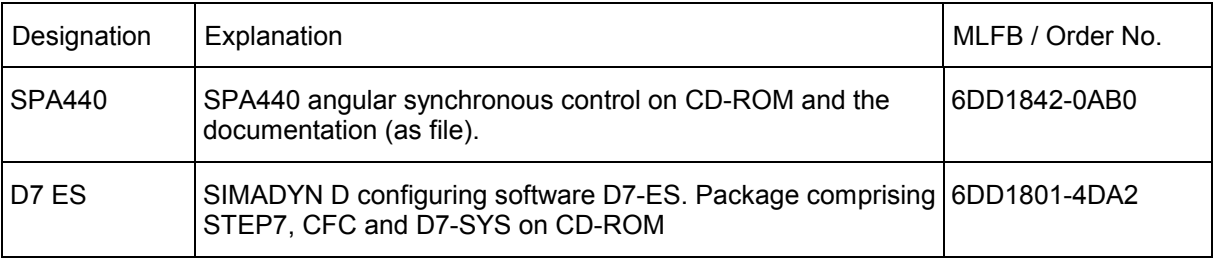

*Table 1-1 Components for adapting the software package using CFC*

### **1.3 Introduction**

The angular synchronous control with synchronization is an application which is frequently used in drive technology. This synchronous operation, which is achieved with the control software, is also known as **"Electrical shaft"**. **Electrical shaft**

Angular synchronous operation is implemented using the SPA440 **standard software package**. This standard software package can run on the T400 technology module, integrated in a drive converter. It is available as CFC source software on CD-ROM or directly on the T400. It can be modified with STEP7, CFC and the supplementary D7-SYS software, to adapt the technology functions to the customer's precise requirements. **Standard software package**

### **1.4 Terminology**

#### **1.4.1 Important terminology**

- The "angular synchronous" application comprises a master drive and one or several slave drives. The master drive specifies the speed and angular position of the slaves. **Master slave**
- Position actual values are sensed by counting the pulses received from the connected pulse encoder. The pulse encoder has two signal lines, which supply pulse series with a 90° offset to one another. The direction of rotation is determined from the phase position of the two pulse series. For these pulse series, both the rising as well as the falling edges are evaluated. Overall, the **pulses are quadrupled**, which means that the resolution is also quadrupled. The position- and speed actual values are retrieved from the quadrupled pulses per software (using the speed sensing function blocks). **Pulses / pulse encoder**

**Encoder pulse number / synchronizing pulse number**

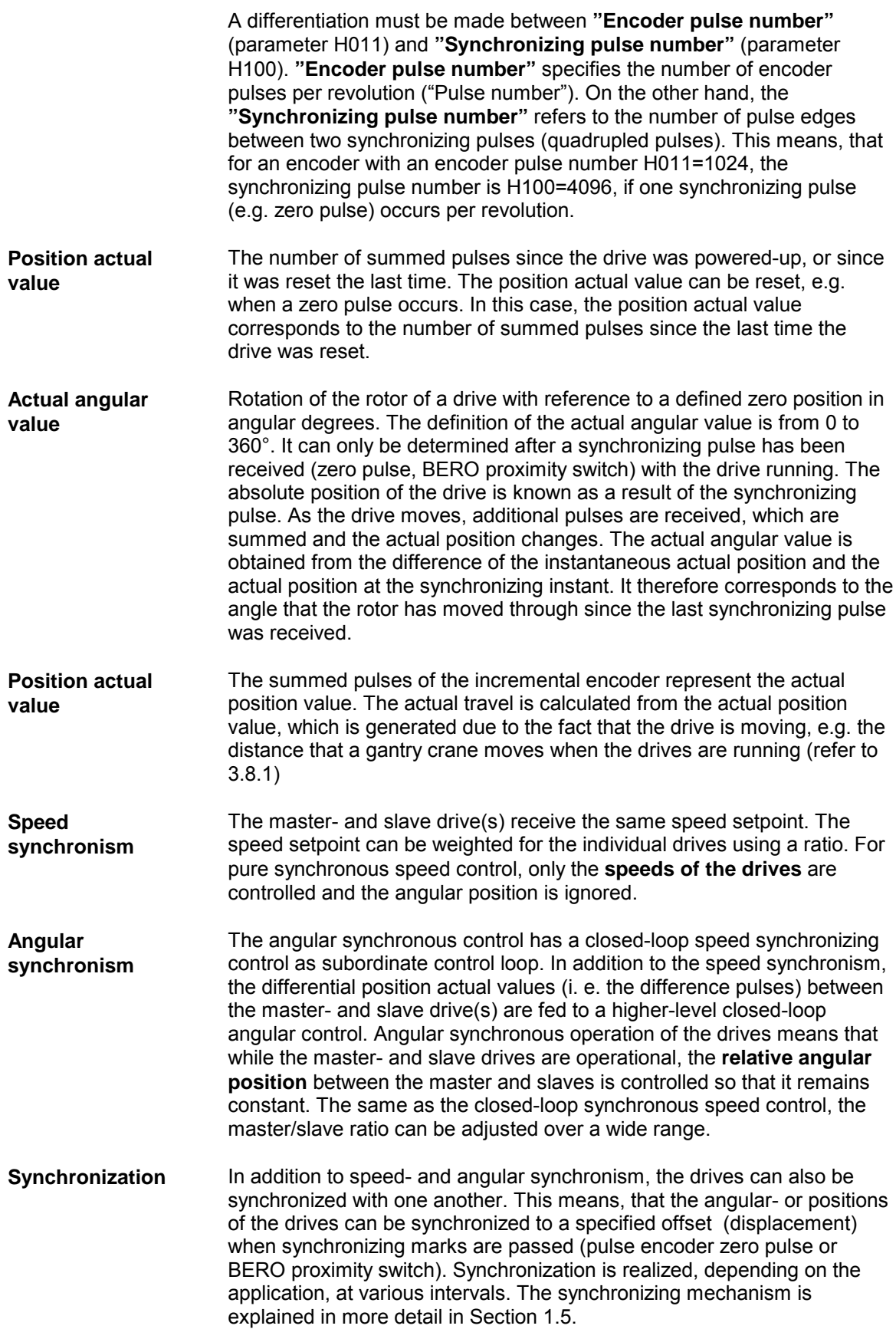

### <span id="page-8-0"></span>**1.4.2 Functions and features**

- Ratio between the master and slave which can be set over a wide range
- Both drives can be synchronized with one another, also for a flying master
- An offset (displacement) can be entered depending on the direction of rotation
- Speed controller KP adaption for low speeds
- Angular controller KP adaption as a function of the ratio
- Communications coupling is monitored and the angular controller enabled
- From V2.1. onwards for linear axis, angular synchronism can also be implemented using **2 absolute value encoders** by comparing the two position actual values: Delta\_Pos = Pos\_Master - Pos\_Slave. When using this version, parameters L098 must be set to 0 and L099 to 1. In this case, the peer-to-peer coupling of the T400 cannot be used. If the standard version is used (position differential sensing with incremental encoders), parameter L098 must be set to 1 and L099 to
- The control core consists of the following CFC charts: SYNC01, SYNC02 and CONTR. All of the other charts form the interfaces to the drive converter, communication channels and HMI devices. **Functions**

0 (factory setting).

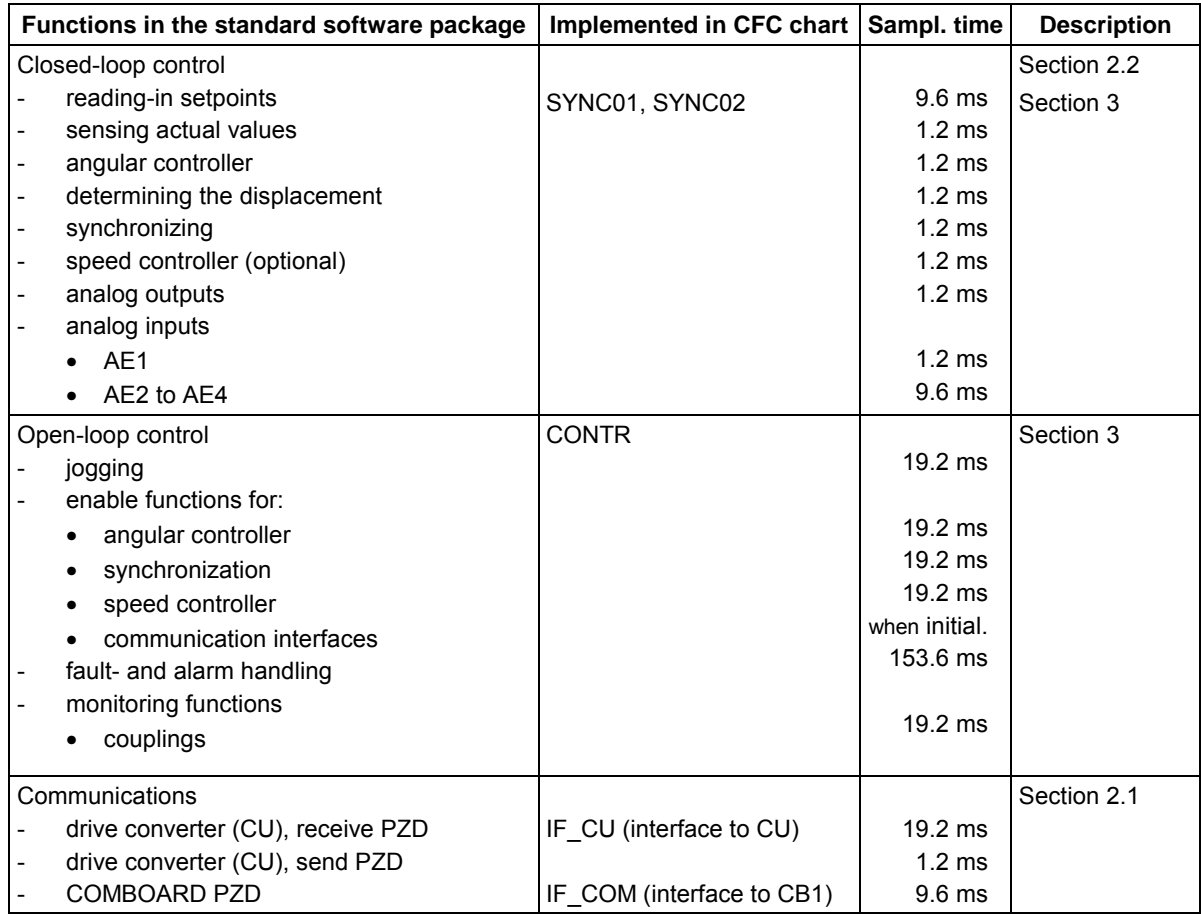

<span id="page-9-0"></span>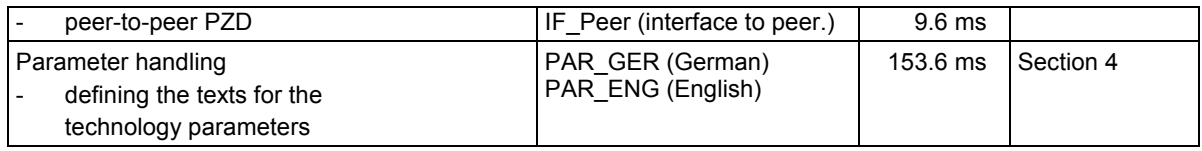

*Table 1-2 Functions and structure at a glance*

## **1.5 A comparison between speed- and angular synchronism**

#### **1.5.1 Model**

The following sketch of the model is intended to provide a better understanding of the control principles of speed- and angular synchronism.

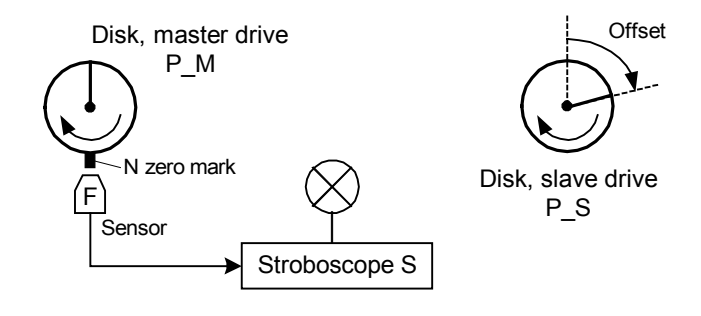

*Fig. 1-1 Model to illustrate angular synchronism*

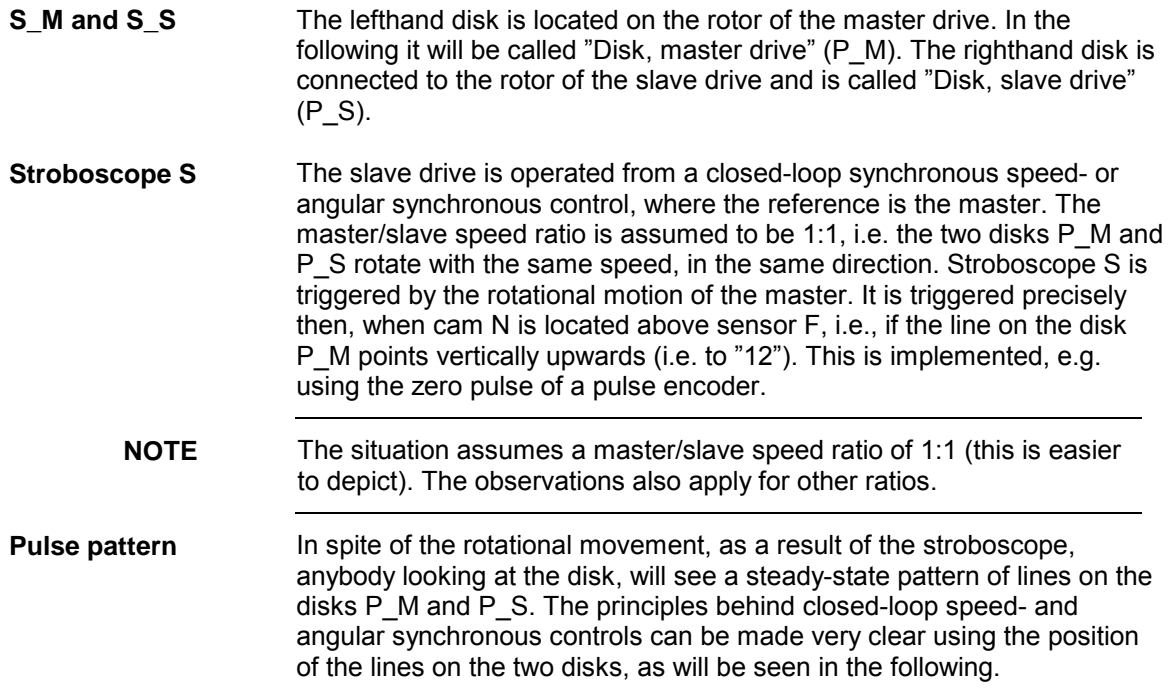

### <span id="page-10-0"></span>**1.5.2 Differences between speed- and angular synchronism**

For synchronous speed control, the master- and slave drives receive the same speed setpoint, while the angular position is ignored. The closedloop angular synchronous control has, as subordinate control, a closedloop synchronous speed control. In addition to speed synchronism, the differential position actual values (i. e. the difference pulses) between the master- and slave drives, are fed to a higher-level closed-loop angular control.

The differences between the two control types will be clarified using the following example: There are three disks (refer to Fig. 1-2): one master disk (P\_M) and two slave (P\_S) disks. The master drive rotates with a constant impressed speed. One of the slave drives is controlled from a closed-loop speed control, and the other slave drive, from a closed-loop angular synchronous control; both of them are referred to the master drive. The master/slave ratio is set to 1:1 for both of the slaves, i.e. the three disks rotate in the same direction and with the same speed.

| <b>Status</b>                                                               | <b>Master</b> | Slave,<br>speed synchronism | Slave,<br>angular synchronism |
|-----------------------------------------------------------------------------|---------------|-----------------------------|-------------------------------|
| Instant t<br>Undisturbed,<br>steady-state<br>operation                      |               |                             |                               |
| Instant t+1<br><b>Disturbance</b><br>quantity<br>injected into<br>the slave |               | $V_{\mathsf{X}}$            | $V_{\rm X}$                   |
| Instant $t+2$<br><b>Disturbance</b><br>quantity has<br>been corrected       |               | $V_{\rm X}$                 |                               |

*Fig. 1-2 Difference between speed- and angular synchronism*

Three instants in time are shown in Fig. 1-2 : the disks of the master (P\_M) and slave (P\_S) at the instants t, t+1 and t+2.

Operation without any disturbance quantity. In this operating status, there are no differences between closed-loop speed- and angular synchronous control. However, this particular situation is only of theoretical relevance, as in practical operation, disturbances are always present. **Instant t:**

**Instant t+1:**

A disturbance affects the slave drives. This disturbance **initially** causes the slave drive to lead by a specific offset  $V_x$ , both for the closed-loop speed- as well as for the closed-loop angular synchronous control.

- <span id="page-11-0"></span>In steady-state operation, for closed-loop angular synchronous control, this offset  $V_x$  is corrected and for the pure closed-loop synchronous speed control, it is not. For the closed-loop angular synchronous control, the slave disk re-assumes its original position, contrary to the pure closedloop synchronous speed control. The angular controller corrects until the previous pulse difference between the master- and slave drive at instant t has been re-established. **Instant t+2:**
	- **Note** After the disturbance has been corrected, for the closed-loop angular synchronous control, disk P\_S assumes its original position, i.e. relative angular position. Contrary to this, for the pure closed-loop speed control, this disturbance is **not** corrected. This means that the additional angular offset, caused by the fault, is kept !

### **1.6 Displacement and synchronization**

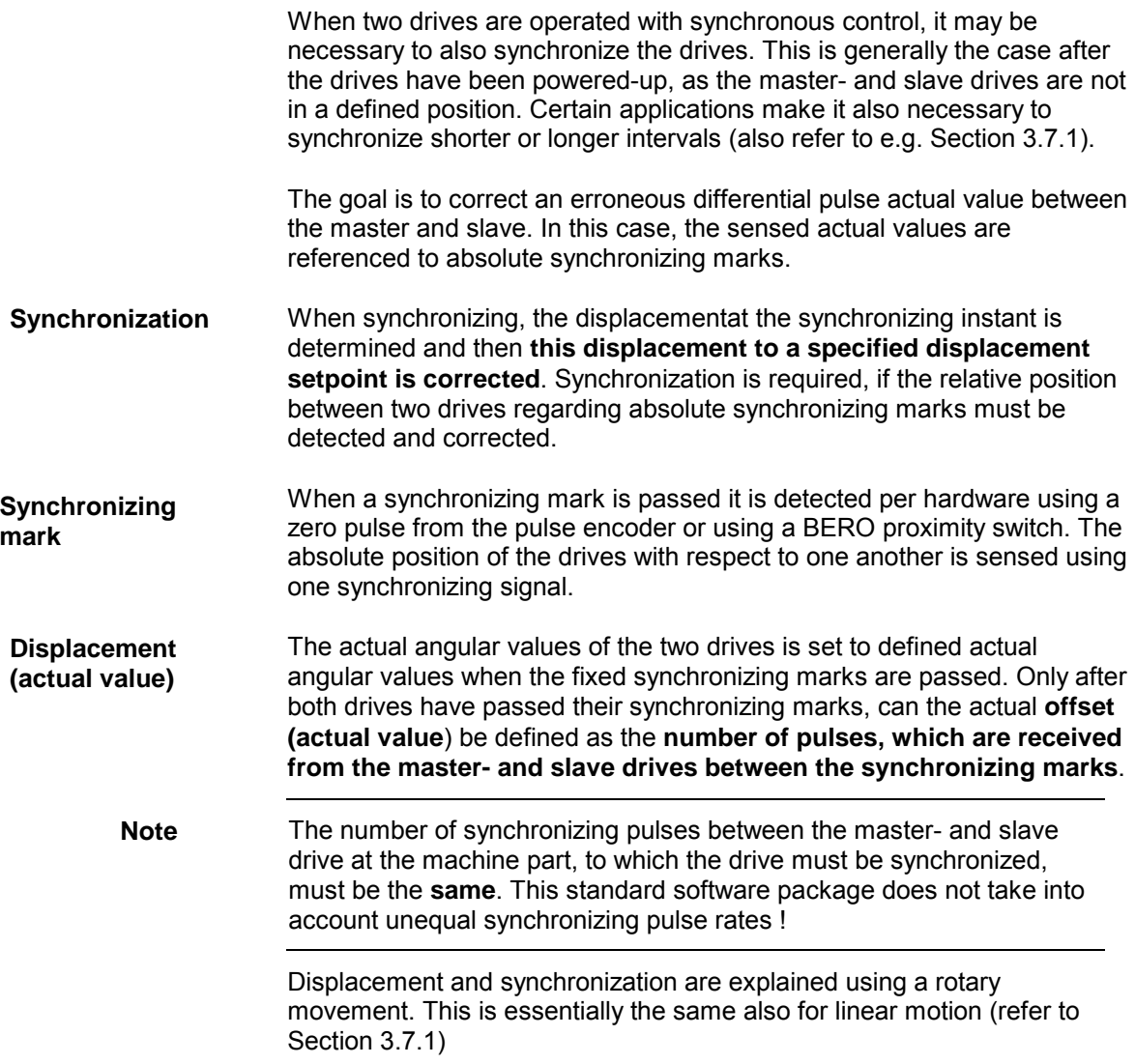

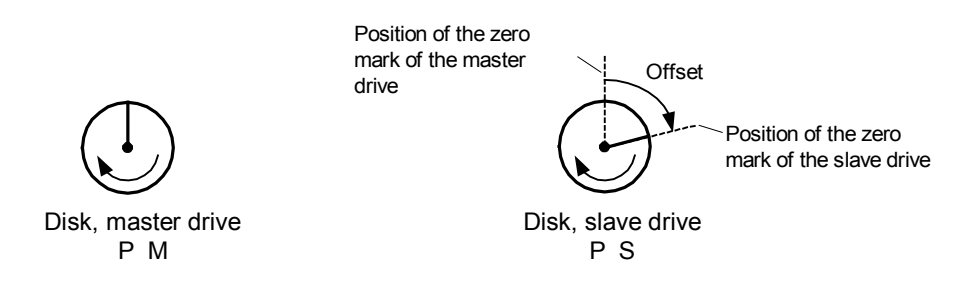

*Fig. 1-3 Position displacement between the master- and slave drives*

After both drive synchronizing marks have been passed, the correct displacement (actual value) can be determined as master/slave pulse difference. This displacement replaces the previous differential position actual value in the angular synchronous control (which could have been possibly incorrect).

The relative (angular) position of the master and slave are entered using the displacement setpoint so that the master- and slave drives have the required position to one another. If they are not synchronized, the displacement setpoint refers to the angular position of the drives at the instant that the differential position actual value was last set. For example, at the start of the closed-loop control. If synchronized, the displacement setpoint refers to the last synchronized displacement actual value. The displacement is entered as **quadrupled pulses** (refer to Section 1.3.1). **Displacement setpoint**

> The disks of the master (P\_M) and slave (P\_S) at instants t, t+1 and t+2 are illustrated in Fig. 1-4 at three instants in time. They are intended to clarify the interaction between displacement setpoint and displacement actual value. These instantaneous states are obtained using a stroboscope and the model as shown in [Fig. 1-1.](#page-9-0)

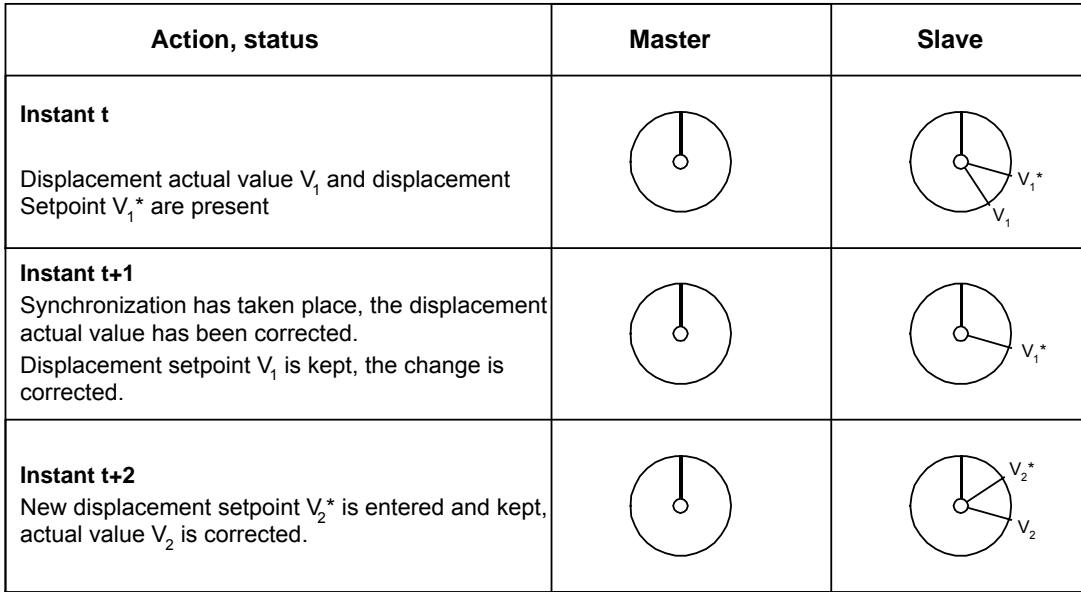

*Fig. 1-4Synchronizing to an displacement setpoint*

**Instant t:**

The slave drive is operated from the closed-loop angular synchronous control.  $V_1^*$  is available as displacement setpoint, which should specify the required relative displacement between the master and slave. The

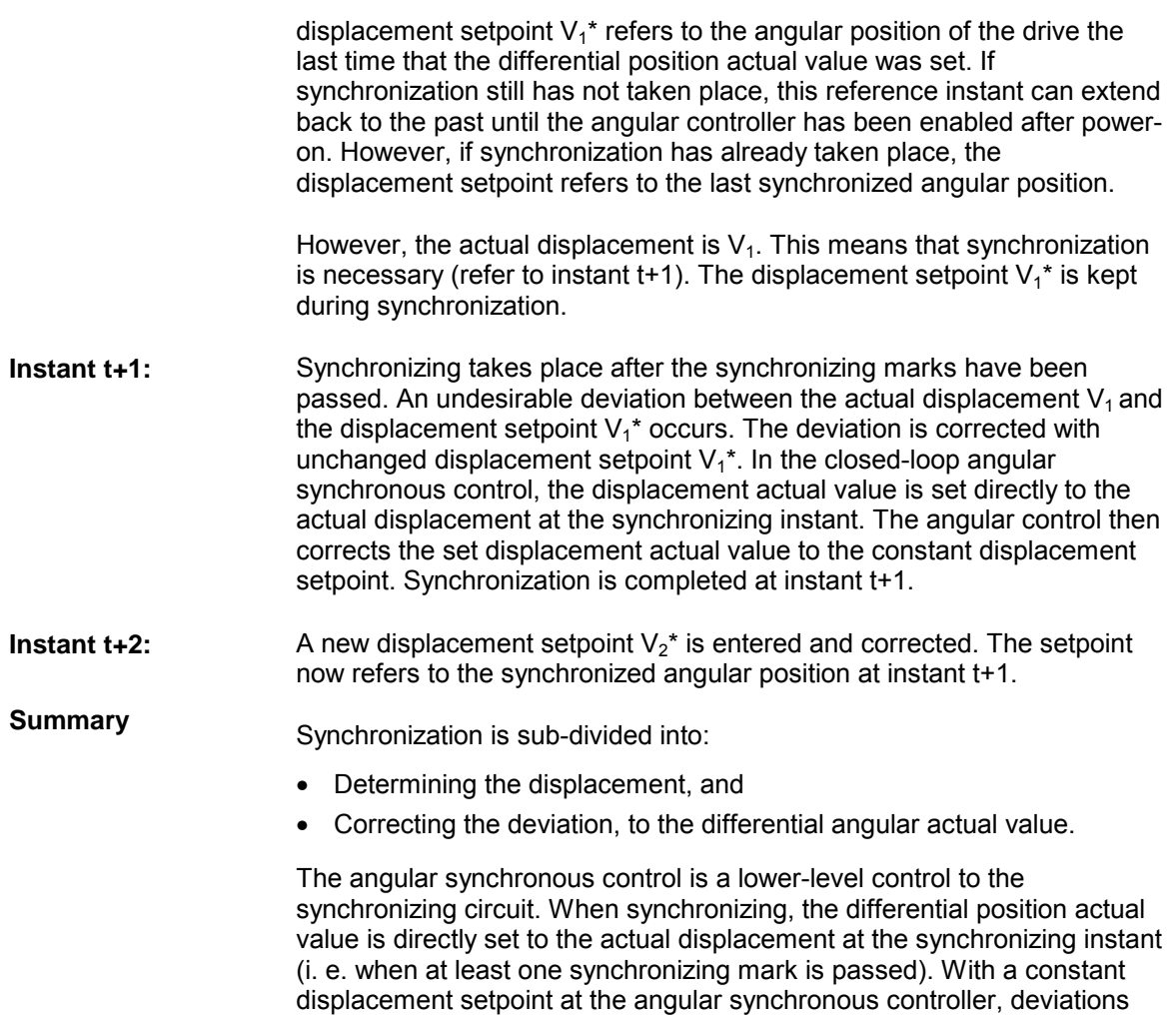

which may be present at the synchronizing instant, are corrected.

### <span id="page-14-0"></span>**1.7 Hardware constellation**

A typical hardware constellation to implement angular synchronous control on a T400 technology module is shown in Fig. 1-5.

The incremental encoder for the master drive is connected at connector X6. For the slave drive, the pulse encoder signals are either received from connector X8 or via the backplane bus of the basic drive (refer to Section 2.2) **Incremental encoder**

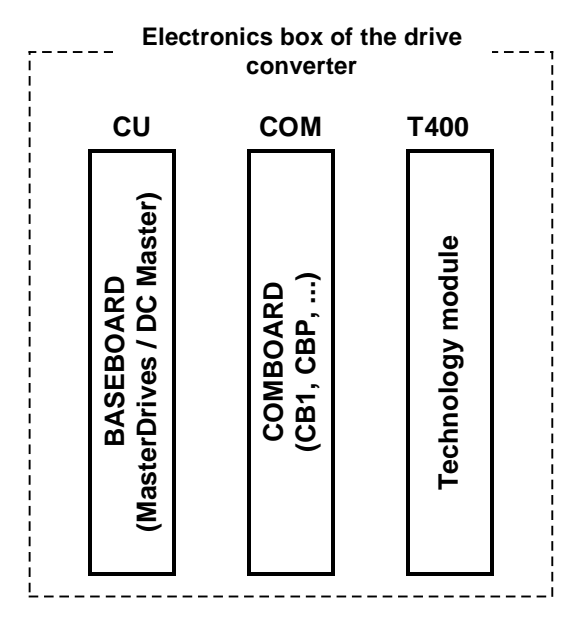

*Fig. 1-5: Typical hardware arrangement in the electronics box of a drive converter*

The basic closed-loop control structure of the angular synchronous control is shown in [Fig. 1-6.](#page-15-0) The master- and slave drive(s) are connected to a common speed master setpoint n\*. The speed master setpoint n\* is used for pre-control and ensures that the required speed of the slave(s) is achieved. Further, the speed of each slave drive can be set using different master/slave ratios. The higher-level angular controller ensures angular synchronism and corrects steady-state errors in the lower-level speed control loop (also refer to [Fig. 3-1,](#page-28-0) Overview closed-loop control). **Control structure**

<span id="page-15-0"></span>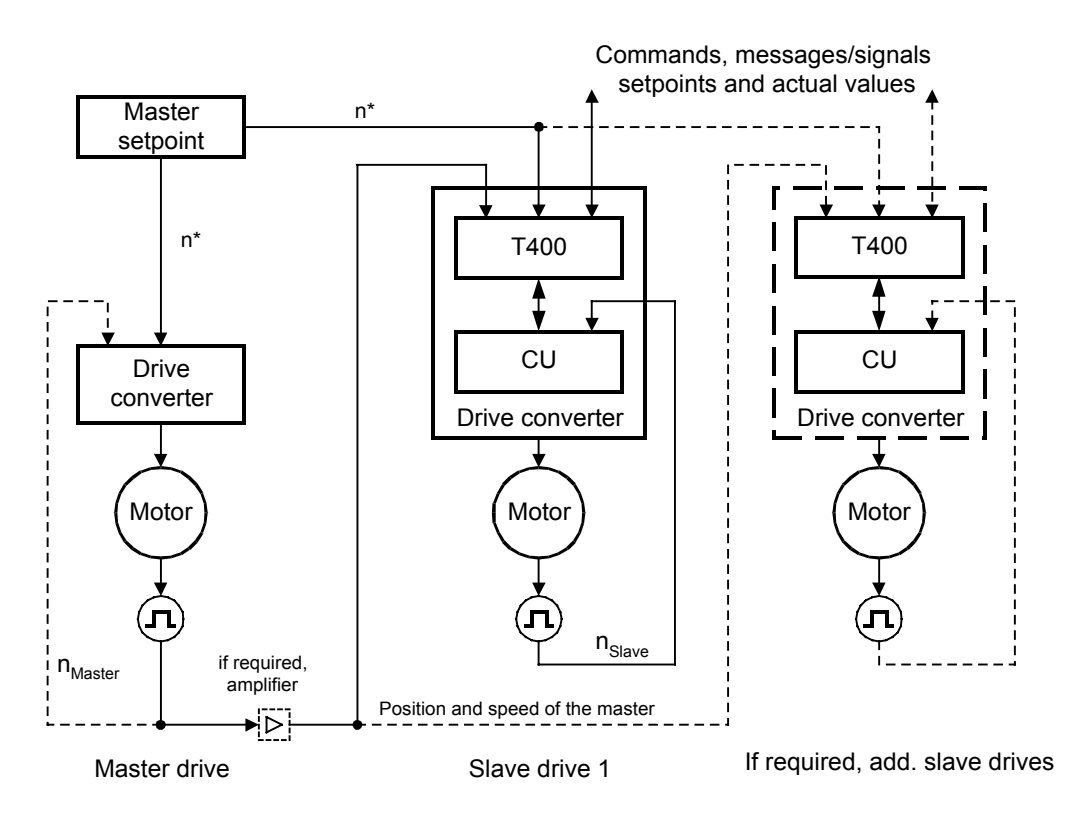

*Fig. 1-6 Basic closed-loop control structure of the angular synchronous control (CU: Basic drive module)*

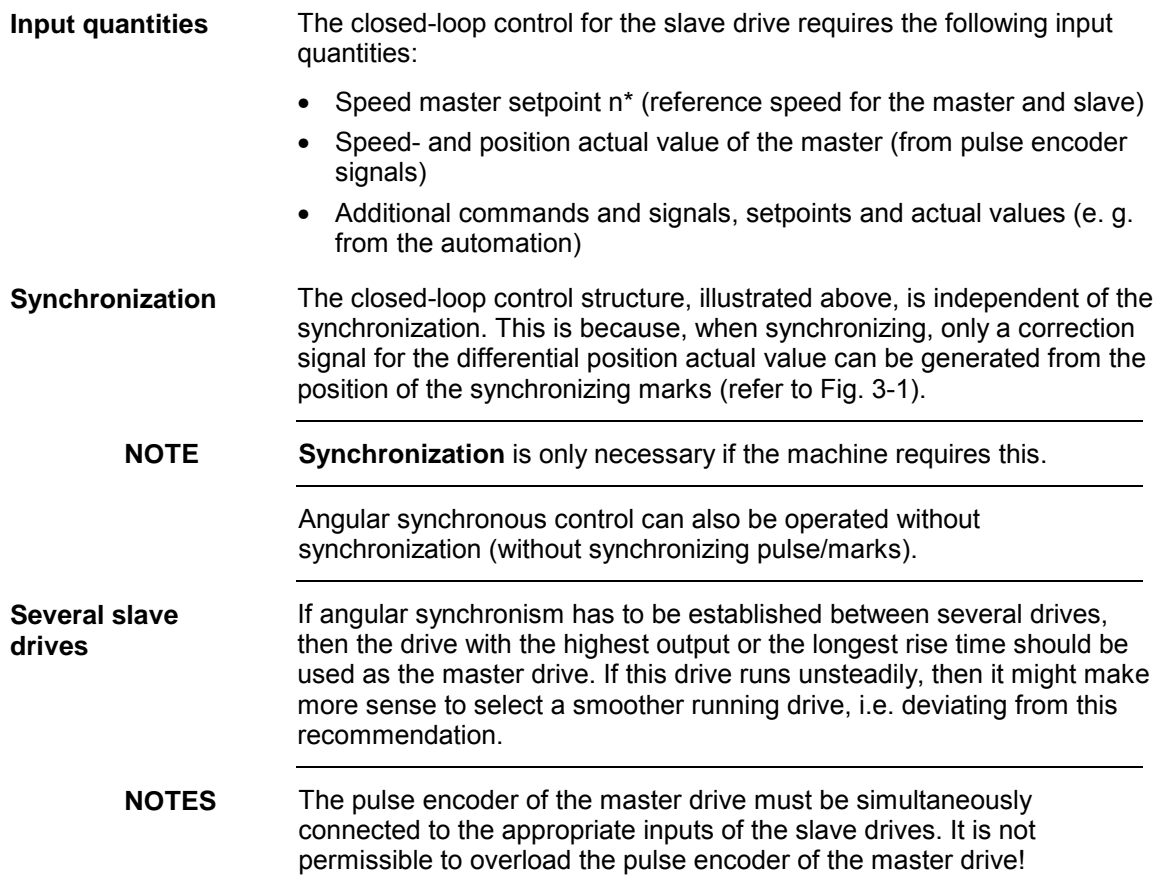

### <span id="page-16-0"></span>**1.8 Information and instructions when using angular synchronous control**

#### **NOTE Applications**

Angular synchronous control means that **the machine runs in true angular synchronism** which for instance can be realized using mechanical linkages and couplings (e. g. shafts or gearboxes).

#### **NOTE Applications, which under certain circumstances, are not practical:**

Applications, which can be implemented using a pure closed-loop speed control. Closed-loop speed control is preferable to angular synchronism due to the simpler controller optimization, if the task in hand permits this. Generally, angular synchronous control does not further improve the control dynamic performance.

Applications, which require **load equalization** or **closed-loop tension control**.

# <span id="page-17-0"></span>**2 T400 technology module**

The interfaces between the standard software package and the system environment are explained in this Section. In addition to the local interfaces of the T400 technology module (terminals and backplane bus to the basic drive), the three configured communication interfaces are also involved.

### **2.1 Communication interfaces**

The approximate structure of the standard software package is shown in Fig. 2-1. It is sub-divided into:

- Communication interfaces: COMBOARD (e. g. PROFIBUS slave), peer-to-peer and USS slave (USS is only required if the T400 is used in standalone applications, i.e. is not used with a basic drive. In this case, only restricted parameterization capability is possible via the USS-slave interface.)
- Interface to the basic drive (process data PZD, parameterization, faultand alarm messages)
- Analog and digital I/O
- Control core (the speed controller can be alternatively located on the T400 or in the basic drive).

The functions of the control core are explained in detail in Section [0.](#page-28-0) The interfaces, via which process- and parameter data are transferred/exchanged with the T400, are described in the following Sections.

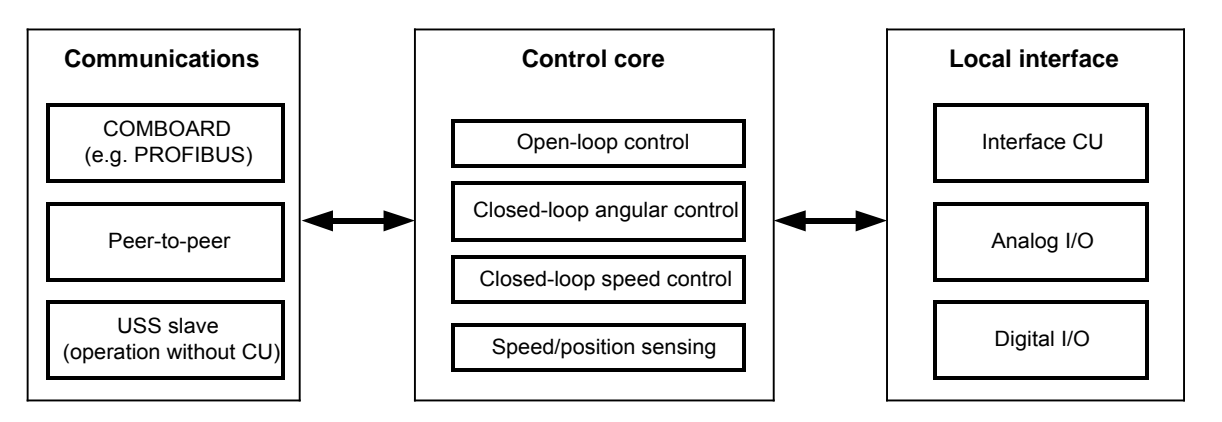

*Fig. 2-1 Structure of the standard software package (CU is the processor module of the basic drive)*

### <span id="page-18-0"></span>**2.1.1 Interface to the basic drive (CU)**

Data, including fast process data and parameters, as well as faults/alarms, is exchanged between the T400 technology module and the basic drive converter (abbreviated: "Basic drive") using the backplane bus LBA (Local Bus Adapter) via a parallel DUAL-PORT RAM interface. **Communications with CU**

The basic drive must be commissioned. For instance, for SIMOVERT MasterDrives this is realized according to the "Expert application" mode in the Operating Instructions<sup>[1]</sup>. In order to operate the SPA440 standard software package, the following pre-set basic drive parameters must be set, refer to Table 2-1 and Table 2-2. **Basic drive setting**

**NOTE** The T400 supplies the basic drive with the following control words; however, they are only effective in the drive converter after the basic drive has been appropriately parameterized.

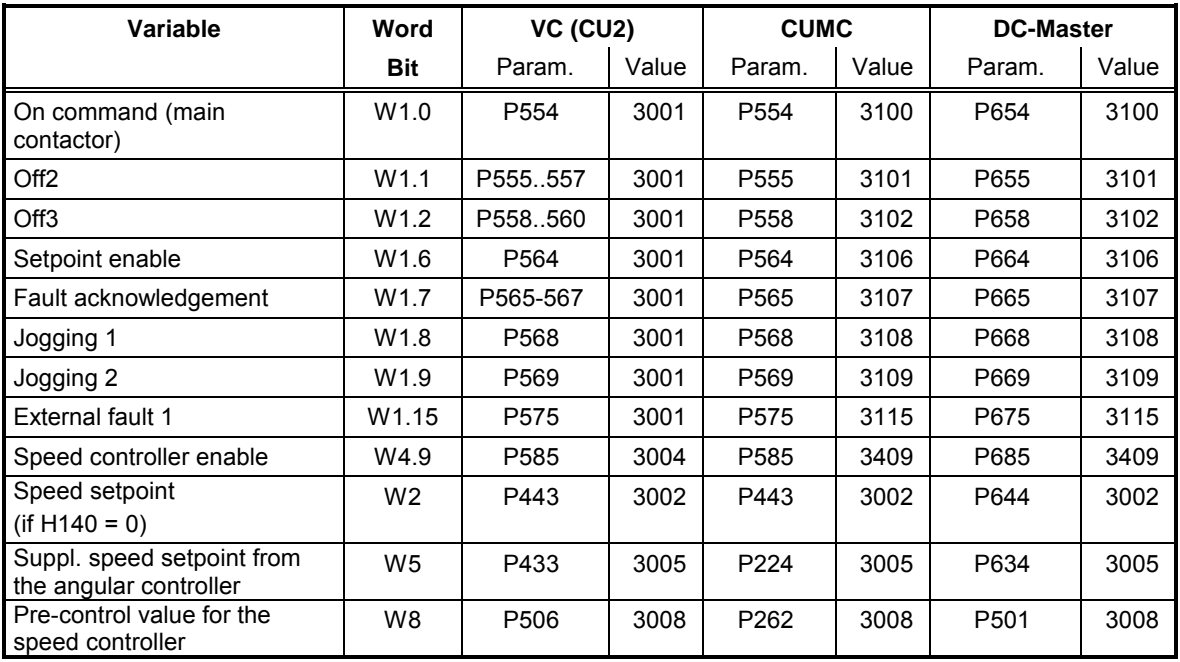

*Table 2-1 Control word- and setpoint channel*

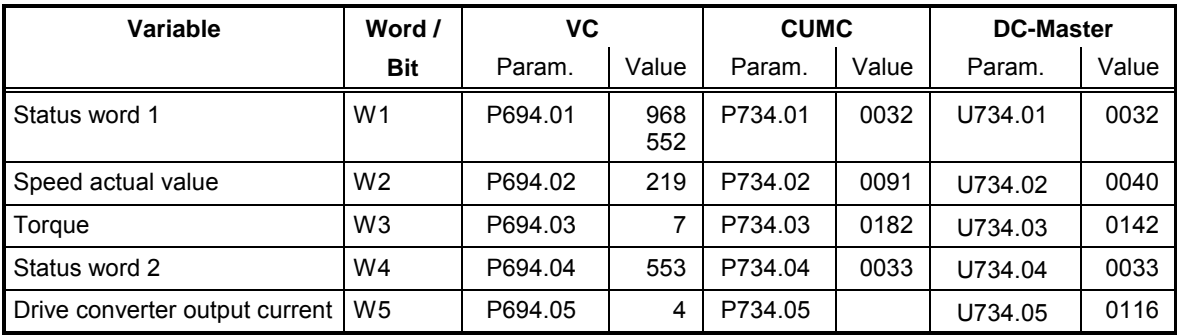

*Table 2-2 Status word- and actual value channel*

### <span id="page-19-0"></span>**2.1.2 Interface to COMBOARD**

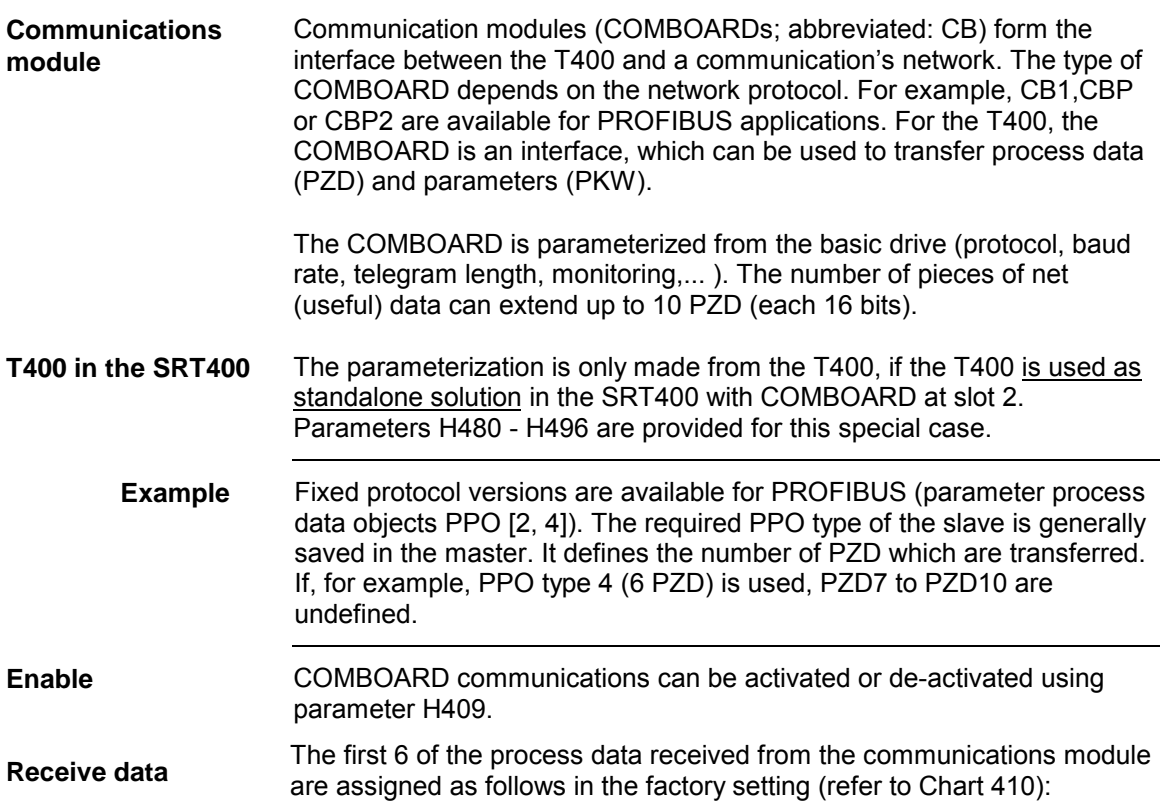

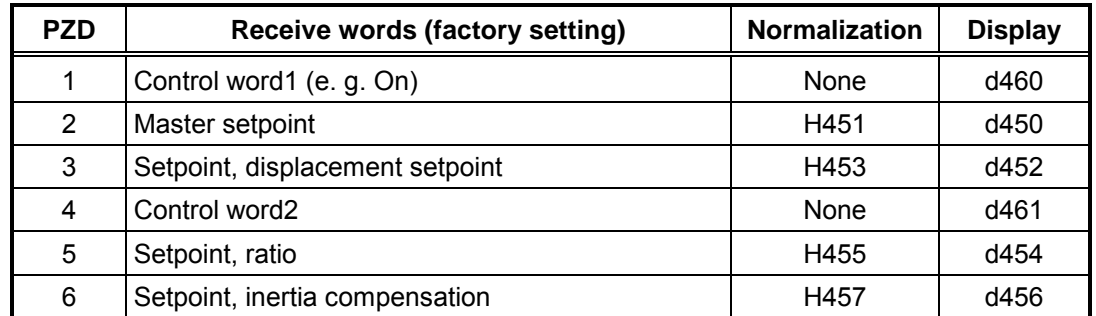

*Table 2-3 COMBOARD receive channels (sampling time 9.6 ms; free PZD, refer to Chart 410)*

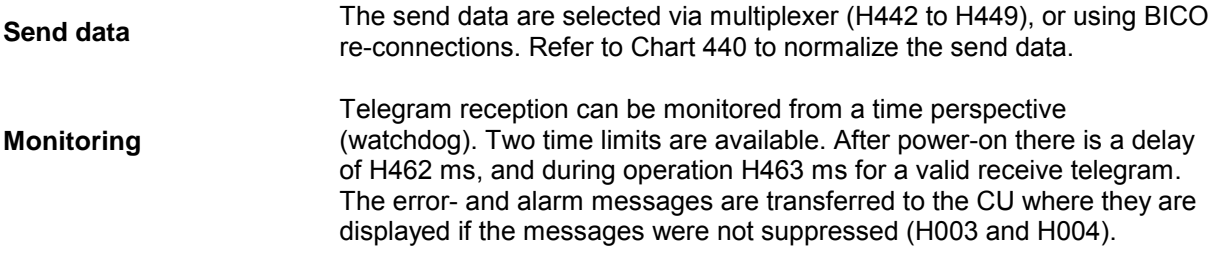

### <span id="page-20-0"></span>**2.1.3 Peer-to-peer interface**

#### **Communications via peer-to-peer**

The standard software package contains a peer-to-peer interface for fast data transfer between two modules, e.g. to an additional T400. This interface has the following factory setting:

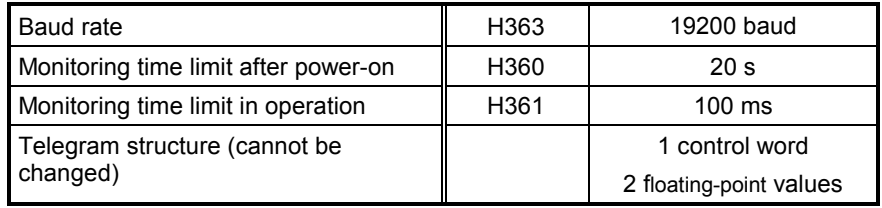

*Table 2-4 Factory setting, peer-to-peer interface*

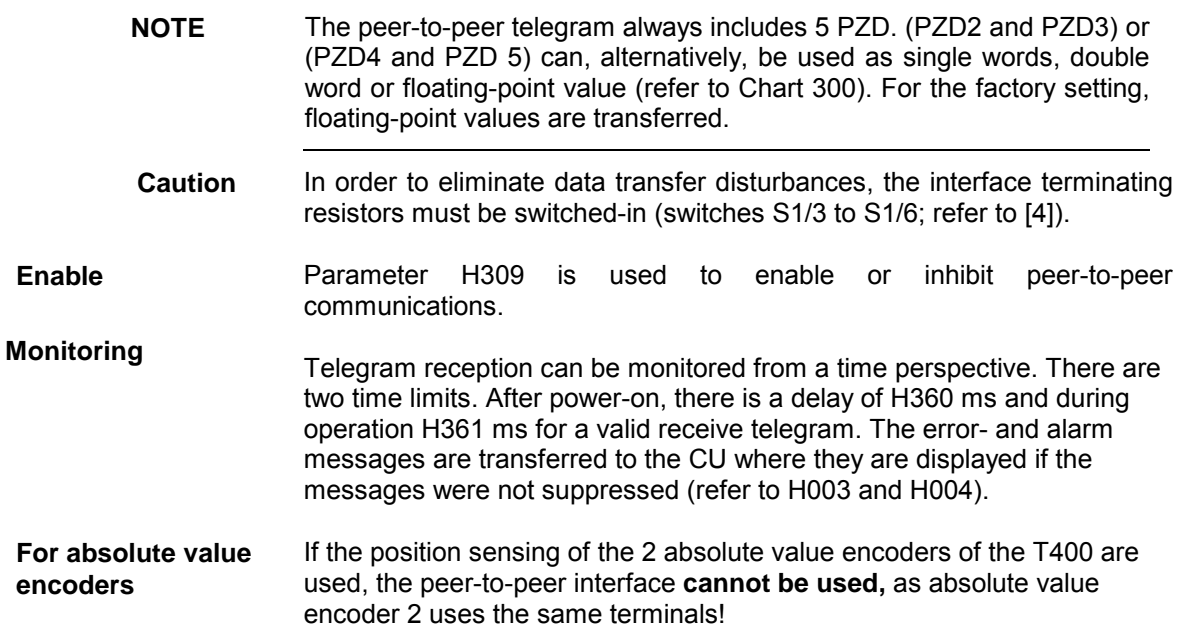

#### **2.1.4 Diagnostics interface**

A PC can be connected to serial interface 1 (RS232). The interface can be used with the Service-IBS/ TELEMASTER or with the CFC in the test mode. Thus, values and connections can be changed.

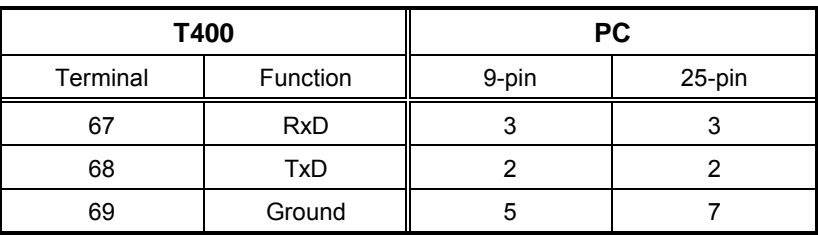

The baud rate **19200 baud**.

*Table 2-5 Terminals of interface X01 on T400 (RS232)*

### <span id="page-21-0"></span>**2.1.5 USS-slave interface**

Serial interface 1 (RS232 / RS485) can be alternatively used for parameterization. This is intended for the special case, where the T400 is used in the SRT400. When used in the basic drive, parameterization is realized via the basic drive. The following settings are required for this particular case:

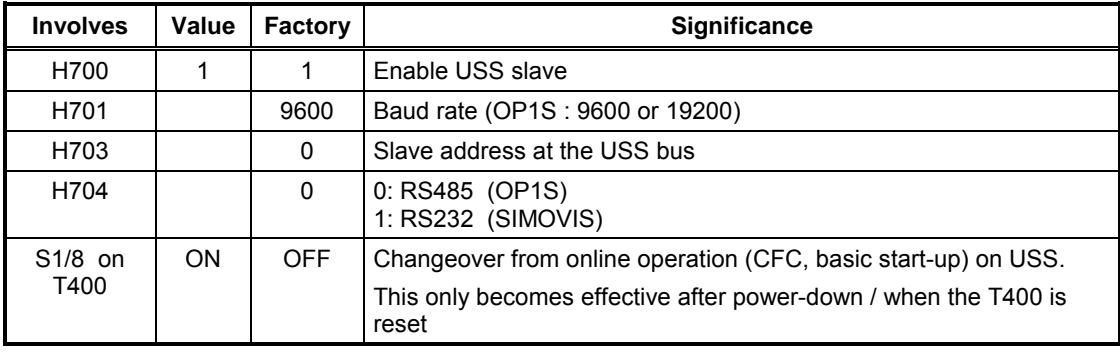

*Table 2-6 Settings for USS-slave operation (factory = factory setting)*

It is not possible to simultaneously use USS and CFC online! USS operation is not possible if the parameterization is incorrect. This means, that the error can only be resolved if online operation is selected, and then the error is, for example, resolved using the basic-IBS (basic start-up tool). OP1S can only be used from version V2.3 onwards. **Caution:**

### <span id="page-22-0"></span>**2.2 Terminal assignment**

Setpoints and control signals can be read-in and actual values and status signals output via digital and analog signals. For the T400, the system/plant signals are connected directly at the appropriate terminals, which are accessible from the front. Fig. 2-2 shows an overview of the T400 connections. The following description refers to the terminal assignment.

#### **2.2.1 Digital I/O**

The digital inputs and outputs of the T400 Technology Module have a 24 V signal level. The **24 V** power supply for the digital outputs must be **externally connected**. **Supply voltage**

> The SPA440 control core uses 5 control signals, which, when required can be entered via digital inputs (refer Table 2-7) .

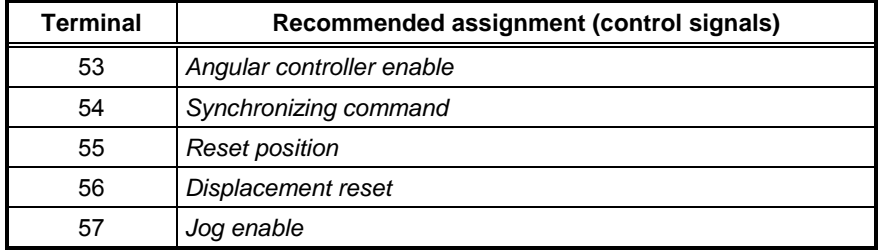

*Table 2-7 Recommended terminal assignment for the digital inputs, T400 module*

The digital outputs are pre-assigned for status messages, refer to Table 2-8. **Digital outputs**

When the unit is powered-up, all of the outputs are initially open-circuit (high ohmic state). After the initialization phase, they are driven with the values which are present. All of the outputs are connected to ground when the drive converter is powered-down or when a fault develops. **Properties**

**NOTE** Logical "0": Output open-circuit or connected to ground Logical "1": Output is closed, i. e. the terminal is at the connected supply voltage of approx. - 2.5 V.

The max. output load is 50 mA, short-circuit proof

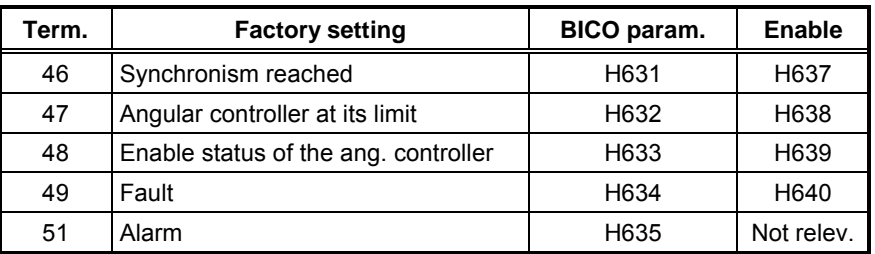

*Table 2-8 Terminal assignment of the digital outputs of the T400*

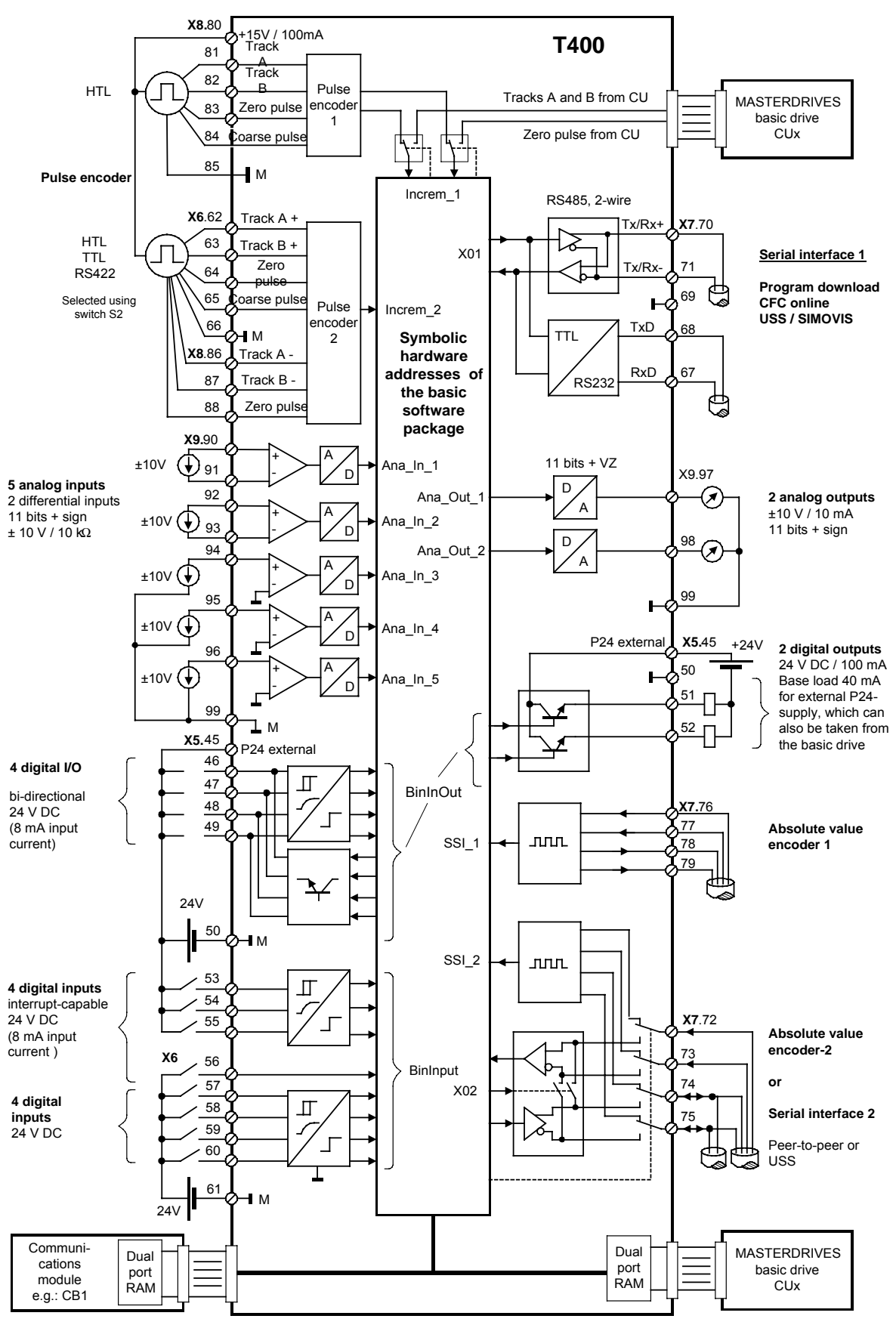

*Fig. 2-2 Layout of the terminals of the T400 Technology Module*

### <span id="page-24-0"></span>**2.2.2 Analog I/O**

An output- and input voltage of **5 V** corresponds, in the factory setting to an internal value of 1.0 (100 %). This pre-setting can be changed using scaling factors and offsets. The following is valid for analog inputs: **Scaling**

Analog value = terminal voltage ⋅ scaling factor / 5 V - offset

Generally, the analog inputs have a smoothing element connected in series. The smoothing can be de-activated by setting the filter time constant to 0.

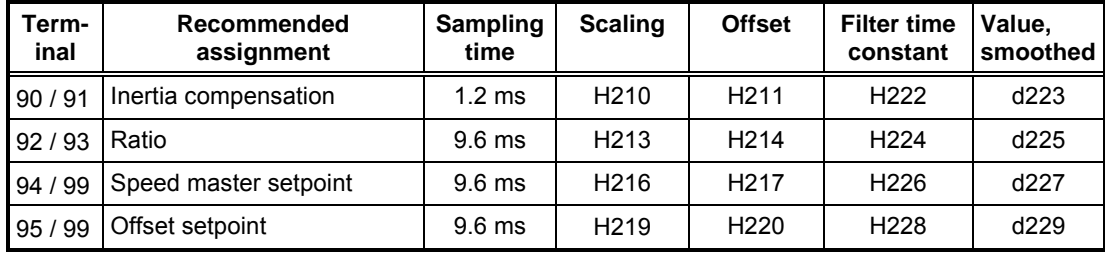

*Table 2-9 Terminal assignment of the analog inputs, T400 module*

T400 has two analog outputs which are processed in the fastest sampling time (1.2 ms). The output quantity is selected per multiplexer or the BICO connection. During operation, every output can be inhibited by a control signal (output =  $0V$ ). **Analog outputs**

> The outputs can be scaled. For the factory setting, 1.0 is output for 5 V. The output voltage V is obtained as follows:

> > $V = ($  value + offset )  $\cdot$  scaling factor  $\cdot$  5 V

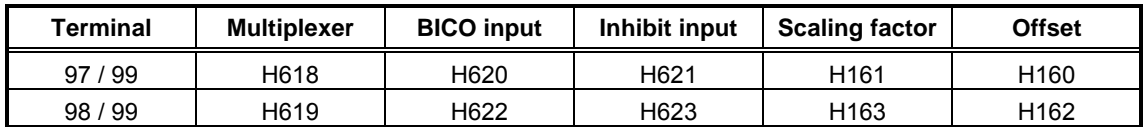

*Table 2-10 Analog outputs and associated parameters*

#### **2.2.3 Pulse encoders**

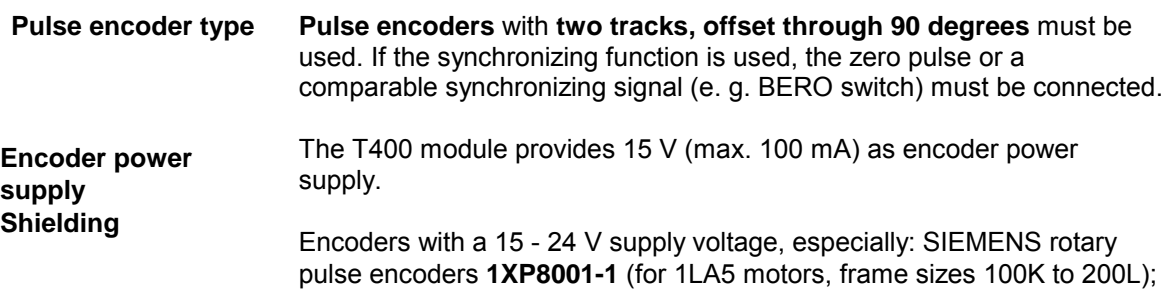

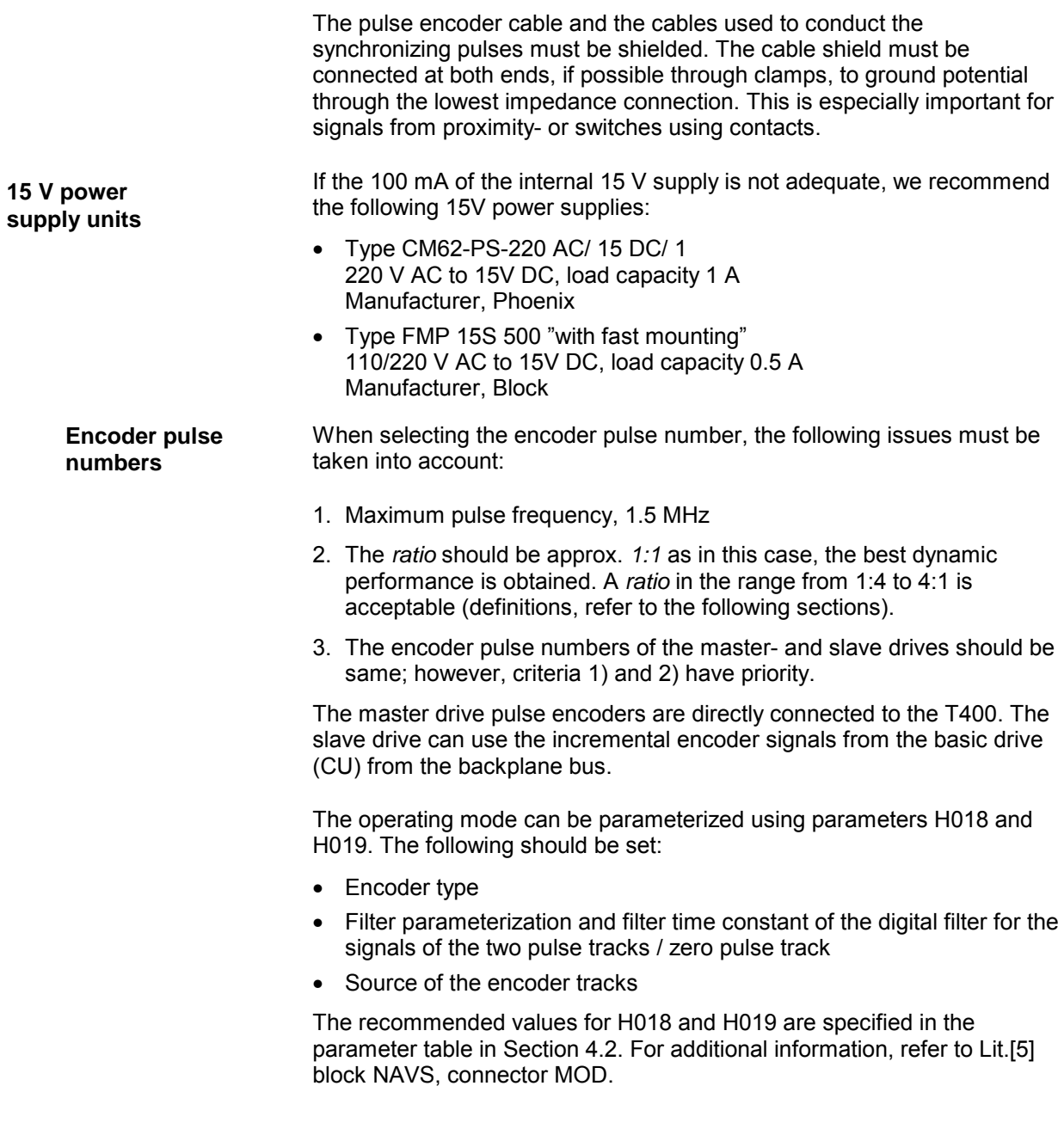

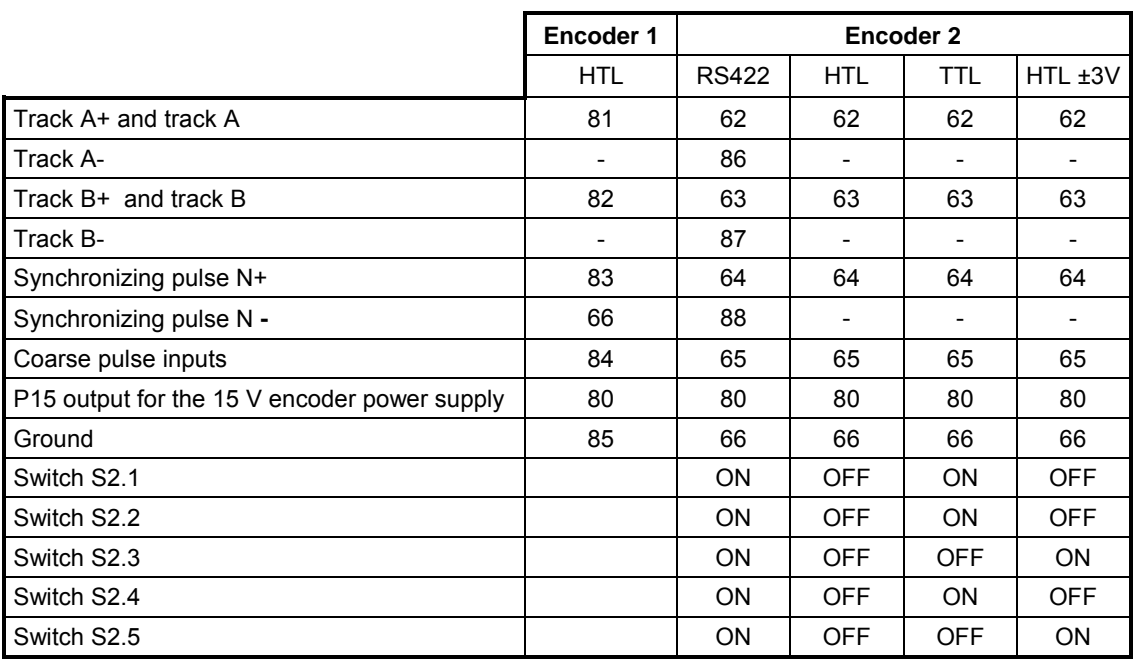

*Table 2-11 Incremental encoder inputs of the T400: Terminal assignment and switch settings for various encoder types*

#### **Coarse pulse evaluation**

Coarse pulses are used to suppress undesirable synchronizing signals. For example, by combining coarse- and fine pulses, disturbances can be suppressed, or just specific synchronizing pulses evaluated.

5 different cases are investigated. The default setting is for synchronizing pulses which are used independently of the associated coarse pulses (mode 1). The coarse pulse mode is selected using H022 and H023.

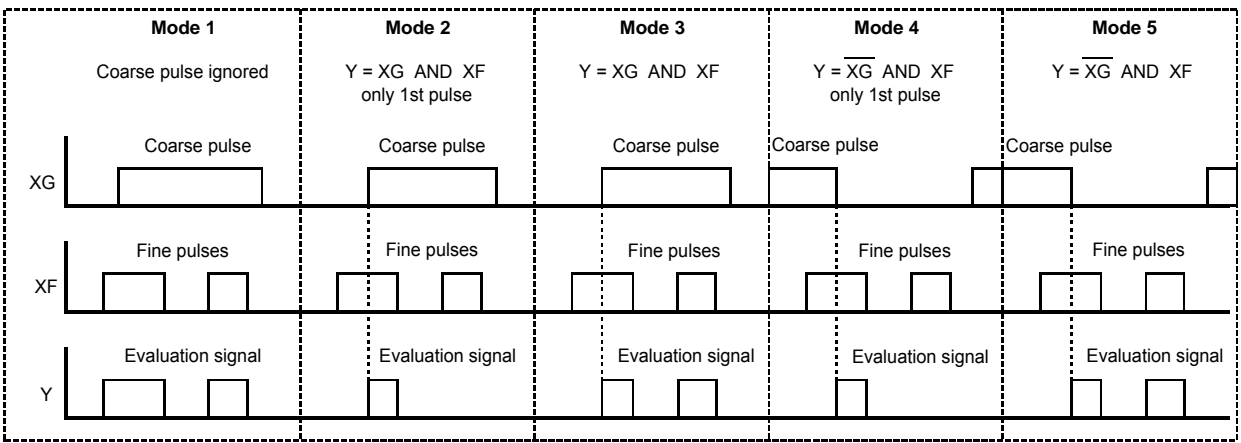

*Fig. 2-3 Operating modes for coarse pulse evaluation (the synchronizing pulses correspond to the fine pulses)*

#### <span id="page-27-0"></span>**Absolute value encoder**

When using the absolute value encoder for differential position sensing, two absolute encoders with SSI or EnDat interface are connected. We recommend a multi-turn encoder with e.g. 4096 steps per revolution and 4096 revolutions which can be differentiated between. The encoder should be a coded rotary encoder.

(function block type to evaluate an absolute value encoder: AENC)

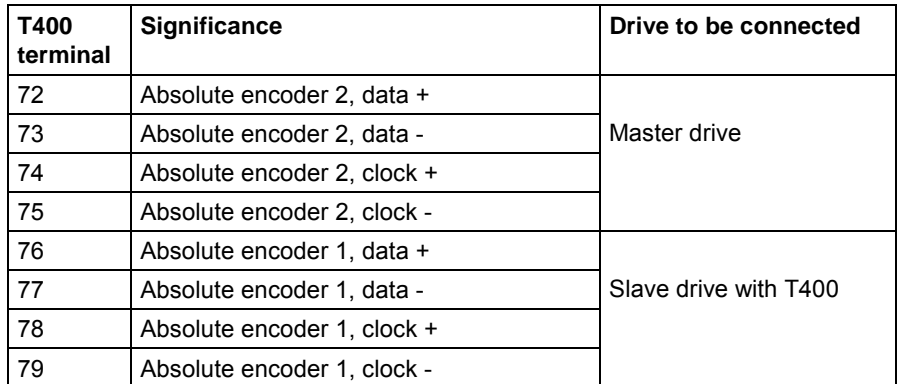

*Table 2-12: T400 terminals for absolute value encoder*

# <span id="page-28-0"></span>**3 Function description**

A control-related block diagram of the standard angular synchronism software package is illustrated in Fig. 3-1.

The **closed-loop angular control** is implemented on the technology module. The **closed-loop speed control** is either realized on the connected drive converter or is internally computed on the T400 (refer to parameter H140).

The setpoints are either received from the basic drive (CU), COMBOARD, peer-to-peer or analog input or can be entered as fixed value.

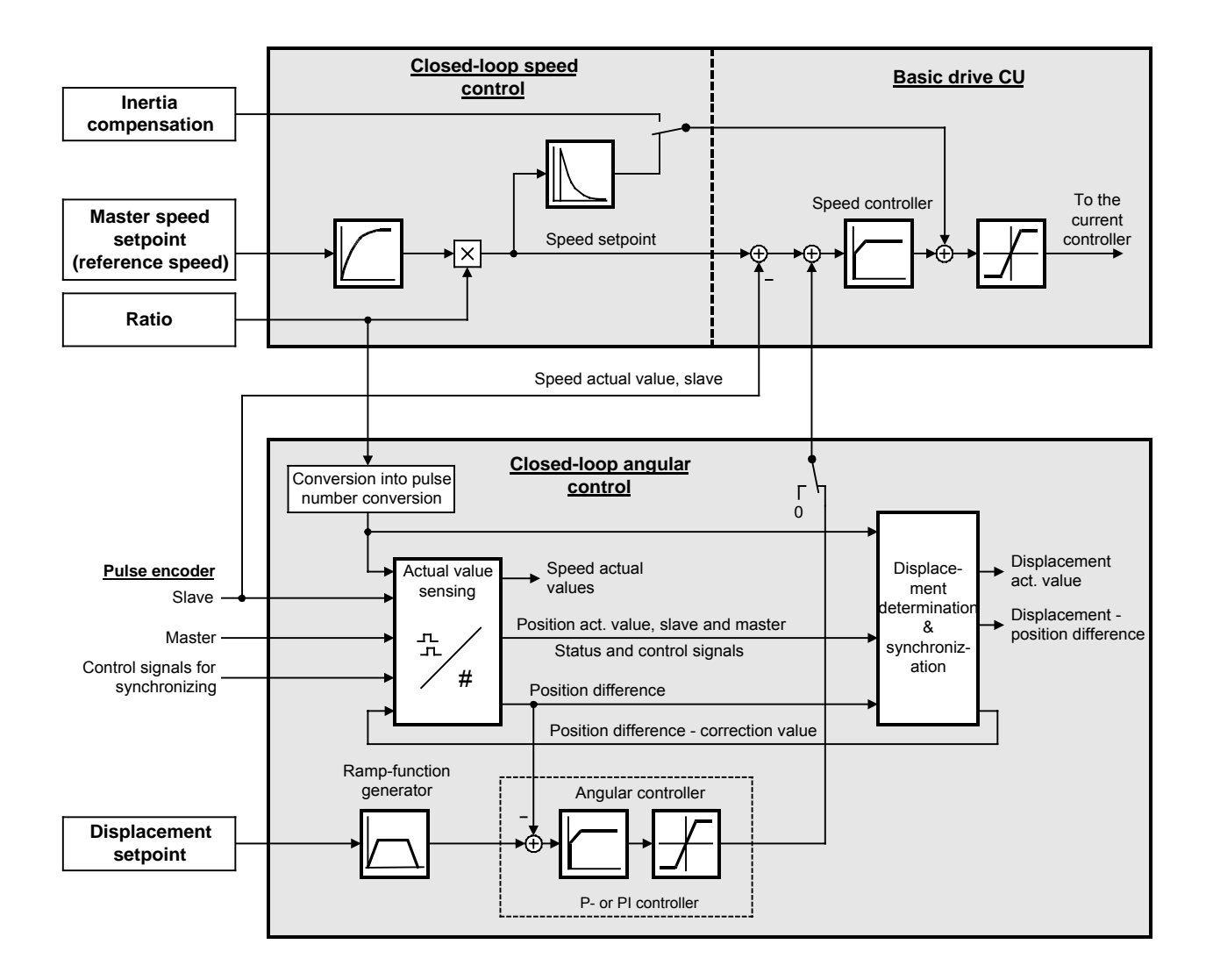

*Fig. 3-1 Overview of the SPA440 standard software package*

### <span id="page-29-0"></span>**3.1 Ratio**

### **3.1.1 Speed ratio**

The master- and slave drives receive the same speed setpoint, whereby this setpoint is weighted by the (master/slave) speed ratio  $\ddot{u}$ .

The speed ratio ü between the master and slave drive is defined as follows:

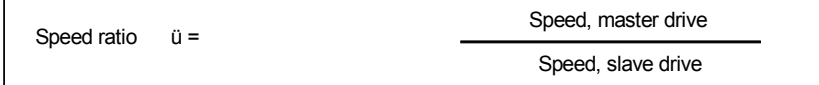

Example:

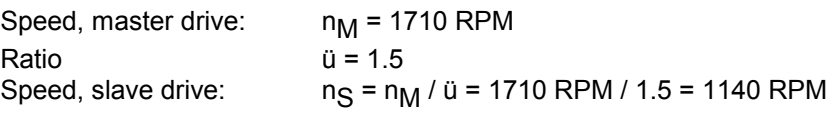

**NOTE** Contrary to the older versions of the angular synchronous control, the ratio, as floating-point value, can be practically set without any limitations.

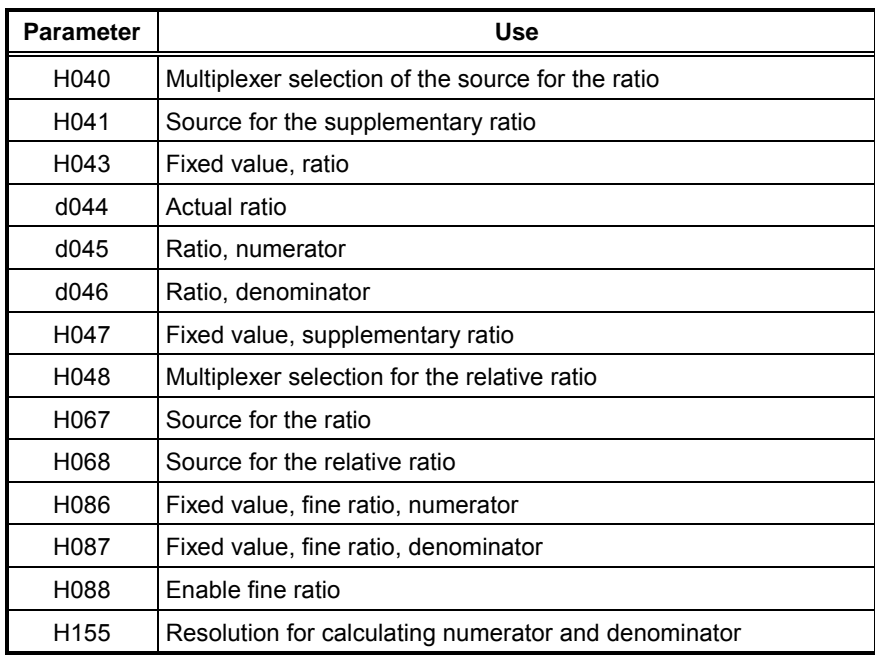

*Table 3-1 Parameters to define and display the ratio*

### <span id="page-30-0"></span>**3.1.2 Fine ratio**

The ratio is generally entered as a floating-point value. The integer value for numerator and denominator DN and NM are automatically calculated from the selected ratio (refer to Chart 80). The calculated ratio exhibits a maximum error of 0.0001 with respect to the floating-point input (this can be influenced using the resolution of the ratio H155).

Nominator and denominator can be separately entered as integer value ("fine ratio") (refer to [Table 3-1\)](#page-29-0). (For example, this may be required if the ratio is entered with OP1S, whereby only 3 decimal points are possible).

#### **Example:**

- Ratio:  $\frac{2}{3}$  (master speed/slave speed)
- Pulses, slave/revolution: 1024
- Pulses, master/revolution: 2048
- Displacement correction should be made

#### **Settings:**

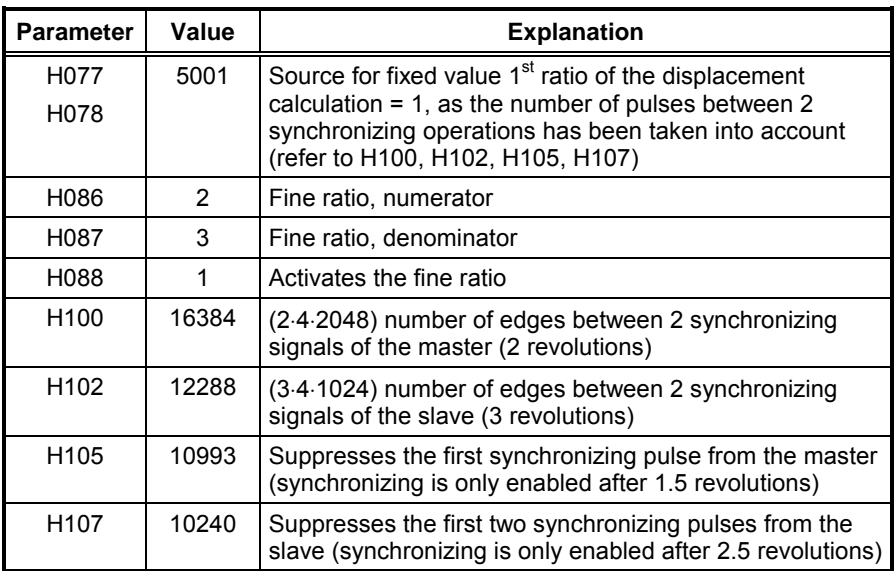

### <span id="page-31-0"></span>**3.2 Setpoints and actual values**

### **3.2.1 Setpoints**

Setpoints can be entered from any interface. A connection must be established from the required source to the appropriate setpoint input using BICO technology. When making a selection with the multiplexer, a selection can be made between the following sources. Also refer to function chart 500 and the tables specified below.

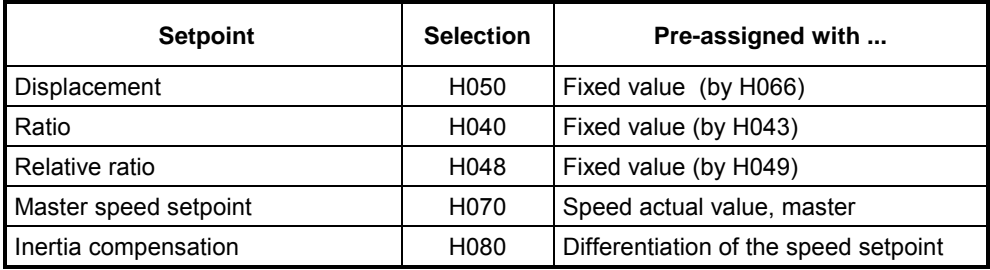

*Table 3-2 Multiplexer to select the setpoint channel*

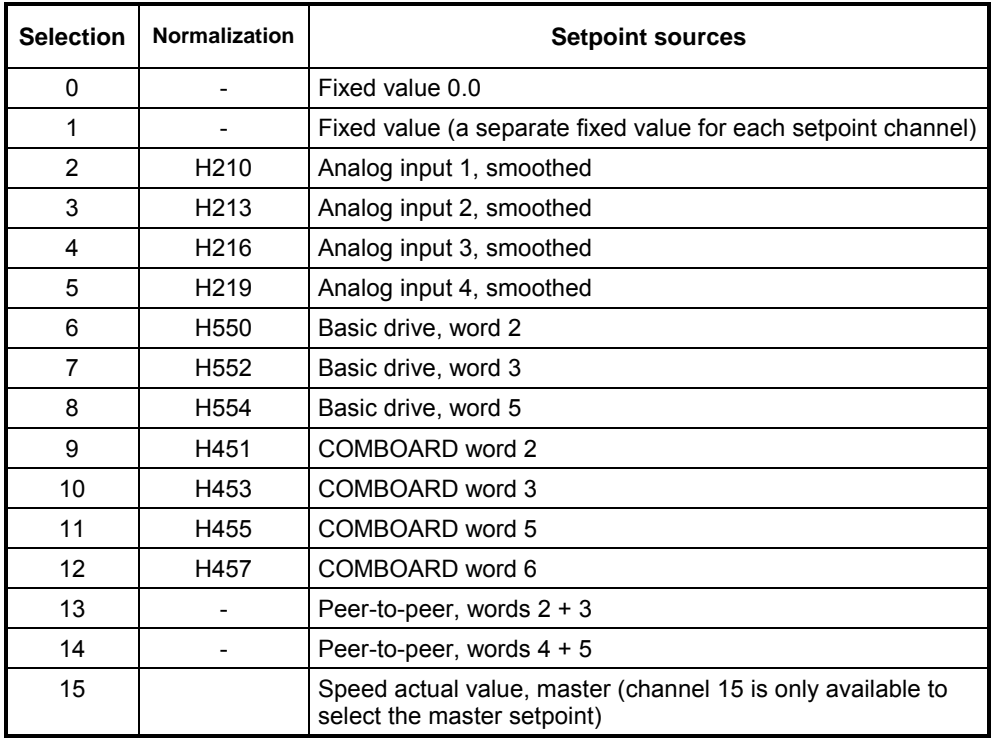

*Table 3-3 Setpoint sources*

### <span id="page-32-0"></span>**3.2.2 Actual value sensing**

#### **Principle**

The actual **speed, position and position difference** are sensed by counting the **pulses** from the two pulse encoders from the master- and slave drives.

The speed actual value sensing is calibrated using parameters H010 to H013. The speed actual value is referred to the configured rated speed, i.e. the rated speed has a speed actual value of 1.0.

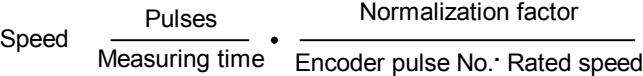

All of the parameters which have to be set for the actual value sensing are listed in Table 3-4:

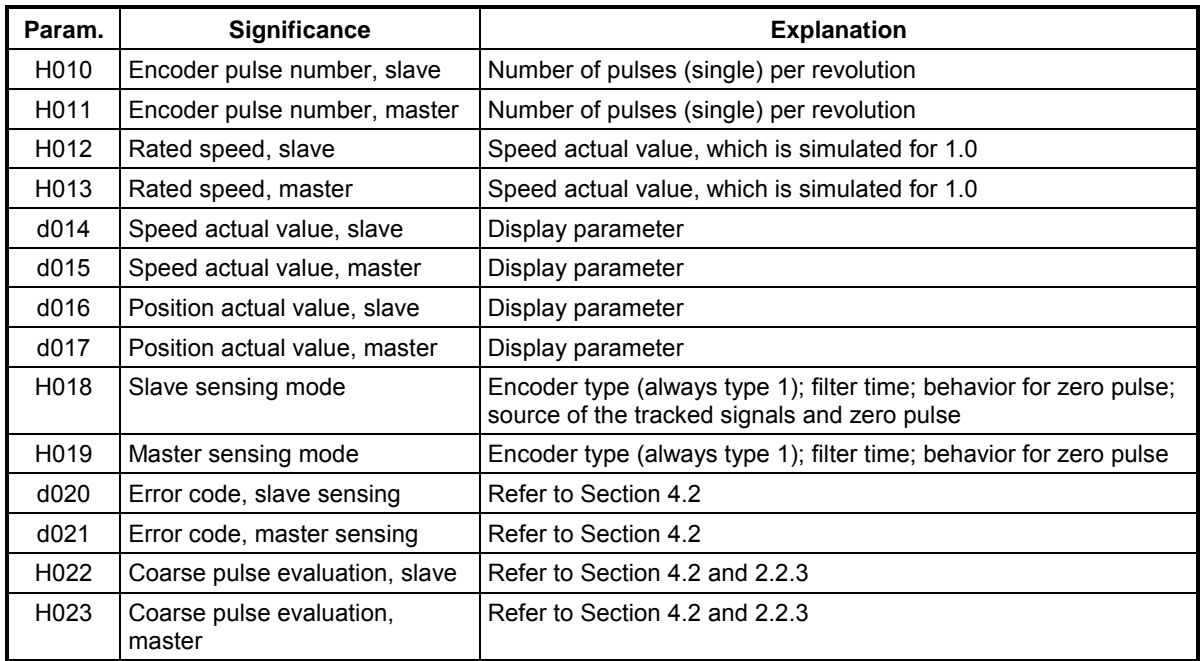

*Table 3-4 Parameters for the speed actual value sensing*

**NOTE** The explanations in this Manual only assume encoders with 2 tracks A and B, offset through 90° and possibly with zero pulse! However, the information is also valid for encoders with separate forwards- and reverse tracks.

> **Rated speed, master (H013) and rated system frequency:** If the master setpoint for the slave is referred to the encoder pulses of the master (H070 = 15), the rated speed of the master (H013) and the rated system frequency (or the speed for a drive converter) must be parameterized so that they are identical.

The **rated speeds** of the master and slave are required to generate the master setpoint and to display the speed actual value (d014, d015). These are used when calculating the pos. and pos. difference.

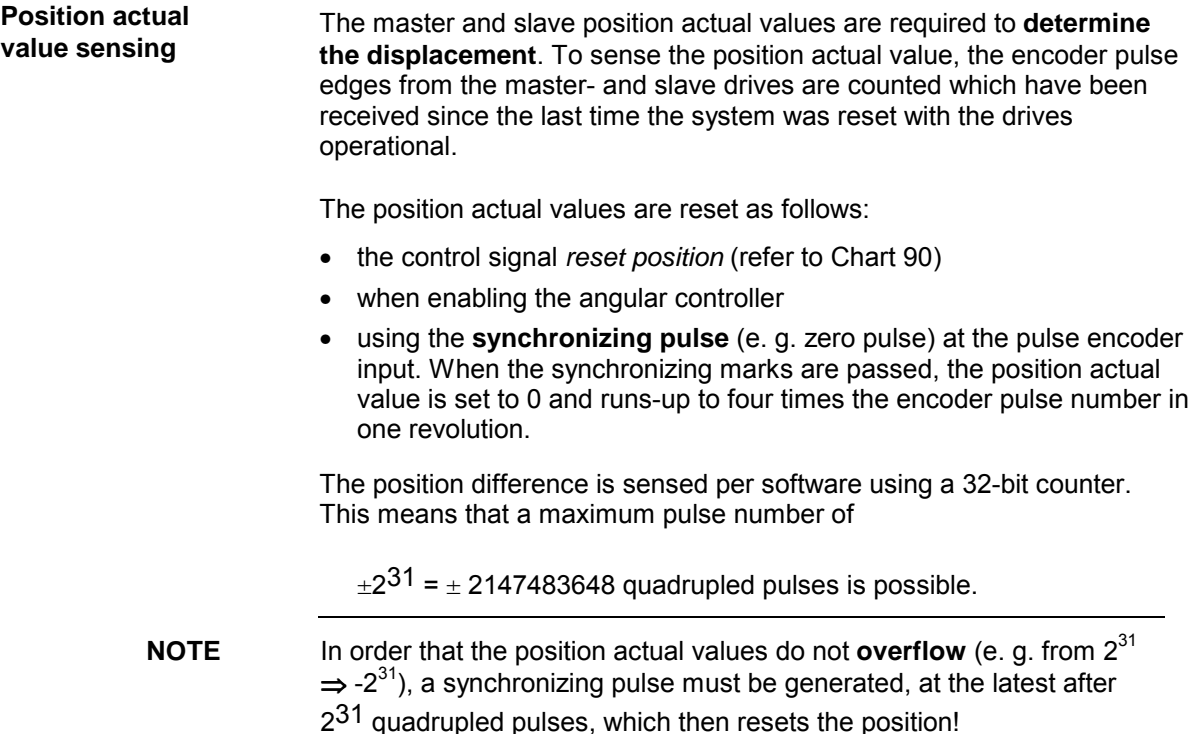

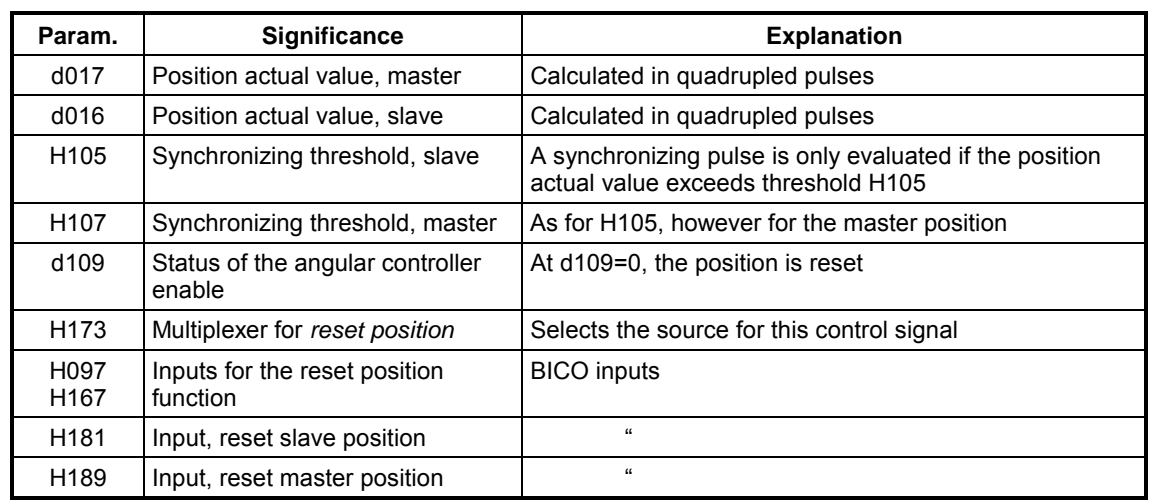

*Table 3-5 Parameters for position actual value sensing*

The position difference actual value is defined as the position actual value through which the slave must be moved, so that the position actual value of the slave and the position actual value of the master, referred to the slave, are the same. **Position difference sensing**

> The position pulse number of the master drive is re-normalized to the slave. This means it can be directly compared with the position pulse number of the slave, i.e. the angle through which the master drive moves, is represented as a pulse number of the slave. The following algorithm for the position difference is obtained, taking into account different encoder

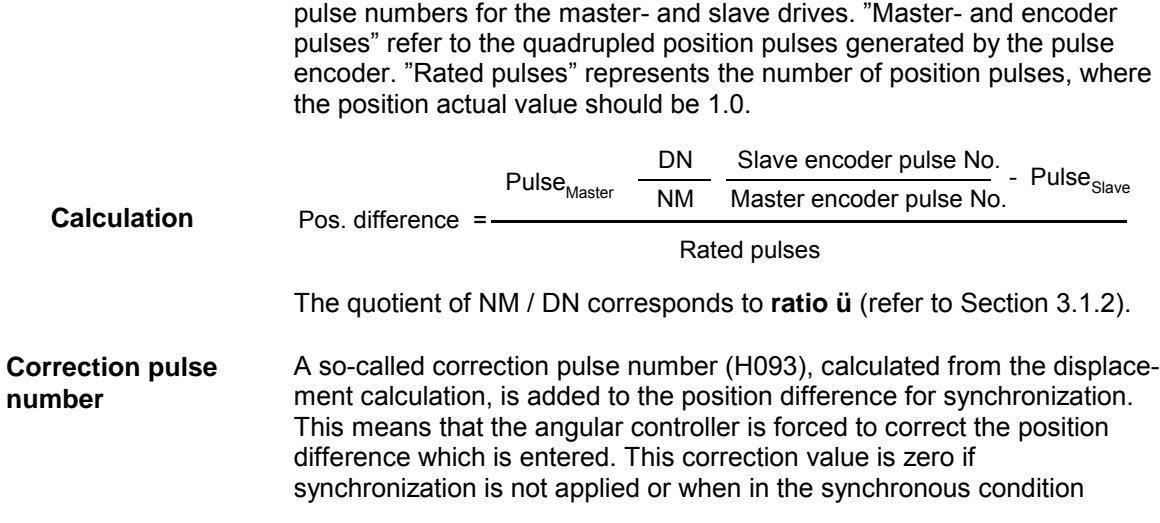

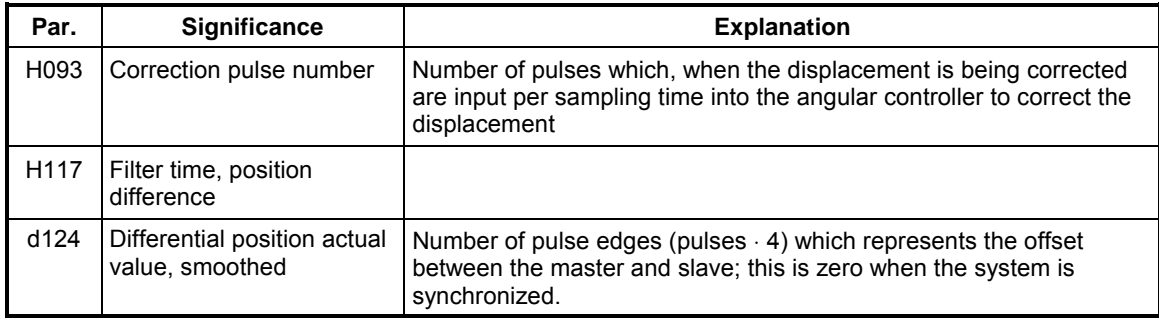

*Table 3-6 Parameters for the differential position sensing*

The pulse number ratio should be approximately 1:1. An inaccuracy of several pulses can occur, especially for a pulse number ratio  $\neq$  1. The highest accuracy is achieved for a pulse number ratio of 1:1, refer to the example in Fig. 3.5. **Inaccuracy**

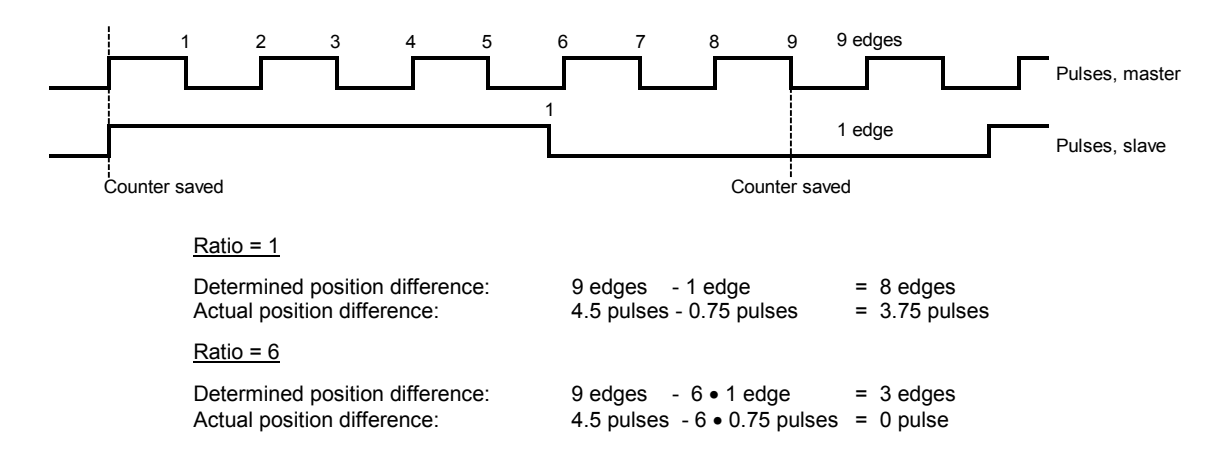

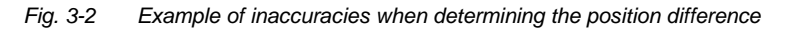

The settings when using absolute value encoders are described in the next section.

#### <span id="page-35-0"></span>**3.2.3 Position actual value sensing with absolute value encoders**

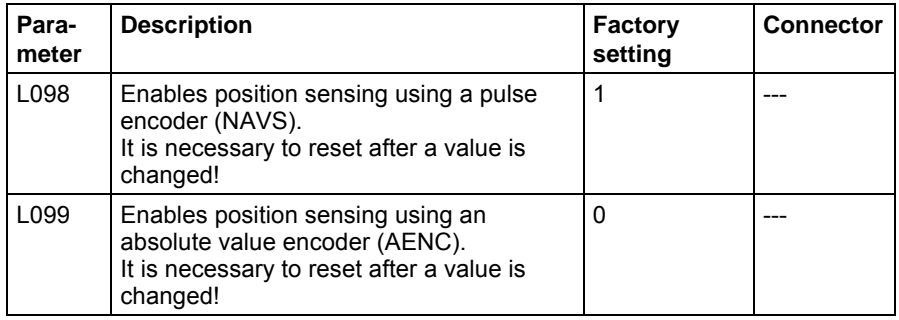

*Table 3-7: Activating the absolute value encoder*

#### **Settings**

The absolute value encoder is set using the following parameters. The required data can be taken from the manufacturers Operating Instructions for the particular absolute value encoder.

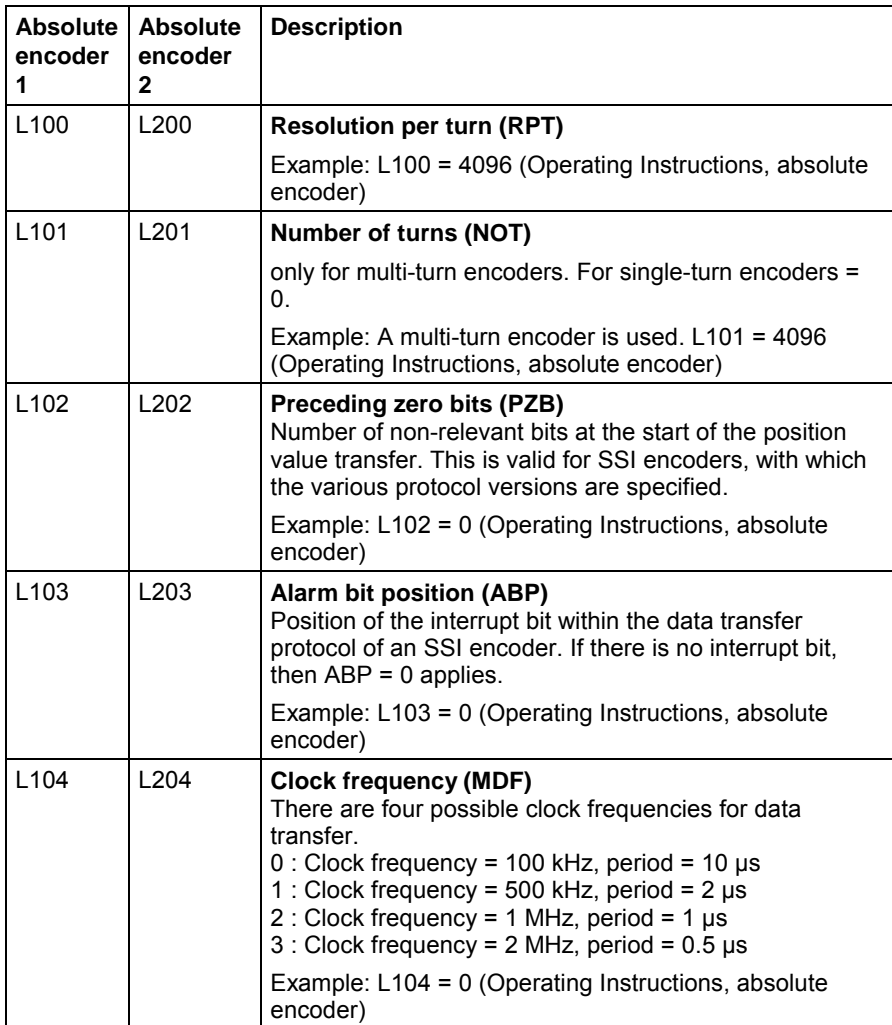
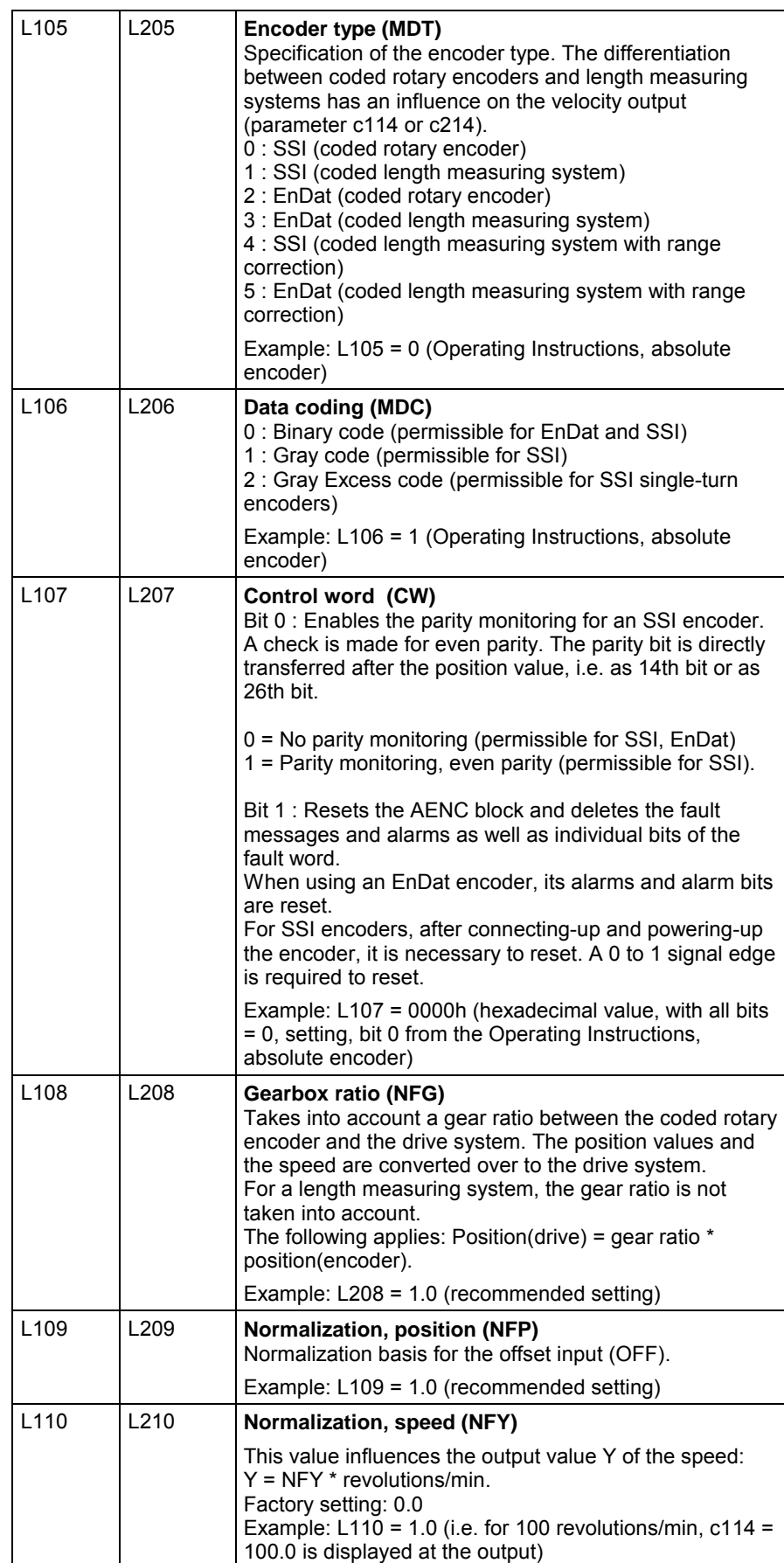

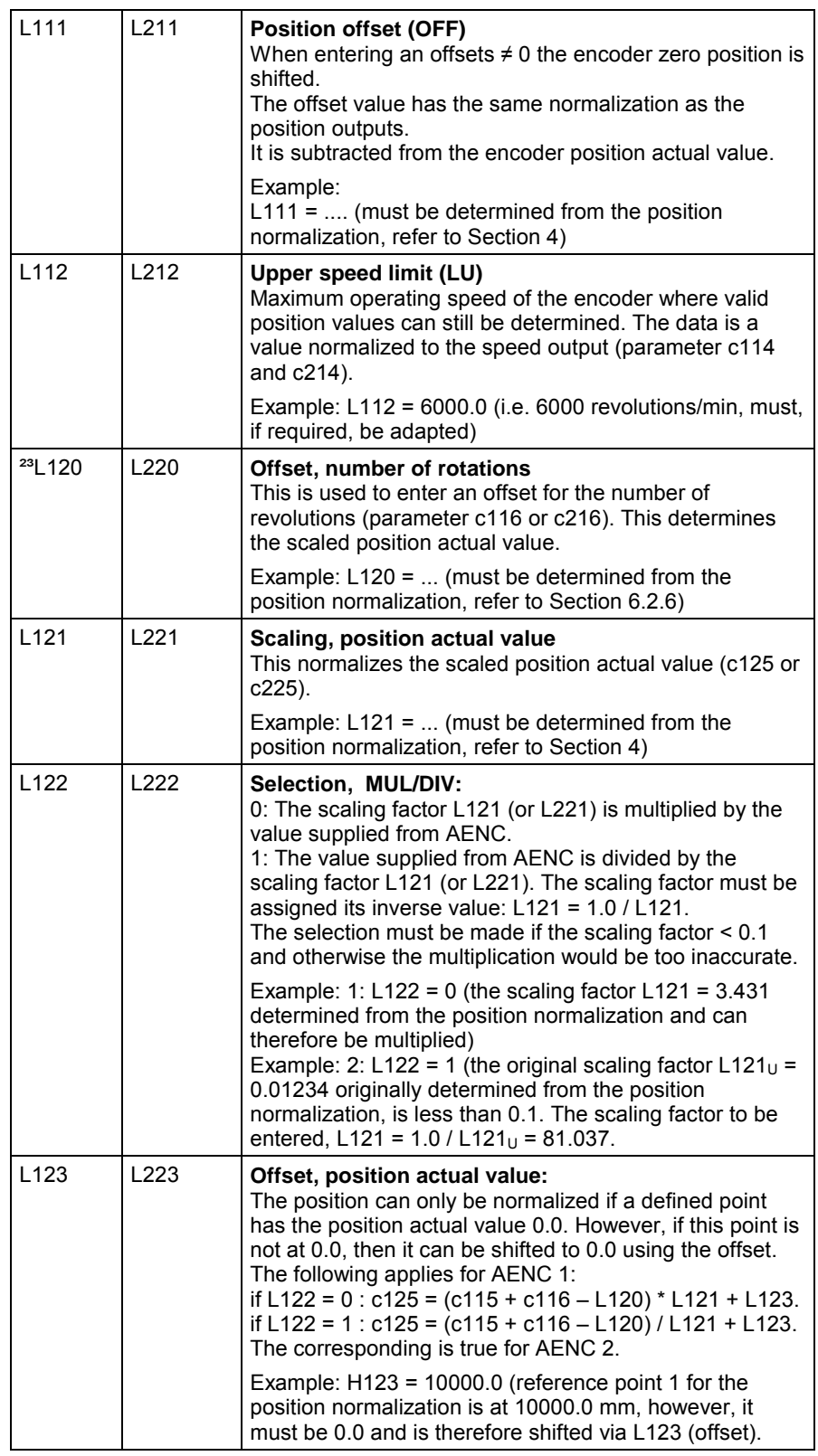

*Table 3-8: Settings for absolute value encoders (examples only for AENC1)*

**INIT parameters** Parameters L100 – L106 (or L200 – L206) are INIT parameters, i.e. after a value has been **INIT**<br>changed, a reset is required (e.g. power off/on).

#### **Diagnostics**

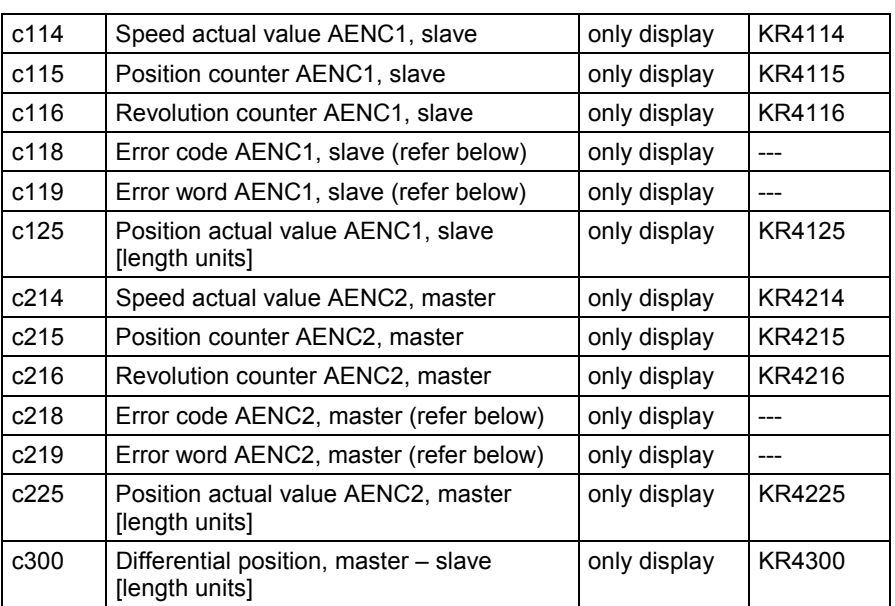

*Table 3-9: Diagnostic parameters for absolute value encoders*

#### **Normalization of the position actual values**

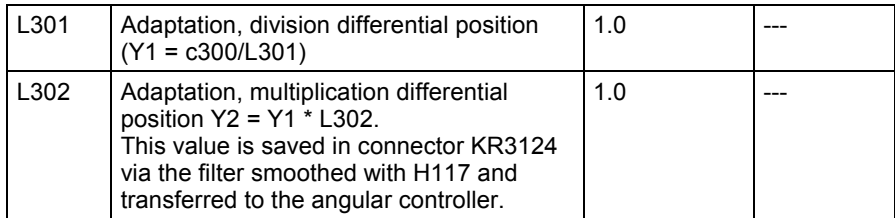

*Table 3-10: Parameter and connectors for absolute value encoders*

The position actual values can be represented in length units. A length unit can be freely selected, e.g. 1 length unit = 1 mm or 1 length unit = 1 m.

#### **Position normalization**

Procedure when normalizing the position (as an example, AENC1). Parameters L111, L120, L121, L122 and L123 must be defined using the position normalization.

#### 1. **Prerequisites:**

- $L111 = 0.0$  (Offset zero position).
- L120 = 0.0 (Offset, number of revolutions)
- L121 = 1.0 (Scaling factor).

 $L122 = 0$  (Multiplication of the scaling factor).

The defined first position should be, e.g. 10000 mm: L123 = 10000. These values should first be entered.

The angular synchronism may still not be activated (H172=0), as the values from the absolute value encoder block have still not been normalized in this phase and therefore are not correct.

2. **Move to the first position** (in this case 10,000 mm). The first position is now used as a virtual zero point.

Read-off c115 and enter in L111. Read-off c116 and enter in L120. A value of 10000 must now be in c125.

3. **Traverse to a second position**. The distance l<sub>Diff</sub> to the first position must be known.

 $I_{\text{Diff}}$  = 15014.3 mm; i.e. the second position is 25014.3 mm, as the first position = 10000 mm. Read-off parameter c125.

Example 1: If c125 = 26023.5, a scaling factor is obtained  $L121 = 15014.3 / (26023.5 - 10000) = 0.937$ This value is greater than 0.1, which means that L122 can be kept at  $\mathbf{0}$ .

Example 2: If c125 = 1234567.8, then this results in a scaling factor  $L121 = 15014.3 / (1234567.8 - 10000) = 0.0123$ This value is less than 0.1, a correction must be made:  $L122 = 1$  (it is divided by the scaling factor).  $L121 = (1234567.8 - 10000) / 15014.3 = 81.560$ 

4. **Check:**

Move to the "second position" position and read-off c125 (in this case,  $c125 = 25014.3$ ). Then move to the "first position" and ready-off c125 (in this case,  $c125 = 10000$ ).

- 5. Proceed in the same way for the master drive (AENC2).
- 6. After position normalization, the **synchronous operation function can be activated**. The slave will now always control itself to track the master position.

If the position is to shift, then this can be corrected via the offset slave L123 or offset master L223.

Example: Actual slave position =  $12000.0$  mm, display  $c125 = 12000.5$  mm. Then L123 = L123<sub>old</sub> + real position – c125 = 10000.0 + 12000.0 – 12000.5 = 9999.5 This means that the display is c125 = 12000.0

The position actual value must be re-normalized if the **encoder type is changed**.

When using the **plausibility check** (function chart 75 of the SPA440 Operating Instructions) the dn enable (H118 and H119) must be set to a higher value (e.g. 1.2), if the speed actual value source (parameter H192 or H195) was not configured.

A higher value is not required for the dn enable if the speed actual values from the master and slave from the absolute value encoder blocks are

used. In this particular case, the source parameters should be set as follows:

H192 = 4114 (speed actual value AENC1, observe the normalization L110!)

H195 = 4214 (speed actual value AENC2, observe the normalization L210!)

**Error codes for the absolute value encoders**

#### **Parameters c118 and c218**

This involves erroneous input parameters (configuring error) communication errors (possibly erroneous encoder specification) or operating errors.

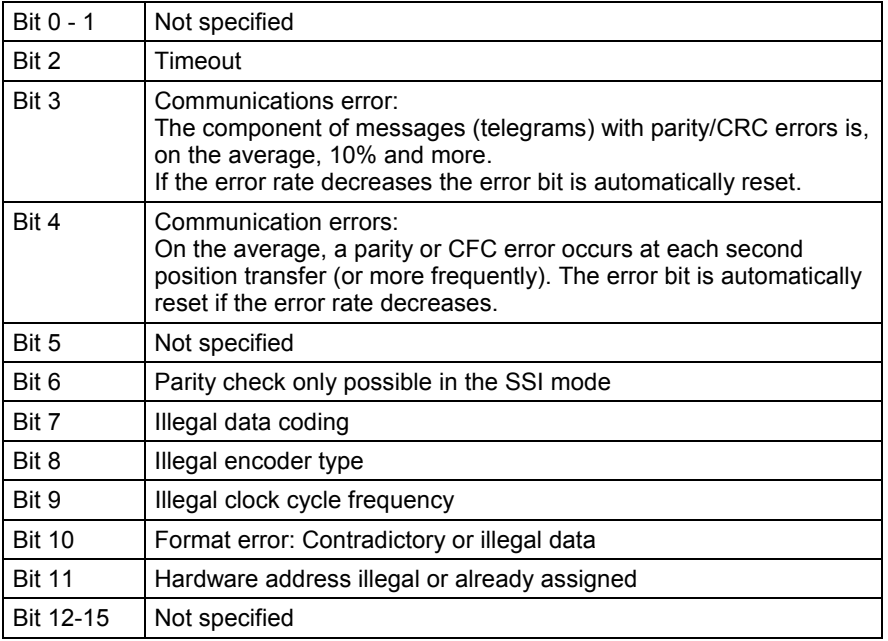

*Table 3-11: Error codes for absolute value encoders*

**Errors words of the absolute encoder**

#### **Monitoring parameters c119 and c219**

Error status word of an EnDat encoder. The significance of the error bits can be taken from the manufacturers data sheets.

Fault word = 0000Hex, as long as no fault is present. Fault word = FFFFHex, as long as an SSI encoder sends a set interrupt bit.

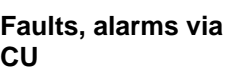

Faults and alarms can also be sent to the basic unit (CU):

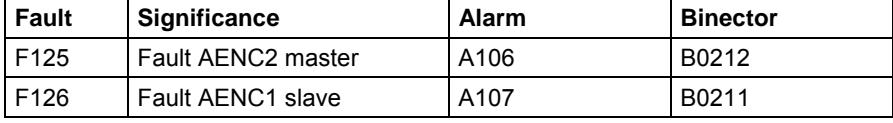

# <span id="page-41-0"></span>**3.3 Determining the displacement and synchronization**

# **3.3.1 Synchronization**

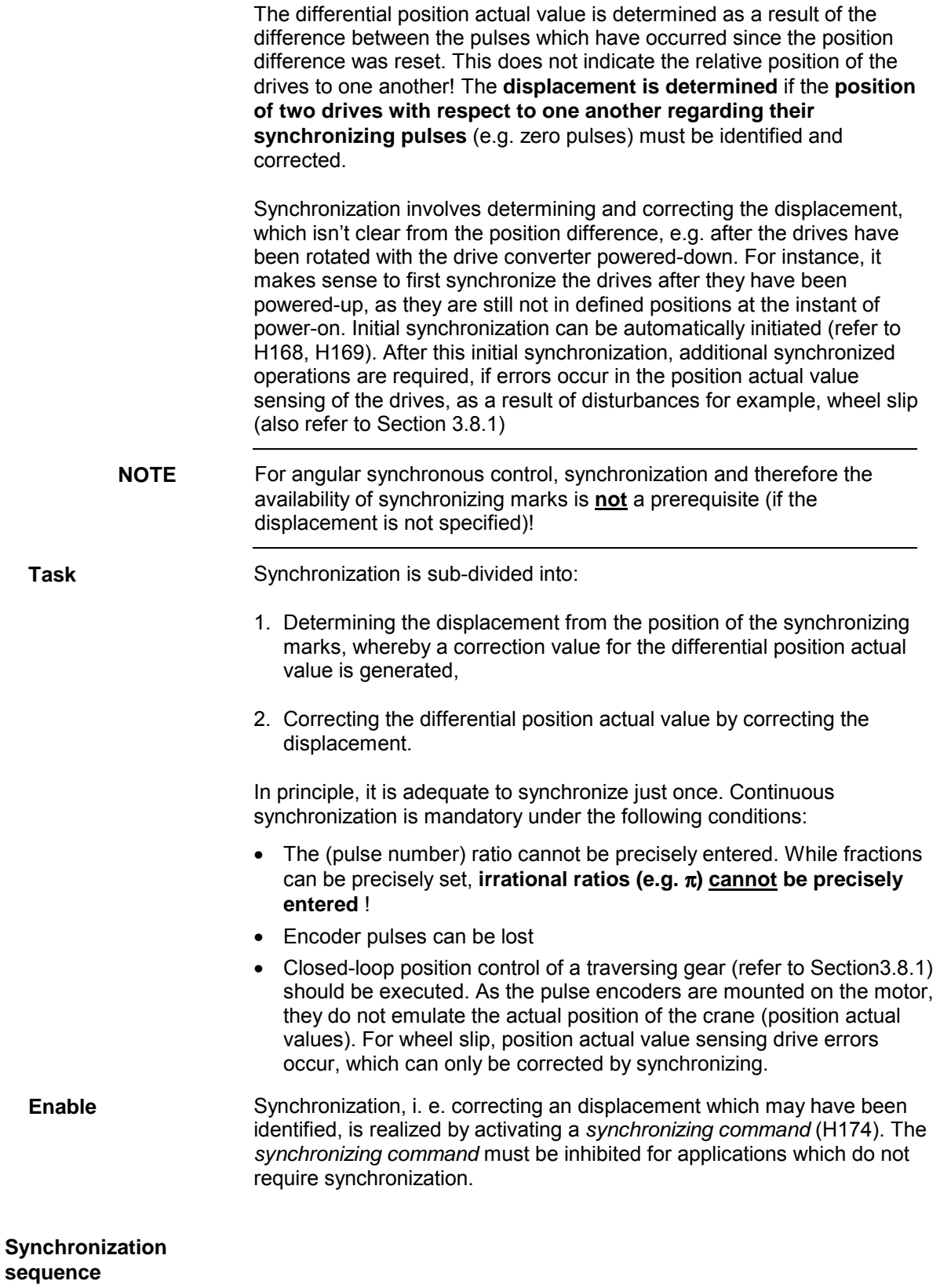

The differential position actual value can be corrected using the calculated displacement, either once within a sampling time, or distributed over several sampling times.

#### • **Directly setting the displacement**

The differential position actual value is set directly to a correction value, which is retrieved from the position of the synchronizing marks, if a *synchronizing command* is present, and after at least one synchronizing pulse has been received.

Thus, the angular controller receives a system deviation, generated from the displacement calculation, which must be corrected. As there is a time delay between the instant that the displacement is determined, and the instant that the displacement is set per software, then the difference pulses, which are received during this time, must be taken into account. This is possible when configuring the speed sensing blocks by appropriately connecting-up the setting inputs and selecting specific setting modes. The differential position actual value is corrected, so that no pulses are lost between determining the displacement and correcting the differential position actual value.

• **Successively setting the displacement in n sampling times**

When the displacement is set once, this can result in large steps in the differential position actual value at the angular synchronous controller and can even result in overshoot. Steps such as these can be avoided by successively setting the displacement. Correction is then step-by-step, i.e. in n sampling times by the correction pulse number (H093):

#### **n = displacement/H093**.

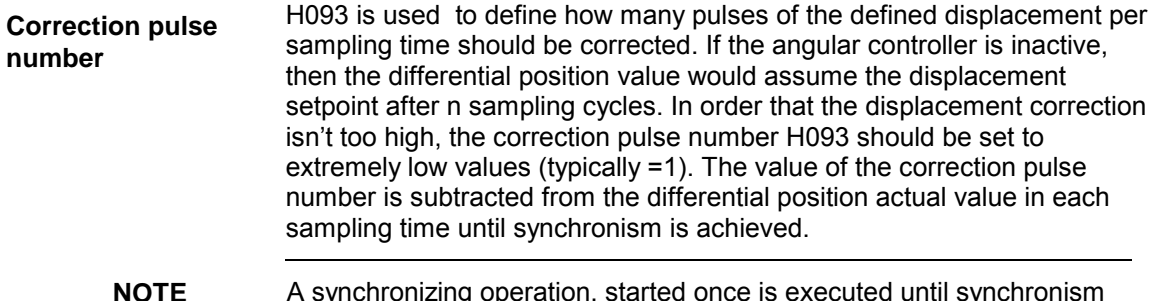

#### **NOTE** A synchronizing operation, started once is executed until synchronism is achieved (correction value is 0); this can no longer be interrupted !

# **3.3.2 Determining the displacement**

The number of encoder pulses between two synchronizing pulses, the socalled synchronizing pulse number, must be entered in order to determine the displacement actual value (refer to [Fig. 3-3\)](#page-43-0). The **synchronizing pulse numbers** from the master- and slave drives are entered using parameters **H100** and **H102**. **Synchronizing pulse number**

> If a small deviation occurs between the entered and actual pulse number, e.g. as a result of an encoder error, then this is corrected by the synchronization.

<span id="page-43-0"></span>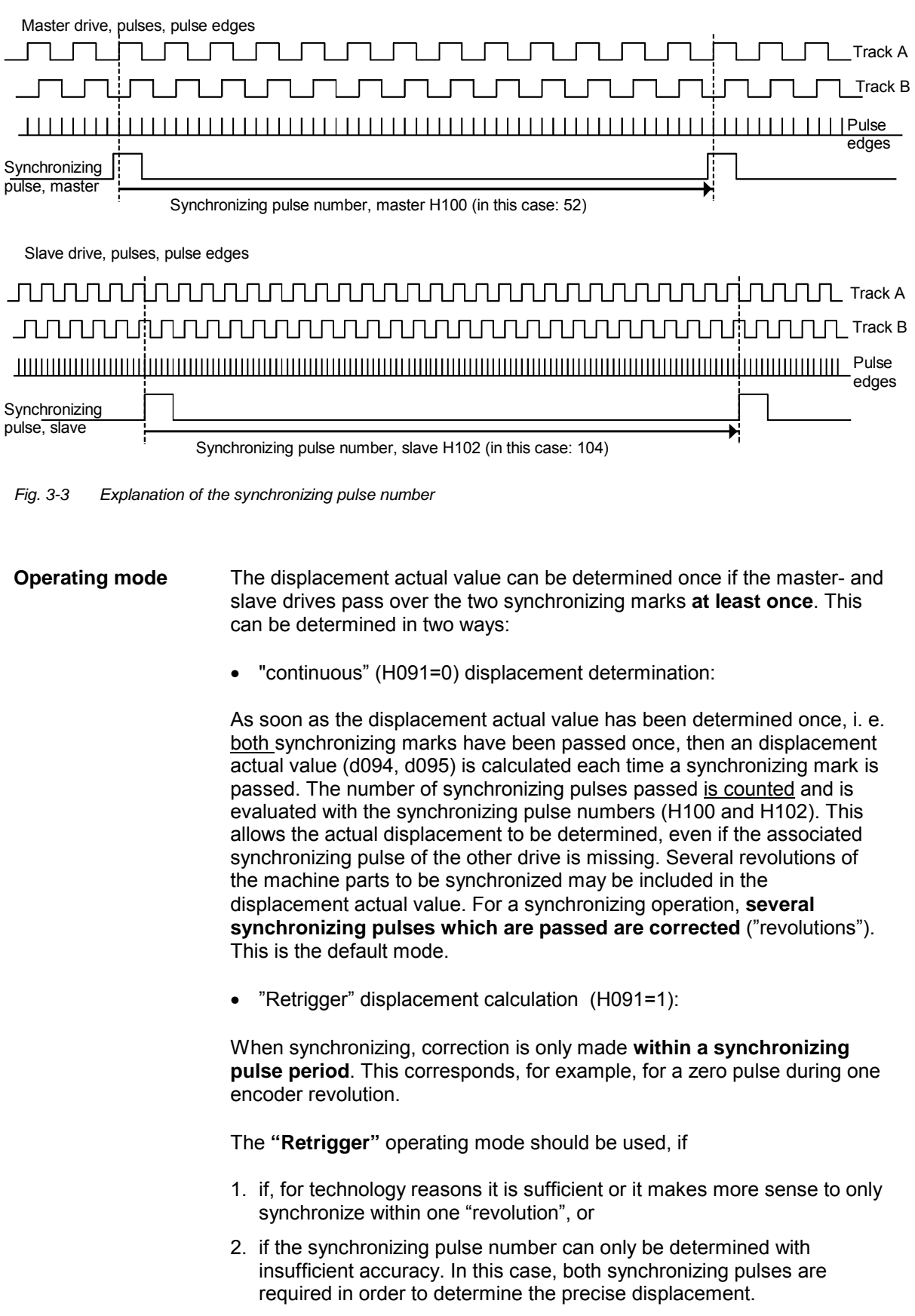

In order to determine a new displacement, **both** synchronizing marks must be again passed. The number of synchronizing marks which are passed is not counted. If an displacement of several revolutions is to be obtained, then this is lost the next time the displacement is calculated.

**NOTE** In the **"Retrigger"** mode, the danger exists, that the angular control loop becomes **unstable** if the dynamic performance is set too high and for low-frequency synchronizing pulses. This is because if the two synchronizing pulses occur one after the another, alternating positive and negative displacement actual values could be determined, which the angular controller would attempt to correct

Example: +10° would be obtained from an displacement of -370°

The **displacement is determined** when the synchronizing pulse **edges** are received using the position actual values from the master- and slave drives. Using the example of the switching cam in Fig. 3-4, this corresponds to edge a for clockwise direction of rotation or edge b for counter-clockwise direction of rotation. **Edge evaluation**

> The synchronizing circuit has a so-called **direction of rotationdependent edge evaluation,** i.e. synchronization is realized for both directions of rotations *at the same edge of the switching cam* and more precisely, at the front (positive) edge of the synchronizing pulse when rotating clockwise (in Fig. 3-4, edge a). When rotating counter-clockwise, synchronization is realized at the falling edge of the synchronizing pulse (i. e. at edge a).

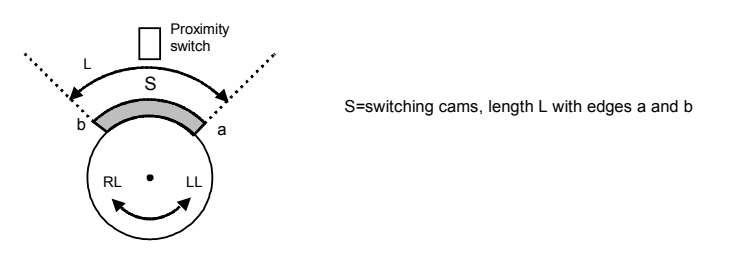

*Fig. 3-4 Determining the displacement and synchronizing for clockwise- and counterclockwise directions of rotation*

The *synchronizing command* can be parameterized for either signal levelor edge control using parameter H092. The *synchronizing command* must be 1 for at least the time it takes to determine the displacement. For signal level control, the displacement is corrected as long as the signal is active (logical 1); for edge control, correction is only executed once after a positive  $(0\rightarrow 1)$  edge. The displacement isn't suddenly corrected, but it is corrected with a pulse number, which can be set using parameter H093, at each sampling time. Resetting the displacement calculation is realized by • using the *reset position* control signal (refer to Chart 90) by enabling the angular controller **NOTE** The displacement calculation should **only** be reset briefly when **Command type Resetting displacement calculation**

required, for example, when the drive starts. After this, it is

44 SPA440 angular synchronous control - SIMADYN D - Manual 6DD1903-0BB0 Edition 05.01

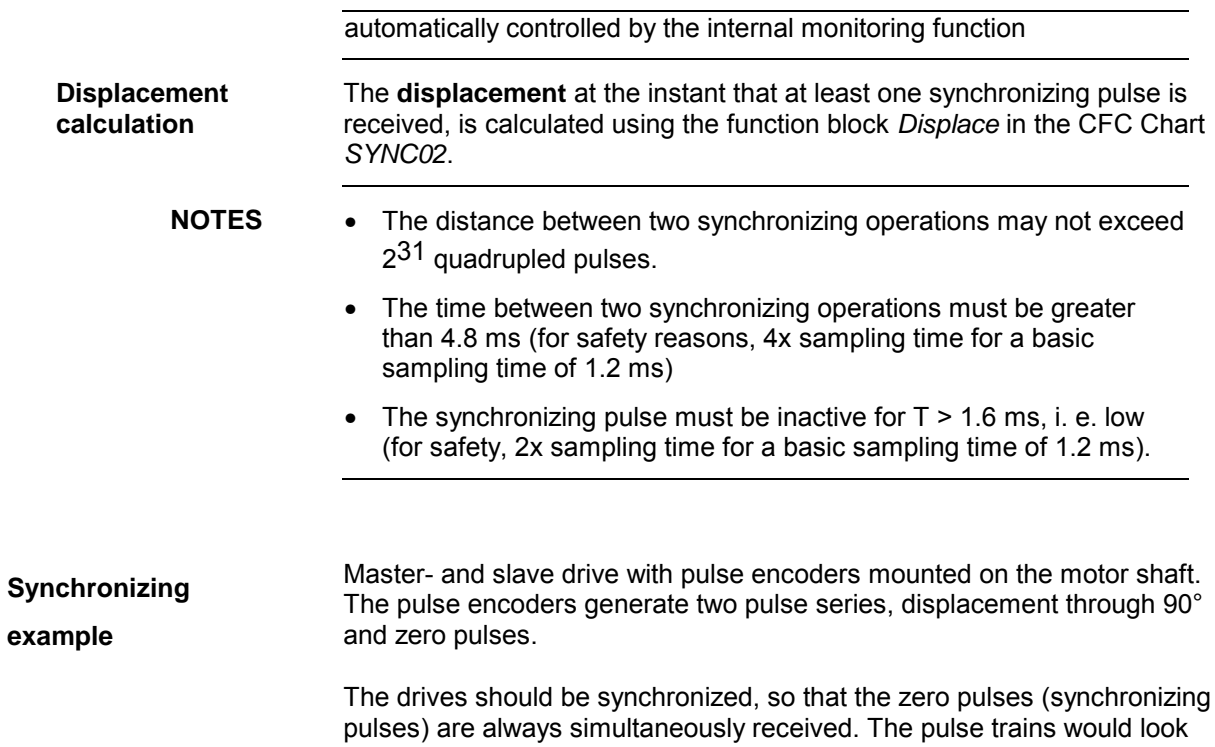

like this on a suitable plotter or oscilloscope:

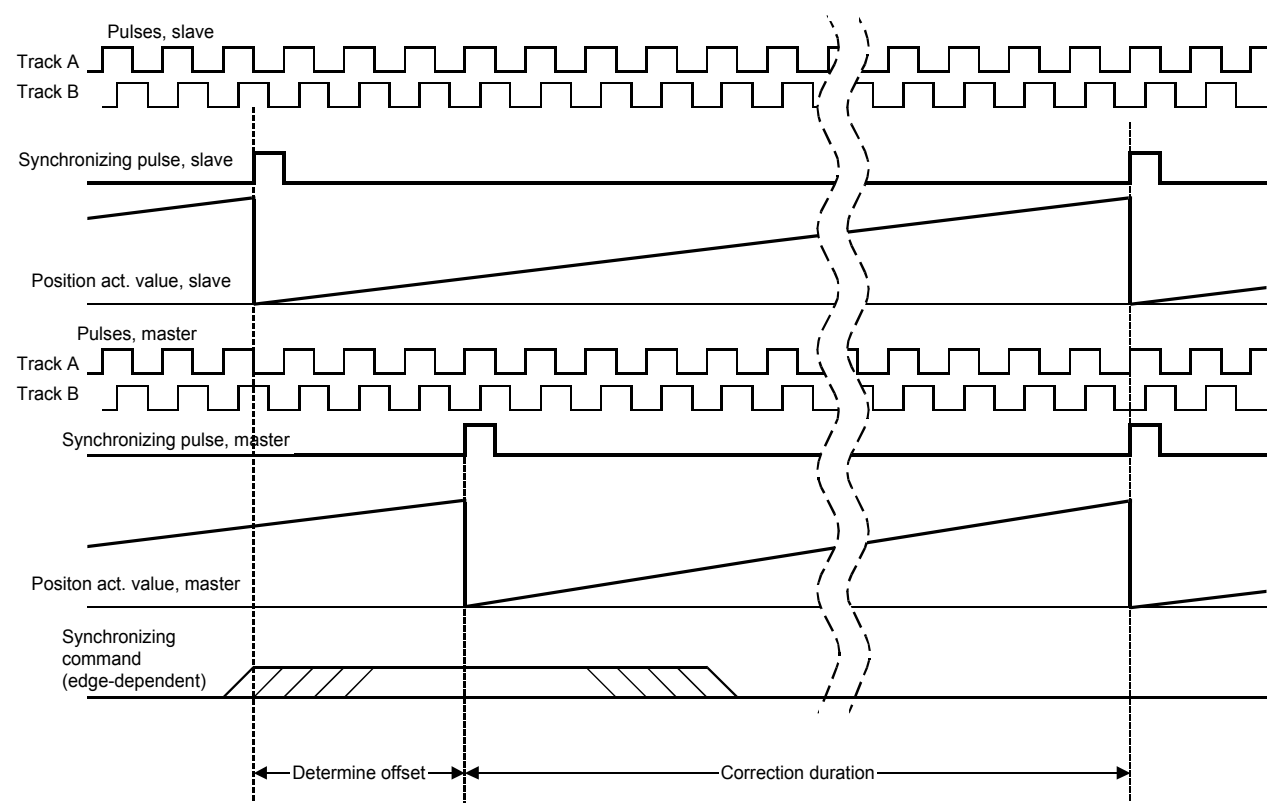

Fig. 3-5 Calculating the displacement and synchronization

## **3.3.3 Noise-immune synchronization**

An adjustable enable threshold is used to suppress multiple edges (switch bounce) and suppress disturbances on the synchronizing pulse cable.

Erroneous synchronizing pulses, caused by **switch bounce** or disturbances, can have, among others, the following results:

- − inaccuracy in the angular position,
- the synchronizing control sense could be reversed, as the rigid sequence of synchronizing pulses is interrupted (e.g. master-, slave-, master drive),
- the slave drive could run without any closed-loop control.

#### **Thus, the synchronizing pulse cables must be especially carefully routed and shielded.**

The following diagrams should show the behavior at contact-bounce and the resulting evaluation.

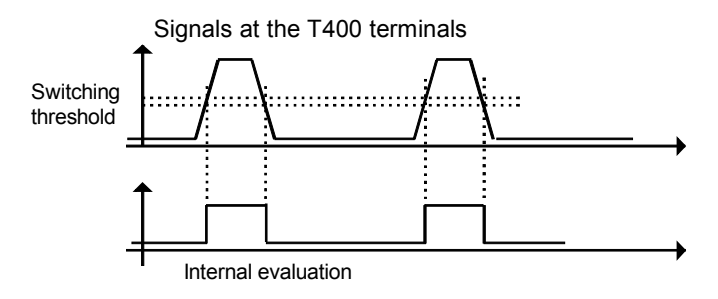

*Fig. 3-6 Signal characteristic with clear pulse edges, e.g. for zero pulses from pulse encoders*

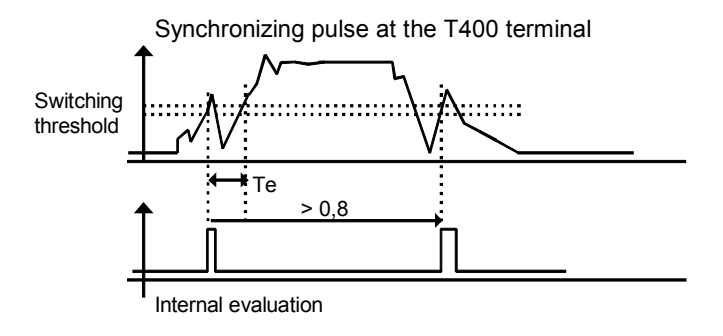

*Fig. 3-7 Noisy signal characteristics, e.g. for proximity switches.*

**NOTE** Disturbances and noise which occur in the sampling time are automatically suppressed when processed in the sampling time !

> Faults which occur between two leading edges of the synchronizing pulses can be suppressed by entering an **enable threshold** when a specific position actual value is reached. The synchronizing pulses are

only evaluated again after the position actual value exceeds the threshold for the master- (H107) or slave drive (H105) (refer to Fig. 3-8).

Calculating the limit value of the enable thresholds (H105, H107):

1.) If the situation is non-critical, the enable threshold can be set to approx. 95% of the synchronizing pulse numbers (parameters H100 and H102).

If the synchronizing pulses are noisy or there is the danger, that at high speeds, an enable threshold for the enable minimum duration tmin (refer to Fig. 3-8) is not maintained, then enable threshold d can be calculated using the following formula:

$$
d = SS \times (1 - \frac{t \min + SF \times TS}{TS}); \qquad d > 0
$$

Whereby:

- SS Number of pulse edges between 2 synchronizing pulses
- TS Time between 2 synchronizing pulses at the maximum speed
- tmin Minimum enable time. Time period where synchronization is permitted; calculation: e.g.:  $4 \cdot 71$  (4 • base sampling time = 4.8) ms)
- SF Safety factor (0.05 to 0.1) if the synchronizing pulse comes earlier due to mechanical inaccuracy.

Limit value d designates the enable threshold for the synchronizing pulse*.* It defines, how many edges (pulses • 4) must be counted after synchronization (i. e. how high the position actual value must be) before the next synchronizing operation is enabled. Limit value d must be separately calculated for master- and slave drive.

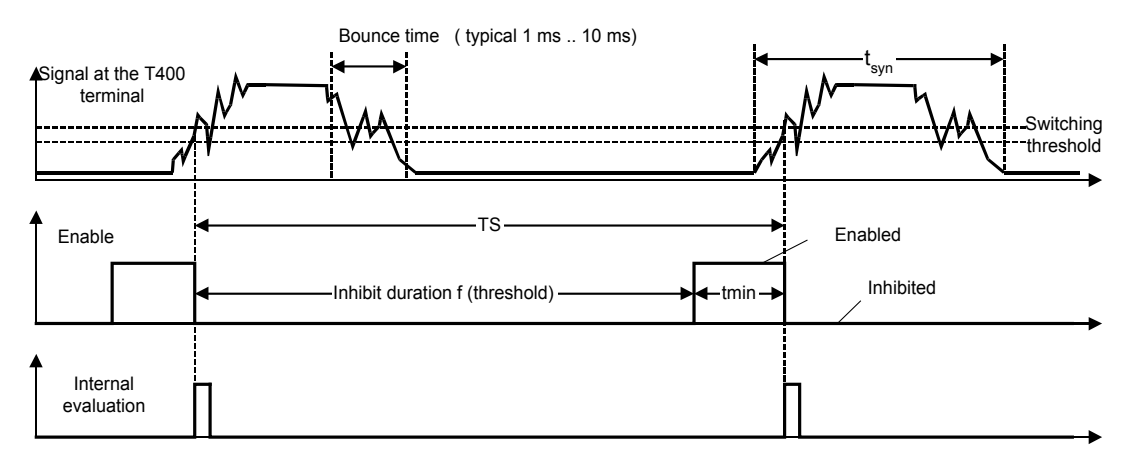

*Fig. 3-8: Effect of the enable control (only one drive is shown)*

# **3.3.4 Synchronism achieved**

The threshold for the **"Synchronism reached"** signal can be set using parameter H103. A high signal is output at digital output terminal 46 when synchronism is reached.

Dynamic fluctuations in the angular difference, which are mirrored in the actual displacement, are taken into account by correcting the displacement actual value by the differential angular actual value. This corrected actual displacement is known as the conditioned actual displacement. Synchronism is reached, if the conditioned actual displacement has been determined and this is zero or is a selected displacement setpoint (including a possible synchronizing displacement setpoint which is dependent on the direction of rotation), i. e. **Conditioned actual displacement**

#### **conditioned actual displacement = displacement setpoint** ± **H103.**

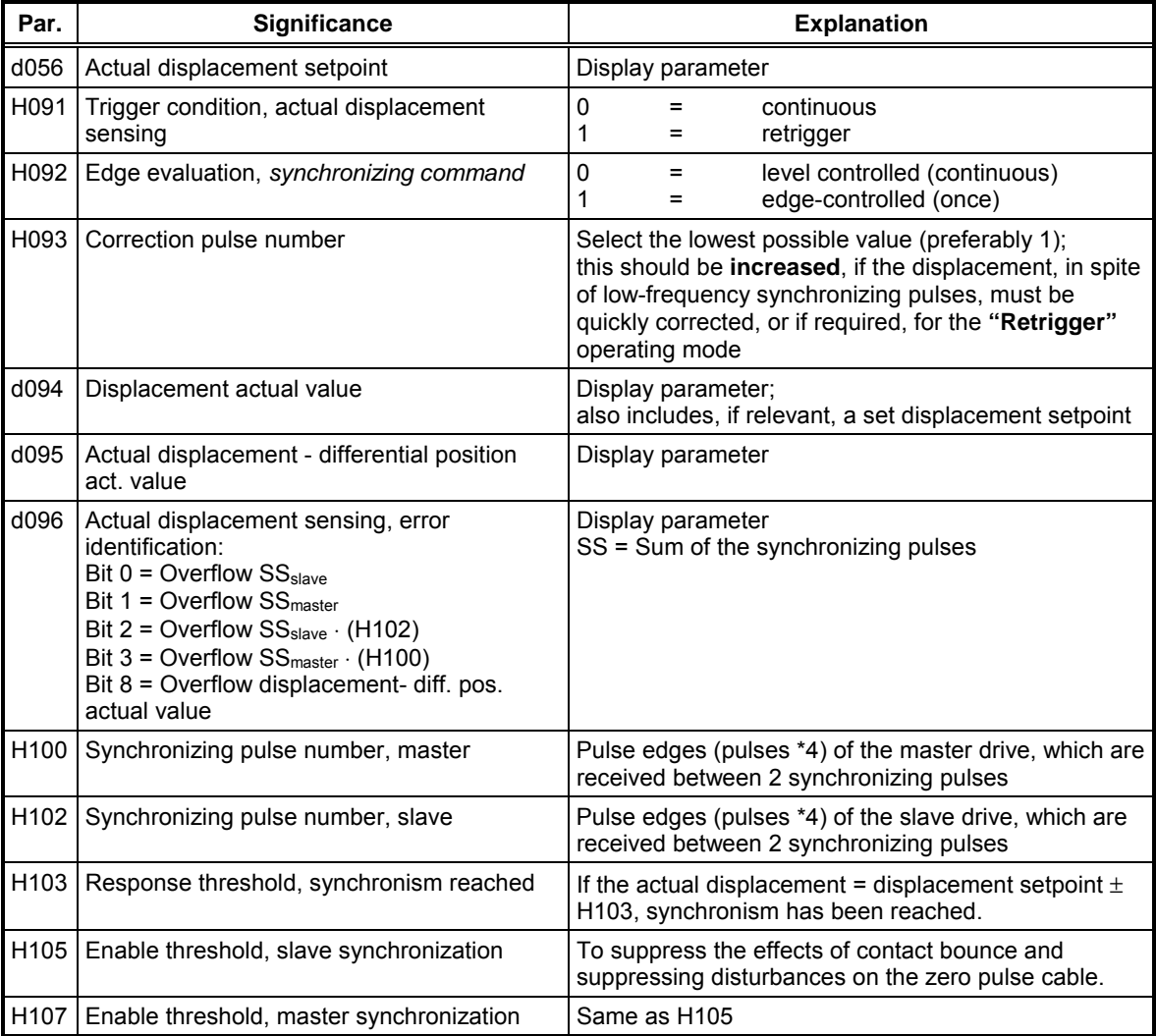

*Table 3-12 Parameters for displacement sensing/synchronization*

# **3.4 Closed-loop angular control**

Closed-loop angular synchronous control refers to a cascading speed control loop with a higher-level angular control. The angular controller has the task to control the relative angular position between the master- and slave drive to zero or to an displacement setpoint. Angular differences, which can be obtained due to different load levels and speed fluctuations are corrected. The implementation of an angular controller is shown in Function Chart 110 (Appendix). **Principle**

#### **3.4.1 Enable signals**

The angular controller is enabled as a result of the following **two** conditions **Principle**

- External enable, *angular controller enable* (H173, H131,H139), and
- Enable threshold of the angular controller (H118)

The *angular controller* is first *enabled*. The angular control (d109) is actually enabled by automatically monitoring the speed actual value of the slave. An enable threshold defines the margin between the speed setpoint of the slave and speed actual value of the slave. As soon as the enable threshold is reached, the angular controller is automatically switched-in. The displacement calculation is simultaneously reset together with the position actual values of the slave/master. This avoids unnecessary overshoot and non-stable rotary motion of the closed-loop angular synchronous control if there is a considerable speed difference between the master and slave (e. g: when powering-up or powering-down a slave while the master is running).

The SPA440 standard software package permits this automatic monitoring function to also synchronize a stationary slave with a flying master, and to establish angular synchronism. Before the slave speed actual value approaches its setpoint, or an enable threshold is reached, the angular controller becomes inactive. The displacement calculation and slave/master position are simultaneously reset. **Only** the speed control operates during this time. Synchronization is only executed after the angular controller has been actually enabled. **Flying synchronization**

## **3.4.2 Displacement setpoint**

A shift between the relative angular position of the master- and slave drives can be set using the displacement setpoint. If synchronization was not realized, the displacement setpoint refers to the angular drive position at the instant that the differential position actual value was last set, e.g. that the angular controller was enabled. If synchronization was realized, the displacement setpoint refers to the synchronized angular position.

The displacement setpoint is defined as the number of slave-encoder pulse edges (pulses ⋅ 4), which the slave drive leads with respect to the master drive. The limits can be set using parameters H054, H055.

Encoder pulse number, slave = 1000 (H010) **Examples:**

The slave drive should lead the master drive by 0.5 revolutions  $\rightarrow$  displacement setpoint = 0.5  $*$  (1000  $*$  4) = 2000 pulses

The displacement setpoint is fed to the angular controller via a rampfunction generator. The ramp-up time should be selected to be as high as possible (recommended: 5 s to 10 s).

<span id="page-50-0"></span>**NOTE** The displacement setpoint, in the **displacement calculation = retrigger (H091=1)** mode, should be a maximum of half of a revolution of the parts which are to be synchronized (safety-/control margin, refer to Section [3.3.1\)](#page-41-0)

**Direction of rotation-dependent synchronous displacement**

It is possible to provide an displacement setpoint depending on the direction of rotation. Generally, independent of the direction of rotation, the same edge of the synchronizing signal is always used (i. e. the same encoder position). Various displacements can be added to the speed setpoint using parameters H062 to H064 depending on the direction of rotation of the master and slave.

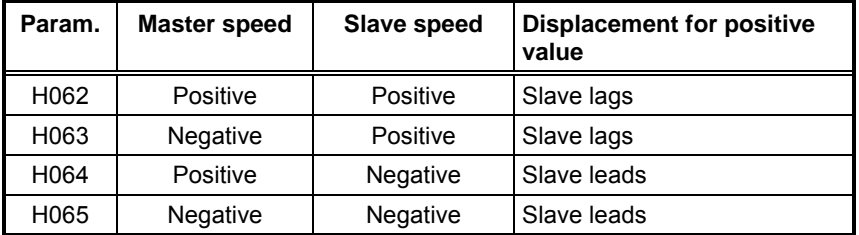

*Table 3-13 Direction of rotation-dependent synchronizing displacement setpoint*

## **3.4.3 Angular controller**

The angular controller can be operated as P- or PI controller (H110). Optionally, the P gain can be adapted as a function of ratio  $\ddot{u}$ .

The differential position actual value is smoothed using a PT1 element. The smoothing time is set using parameter H117. The smoothed differential position actual value is used as actual value for the angular controller. **Smoothing, differential position actual value**

The angular controller provides a supplementary speed setpoint for the speed controller at its output. For high speed ratios  $\ddot{u}$ , an overproportional high supplementary speed setpoint is demanded and at low speeds, an appropriately below-proportional low supplementary speed setpoint. This non-linear interdependency is simulated using a polygon characteristic (refer to [Fig. 3-9\)](#page-51-0), **Adapting the P gain**

> The polygon characteristic sets the P gain, dependent on the ratio. The characteristic linearly interpolated between transition points A and B.

The P gain should be adapted if the ratio is changed in operation by factors of approximately  $> 1.5$  or  $< 0.75$ .

<span id="page-51-0"></span>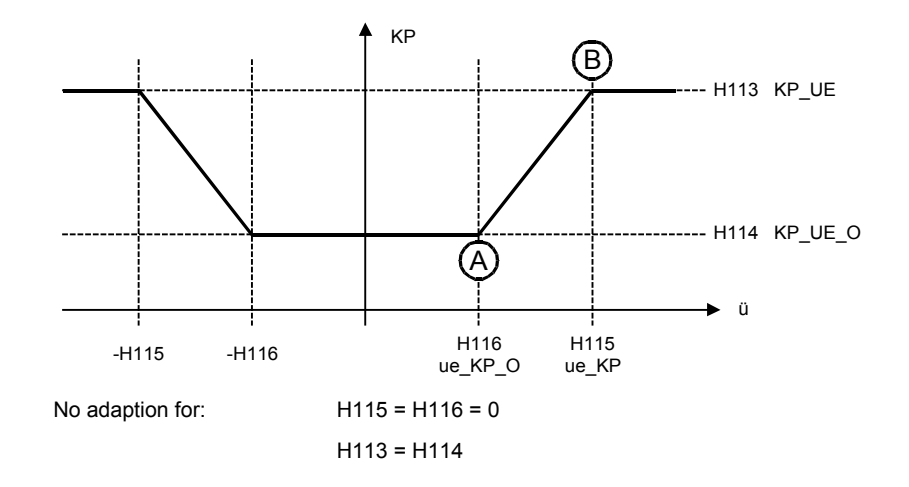

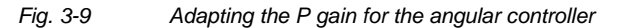

The adaption values are determined empirically using the usual techniques:

- 1. Starting from the standard setting (no adaption), the highest ratio is selected. This is entered for ue\_KP, and the control should be optimized for this value (KP\_UE).
- 2. The lowest ratio is then selected. This is entered at ue\_KP\_0, and the control should be optimized for this value (KP\_UE\_0).

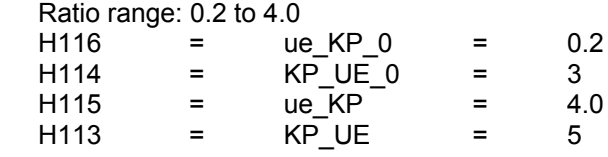

#### **Parameter list**

**Example:**

[Table 3-14](#page-52-0) lists the parameters used in the angular controller. The structure is illustrated in Chart 110.

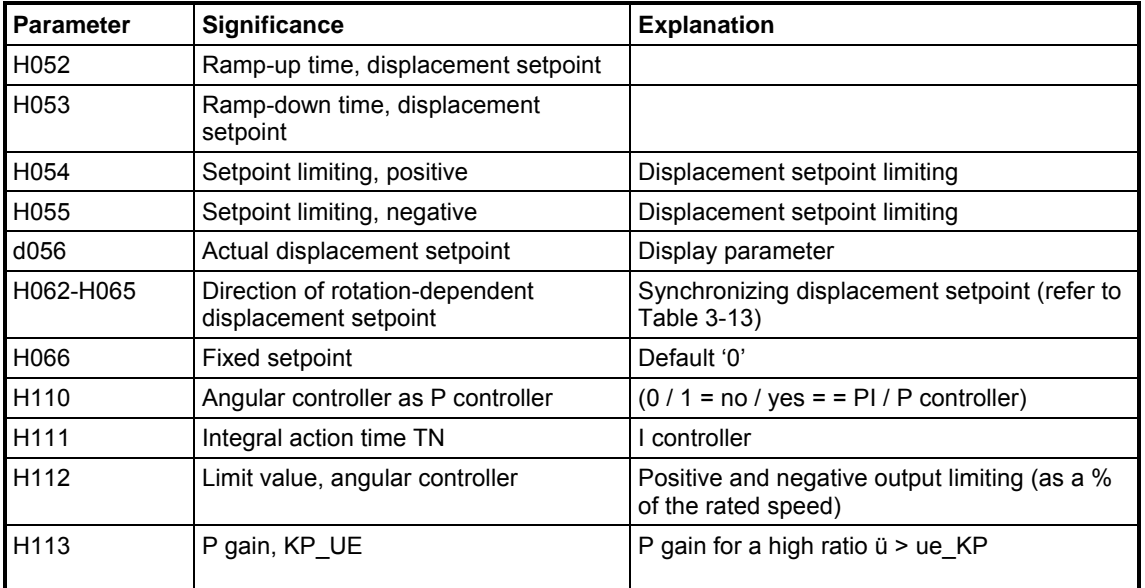

<span id="page-52-0"></span>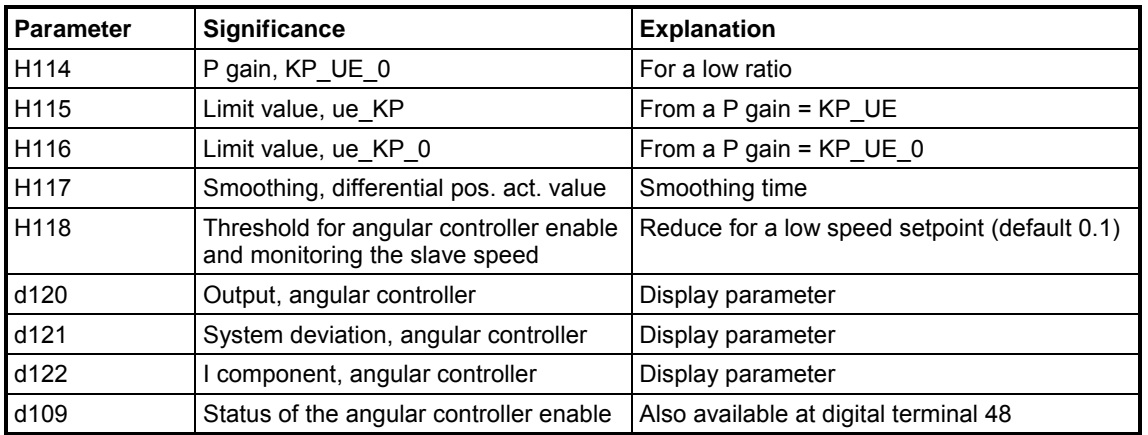

*Table 3-14 Parameters for the angular controller*

# **3.5 Closed-loop speed control**

The **closed-loop speed control** is either **external** using the connected drive converter or **internal** on the T400 processor module. The "Closedloop speed control external or internal" option is used to select one of these alternatives, which can be controlled using parameter H140 (H140  $= 1 \implies$  internal on the T400). **External or internal**

> Parameter H140 = 0 is the default setting, i. e. the closed-loop speed control is implemented in the drive converter of the slave drive. It receives a speed setpoint via the communications interface to the basic drive.

The speed controller structure is illustrated in function chart 120.

# **3.5.1 Ratio**

**Relative change**

Ratio  $\ddot{u}$  is defined as the ratio between the speed of the master drive referred to the speed of the slave drive. The actual ratio comprises three parts (refer to Chart 80):

- Ratio (d060)
- Relative change of the ratio (d061)
- Supplementary ratio (this is added)

#### A ratio, entered as absolute value is used, for example, to set stretching factors and compression factors for material webs in a user-friendly fashion. The absolute ratio is multiplied by a value, which is supplied from a source which can be selected using H048, H068. If this factor has the value 1.0, the selected ratio is not changed.

#### A fixed ratio can be set using parameter **H047**; the product of d060 with d061 is added to this value. **Supplementary ratio**

## **3.5.2 Master speed setpoint**

The **master** speed setpoint is the speed setpoint at which the master drive should rotate. The speed setpoint for the slave drive is calculated from the speed master setpoint after smoothing (H072; refer to Chart 115) and after dividing by the ratio. This is fed to the speed control which is superimposed on an angular control.

The master speed setpoint source is selected using a parameter (H070, H071). The setpoint smoothing (in ms) is set using parameter H072. This is recommended, if the master speed actual value is used as master setpoint (setting, H070 = 15).

**NOTE** If the angular controller or synchronization is used, then the slave master setpoint with respect to the master may **only** be changed using **ratio ü**.

> The angular difference, which occurs as a result of the ratio, does not appear as differential position value, so that the angular controller does not have to work to correct it.

## **3.5.3 Inertia compensation**

System deviations from angular synchronism, which can occur when the master speed setpoint changes quickly, can be reduced using the "inertia compensationî function. The inertia compensation acts as pre-control value for the speed controller.

The sources for the **inertia compensation** can be selected using parameters H080 and H244.

The following drawing clearly illustrates the characteristics of the DT1 element and the influence of the parameters:

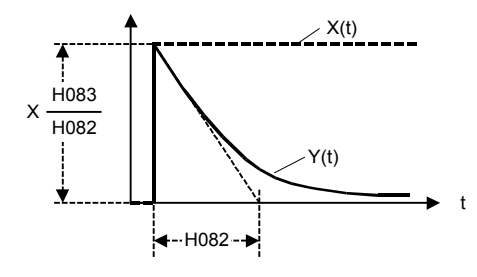

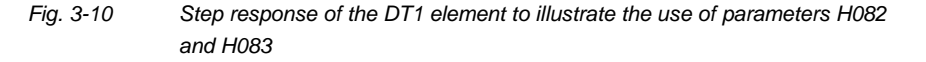

#### **Setting:**

H082 generally lies in the range between 100 ms and 500 ms. The magnitude of the differential element output quantity is set using parameter H083.

# **3.5.4 Speed controller Kp adaption**

The speed controller is a PI controller. If extremely **low speeds** (n\* < 0.05 nrated) are used, then we recommend a **speed setpoint-dependent** adaption of the P gain. This can be implemented using an adjustable polygon characteristic.

The characteristic is linearly interpolated between the corner points A and B.

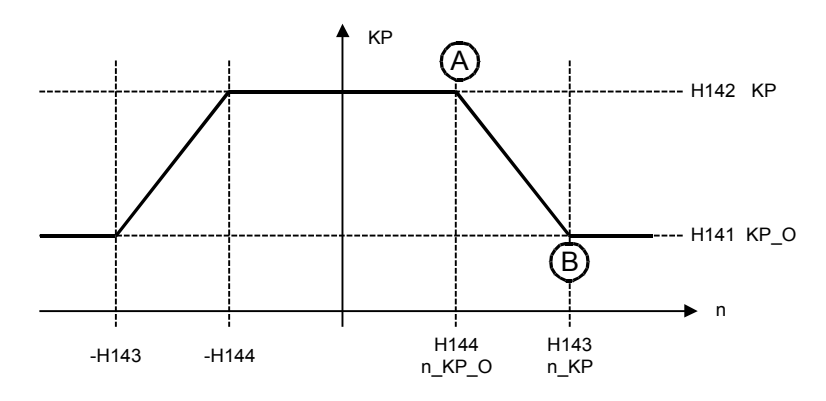

*Fig. 3-11 P gain adaption for the speed controller*

The adaption values should be determined using the usual techniques and using the following experiments:

- 1. Starting from the standard setting (no adaption), the lowest speed should be determined, where the already optimized drive, manifests the required control quality.
- 2. Then, for n\_KP\_0, the value n\_KP\_0 = n\_KP/2 is approximately defined.
- 3. The speed is entered as under 2. and approached. The closed-loop control is then optimized with KP\_0.
- 4. The values for KP\_0 and n\_KP\_0 must still, if required, be varied.

# **3.5.5 Jogging**

When *jogging* is *enabled,* a jog setpoint is **added to the master setpoint**. This means that the slave speed can be changed with respect to the master speed, and it is possible to take-up or slack-off with respect to the master. **Jogging is not practical in the closed-loop angular control mode**, except for test purposes, as the angular controller acts to oppose the jog setpoint.

The jog setpoint is set as fixed value using parameter H130. The source of the *jog enable* is defined using H171, H208 (refer to Chart 115).

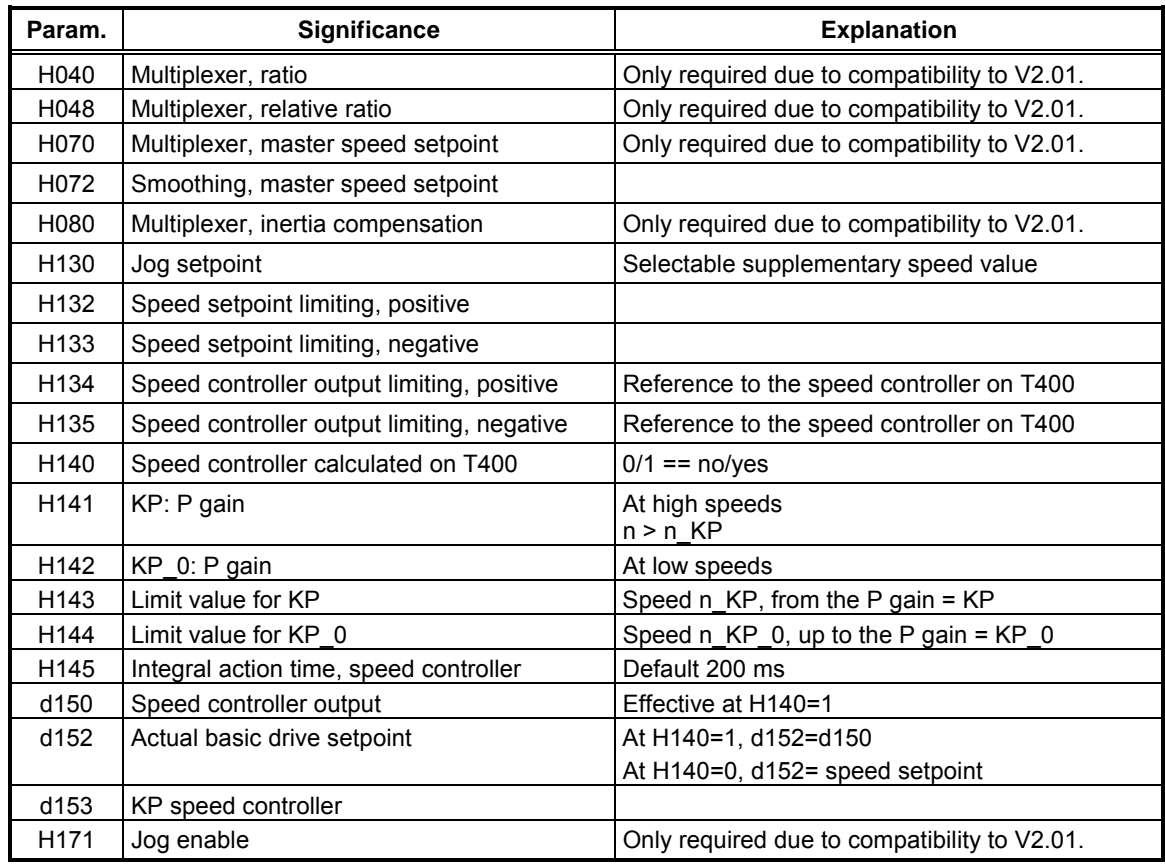

# **3.5.6 Parameters to the speed controller**

*Table 3-15 Parameters to the speed controllers*

# **3.6 Open-loop control**

In order to control open-loop angular synchronism, in addition to the setpoint, five control signals have to be handled (the control signals in this documentation are always written in italics):

- *displacement reset*
- *reset position*
- *angular controller enable*
- *synchronizing commend*
- *jog enable*

The sources of these control signals can be selected per multiplexer (refer to H170 to H174), or can be connected-up as required using BICO connection.

Several options are possible to generate control words for the basic drive or for output via the communications interface:

- Fixed values can entered
- Control words can be transferred from one interface to another (e. g. control word 1 from CB to control word 1 CU)
- The control word can be selected bit by bit (e. g. by combining a CB control word with digital inputs)

Also refer to function charts 170 to 570.

# **3.7 Faults, alarm and status display**

## **3.7.1 General information on faults and alarms**

Fault- and alarm statuses contain various monitoring quantities [\(Table](#page-57-0) [3-16\)](#page-57-0). The quantities, which are to be transferred to the basic drive as alarm or fault are selected using the two masks H003 or H004.

If at least one of the bits, enabled per mask, is set to 1, then the associated digital output is activated (fault, terminal 49; alarm, terminal 51).

In the factory setting, all faults and alarms are de-activated, i. e. H003 =  $H004 = 0.$ 

The basic drive is **fault tripped** if a bit is set in the fault word and it is appropriately enabled with mask parameter H003 (behaves the same as OFF2, i. e. the equipment is powered-down and the drive coasts-down). The fault is saved in the basic drive. As soon as the cause has been resolved, i.e. the associated bit has become 0, then the fault can be **acknowledged** on the basic drive. The fault cannot be acknowledged as long as a fault exists  $(=n^2)^n$ , and is transferred to the basic drive via the dual port RAM! **Fault**

#### <span id="page-57-0"></span>When appropriately enabled with mask parameter H004, alarms are displayed as appropriate numbers on the operator panels. They do not influence the drive. They cannot be acknowledged, but can be deleted automatically when the cause has been removed, as soon as the appropriate bit has become 0. **Alarms**

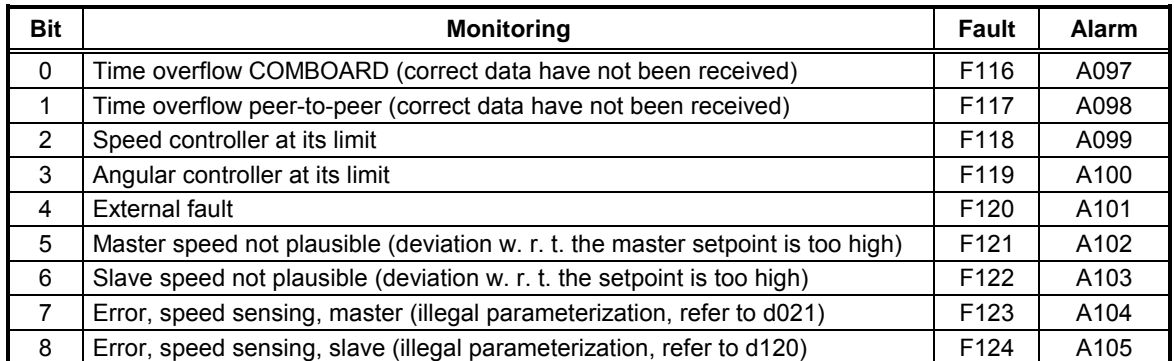

*Table 3-16 Monitoring functions and associated faults and alarms*

#### Fault- and alarm messages can be suppressed using selectable masks. The appropriate monitoring function is evaluated if a bit in the mask is set to 1. **Suppressing the fault/alarm message**

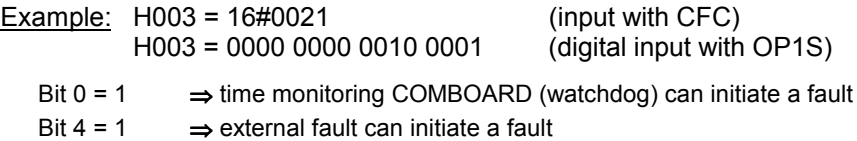

We recommend that when commissioning the basic drive, the fault- and alarm messages of the T400 are de-activated using parameters **H003** and **H004**. When the system is operated, these monitoring functions should be re-enabled.

## **3.7.2 Monitoring the communication coupling**

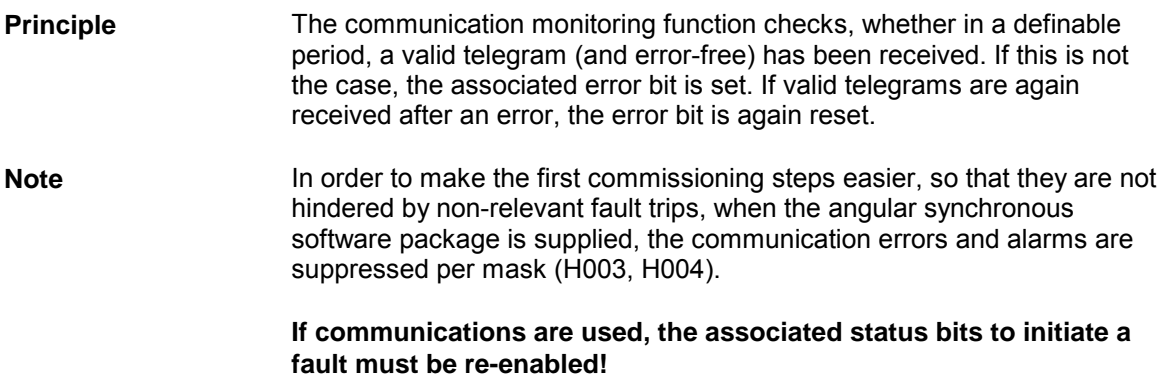

#### **Power-on time limit**

After power-up, it must be assumed that it will take several seconds until the communication channels become operational. Thus, the so-called power-on time limit is decisive for this particular phase (peer H360; COMBOARD H462).

<span id="page-58-0"></span>As soon as the initialization delay time after power-on has expired, or already valid telegrams have been received, the cyclic monitoring time for the telegram error identification becomes effective (watchdog). This is defined using parameter H361 (peer), H496 (COMBOARD). For this monitoring time, for CB1 (PROFIBUS), if necessary, the number of nodes must be taken into account, as the reception of telegrams depends on the number of nodes (stations) and the send clock cycle. **Time limit for cyclic operation**

# **3.8 Application example**

## **3.8.1 Synchronous operation and synchronizing using as an example a gantry crane**

The following traversing gear of a container crane can be used as a specific example for the necessity of having synchronization.

- Both sides of the crane traversing gear (fixed legs-master drive and moving legs-slave drive) should operate with position synchronous control and in synchronism. This prevents the crane running skew in the rails along the quay. **Task description**
- Synchronization is required in this case, as the pulse encoders are mounted on the motor and therefore do not directly represent the movement of the crane (position actual value), but instead, the position of the wheels (as a result of slip, wheel slip, etc.). If the wheels slip, then errors can occur in the drive actual value sensing resulting in errors in the position difference as controlled variable between the two drives. **Necessity**
- The task of synchronization is to correct the above mentioned errors. The position actual values of the two drives are set to defined, actual position values when fixed synchronizing marks are passed. The difference between the two drives, after the second drive has passed its mark, is known as displacement. This displacement is the real position difference between the two drives, which must be corrected. **Task**

As it involves a linear-axis application, synchronization is always realized when the position value of the master and slave is approx. 0.0. Thus, in this case, synchronization must always be enabled. This means that the position-dependent synchronization must be de-activated (H105 = H107 = 0.0).

To realize this, the position actual value is set to zero on both sides when the synchronizing mark is passed - Bero proximity switch 3. The position marks are mechanically located and precisely aligned along the crane track. **Bero proximity switch**

## **Displacement**

If the crane traversing gear arrives at the synchronizing mark in a skew position, then at first, the position actual value of side 1 is set to zero, and then the position actual value of side 2. The position actual values of the master and slave are therefore corrected.

The pulses, which are sensed between these two events, represent the displacement. The displacement is added to the position difference (in small steps), whereby the angular controller identifies a position difference which is the same as the displacement. The skew position is resolved after the position difference has been corrected.

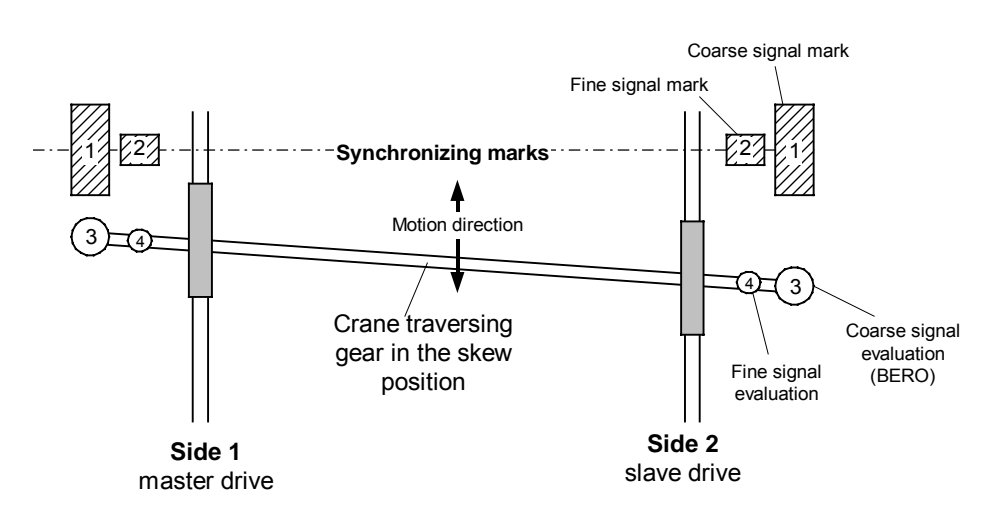

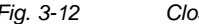

*Fig. 3-12 Closed-loop synchronous operation of a crane traversing gear*

# **4 Parameters and connectors**

# **4.1 Parameter handling**

**Definition**

Parameters are used to

- visualize internal quantities (monitoring parameters)
- to change fixed values
- to change connections (BICO parameters)

All of the parameters which refer to the function and setting of the technology module are called *technology parameters.* The technology parameters for the closed-loop synchronous control appear in the function charts with the following symbols:

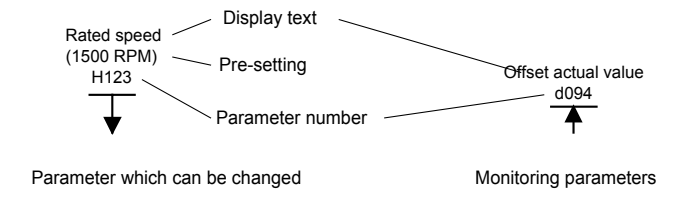

*Fig. 4-1 Representing parameters in the function charts*

When changing parameters, it should be observed that there are initialization parameters, which only become effective after the T400 has re-started.

In addition to technology parameters, there are so-called basic drive parameters for the drive converters used. These should be taken, together with the associated function charts of the documentation of the drive converter used.

It should be noted, that the parameters are selected by entering a number (e.g. at the drive converter operator panel). However, for the display, the most significant position is replaced by a letter, which is intended to symbolize as to whether it involves a quantity which can be changed or not changed.

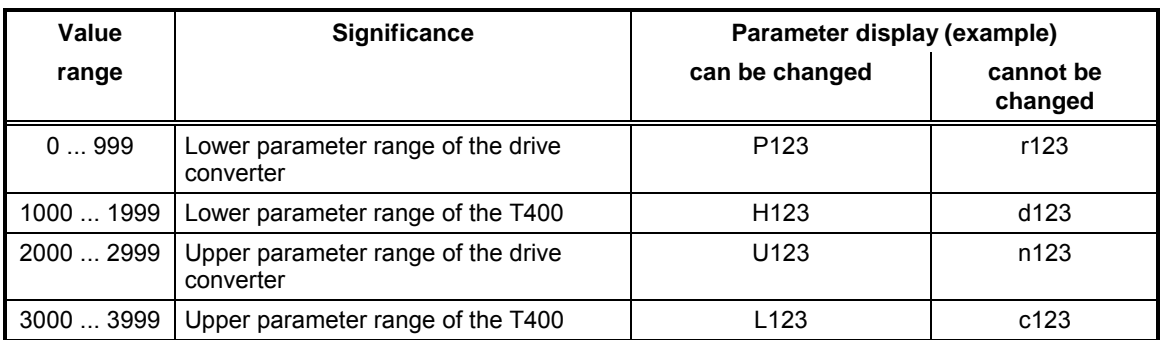

Number "1956" is entered to select technology parameter "H956".

*Table 4-1 Parameter number specification*

**Example**

## **4.1.1 BICO parameters**

Contrary to (value) parameters, BICO parameters define connections. This means that parameters specify a fixed value at an input, and on the other hand, BICO parameters select the signal source, which is connected to the input. This signal source must be defined in the form of a connector. The BICO parameter appears as a parameter in the symbol of a BICO input (refer to Fig. 4-2). The source and target of a BICO connection must have the same data type. This means that digital quantities (BOOL) cannot, for example, be connected to floating-point inputs. Thus, for the data type used, there are different symbols in the function charts for connectors and BICO inputs.

Re-wiring work demands memory space if new connections are to be generated, and if it involves connections between various time sectors. If the available memory space can no longer accept connection changes, then this can be identified when the required re-connection is no longer possible (OP1S display jumps to the old connector value). **Changes not possible**

Rest the module (power OFF - ON). Memory space which is not used is enabled when the module restarts. **Remedy:**

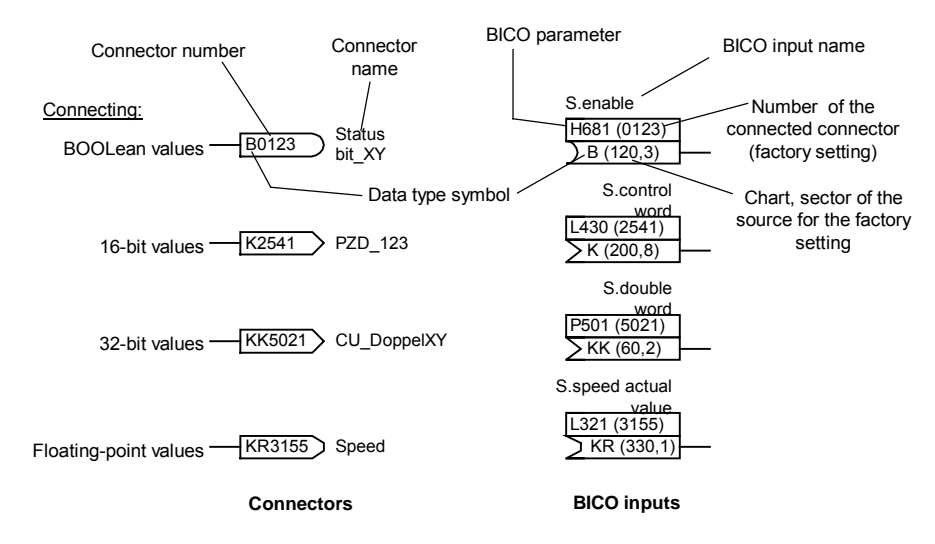

*Fig. 4-2 Symbols for connectors and BICO inputs*

## **4.1.2 Resources to adapt the software and commissioning**

Various resources are available to adapt the standard software package to particular applications. The resources essentially differ by the intervention possibilities, which are shown in the following table. The **parameter name**, displayed at OP1S, is a maximum of 16 characters long, and it is possible to toggle between *German* and *English* using initialization parameter H000 (reset is required after a change has been made!).

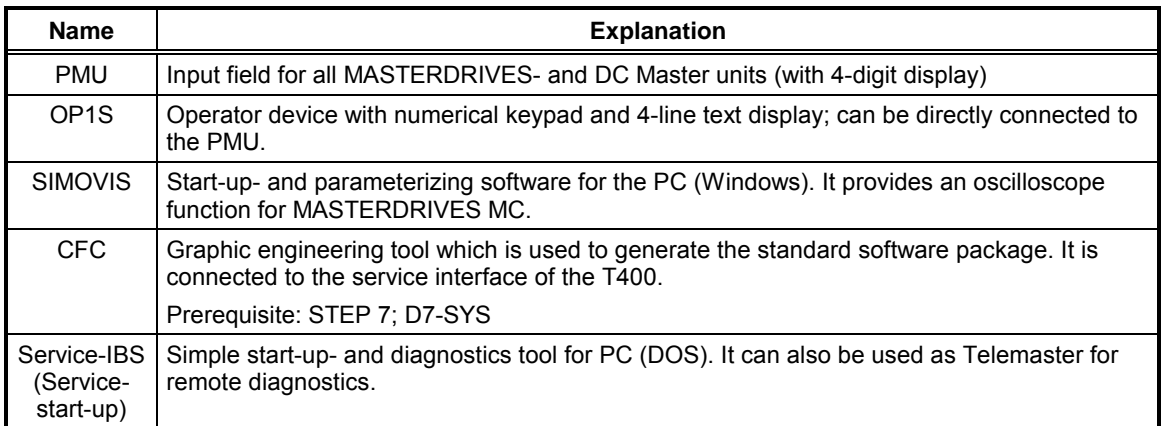

*Table 4-2 Adaption- and start-up tools*

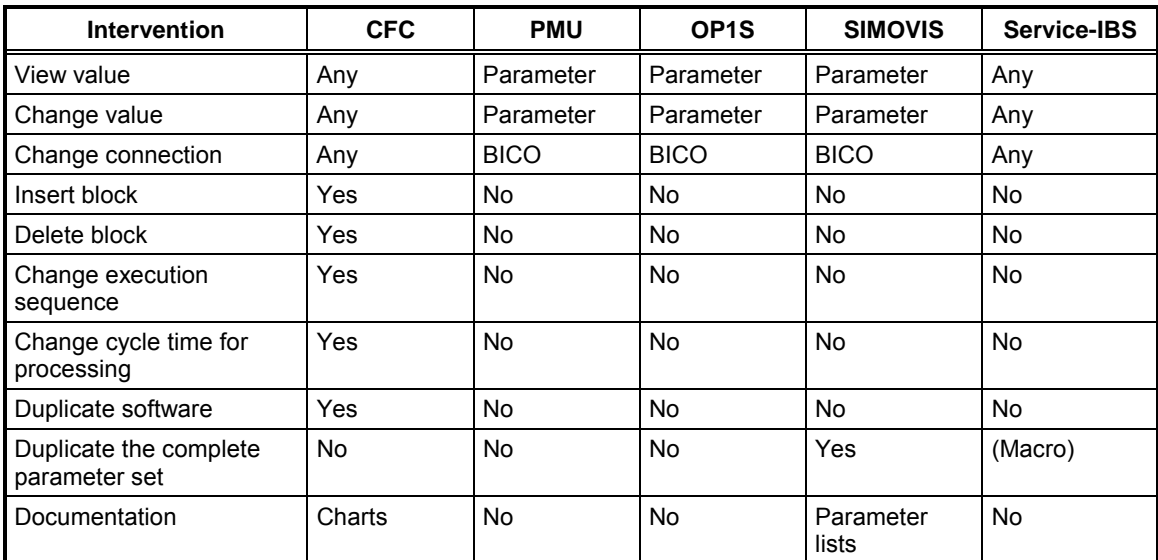

*Table 4-3 Adaption- and start-up tools*

For several parameter types, as a result of the limited resolution at input or due to conversion operations, **rounding-off errors** can be expected. Further, in some cases, more decimal places are offered than can actually be set.

I/O can be read and changed using CFC online or the simple IBS program (start-up program) (TELEMASTER) via the T400. This allows parameters to be influenced.

If a connection between function blocks is required, which is not intended as BICO connection, then this can be simply realized using the basic IBS program (TELEMASTER). In this case, the complete path name (CFC software package) of the source and target are required in the following form: **Changing connections:**

**CFC-chart name.Block name.Connector name**

To realize this, the parameter list, in addition to the parameter description, contains the complete I/O designation, which can be used as source or target for a connection.

If a connection is changed using the simple IBS, this is **not identified as a parameter change**, and therefore **cannot** be **read-out** with SIMOVIS. This means that it cannot be **transferred** to any other modules with angular synchronism! **Caution:**

# **4.2 Parameter list**

The parameters used in the standard angular synchronism software package are listed on the following pages. The list has the following format:

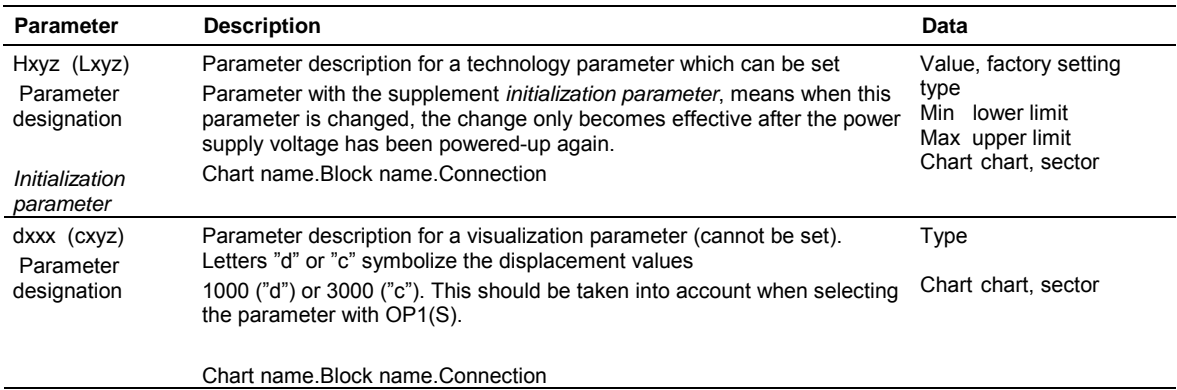

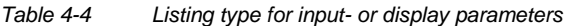

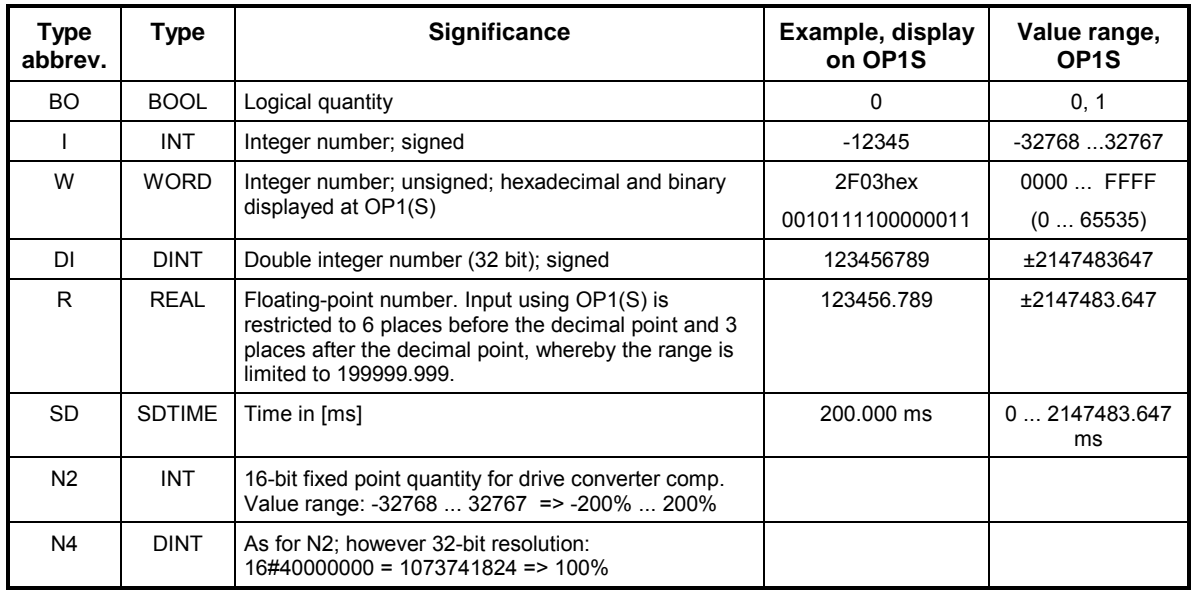

*Table 4-5 Data types and range for parameterization with OP1S*

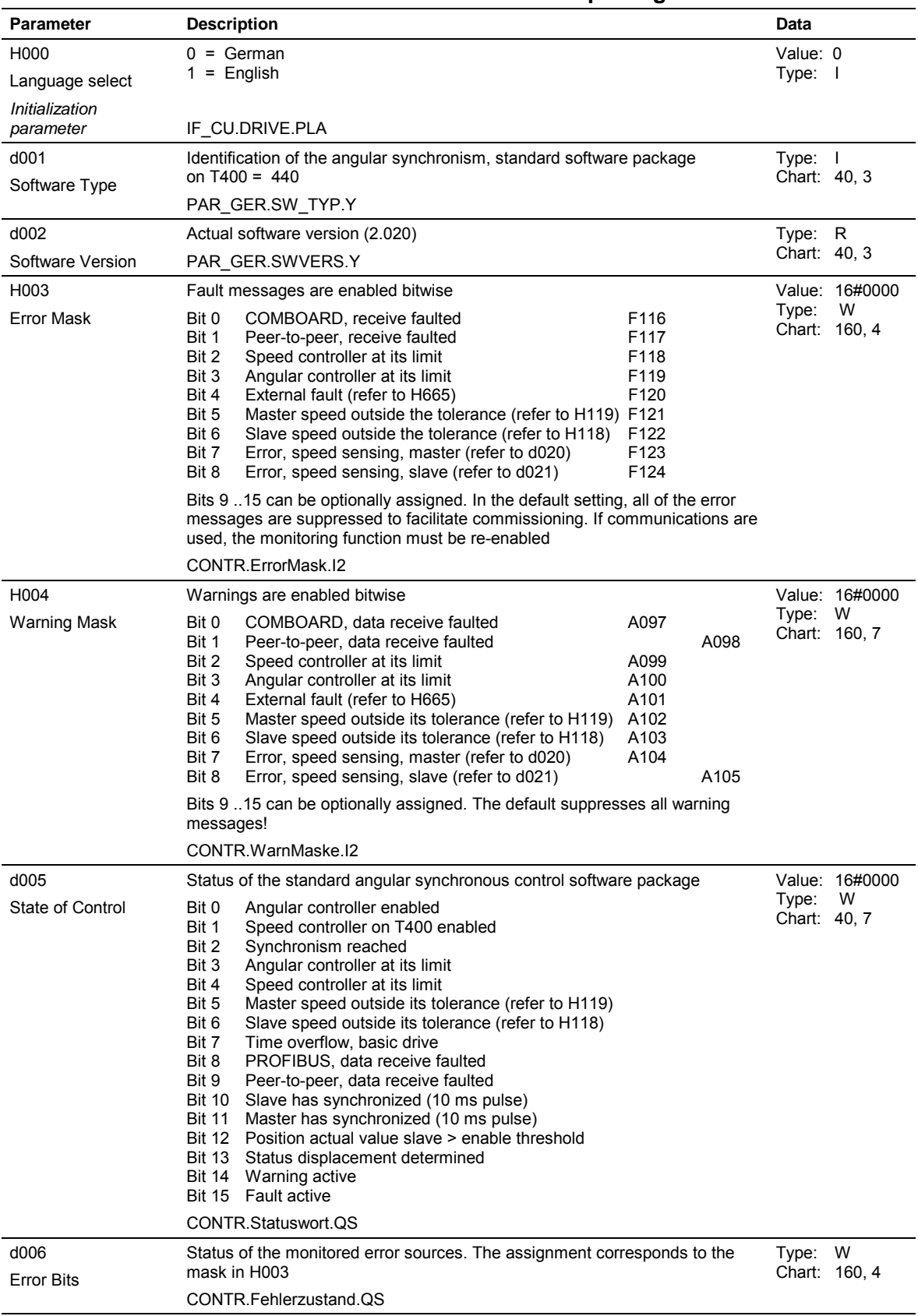

# *Table 4-6* **Parameters of the SPA440 standard software package**

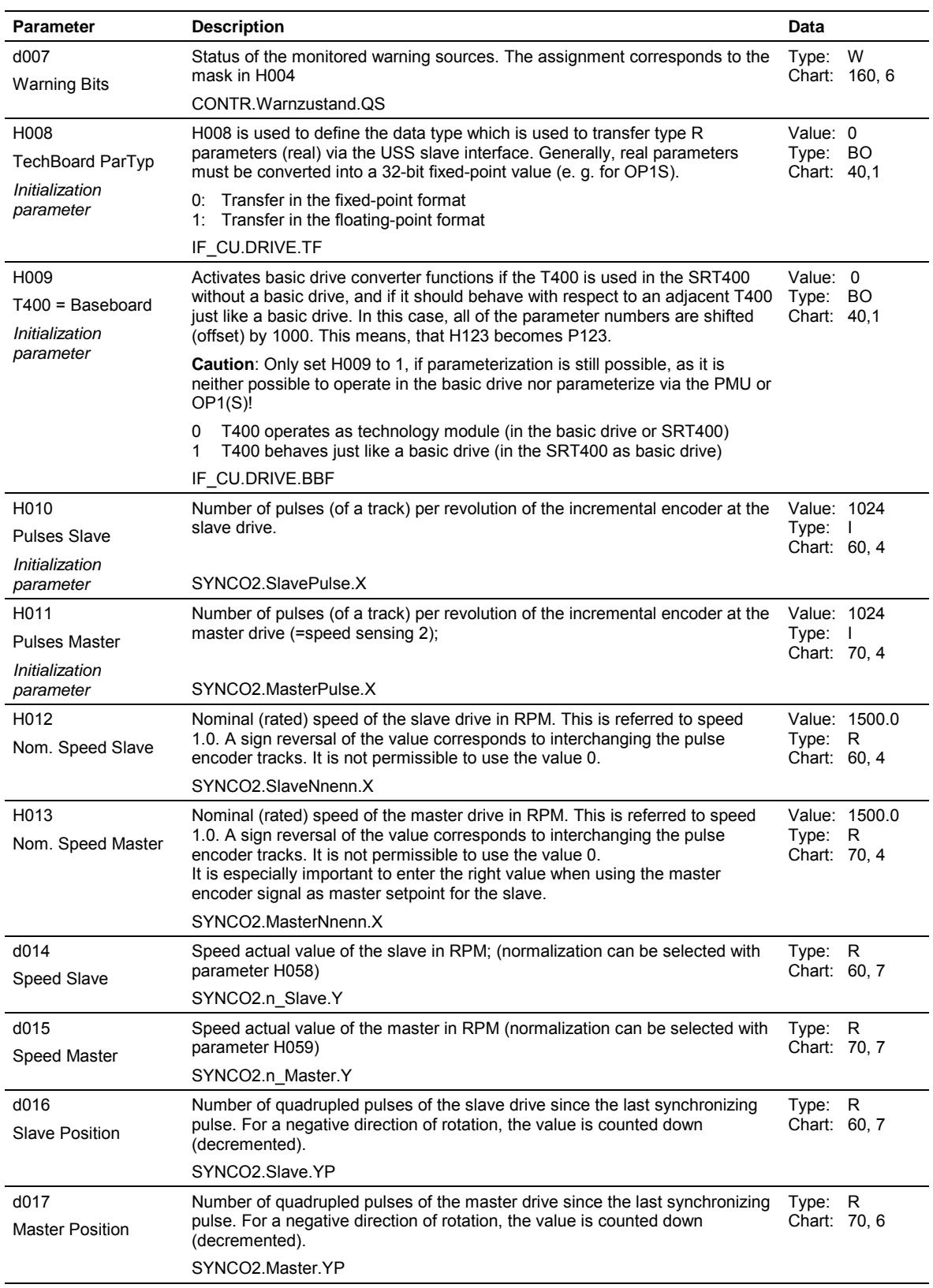

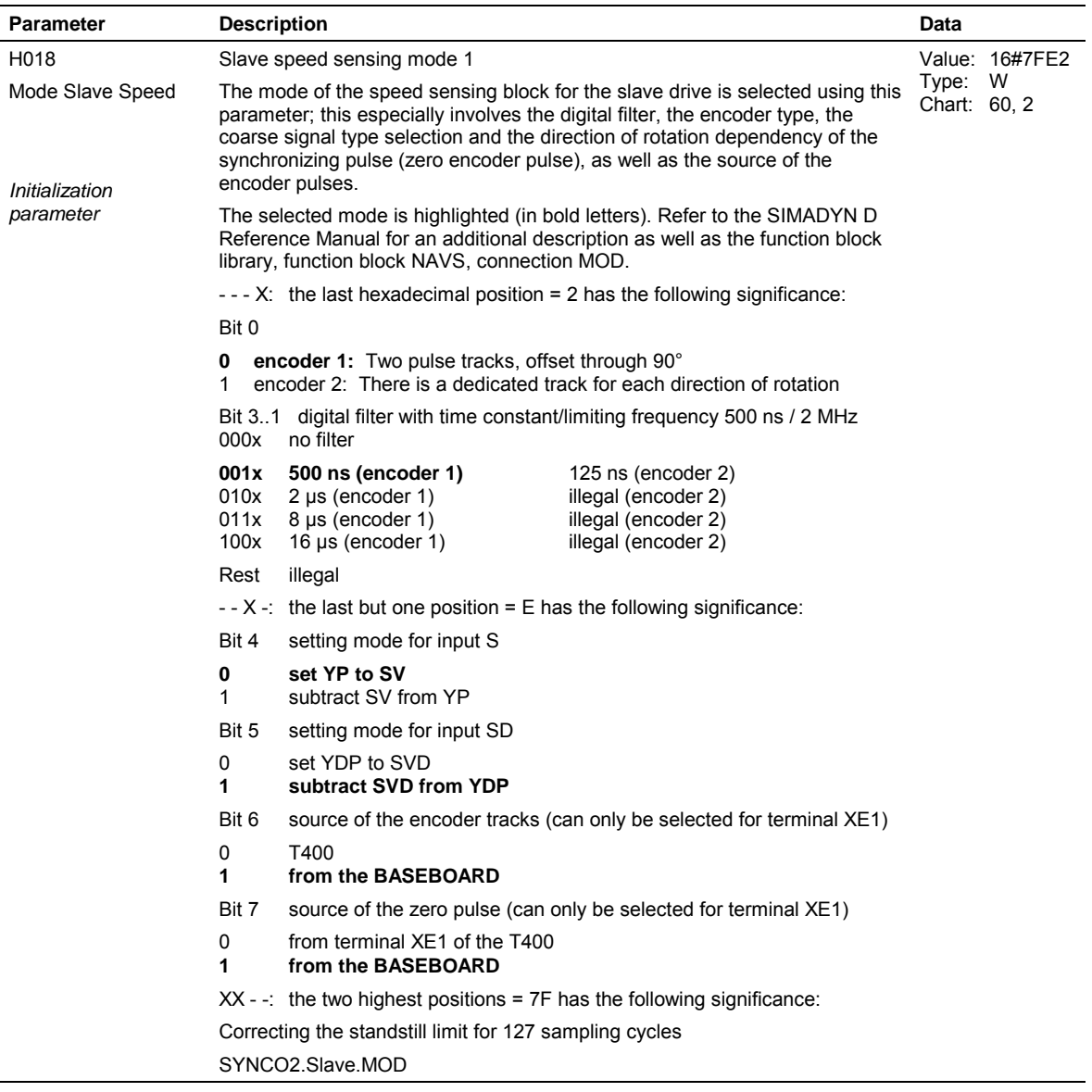

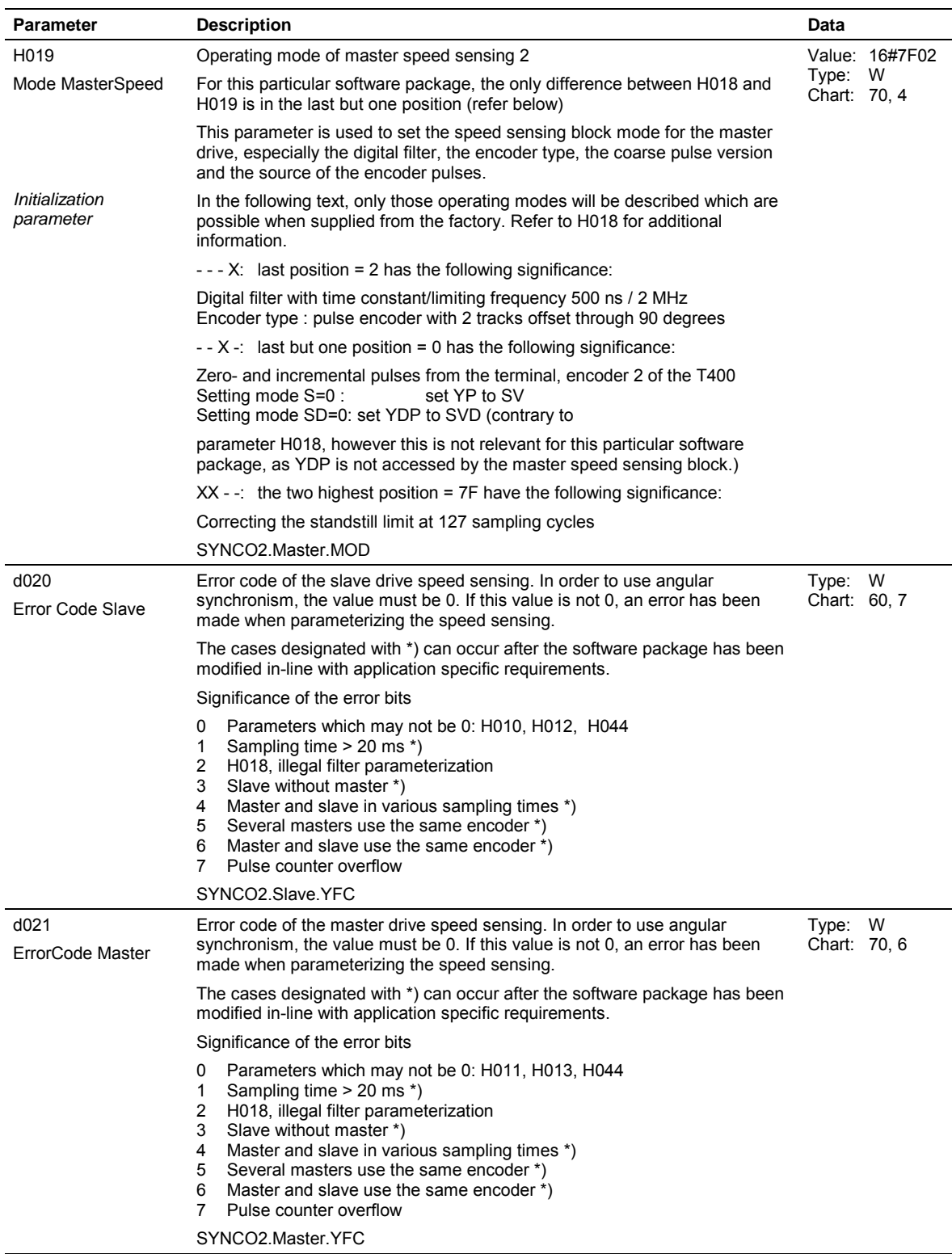

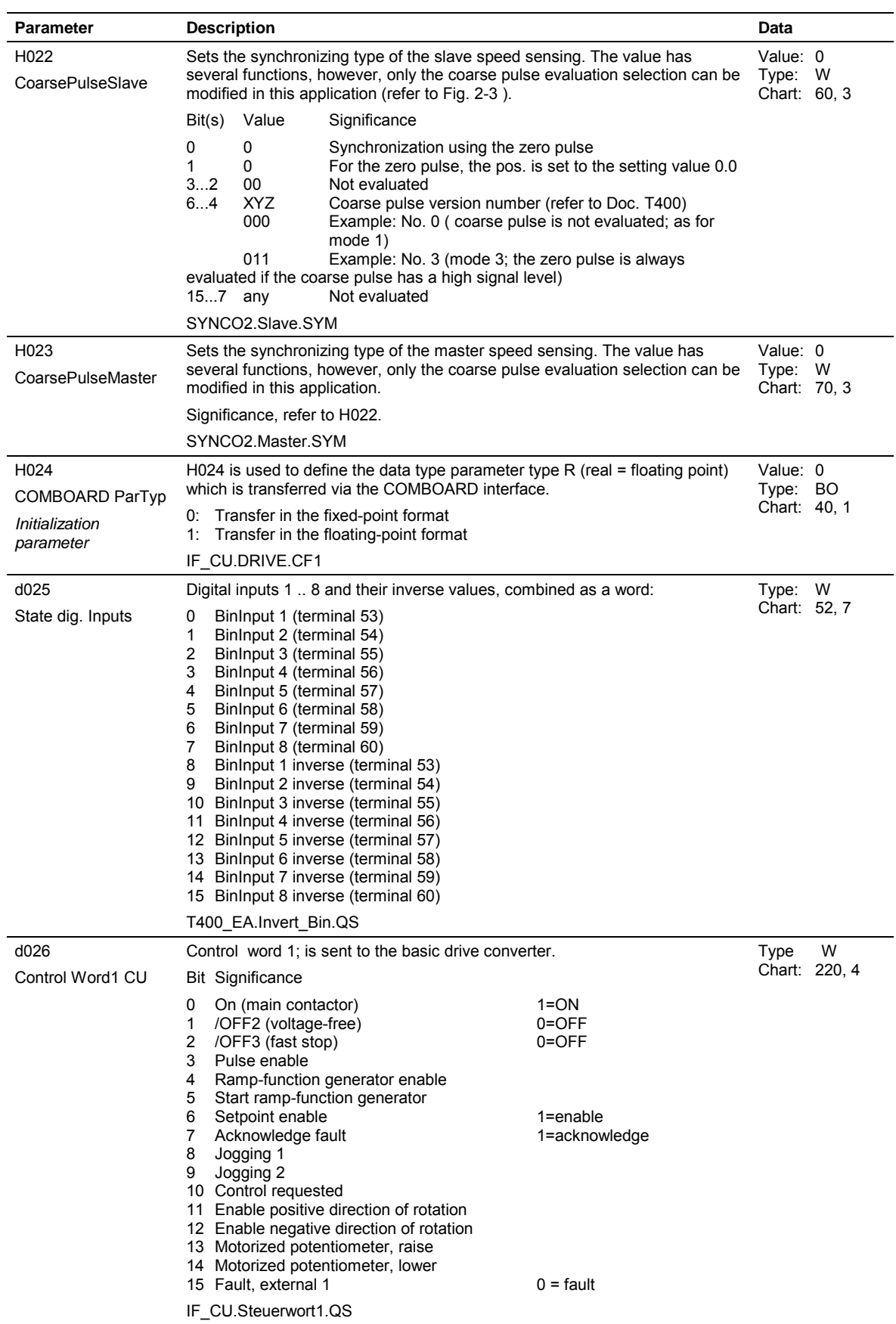

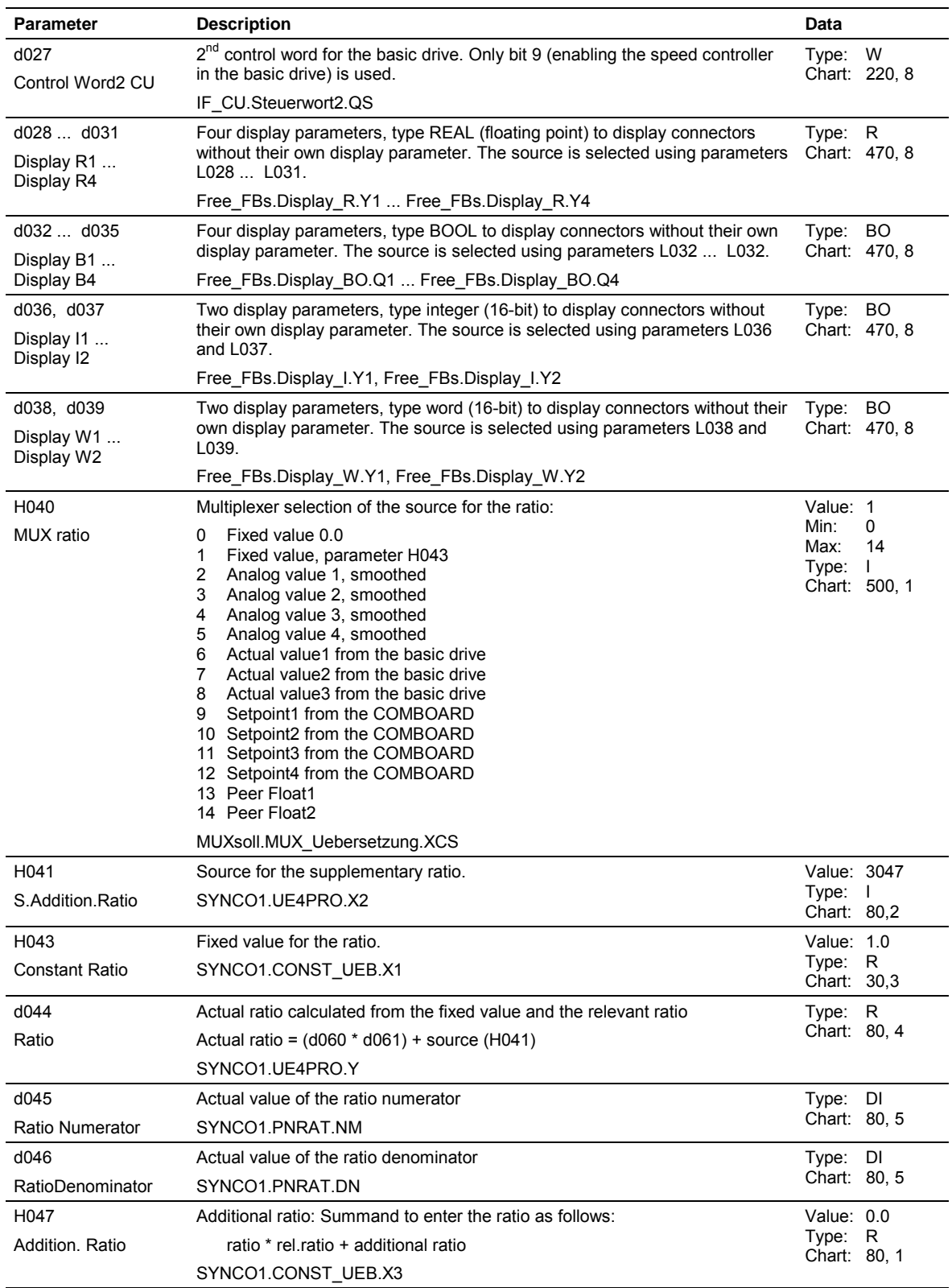

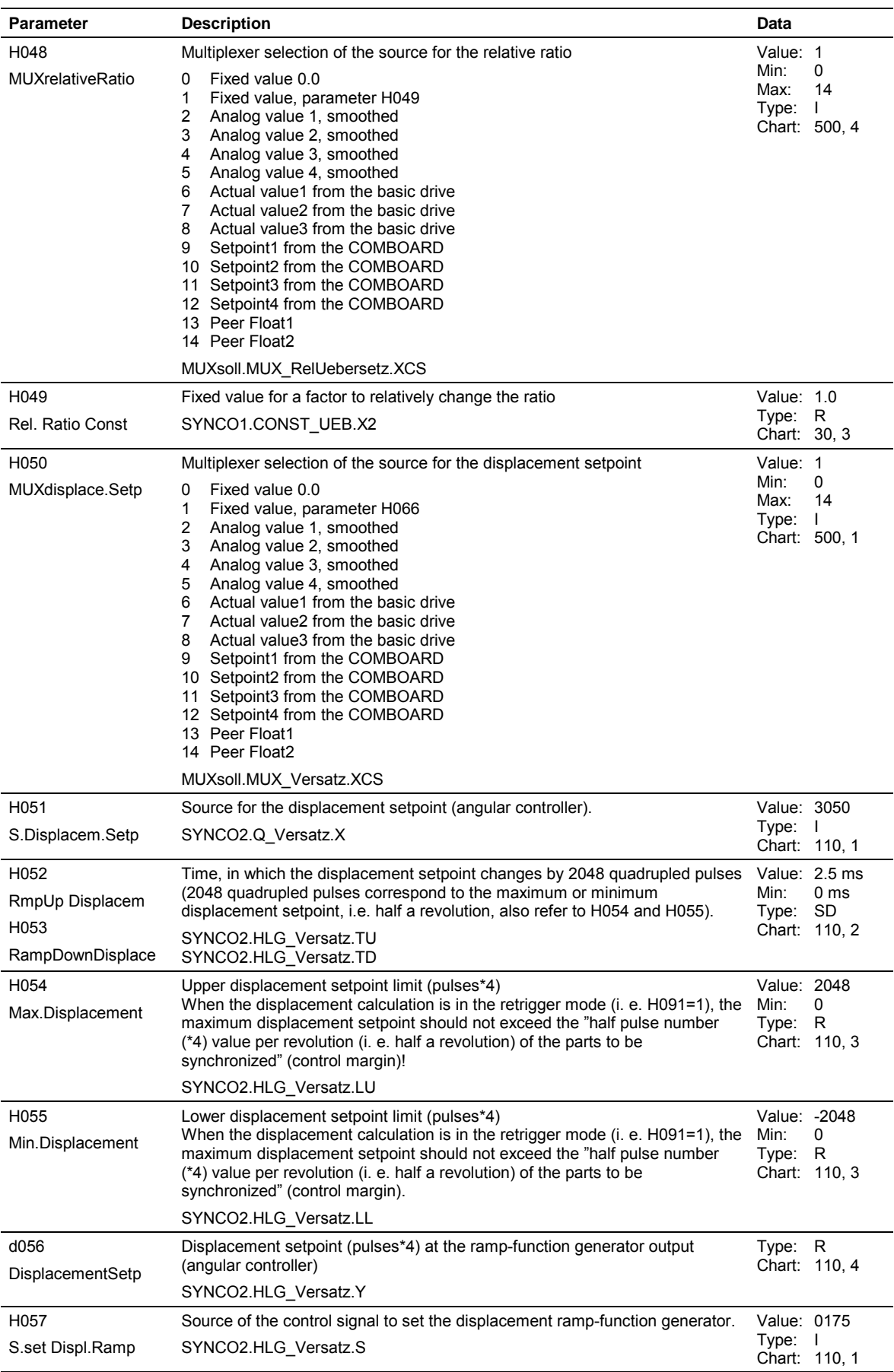

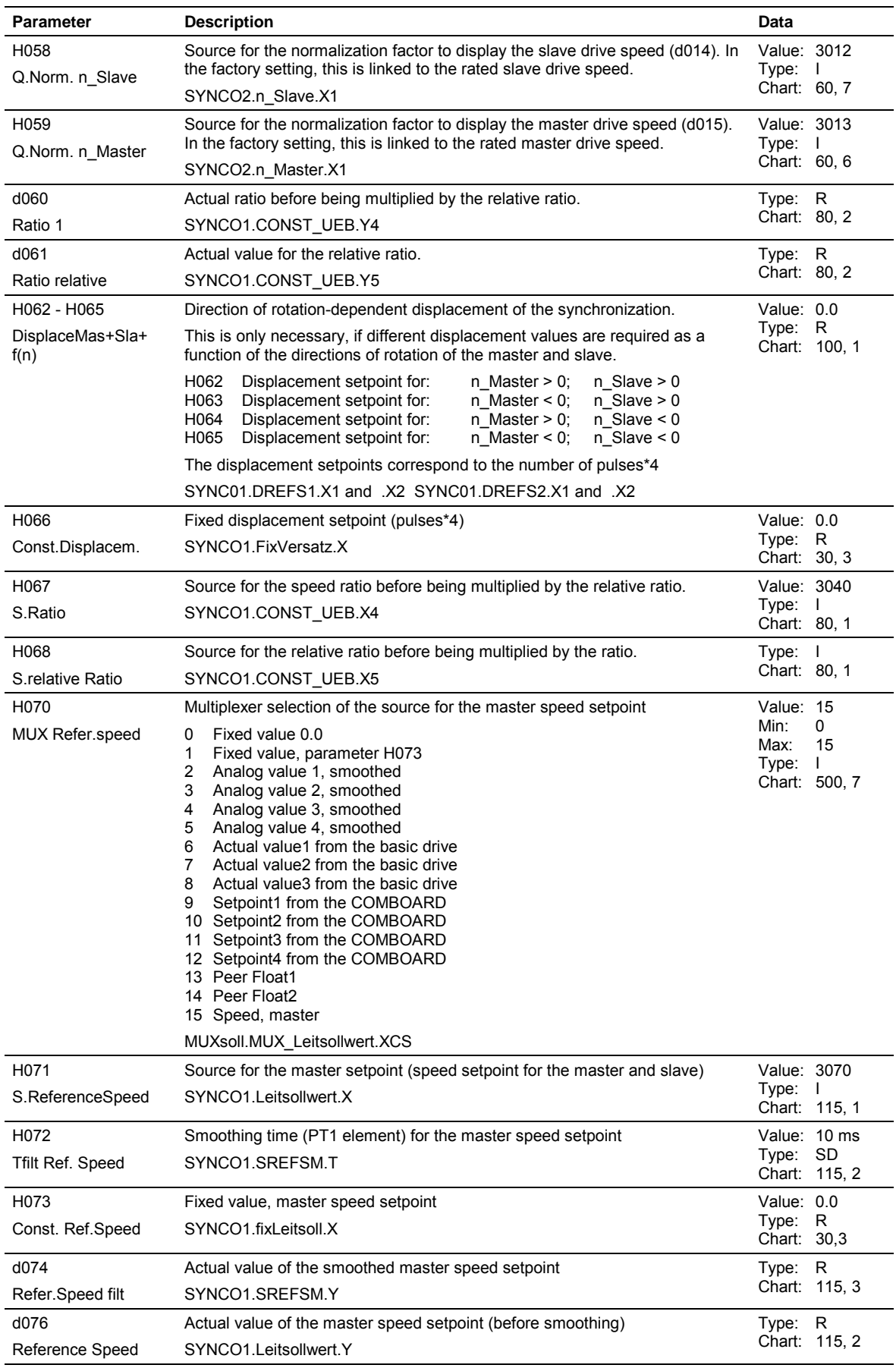
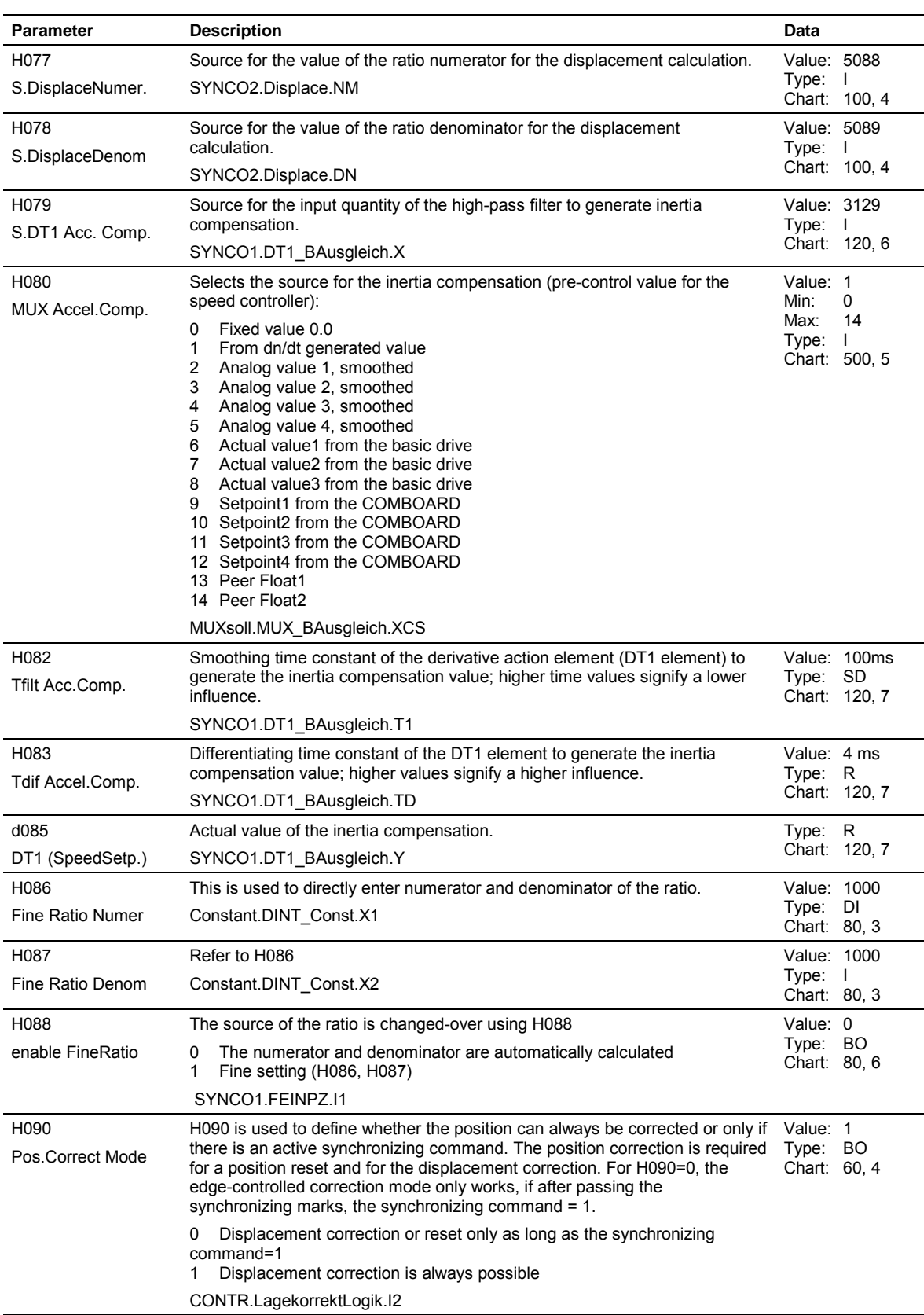

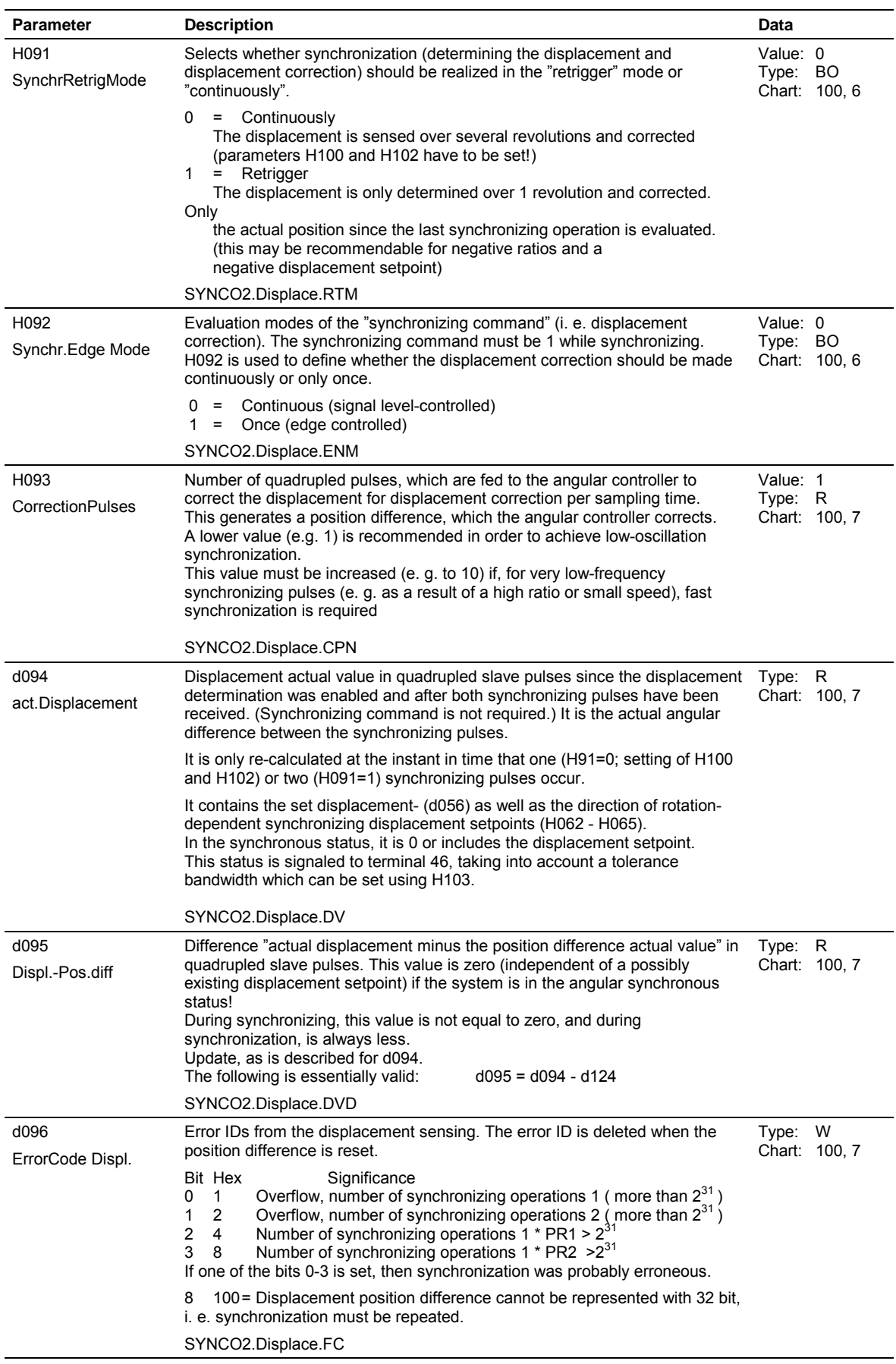

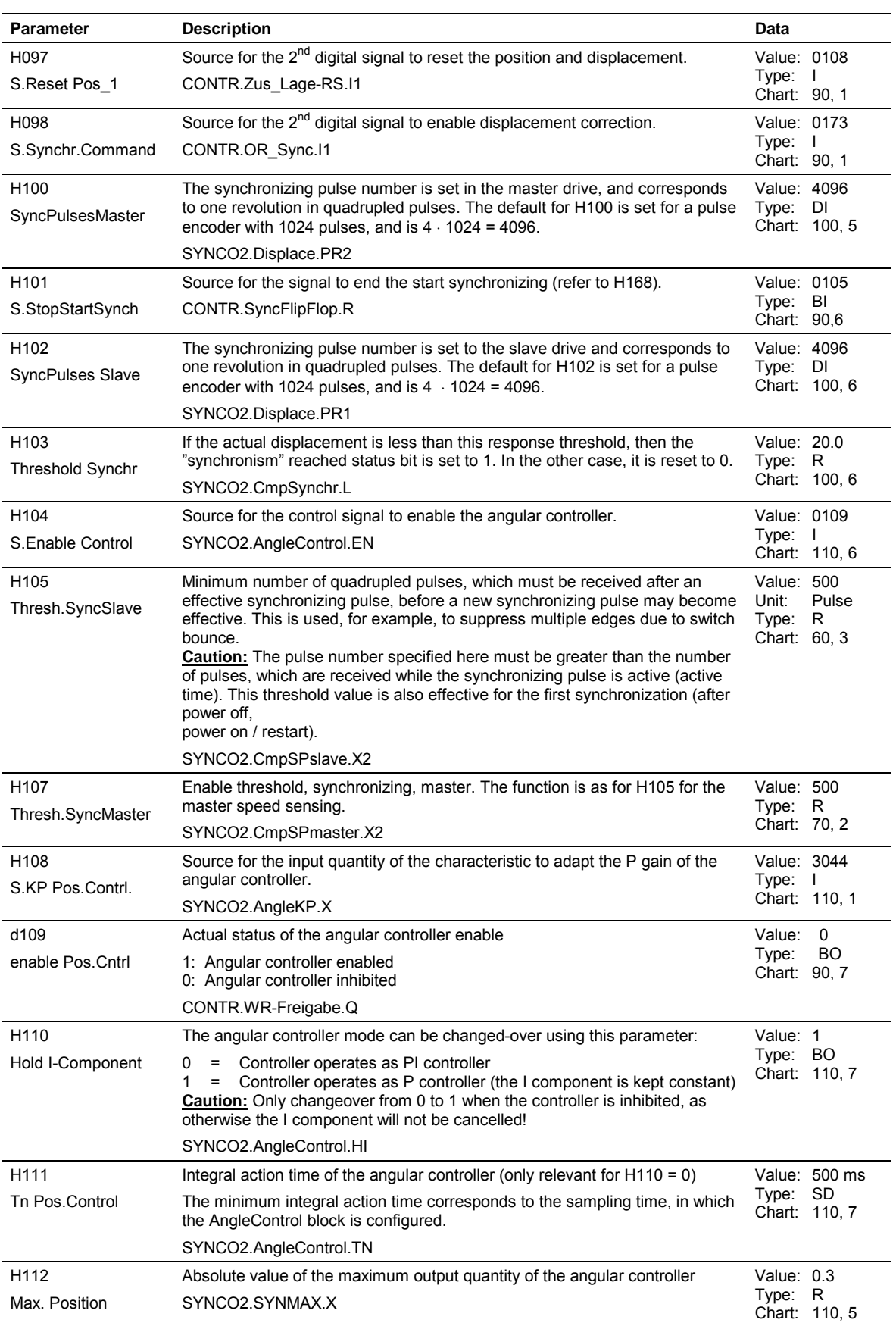

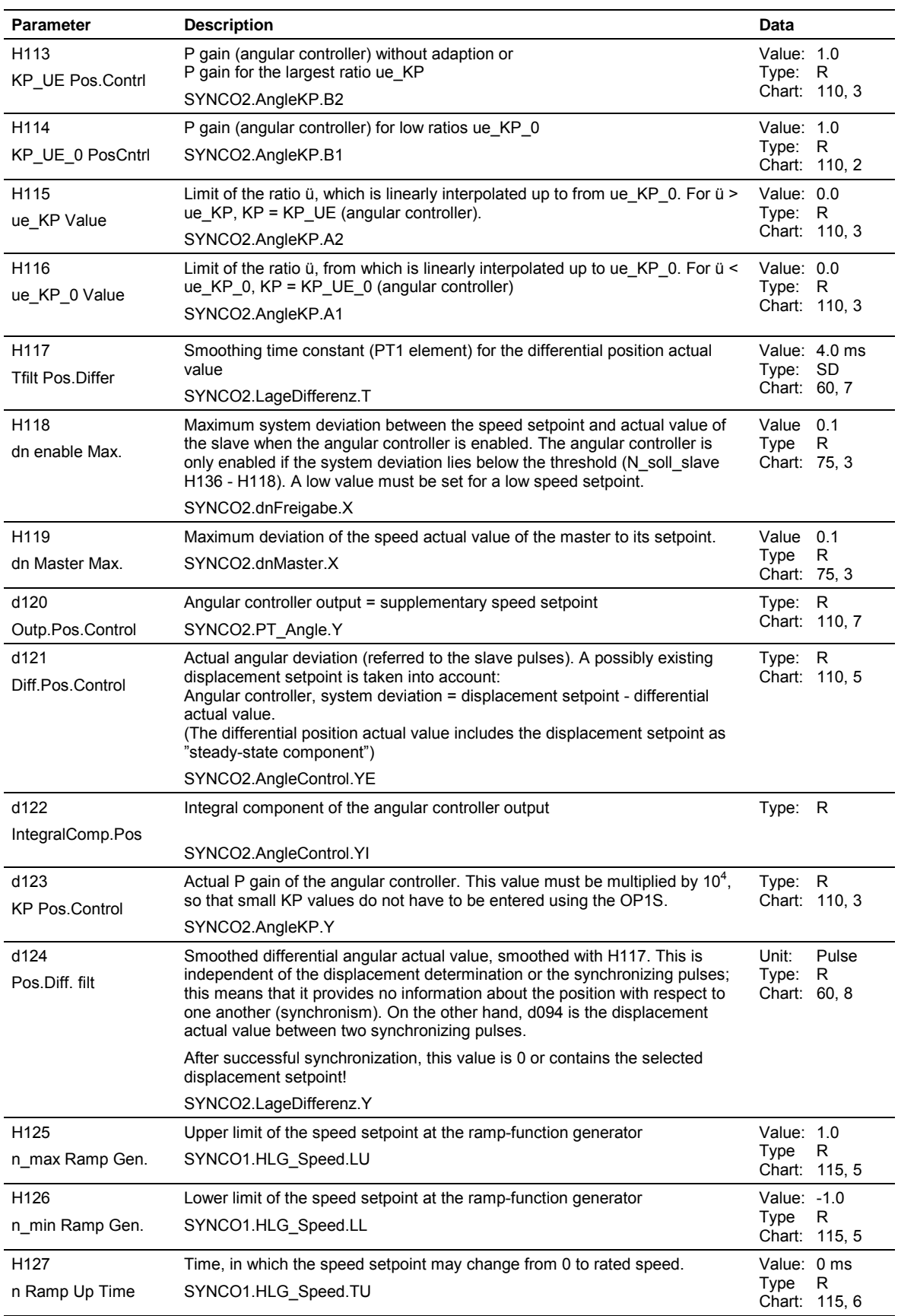

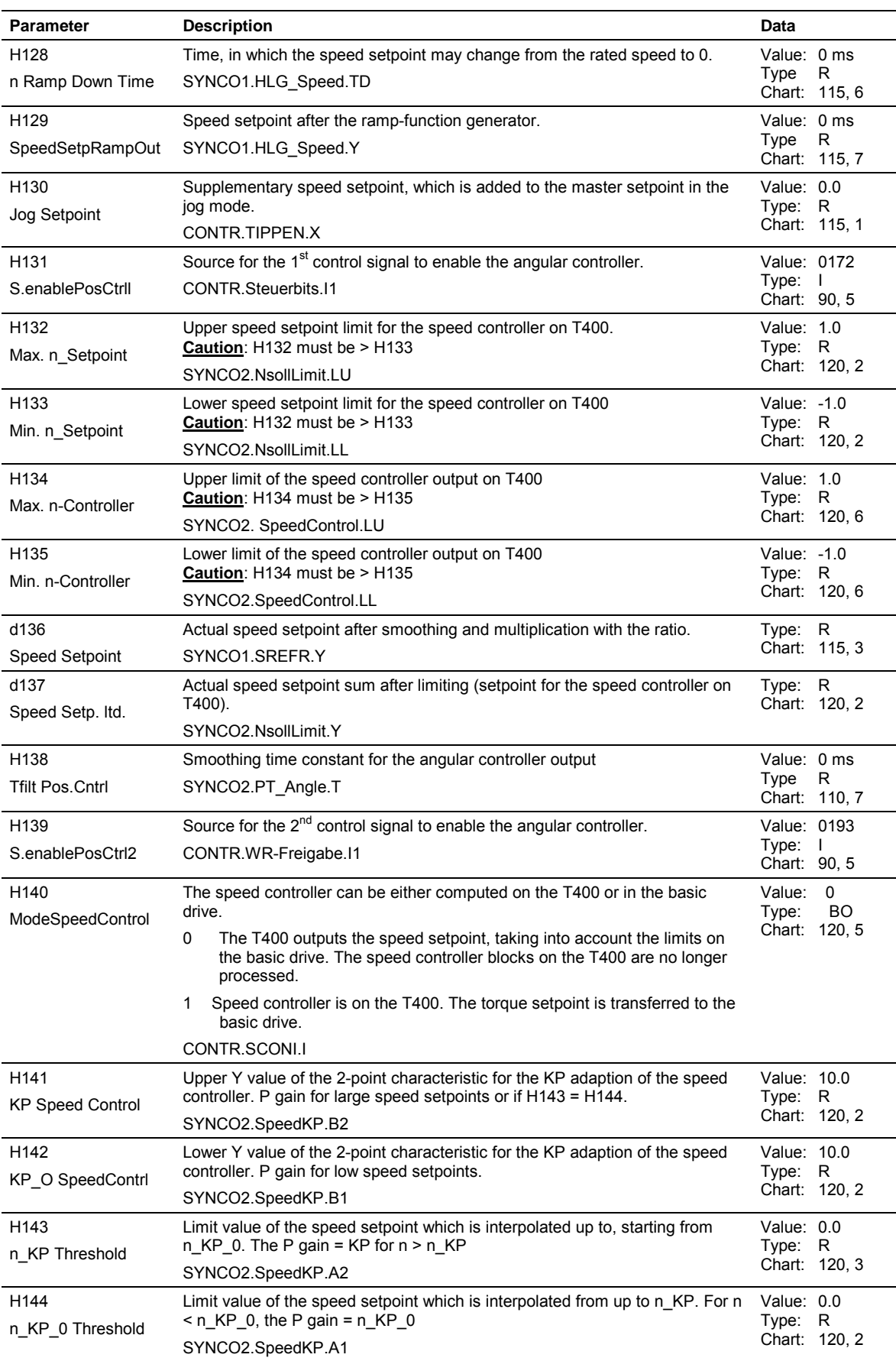

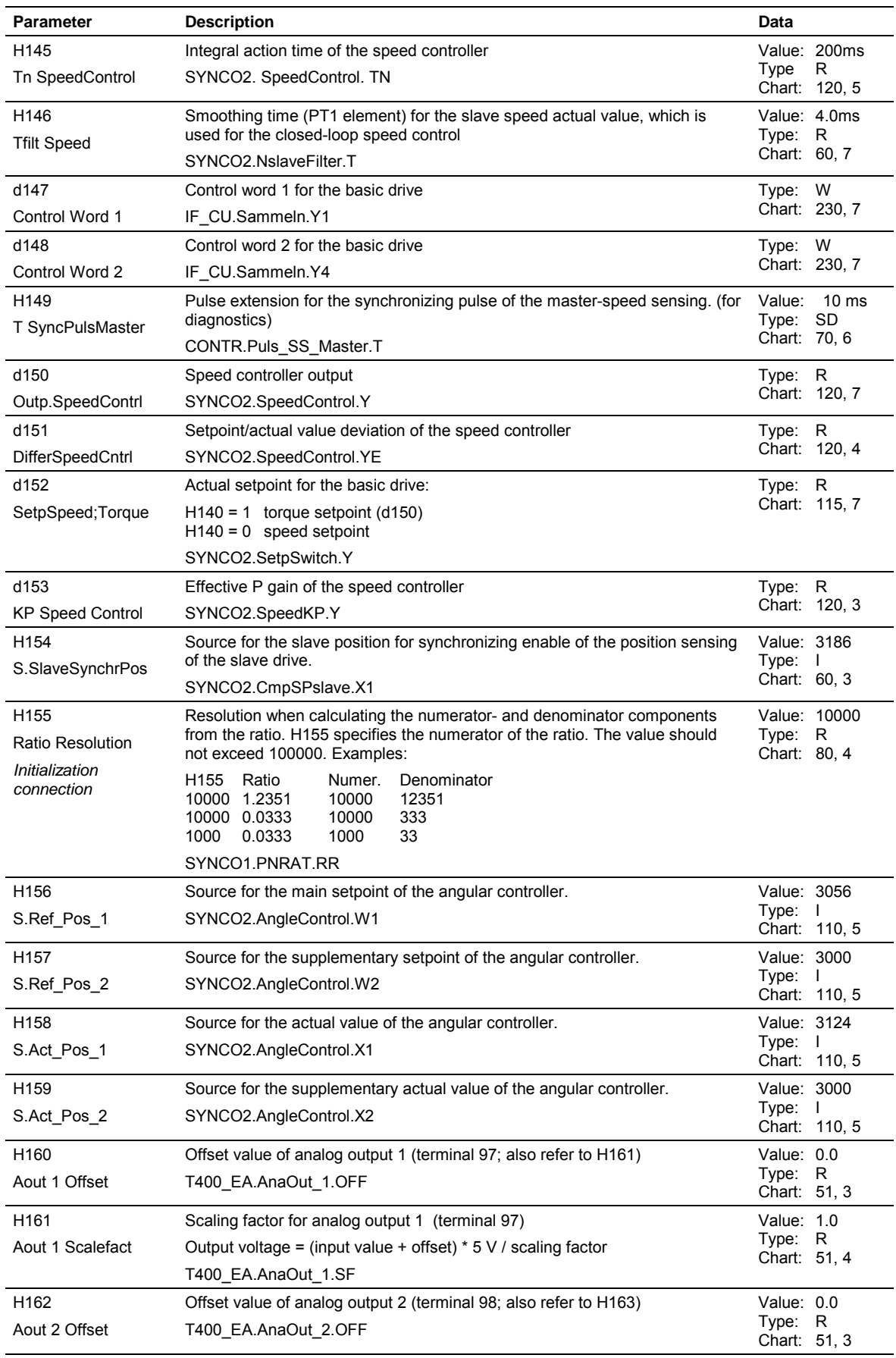

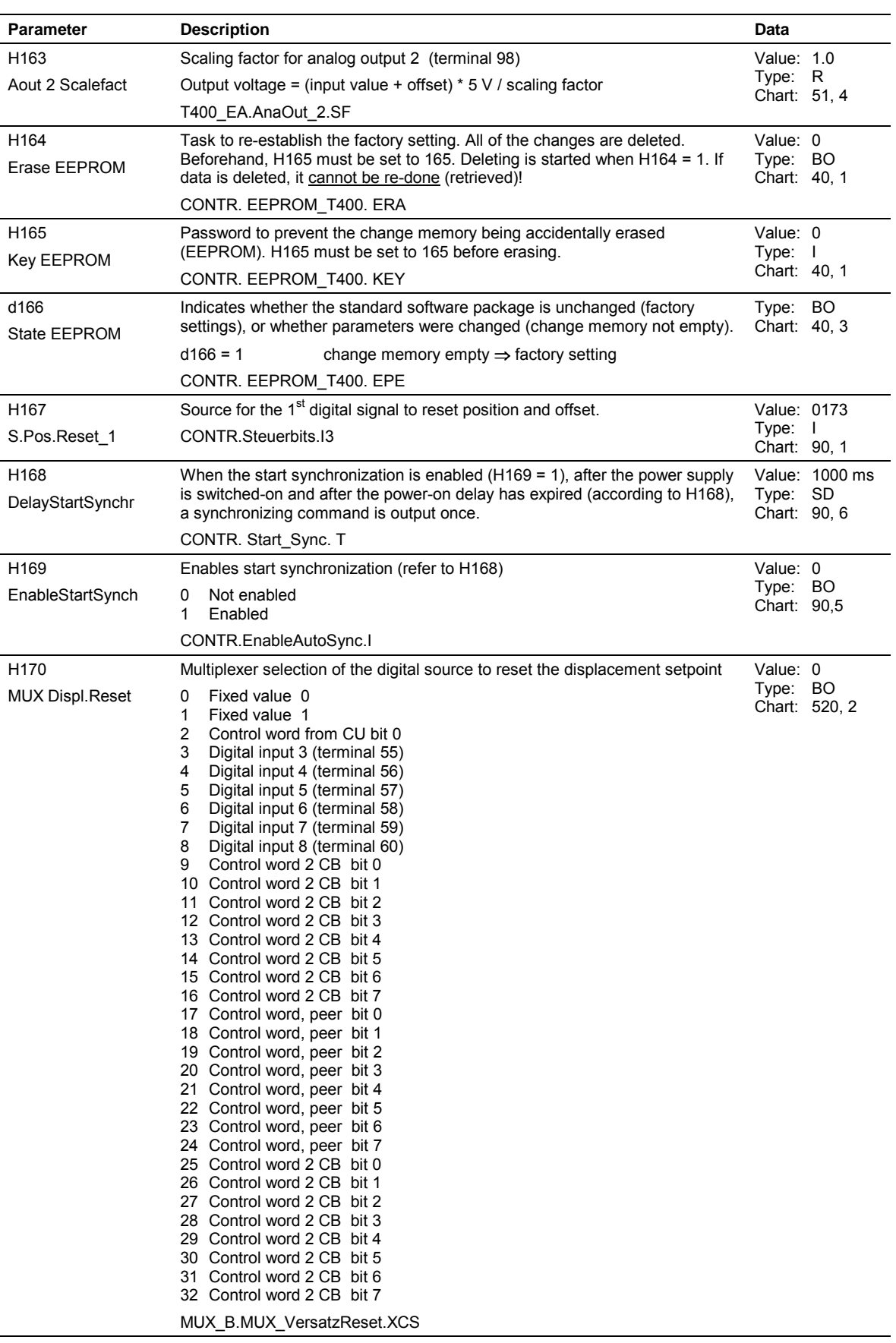

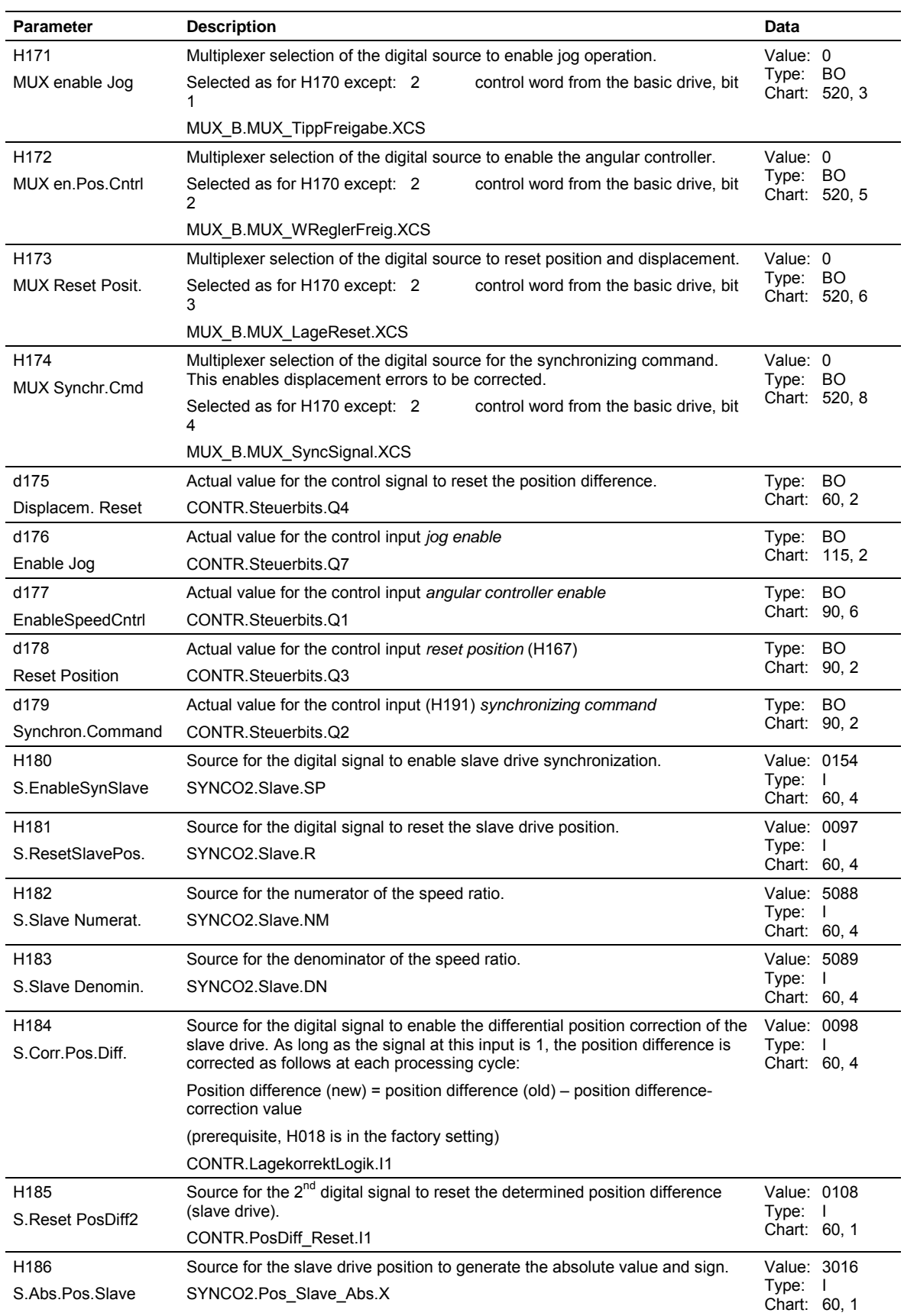

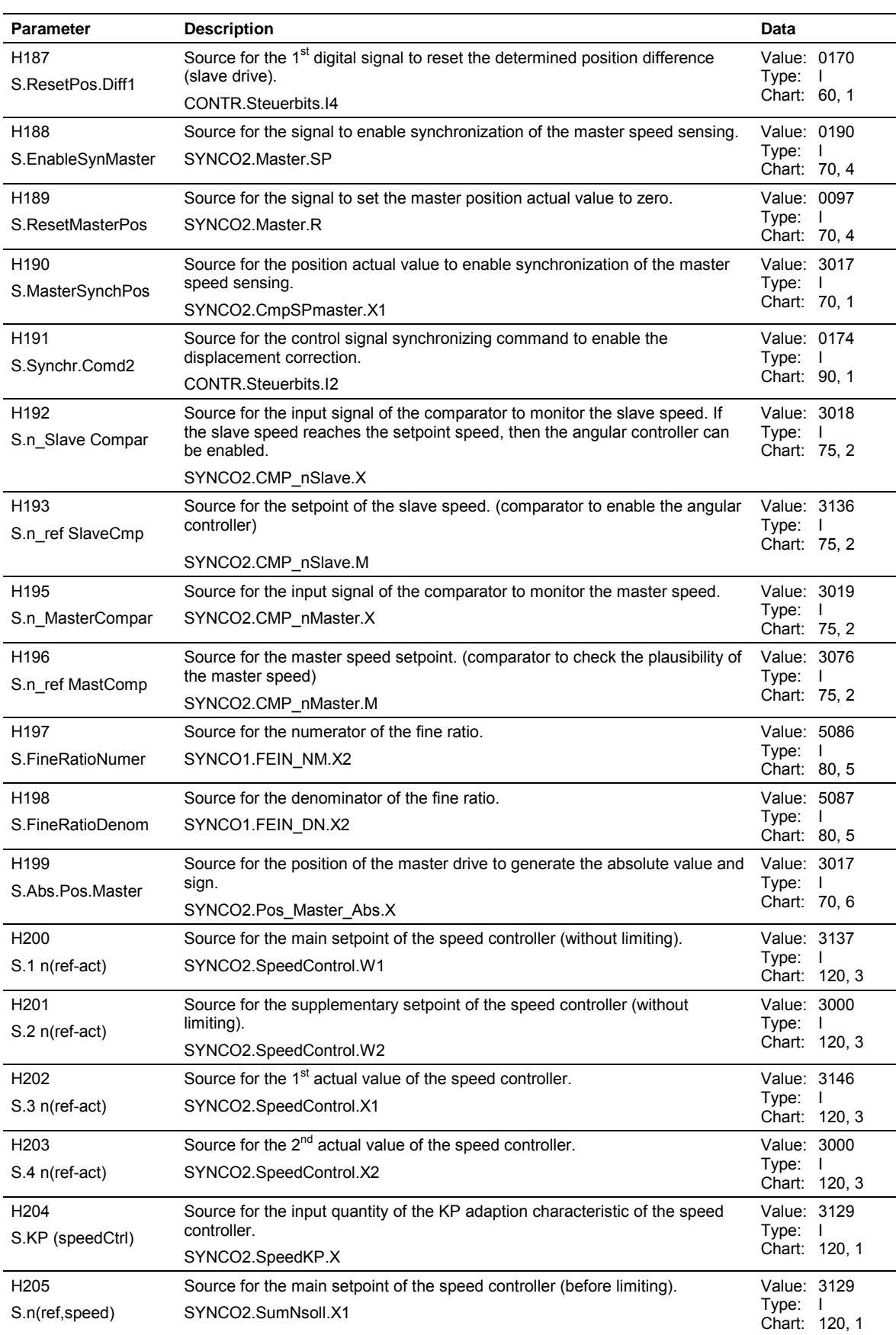

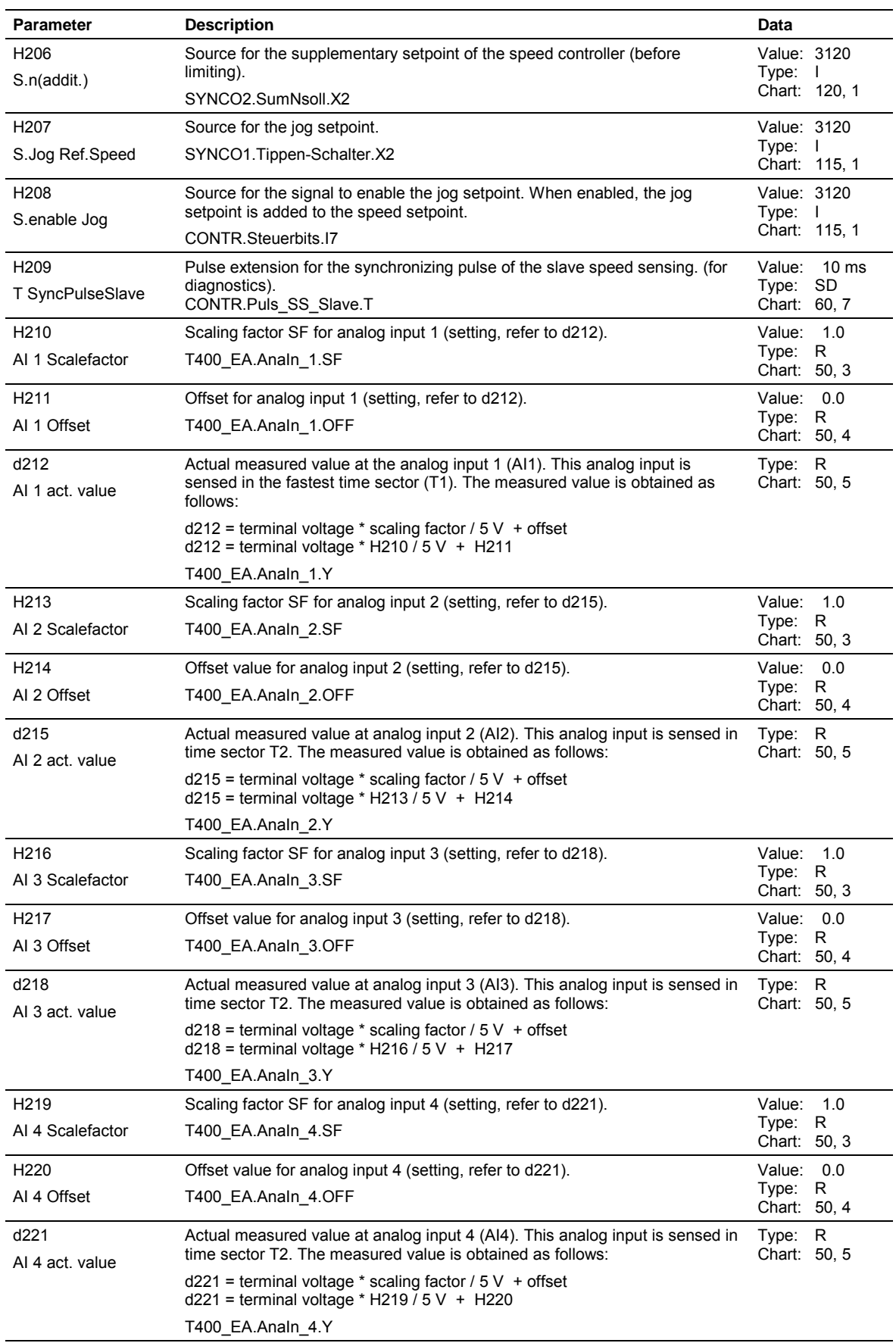

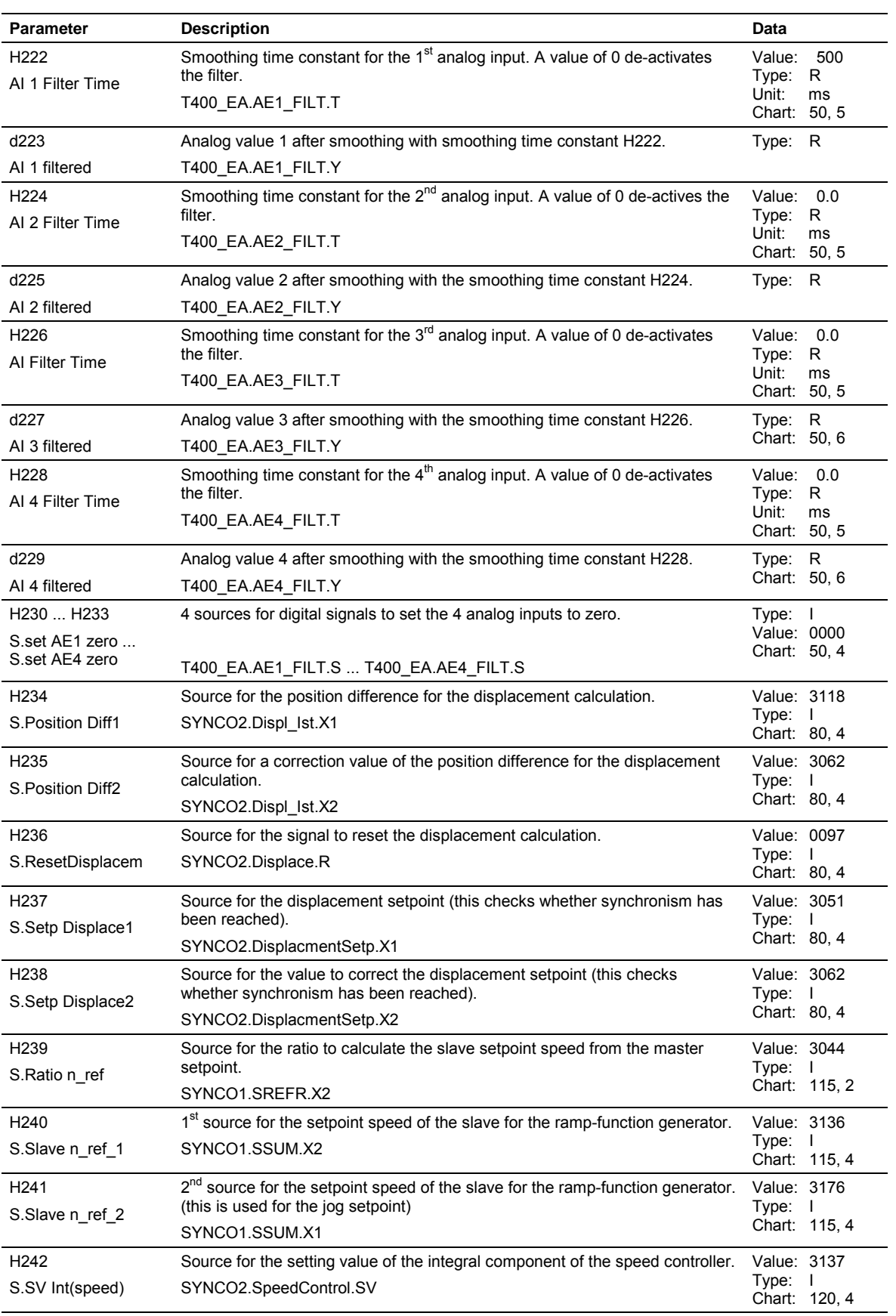

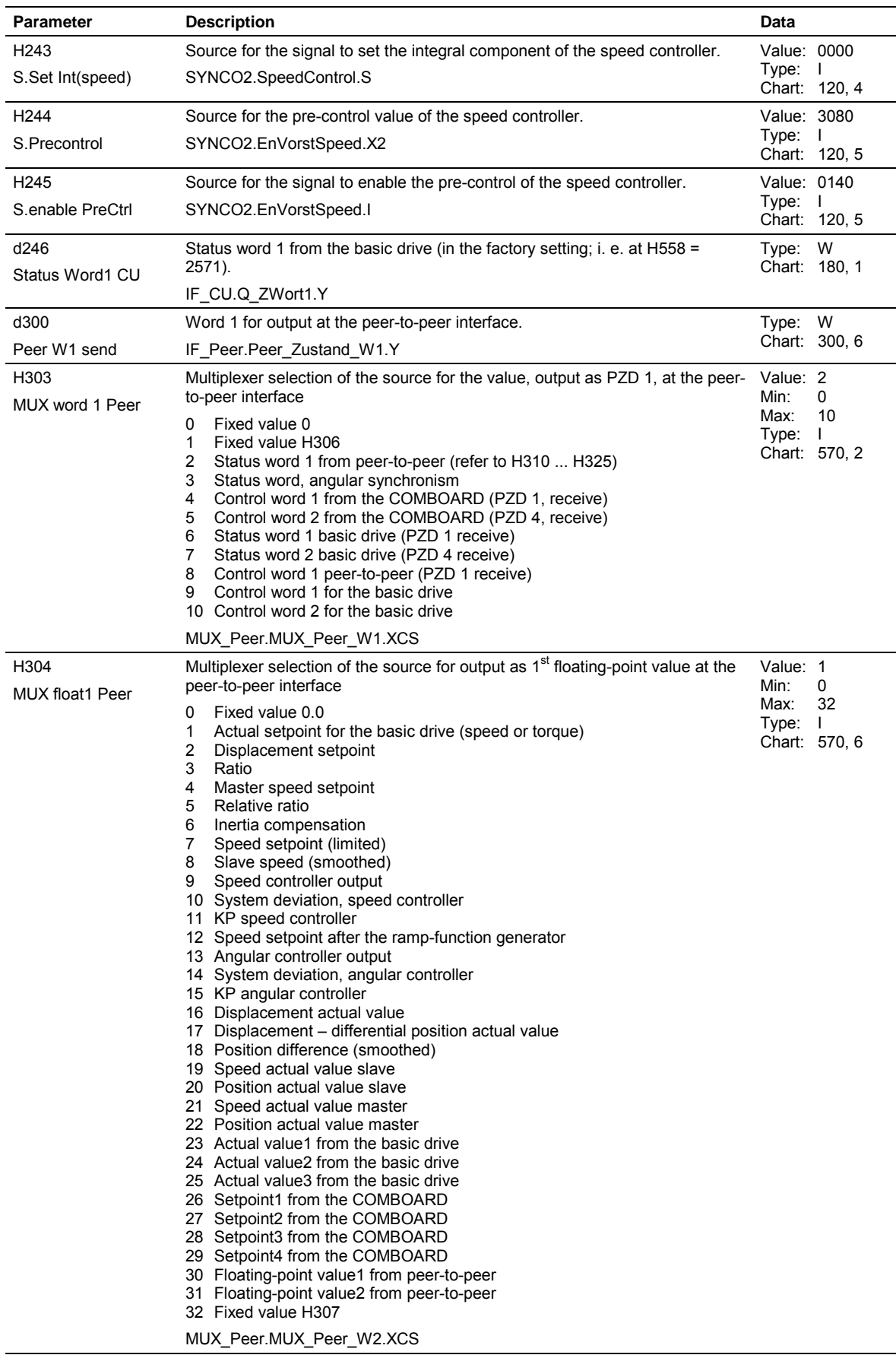

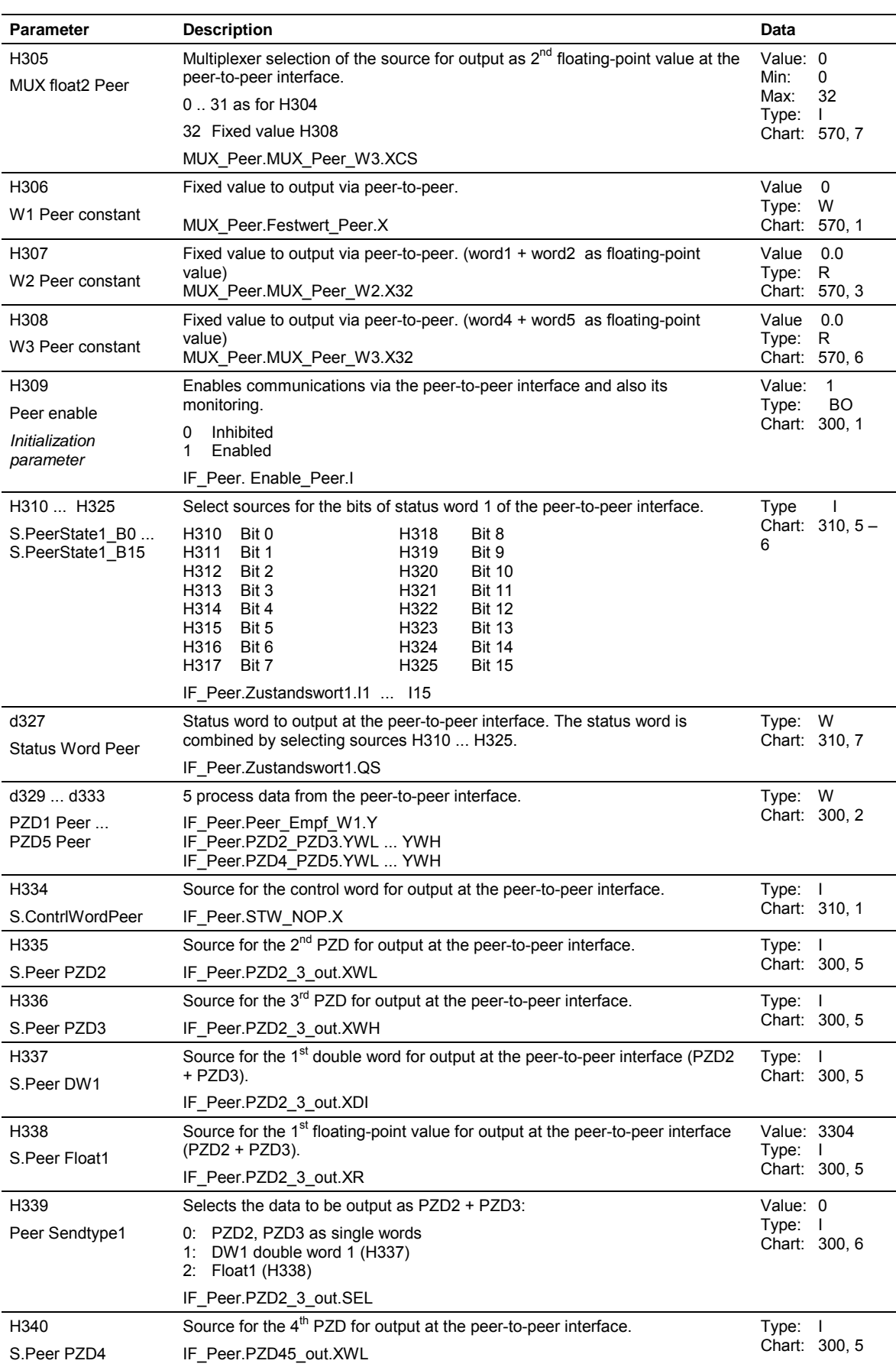

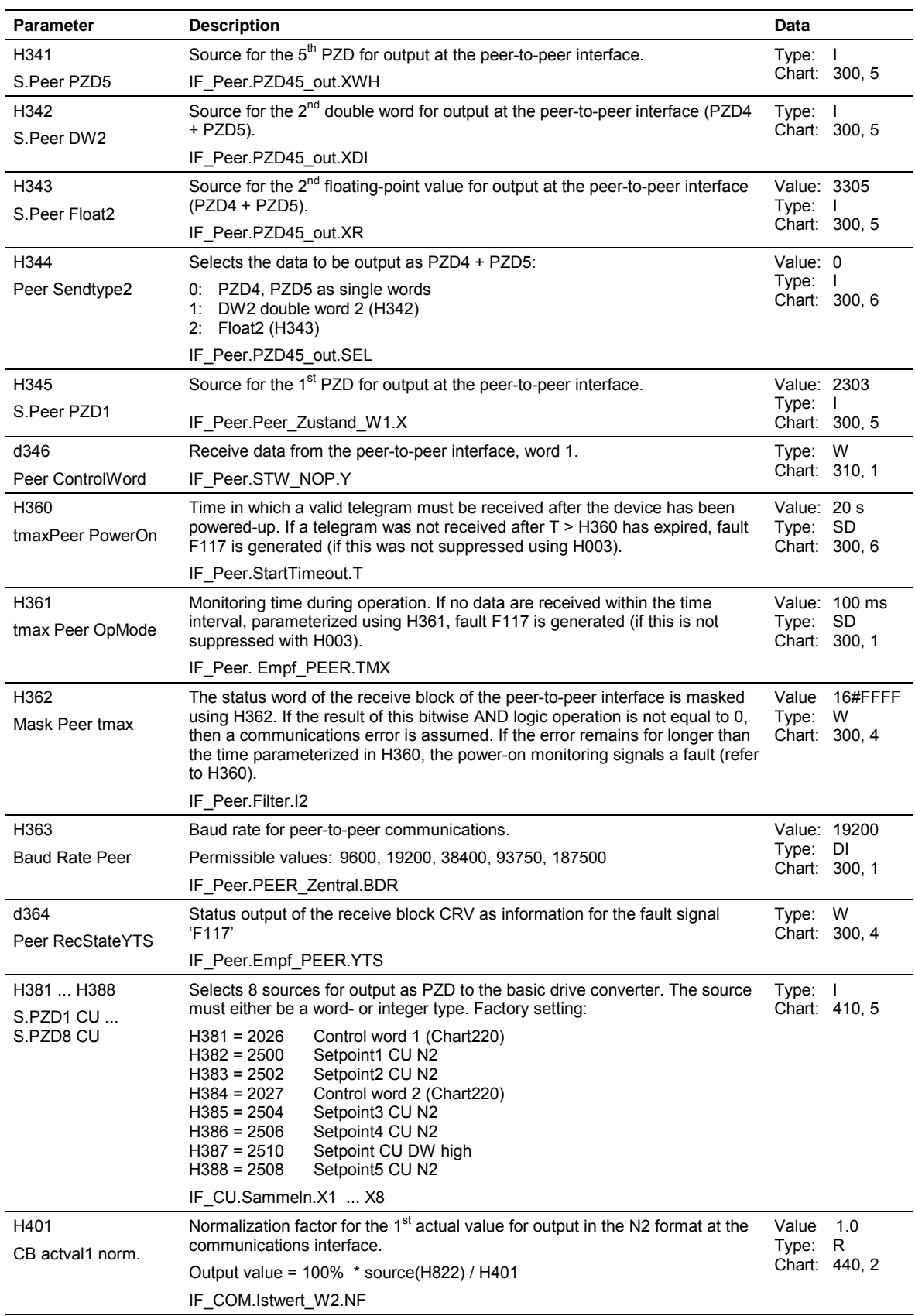

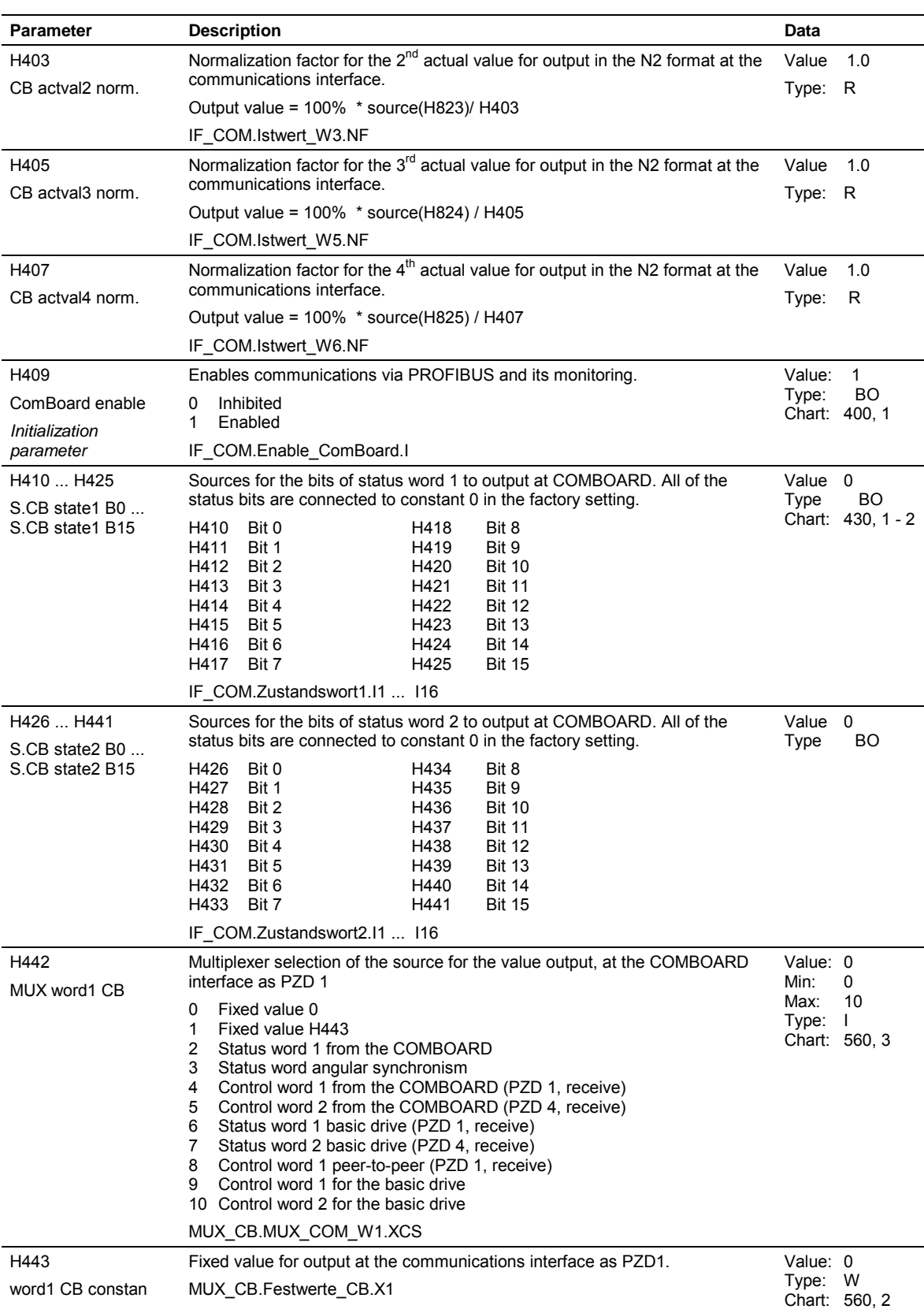

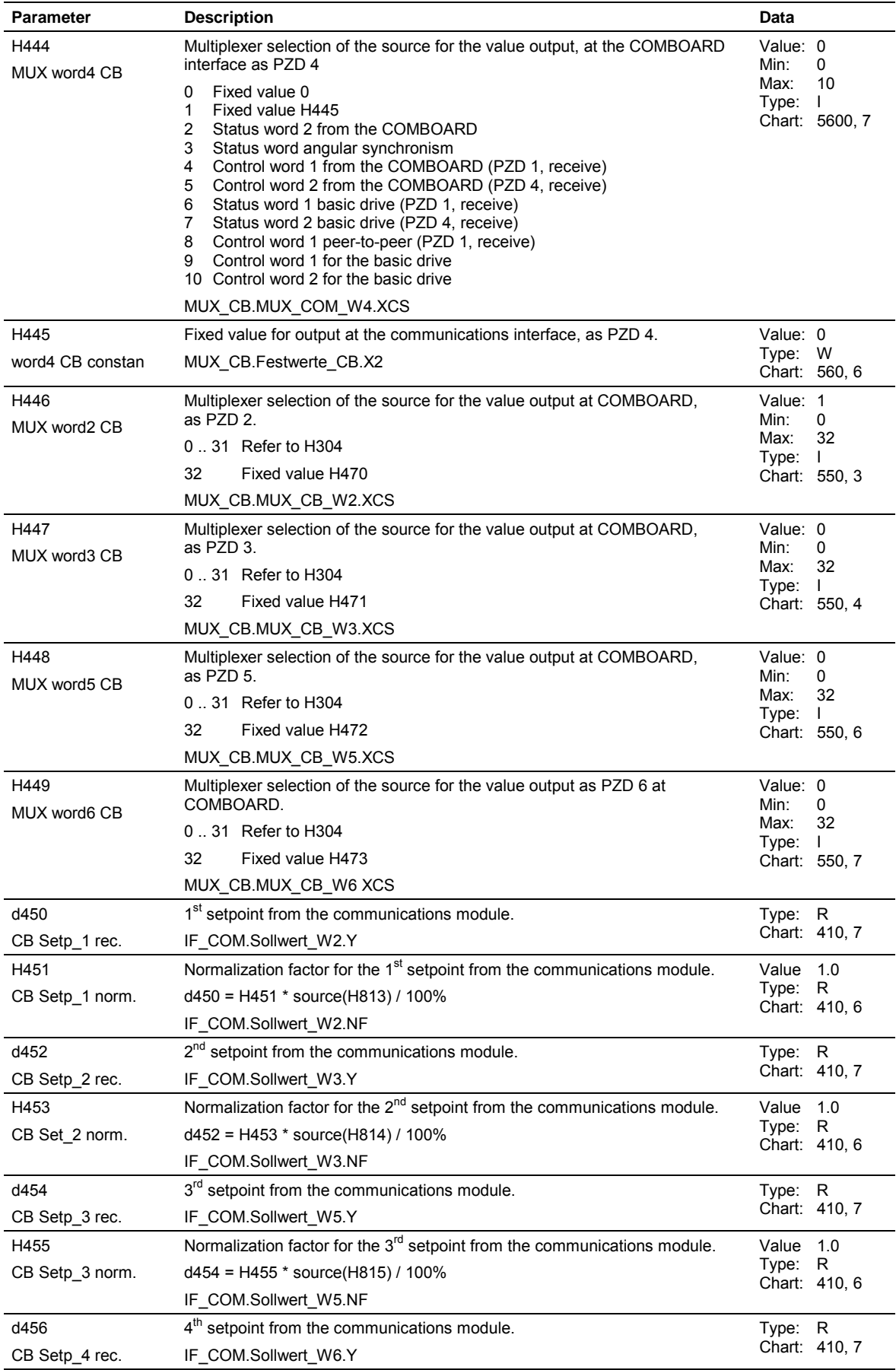

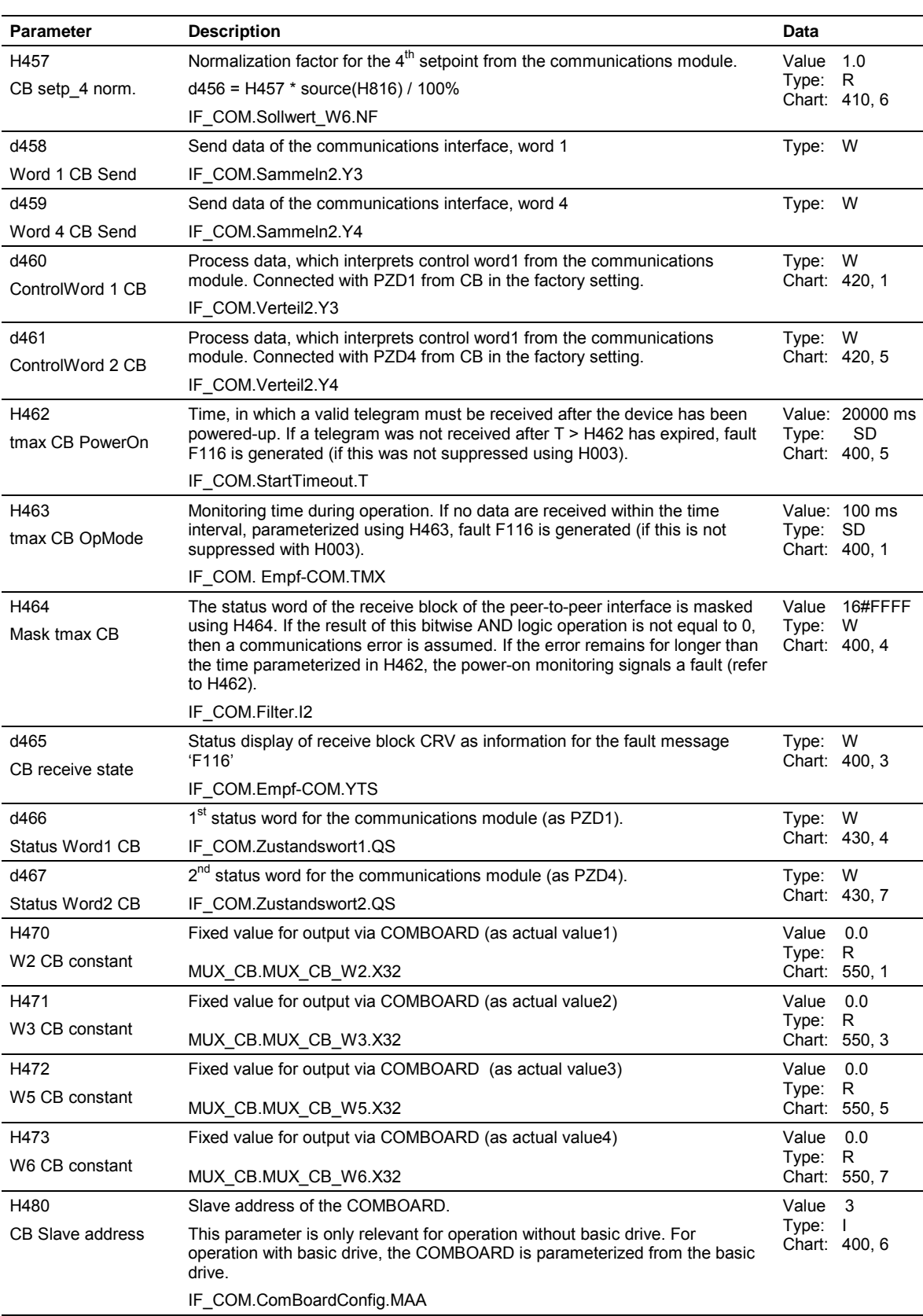

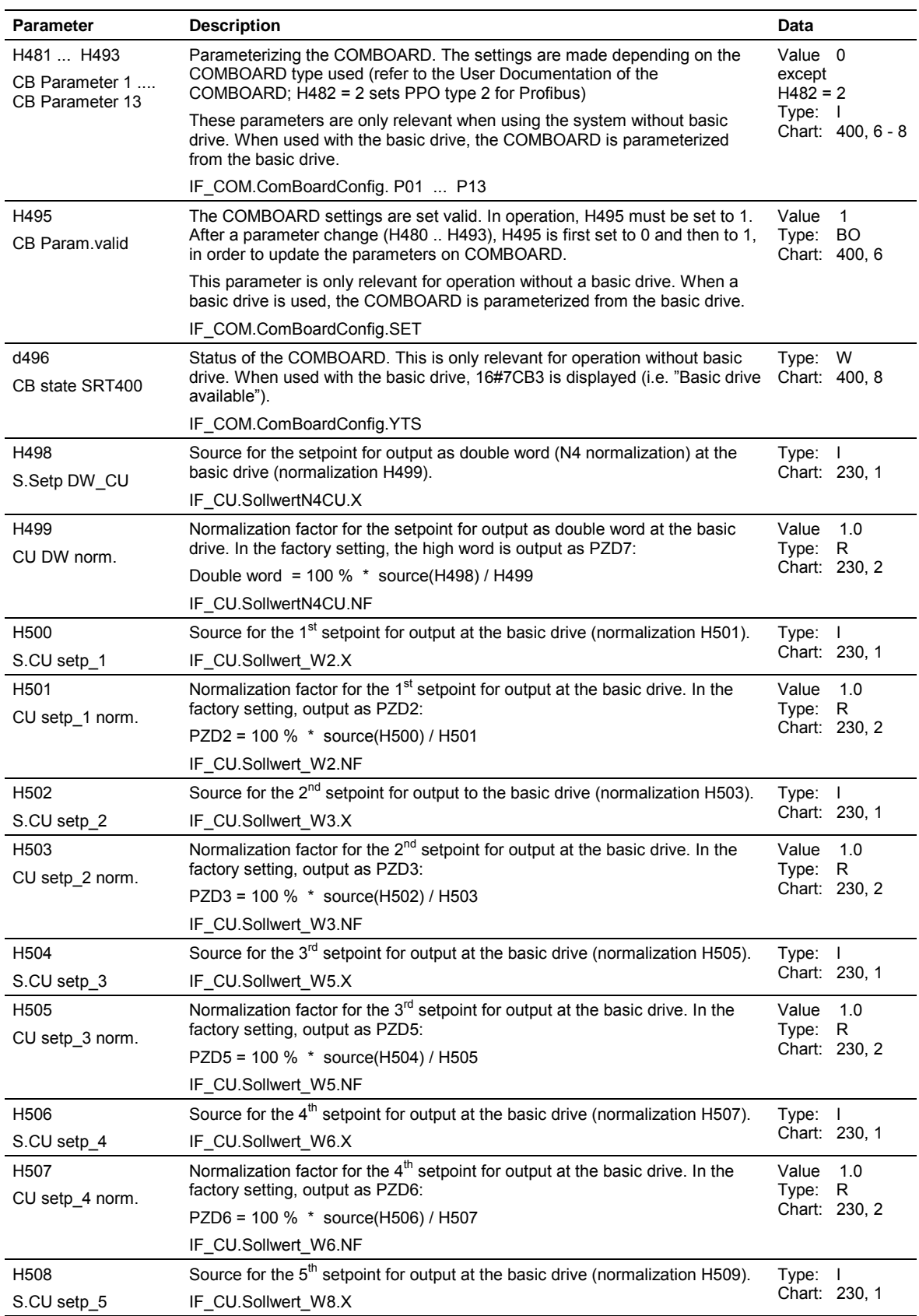

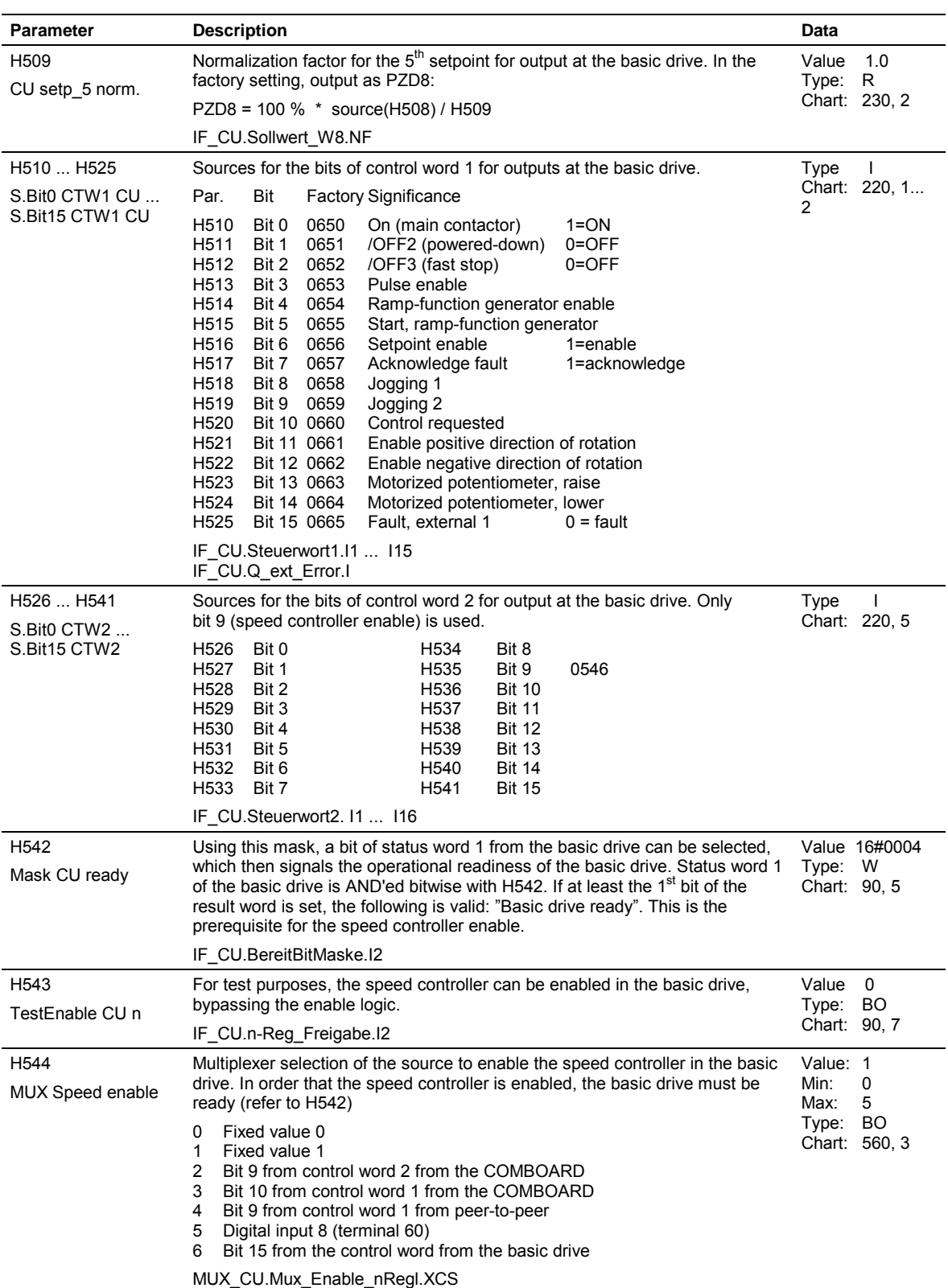

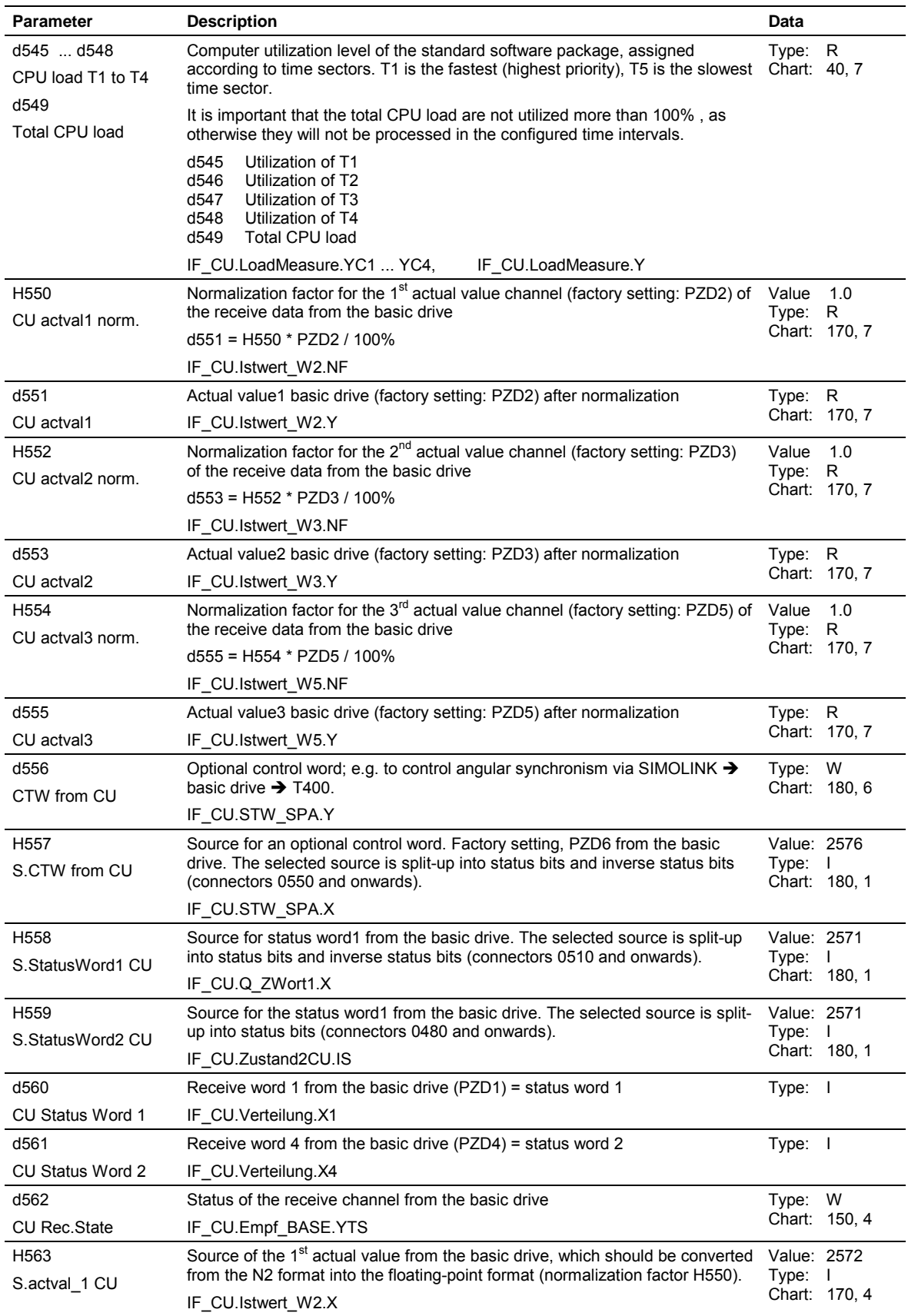

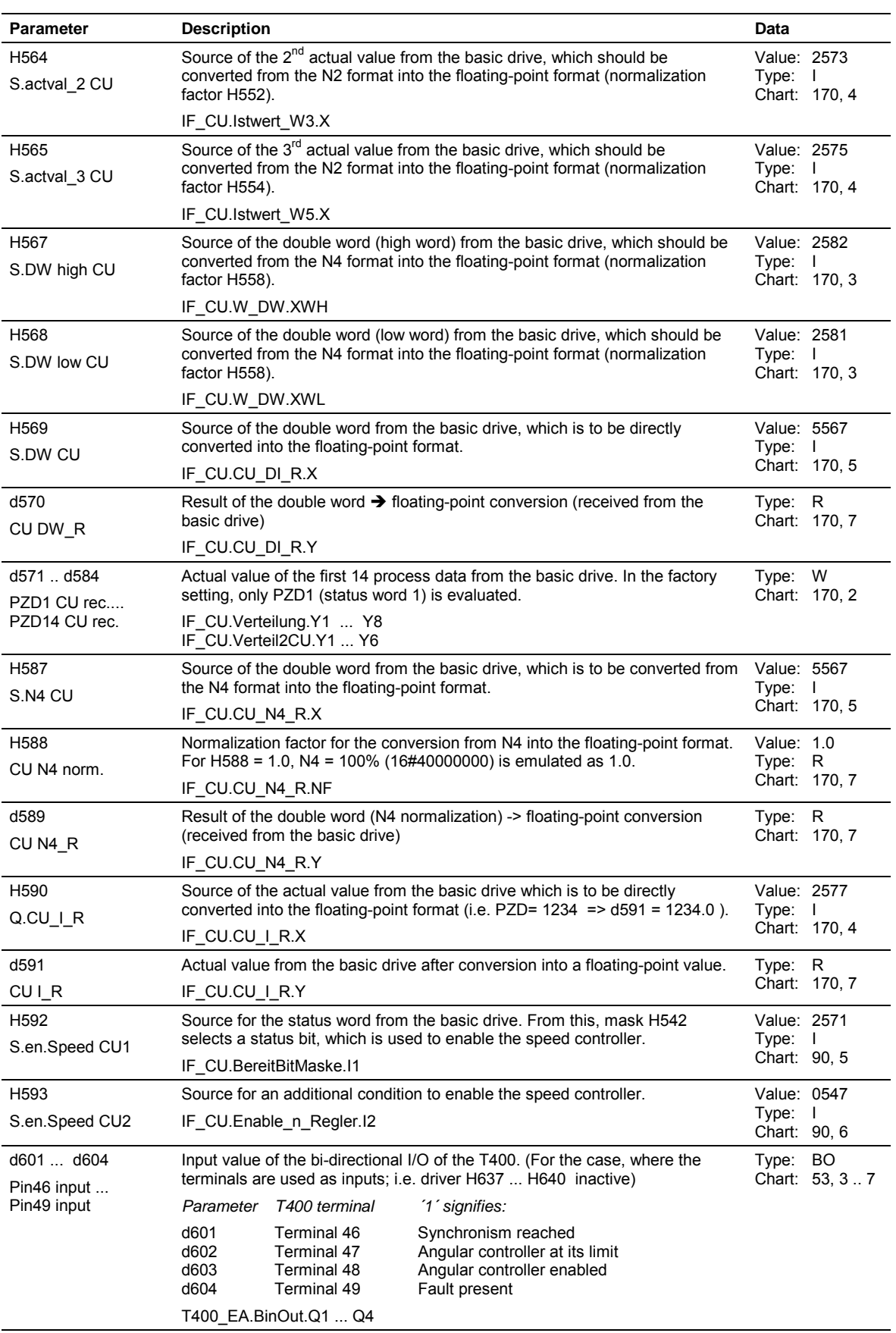

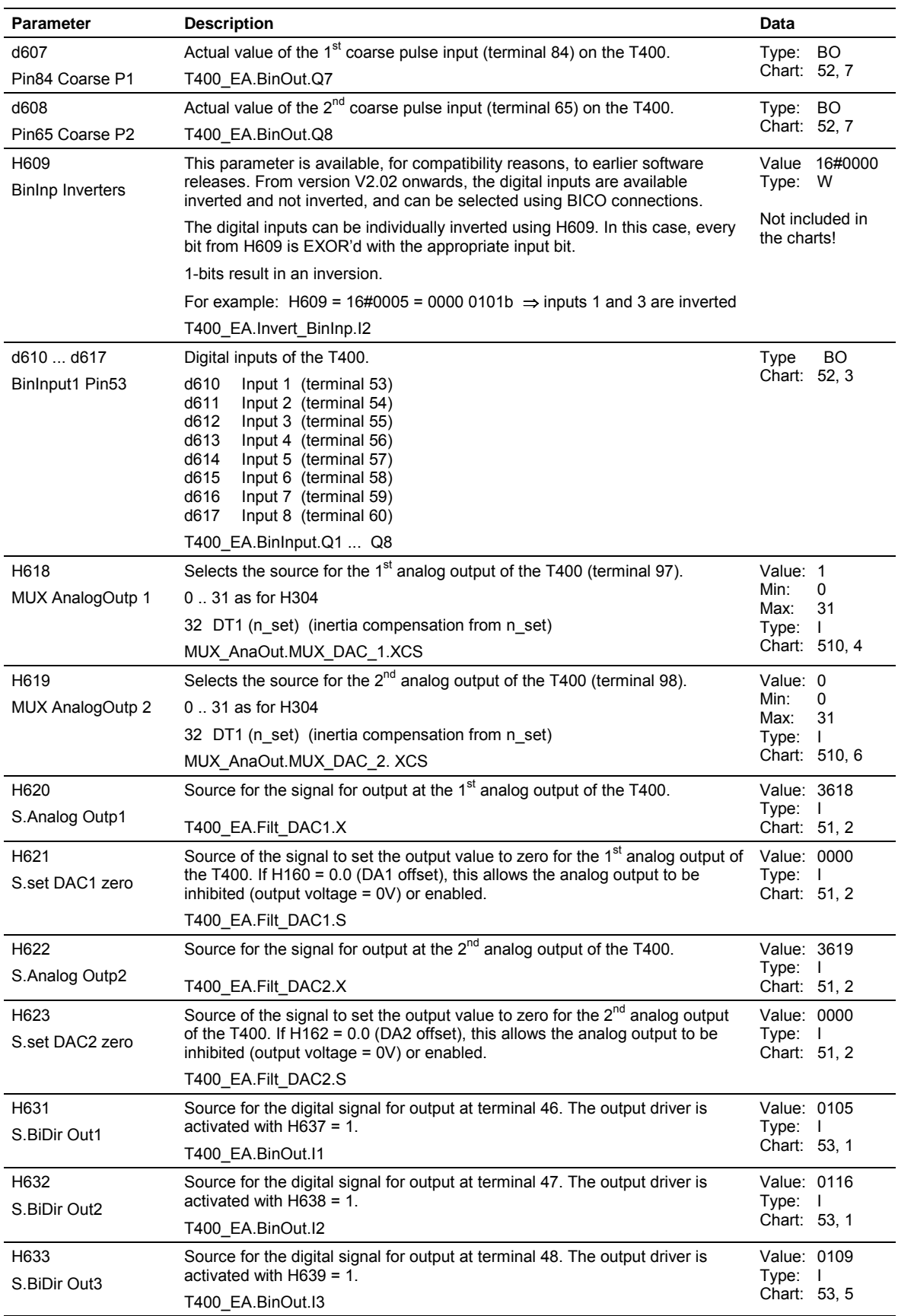

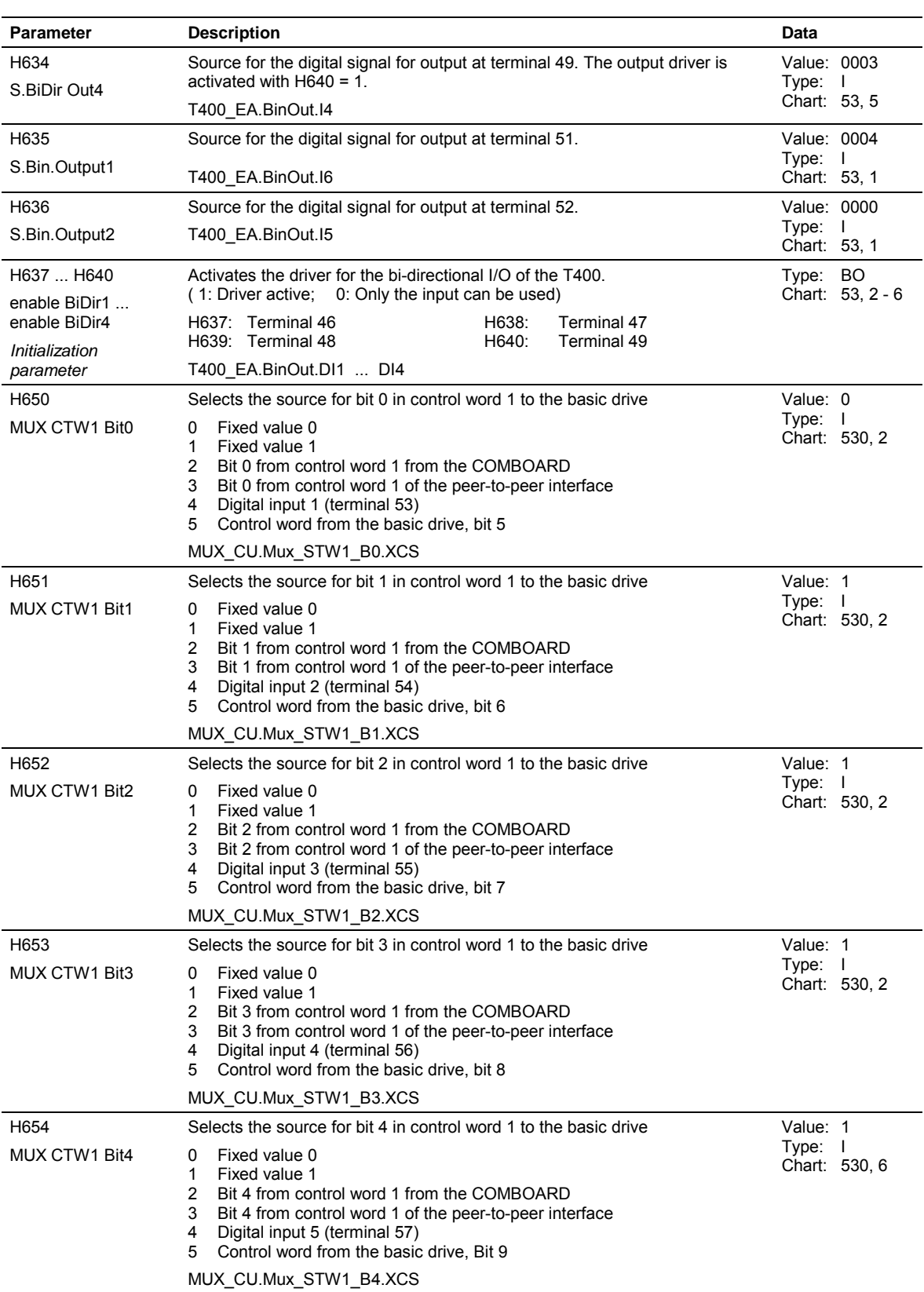

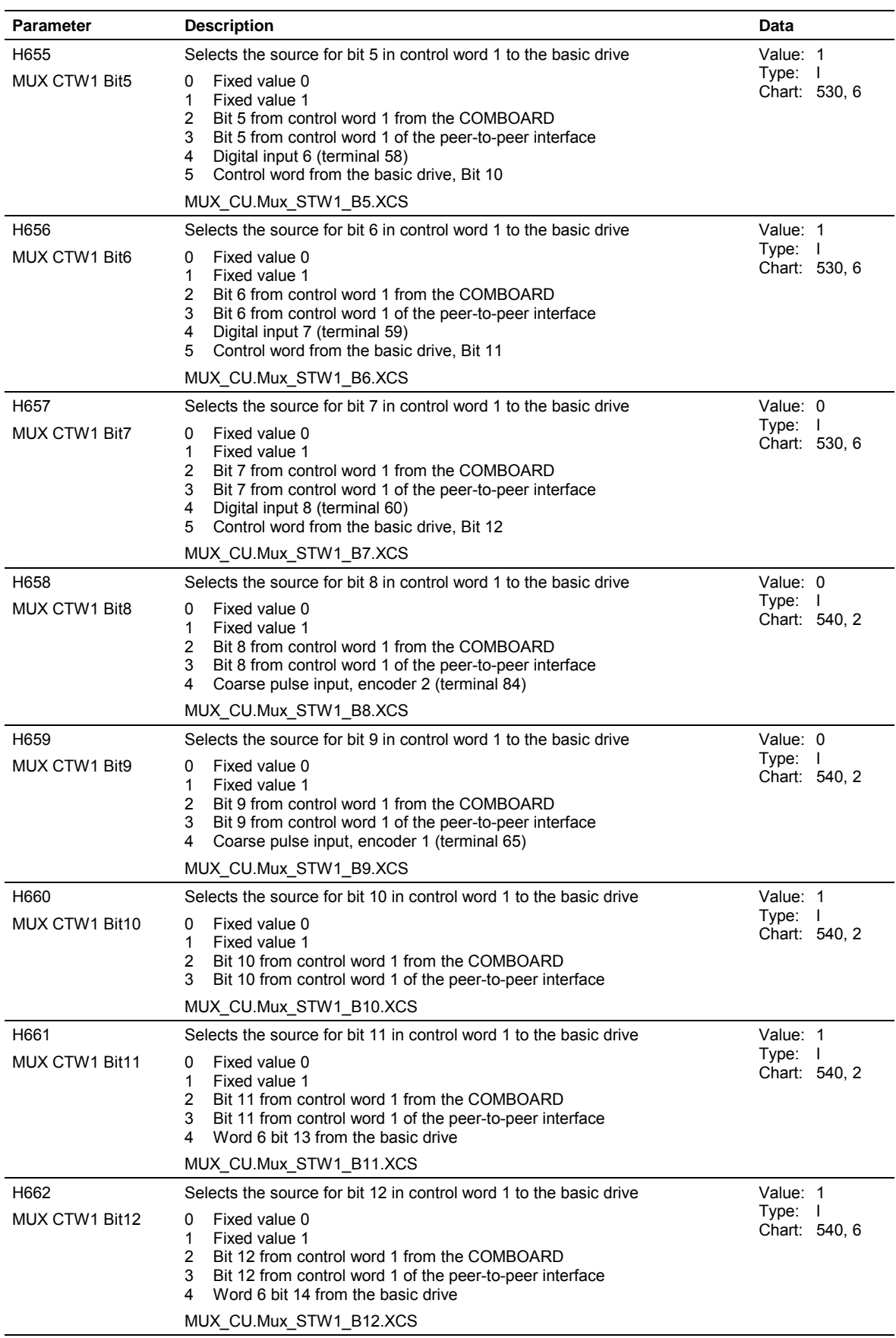

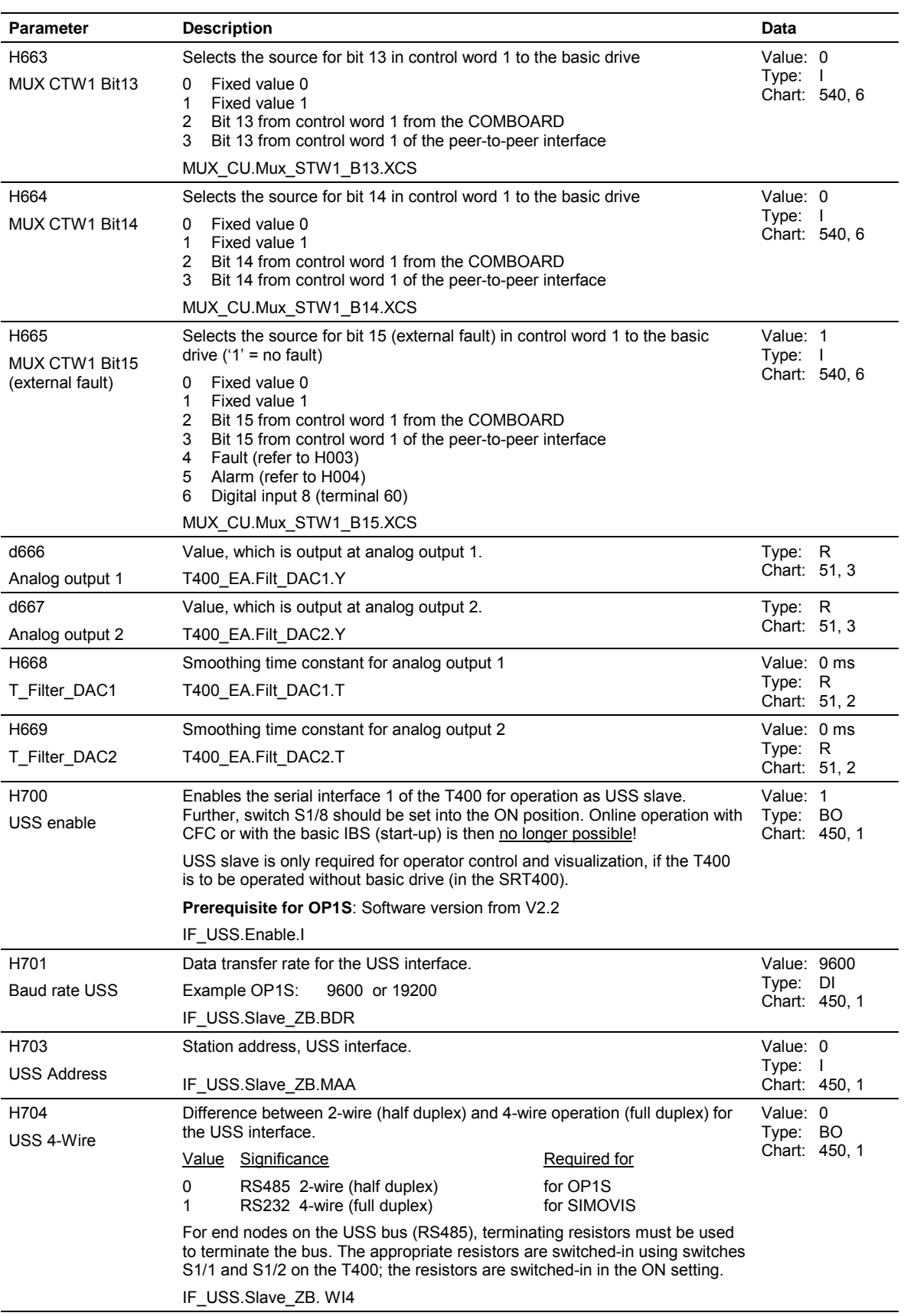

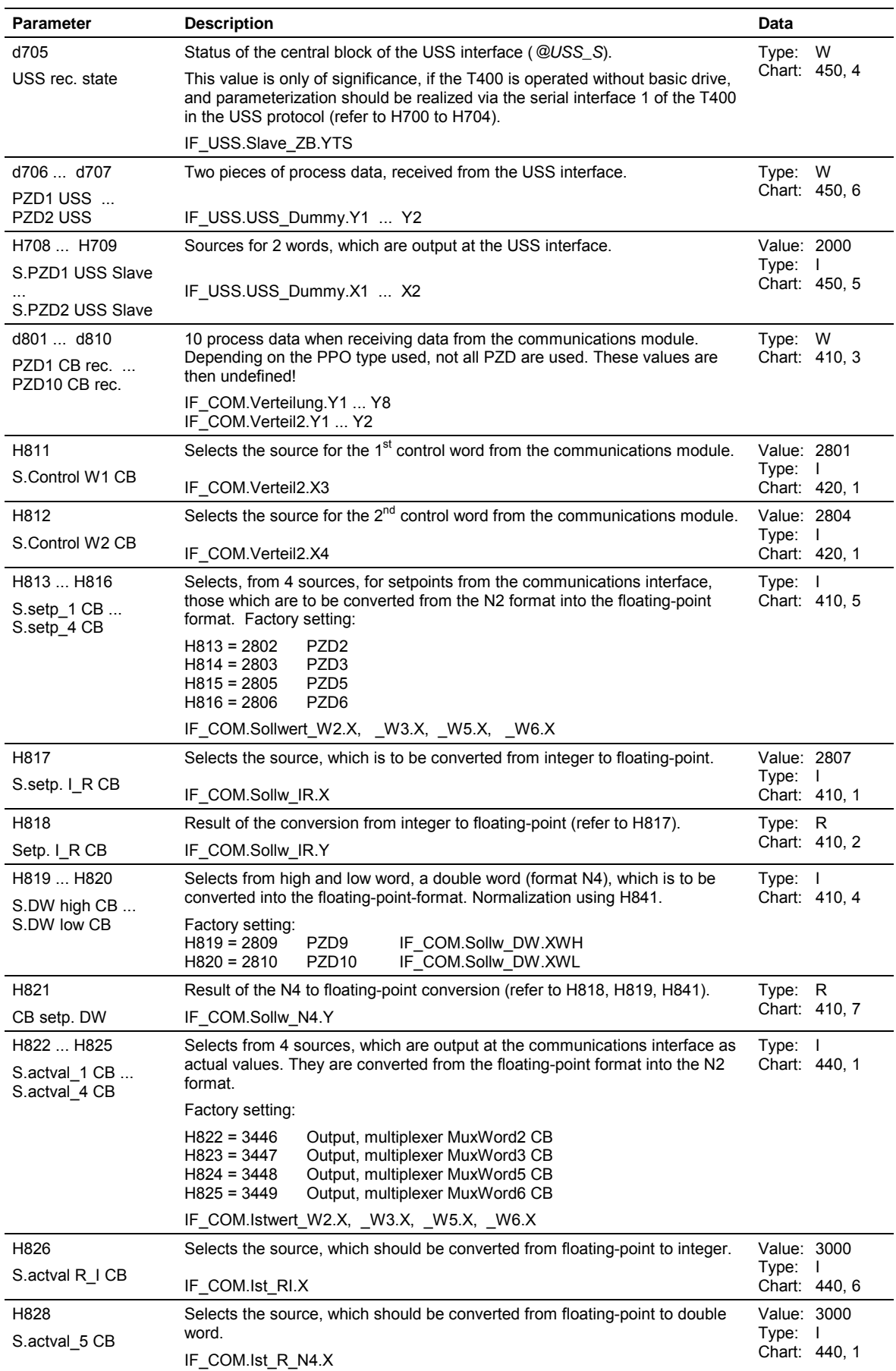

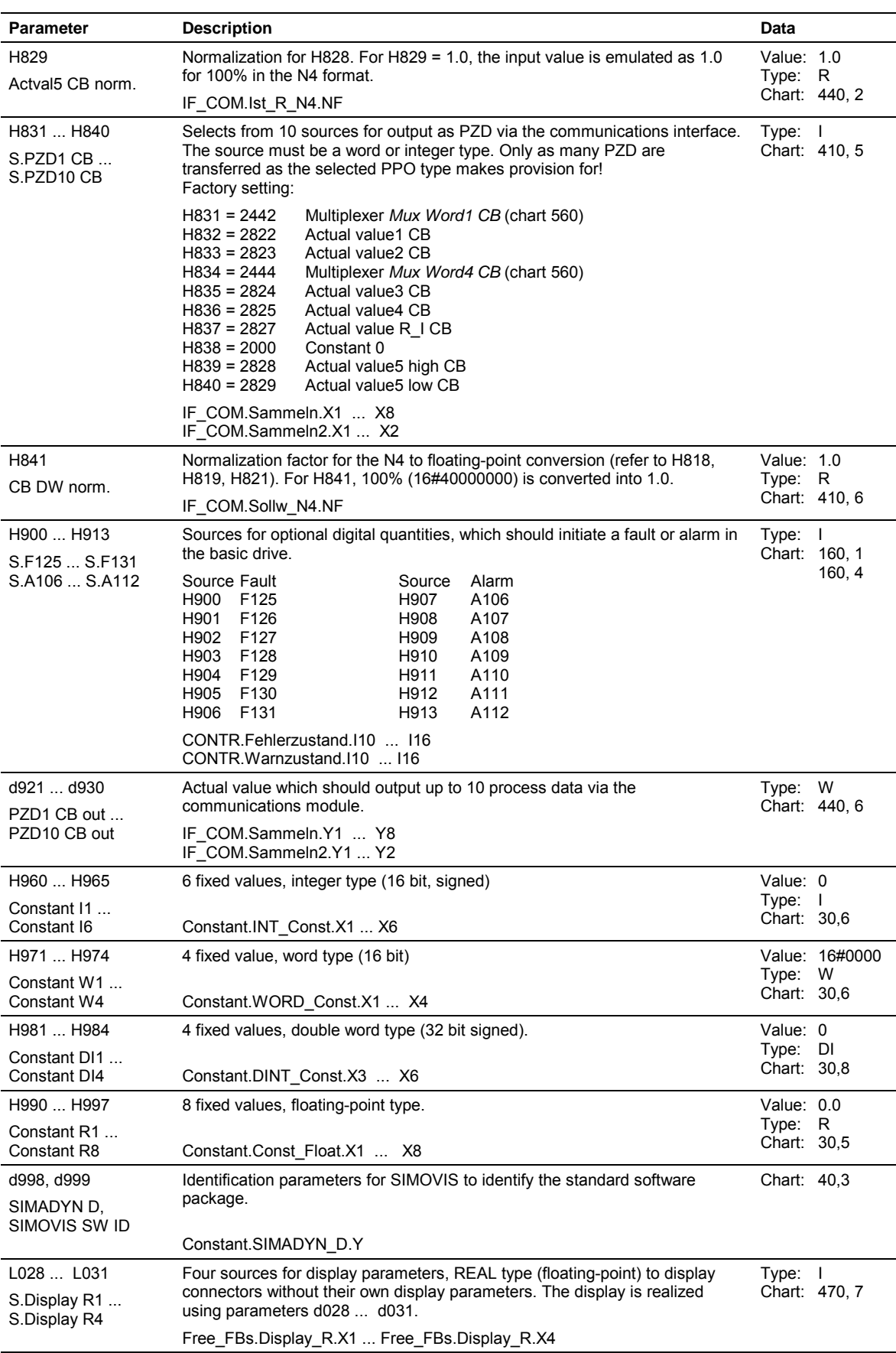

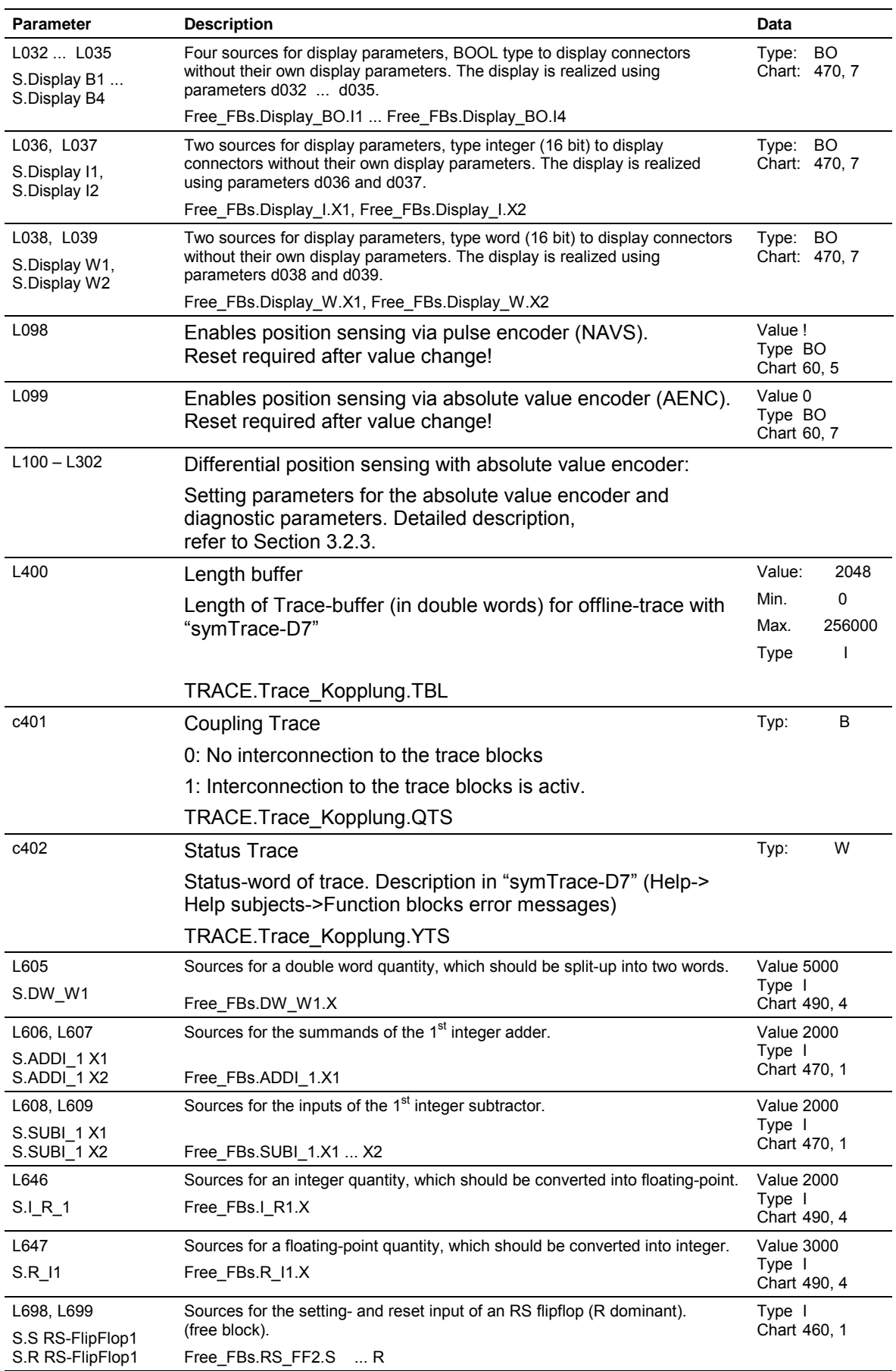

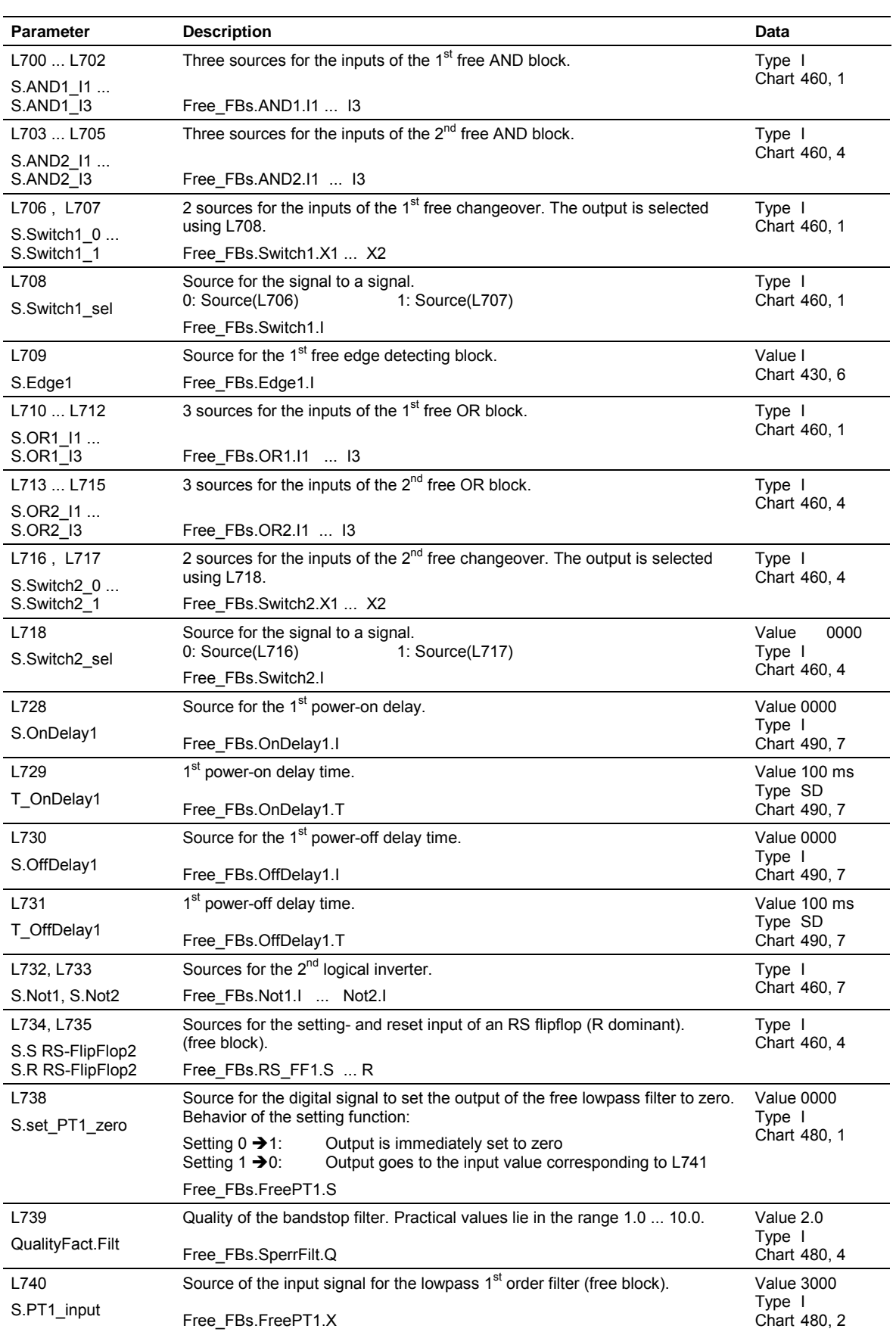

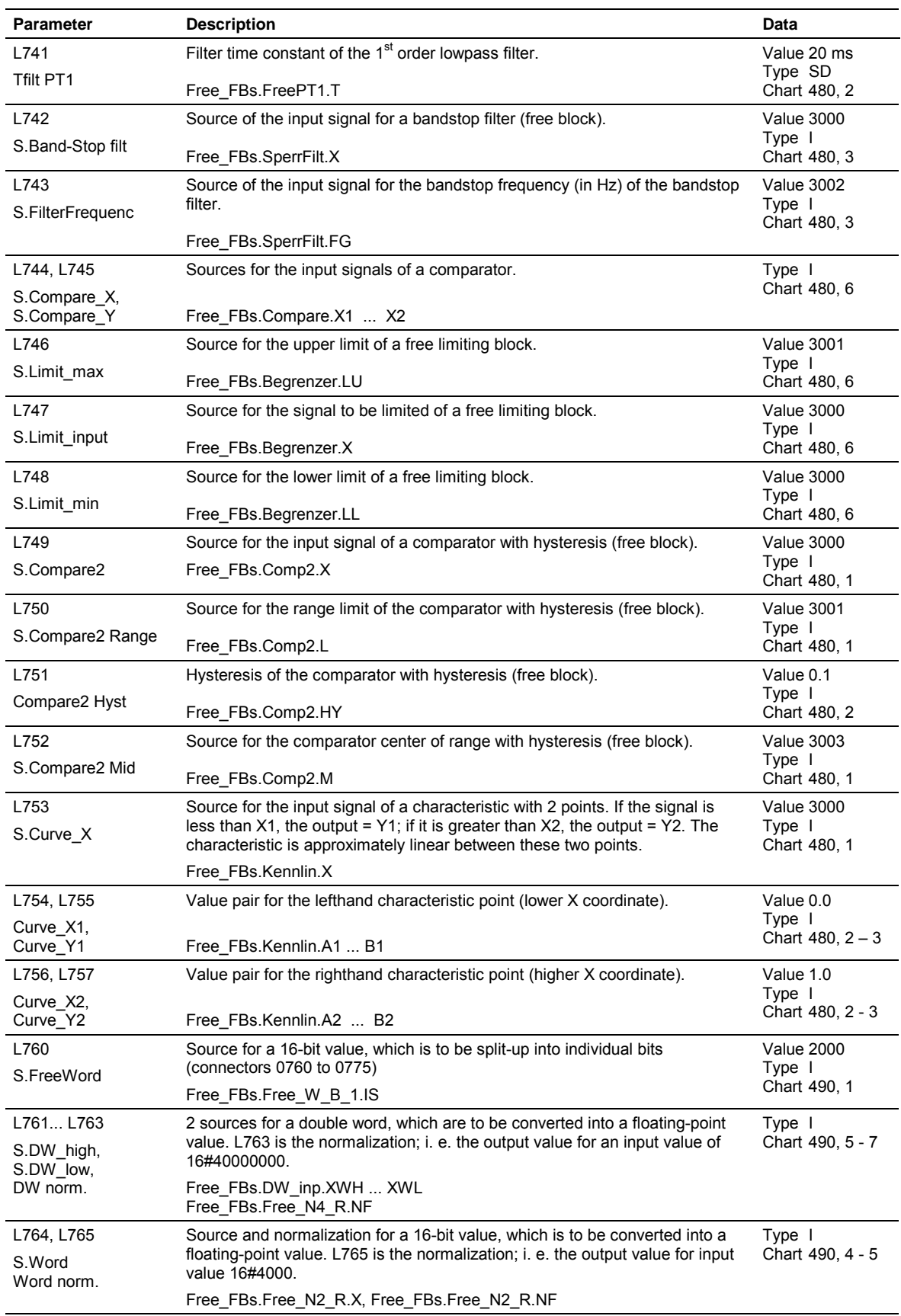

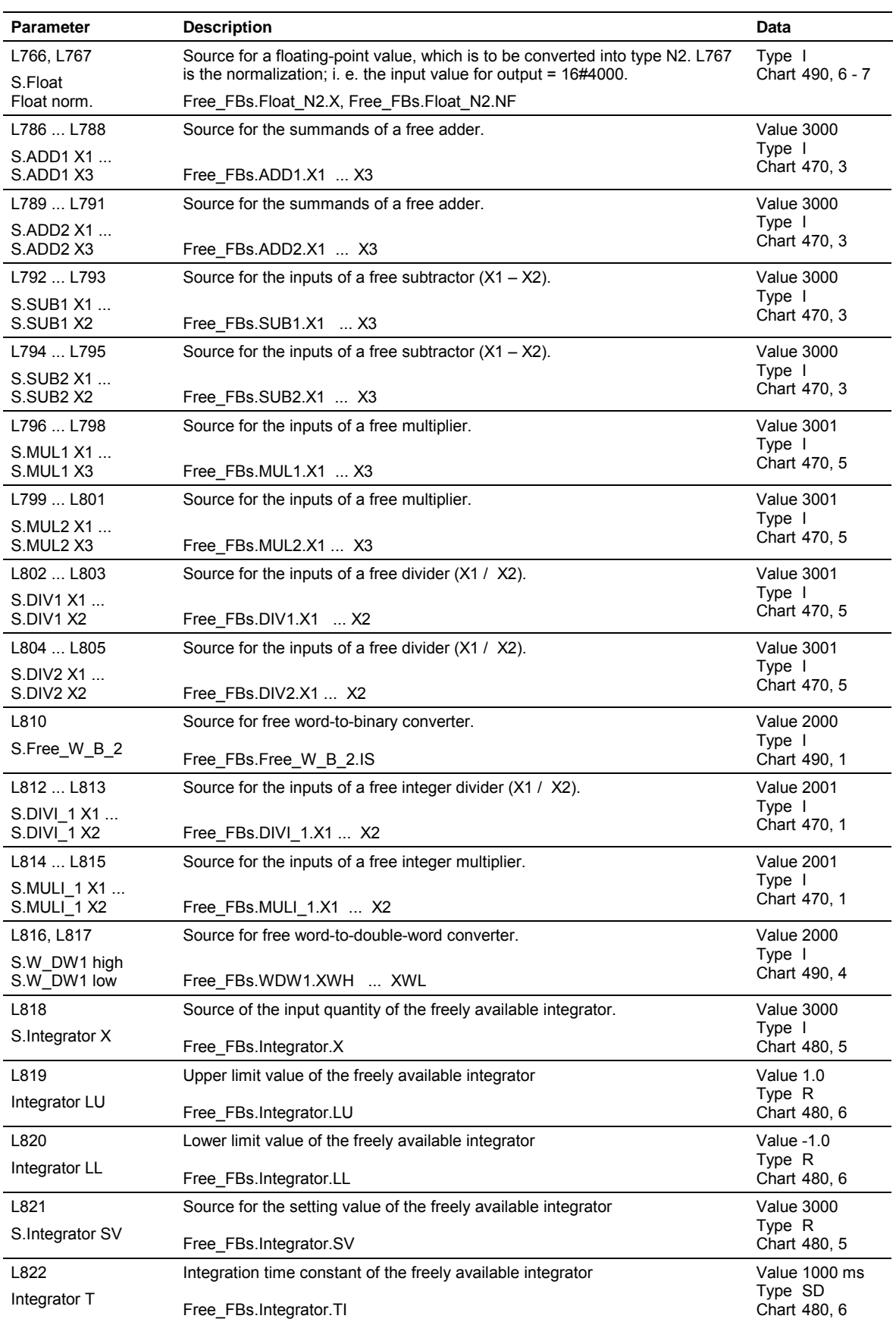

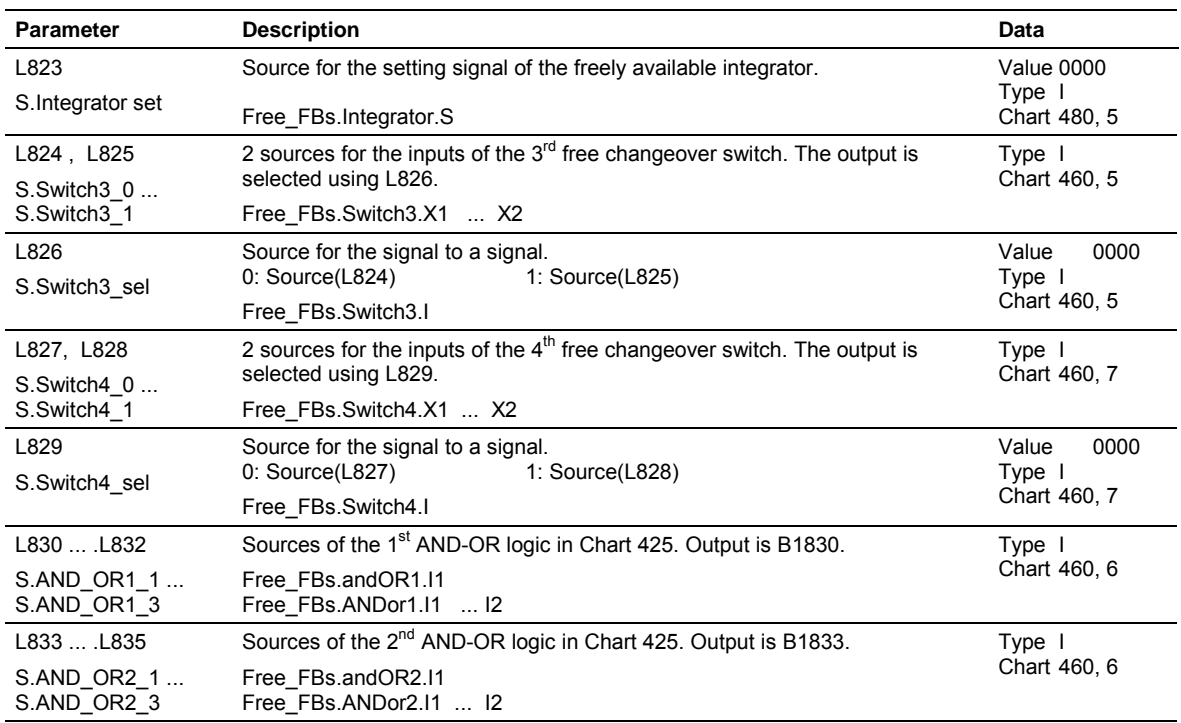

## **4.3 Connector list**

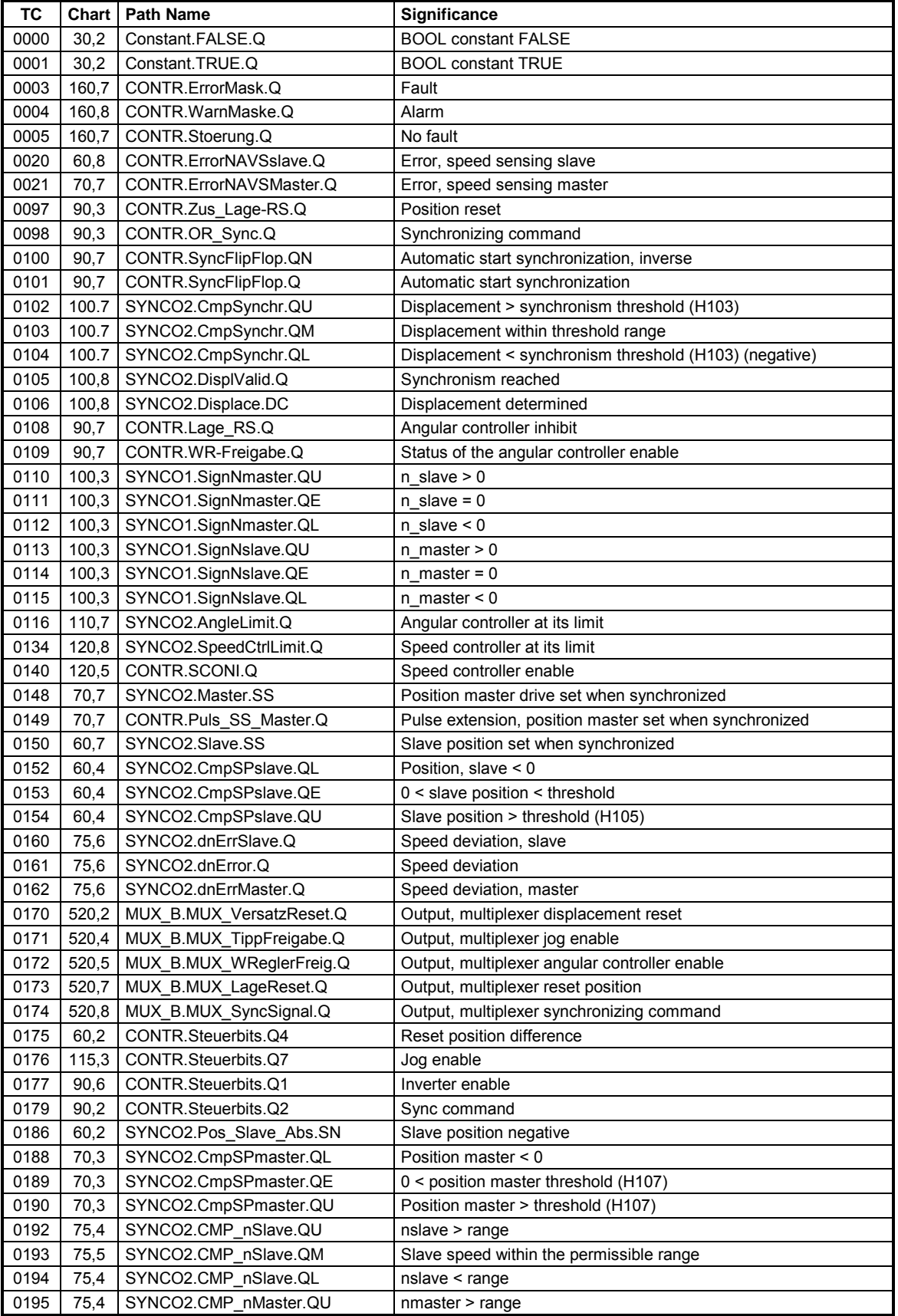

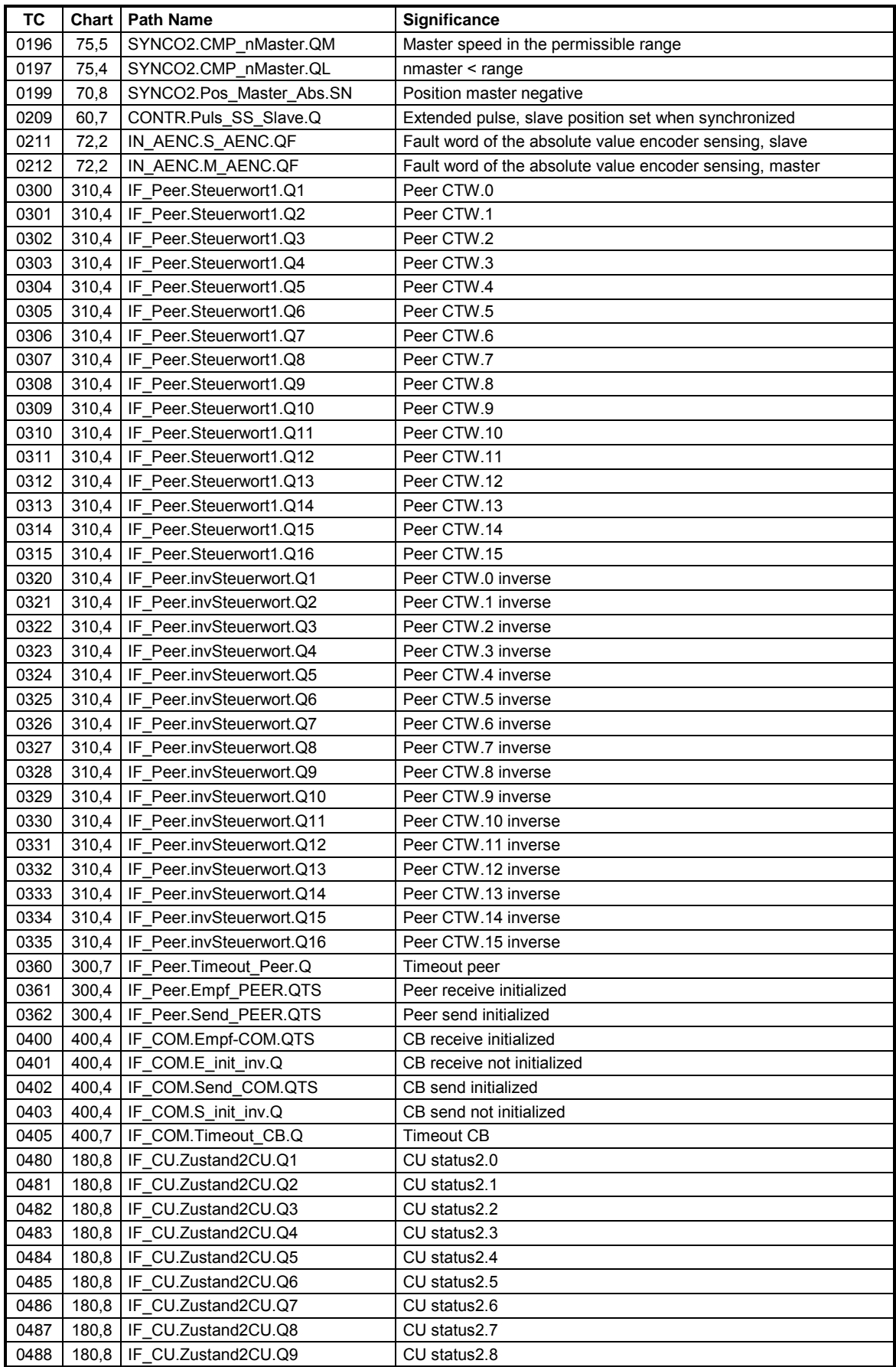

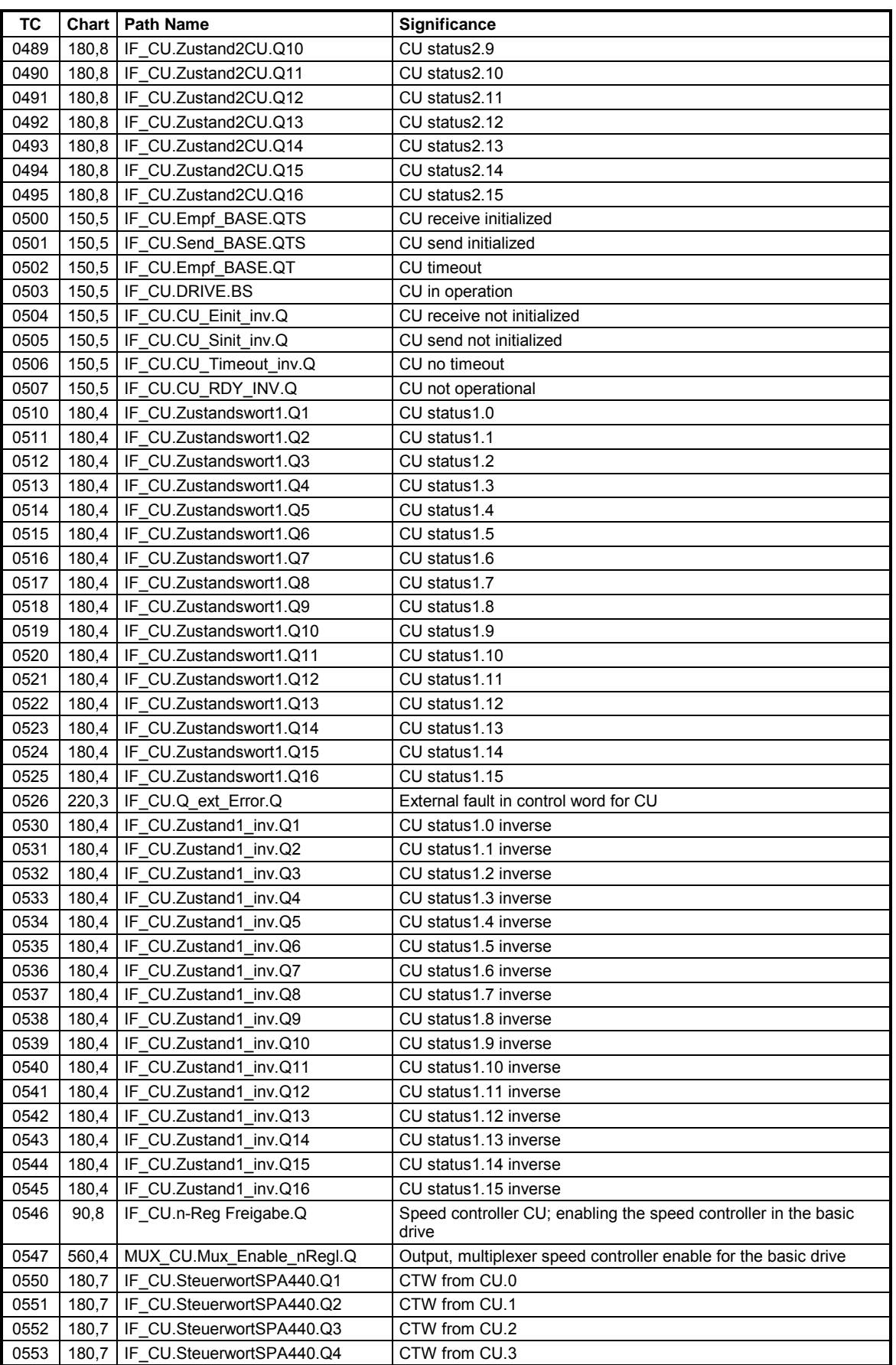

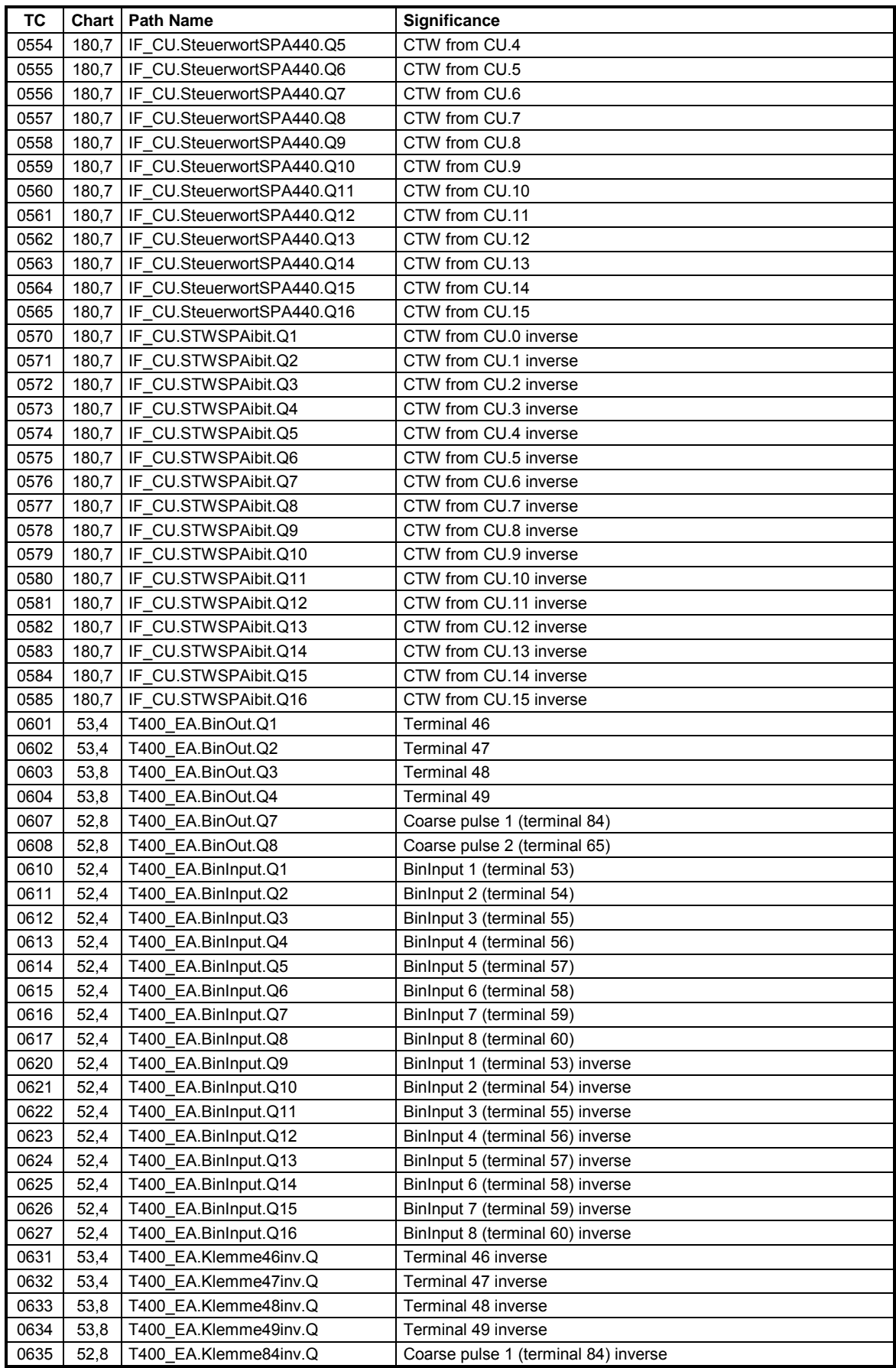
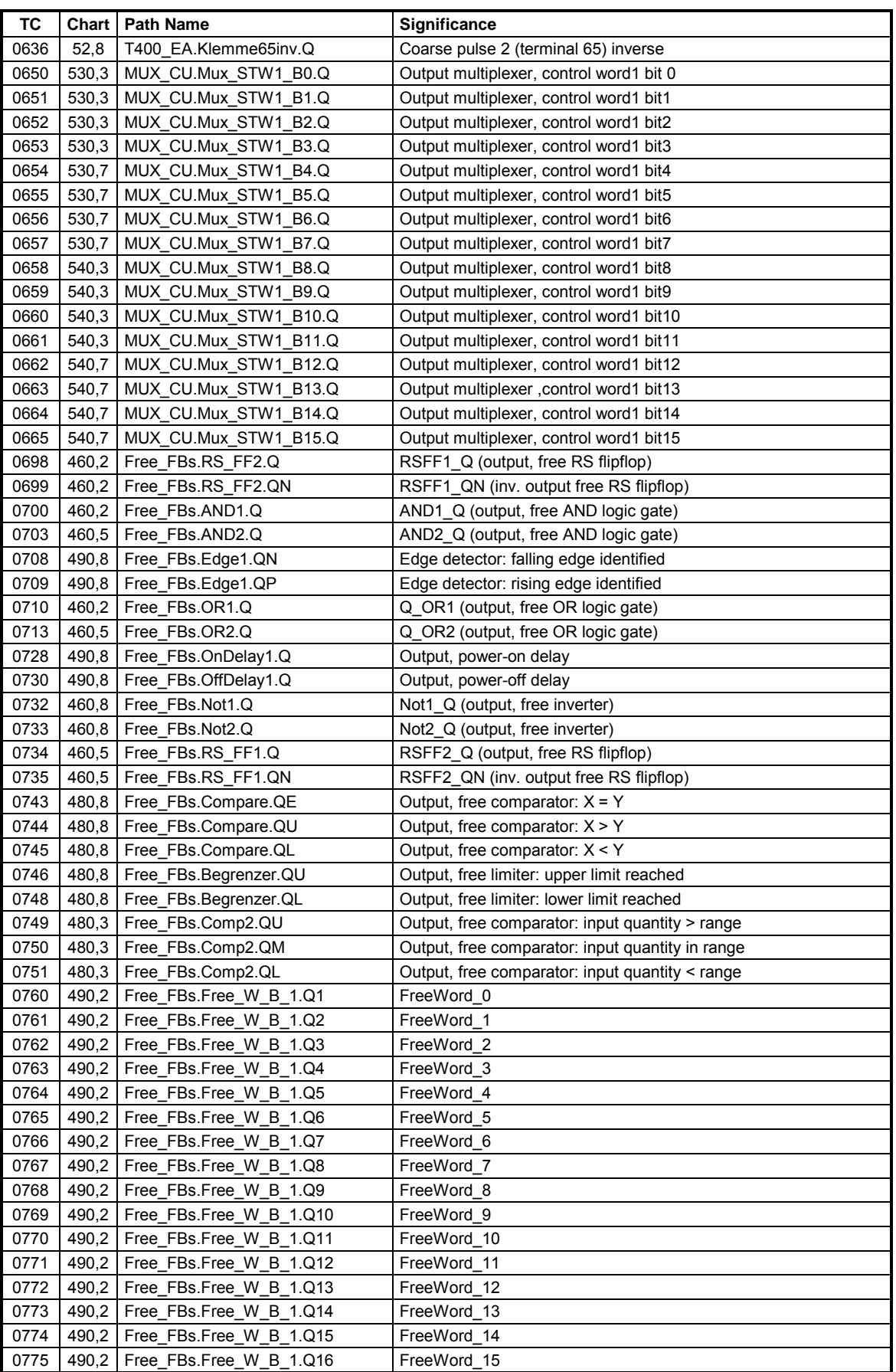

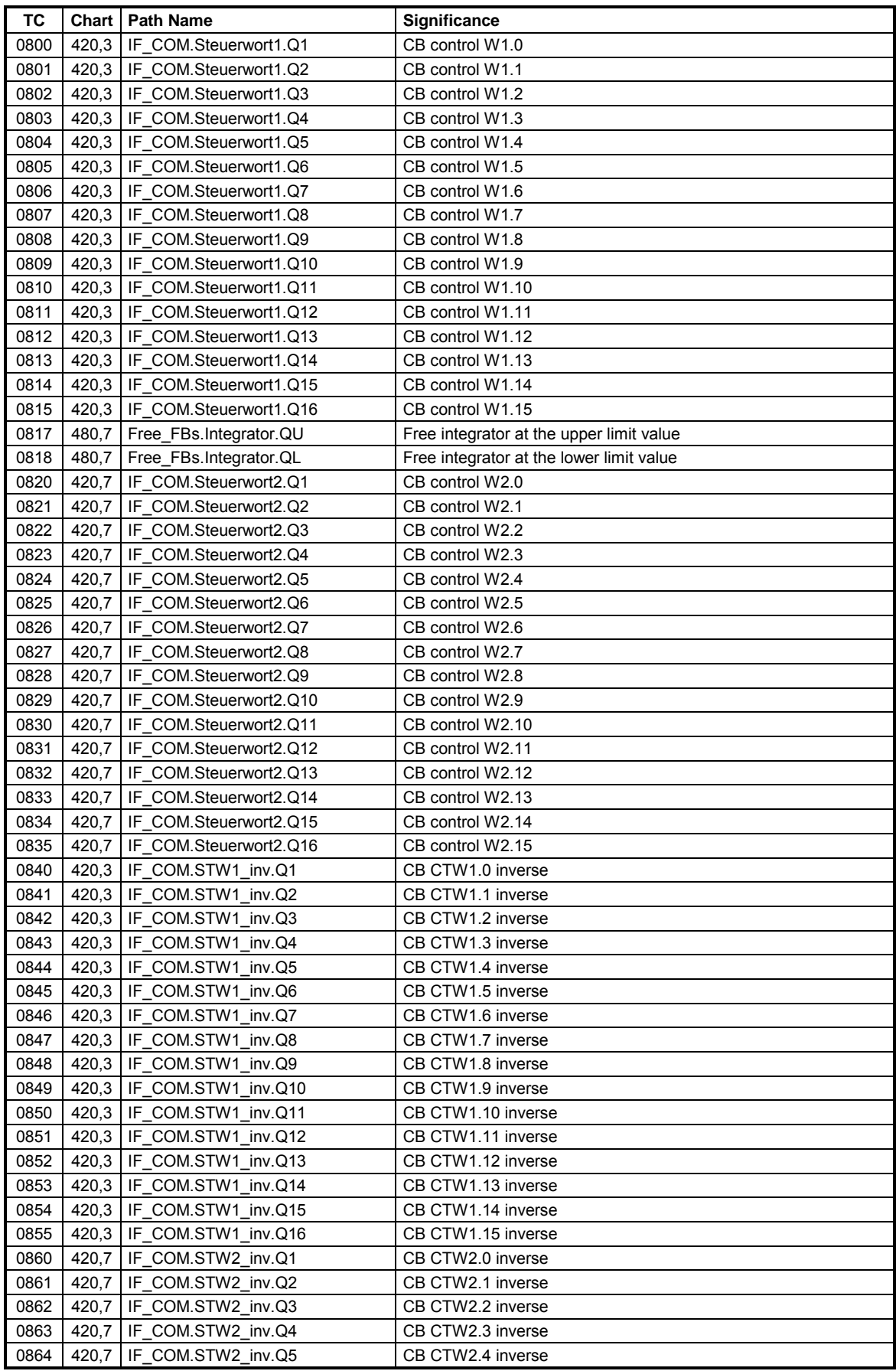

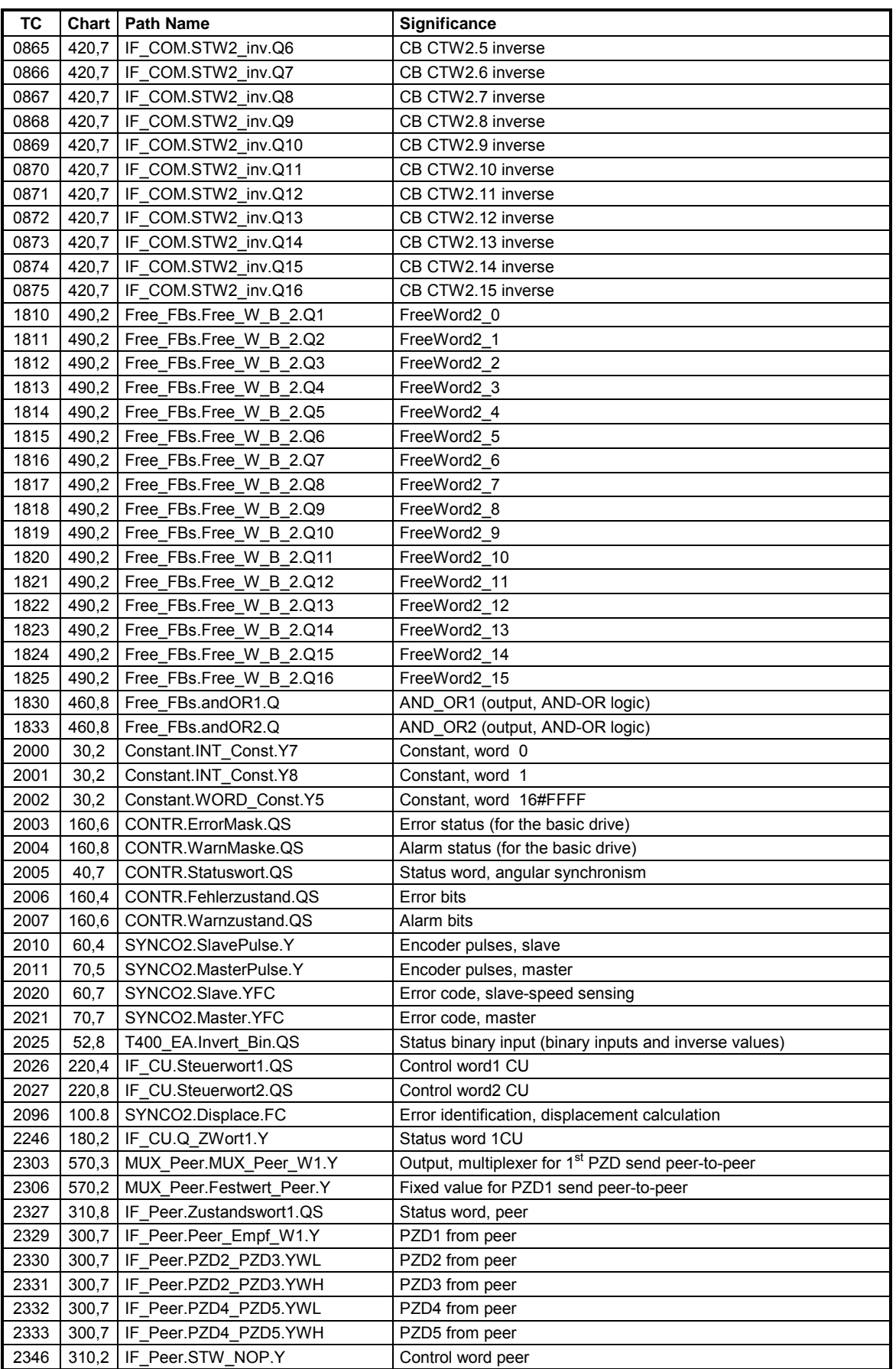

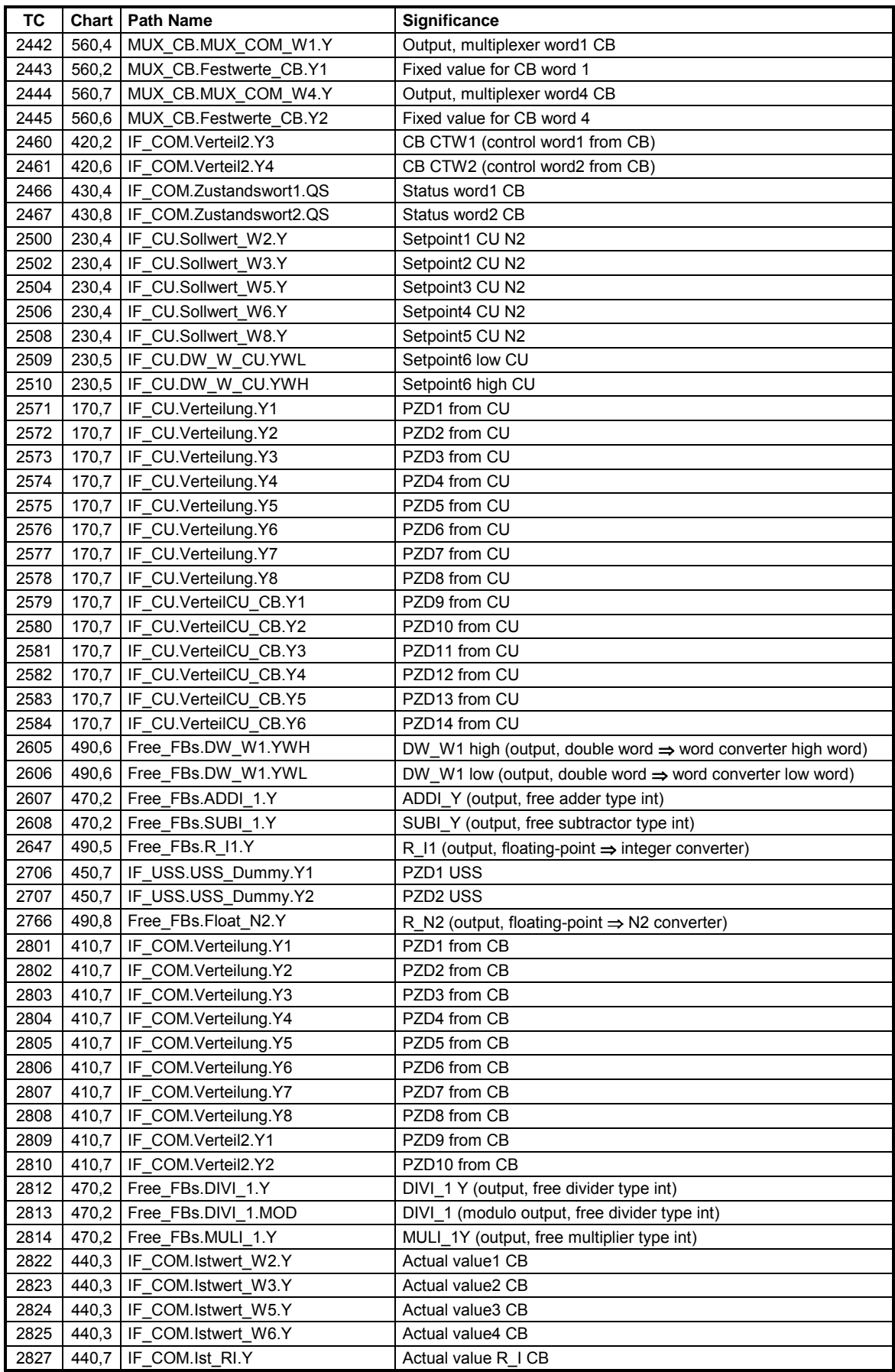

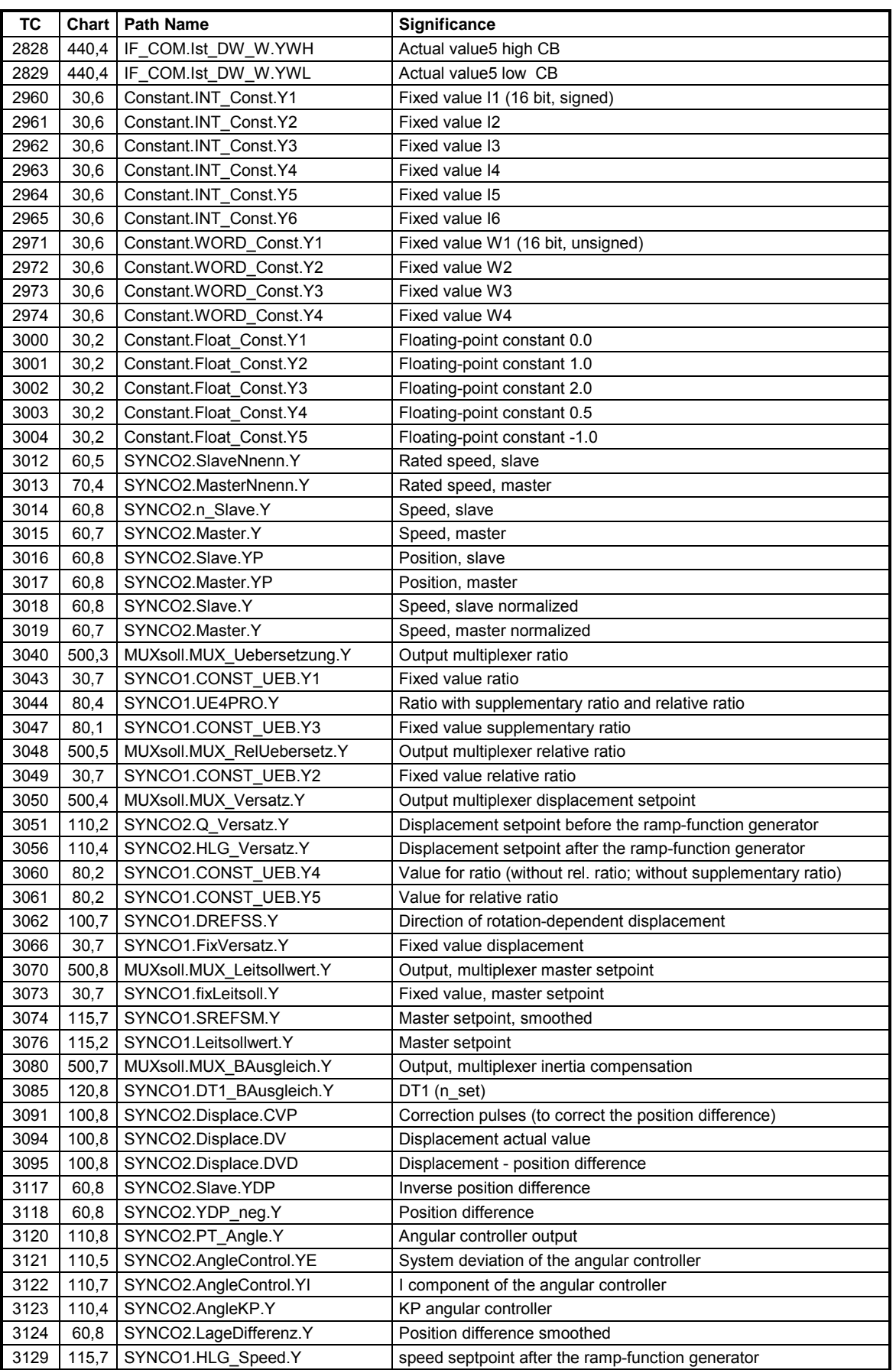

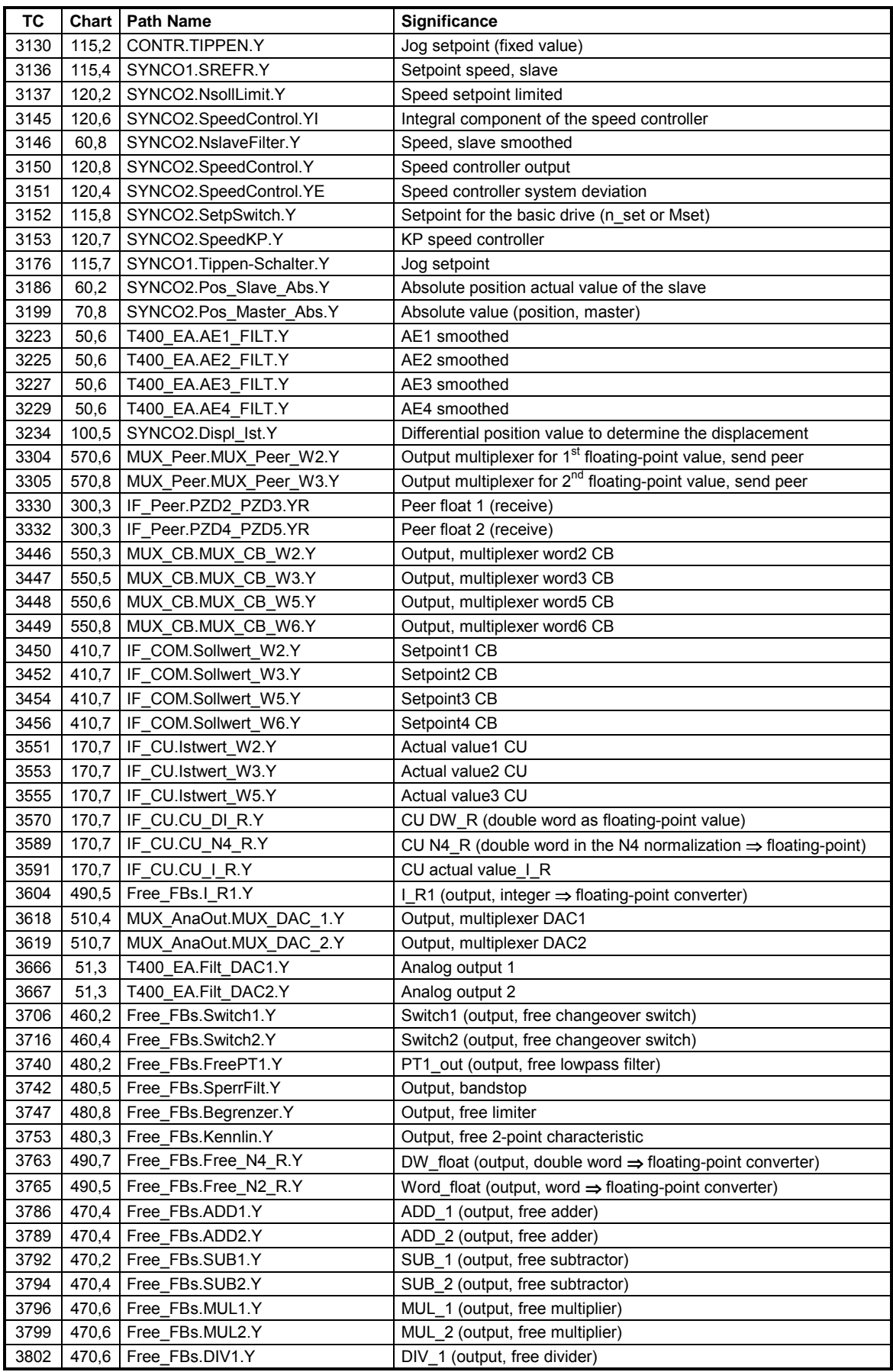

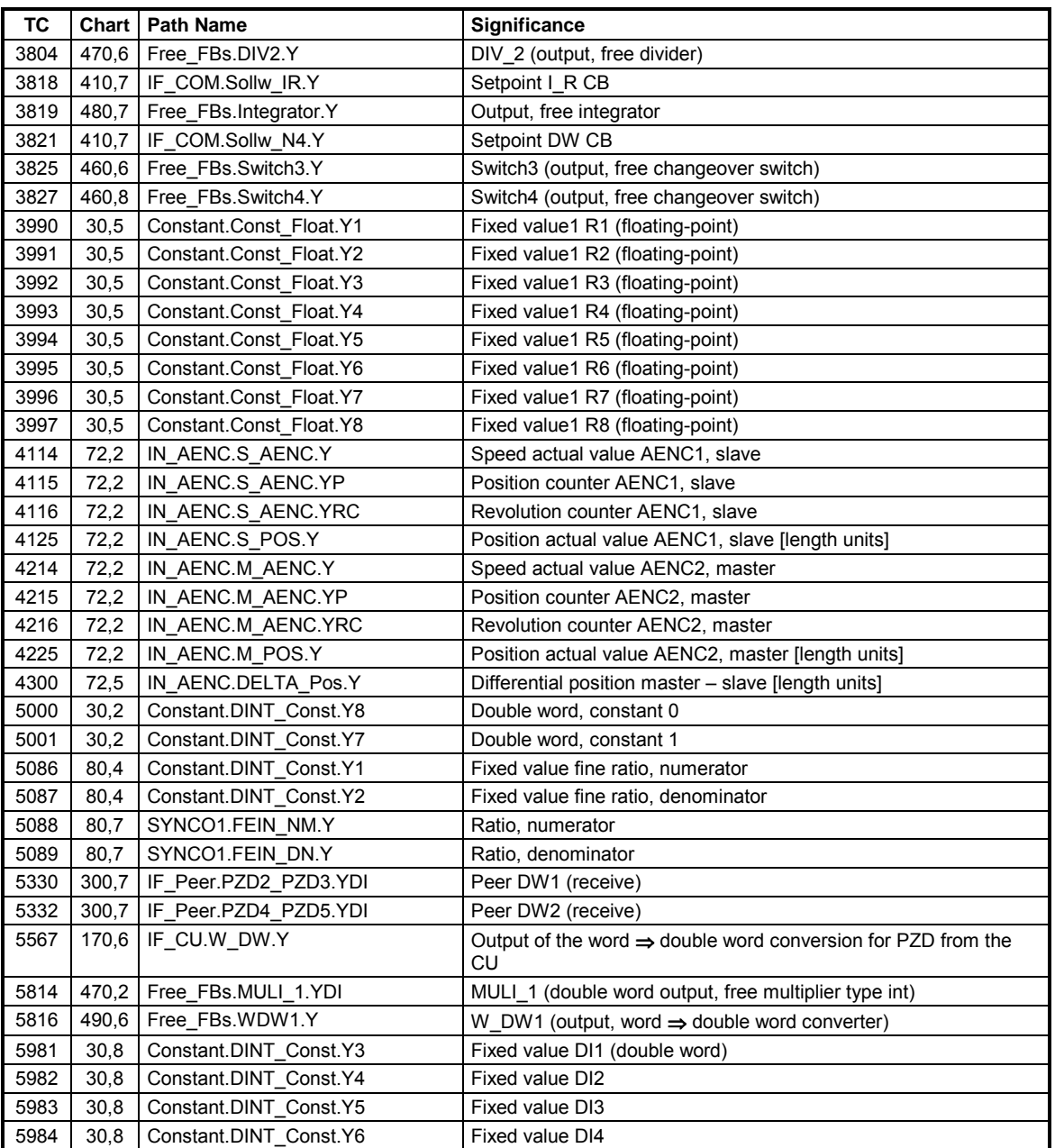

## <span id="page-115-0"></span>**5 Start-up**

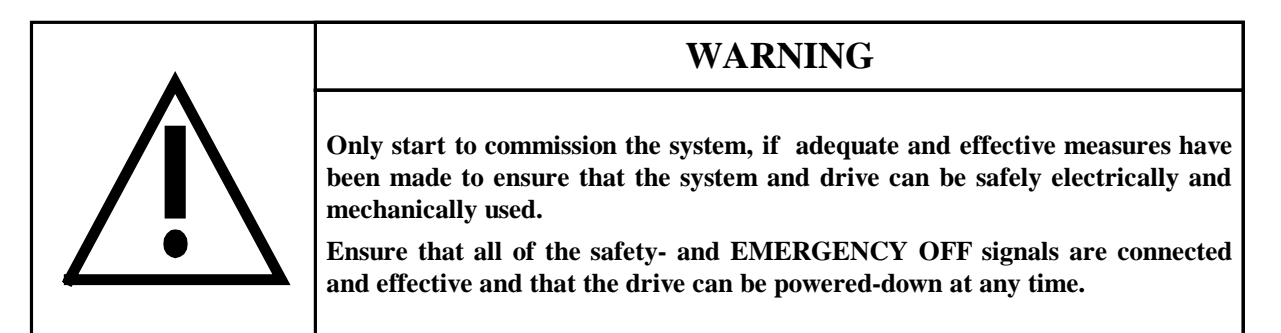

## **5.1 Commissioning, general**

The principal commissioning sequence is shown as follows:

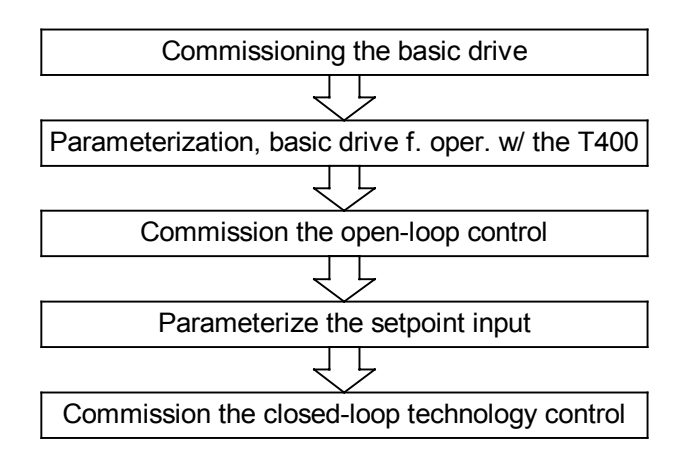

*Fig. 5-1 Commissioning sequence*

We recommend that the sequence, shown in Fig. 5-1, is maintained when starting-up the equipment, so that possible problems which occur, can be more easily pinpointed.

The basic drive should be commissioned according to the Operating Instructions of the drive converter (e.g. Lit.[1]). **Commissioning, basic drive**

In order to be able to use the SPA440 standard software package, the parameters, listed in **[Table 2-1](#page-18-0)** and **[Table 2-2](#page-18-0)** must be set on the basic drive for the setpoint/actual value channels and for the CU control. **Parameterization, basic drive for use with T400**

> All of the enable signals, used in the standard software package, are listed in **[Table 5-1](#page-116-0)**, and should be switched-in or set according to the particular application.

<span id="page-116-0"></span>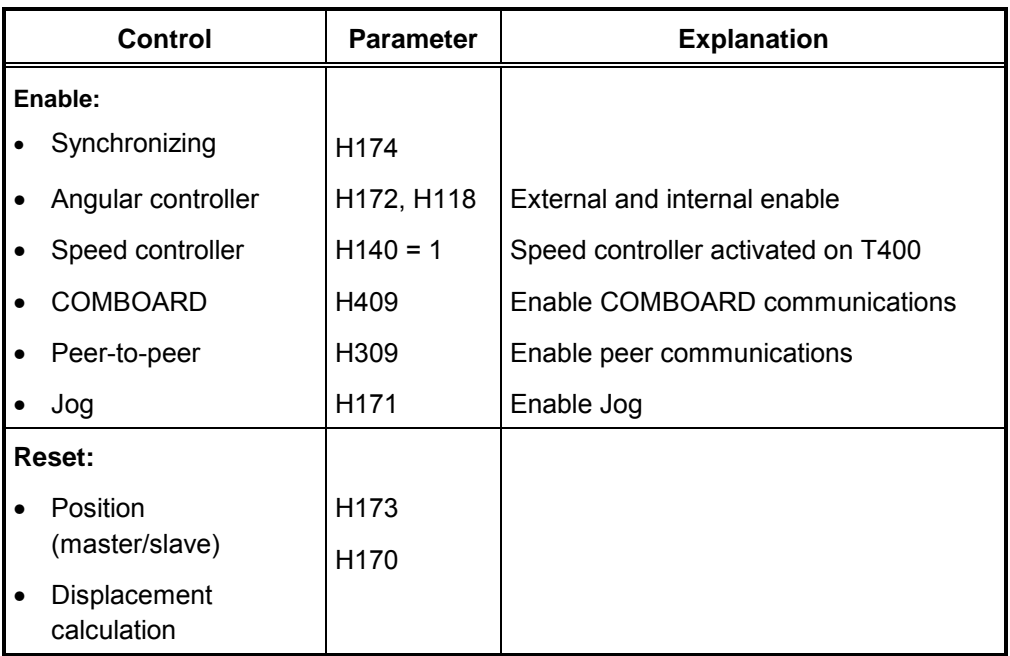

*Table 5-1 Control signals*

The enabling and appropriate input for particular functions must be set.

An **oscilloscope** should be used to evaluate the control quality and, if required, to check the pulse encoder signals. Further, the displacement can be easily visualized by plotting the synchronizing marks (zero pulses) in 2 channels. When setting displacement values, a storage oscilloscope or a stroboscope is extremely helpful. **Notes**

The flowcharts in [Fig. 5-1](#page-115-0) show the sequence when commissioning the three main functions - speed controller, angular controller and synchronization. **Flowcharts**

*Information on the following flowcharts:*

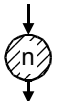

#### **Signficance:**

Additional information under n) at the transition to the particular flowchart

## **5.2 Commissioning, closed-loop speed control**

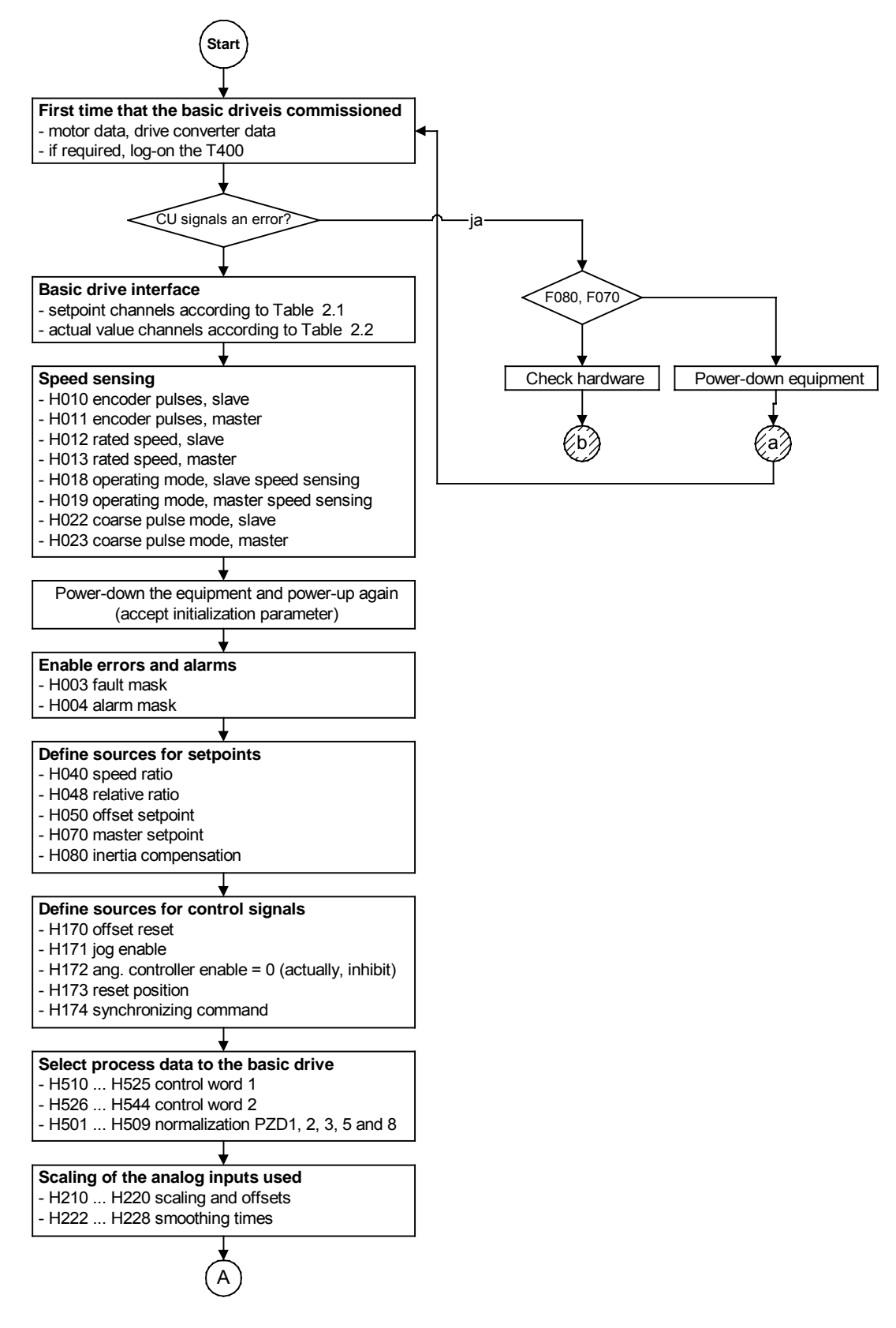

*Fig. 5-2 Start-up, closed-loop speed control (start-A): Speed actual value sensing, setpoint*

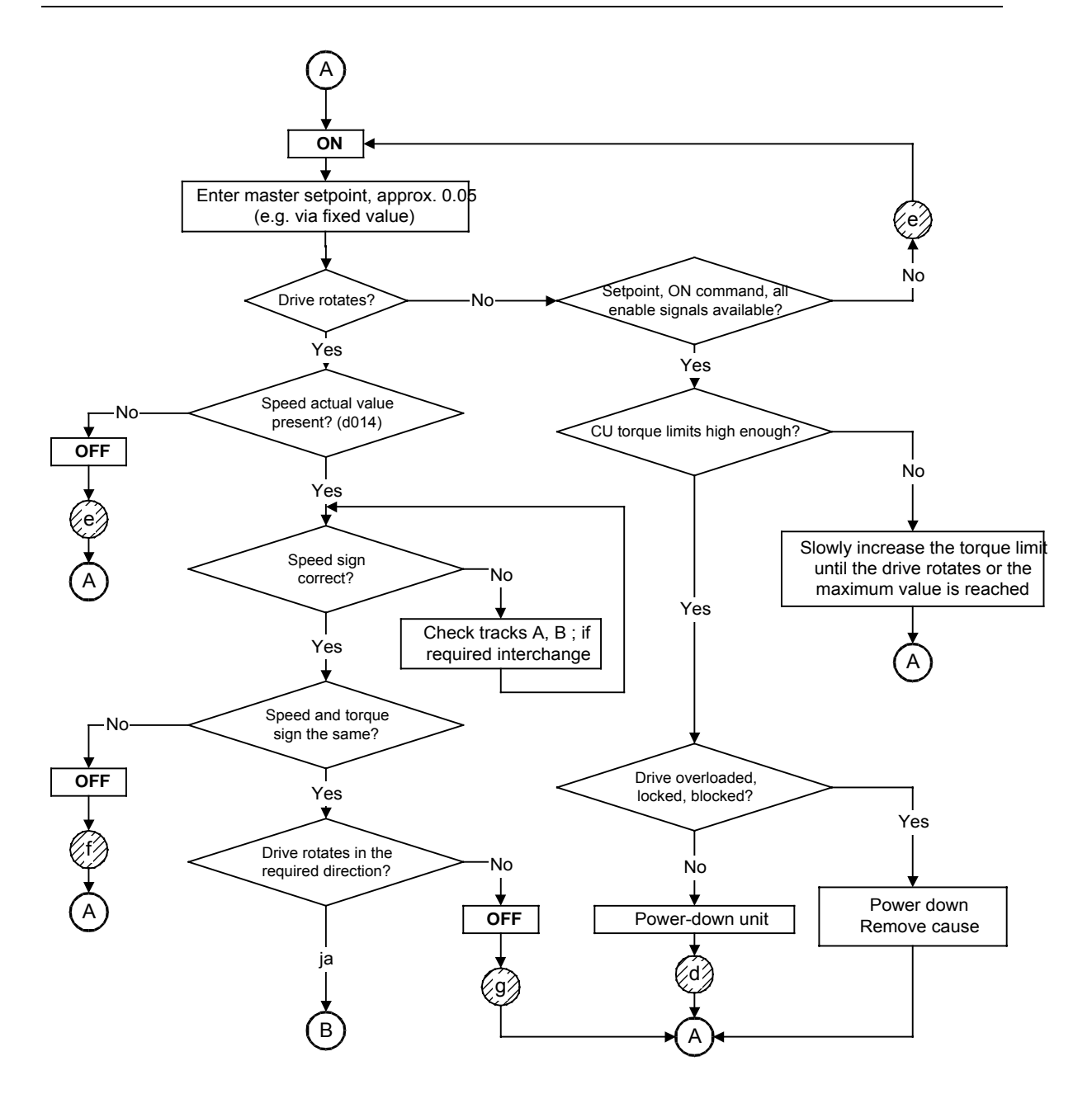

*Fig. 5-3 Commissioning the closed-loop speed control (A-B): Drive rotates, torque*

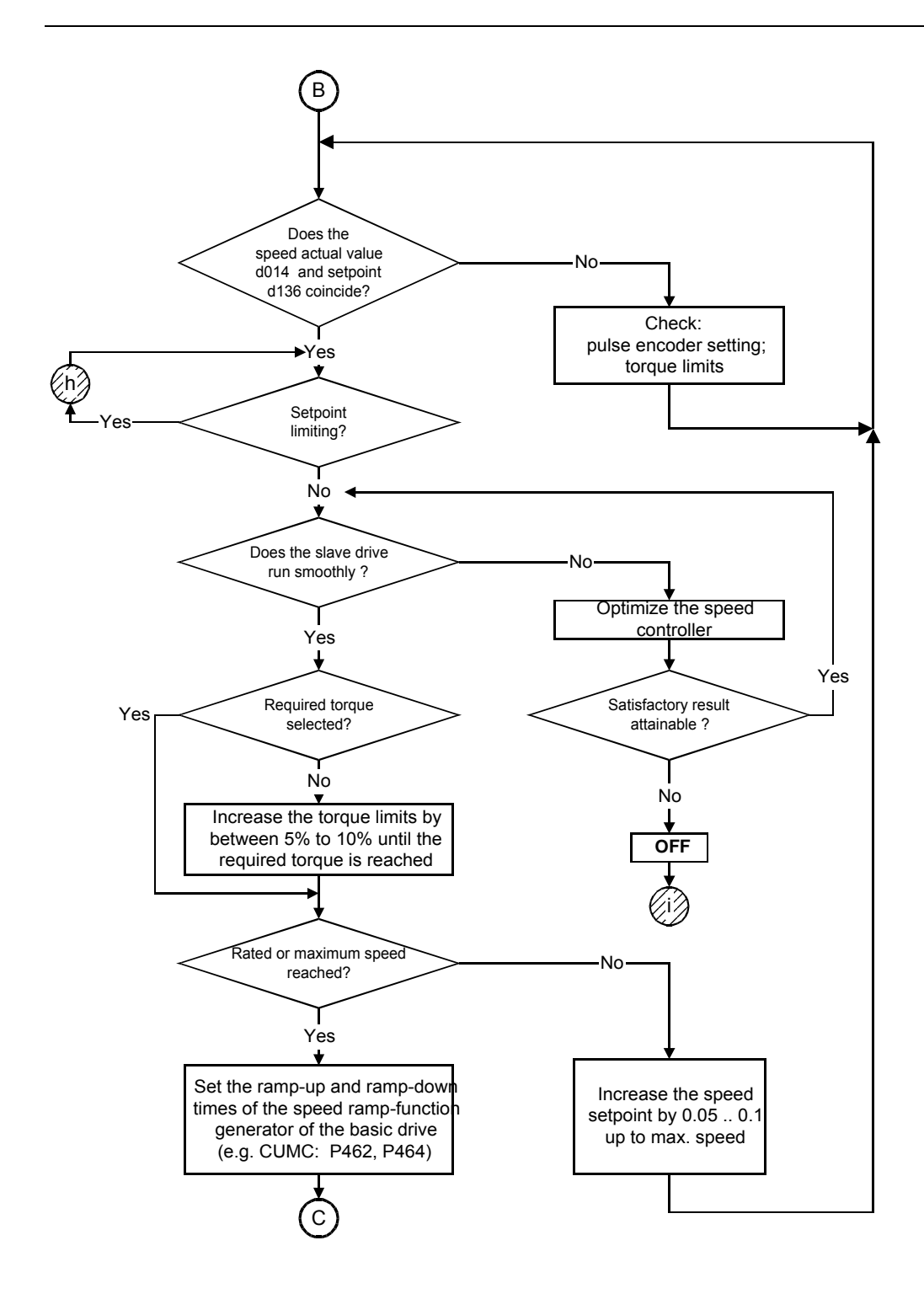

*Fig. 5-4 Commissioning the closed-loop speed control (B-C): Speed controller optimization, torque limit*

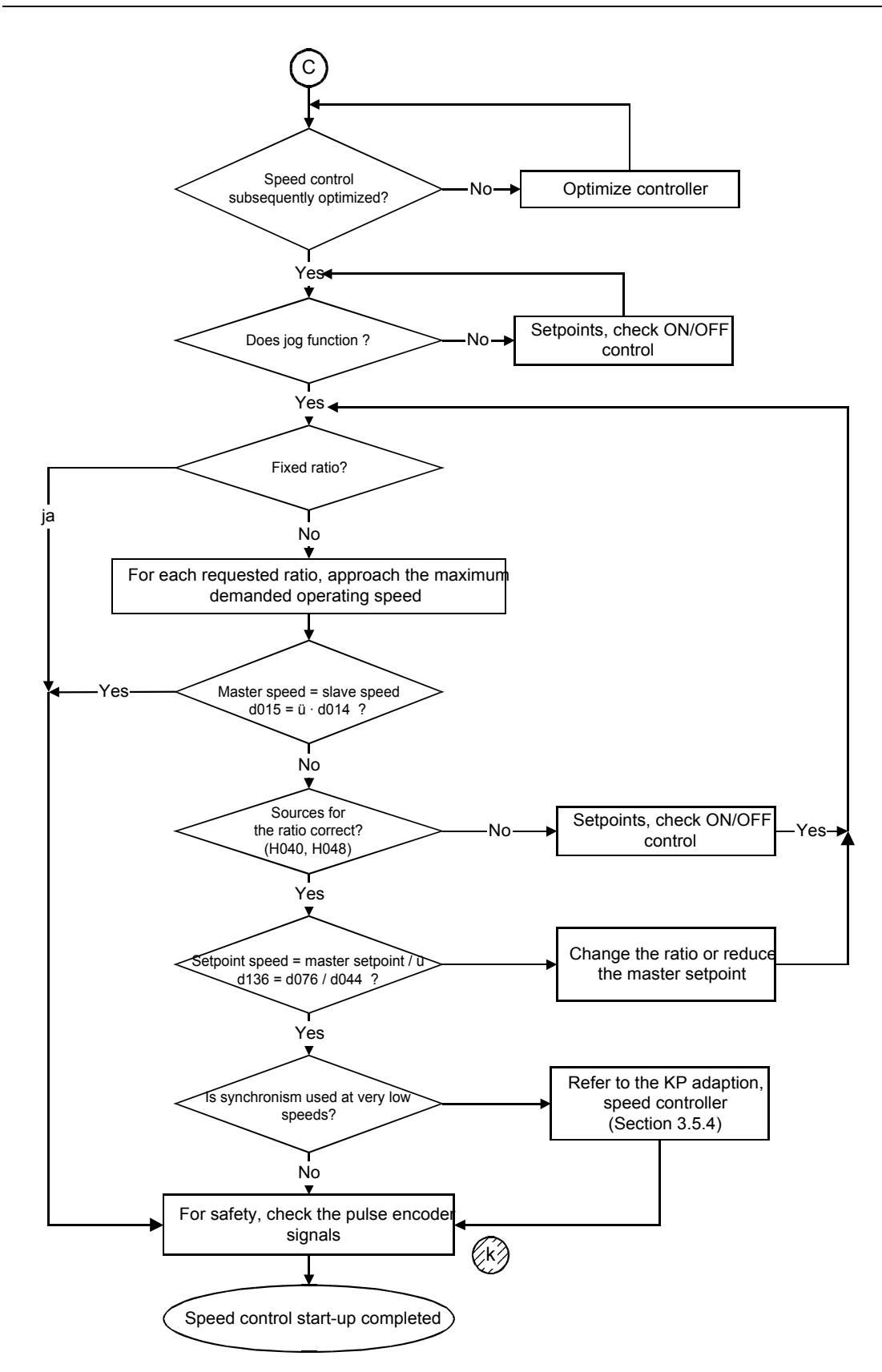

*Fig. 5-5 Commissioning the closed-loop speed control (C-end): Ratio*

The fault/error causes specified here represent help when troubleshooting the **closed-loop speed control**; however, other causes are conceivable. The following table provides an overview of frequently required basic drive parameters when troubleshooting. Also refer to the setpoint- and actual value channels in [Table 2-1](#page-18-0) and [Table 2-2.](#page-18-0)

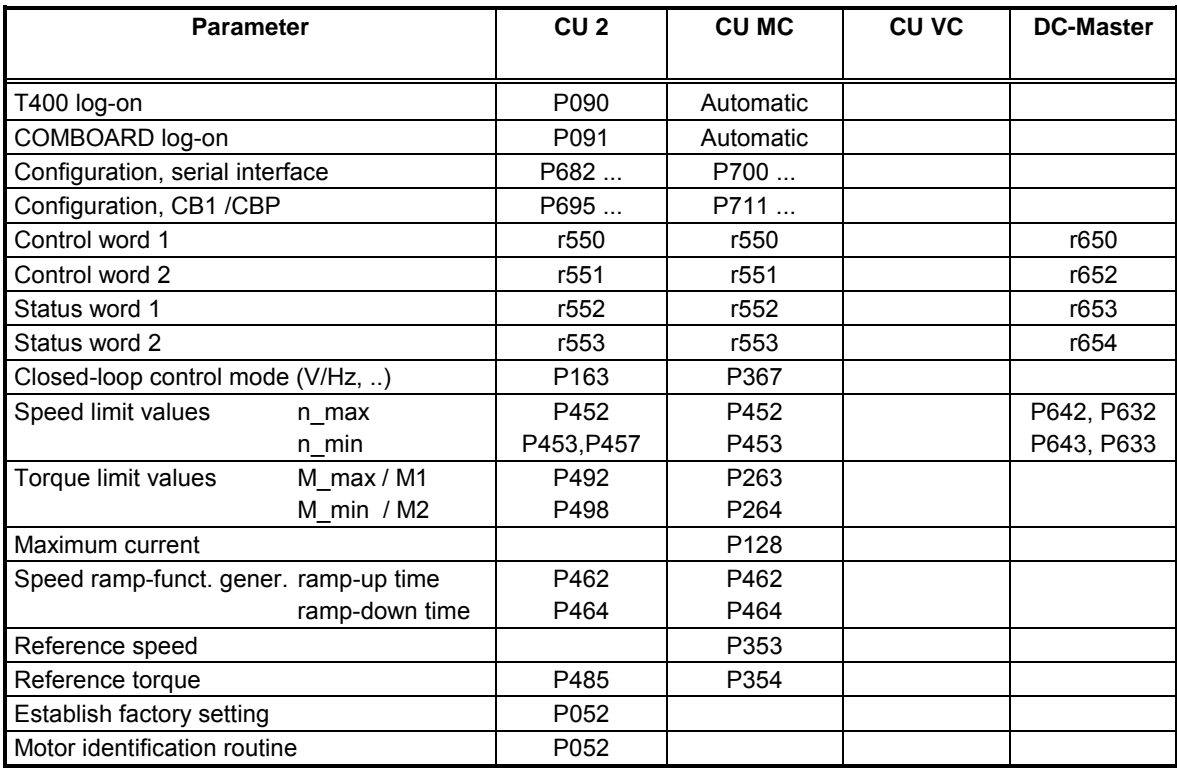

*Table 5-2 List of important parameters for troubleshooting in the basic drive*

a) Basic drive signals fault F080:

T400 correctly inserted, correct slot? T400 defective? SPA440 standard software package on T400? Does T400 have to be logged-on? CB correctly inserted, correct slot? CB defective?

b) Basic drive signals fault F070:

If parameterized (P91=3), correct interface module type? SCB1/2 inserted correctly for the selected protocol (P682)? Correct slot? Hardware defective? If required, replace the module

c) Drive does not rotate when an ON command is output and a setpoint is present:

Check whether all of the required control word enable signals are present (setpoint-, inverter-, ramp-function generator enabled, clockwise/counter $clockwise$  direction of rotation, etc.):  $\qquad \qquad \text{Control word} =$ 16#9C7F

Setpoint available (d074)? Ratio correctly entered (d136)? Setpoint channel correctly set in the basic drive? Correct frequency limits?

d) Drive does not rotate, although all of the enable signals present: Can the drive be operated V/Hz-controlled or closed-loop frequency controlled?

If required, establish the factory setting and carry-out a motor identification routine.

e) No speed actual value:

Wiring correct (ground connections)?

For the slave drive: Are the speed encoder cables correctly connected to the CU (for VC: Connector X132)?

For the master drive: T400 connecting cables O.K.?

Power supply voltage at the pulse encoder?

Are all of the signals available with respect to ground and do they have the correct phase position (oscilloscope!)?

- Yes: Defective technology module? Replace the technology module
- No: Check the pulse encoder and cables

f) Polarity of the torque setpoint- and speed actual value different: Prerequisite: The motor is not driven:

If the drive converter and pulse encoder are correctly connected, for a positive torque setpoint, the motor must turn clockwise (when viewing the drive side), and a positive speed actual value must be obtained. Otherwise, tracks A and B of the pulse encoder must be interchanged (slave), or a negative value entered at H012 (rated speed, slave) (this is accepted by powering-down and powering-up the unit!). Note: For motors running under no-load conditions or under low conditions, fluctuations can occur, also in the polarity (sign).

#### g) The drive does not rotate in the required direction:

Power-down the unit, change the phase sequence at the motor/drive converter (point f) check!),

Reverse the direction of rotation, speed actual value by

- interchanging pulse encoder track A/B or,
- reverse the polarity at H012 (rated speed, slave)

h) Setpoint limiting is effective:

The quotient of the master setpoint (d074) and the ratio (d044) may not exceed or fall below the setpoint limits, min/max frequency.

i) Poor optimization:

Execute the motor identification run and optimize the speed controller. Are all of the units which are used O.K.? Have all of the cables (especially the pulse encoder cables) been carefully routed and shielded, especially the long encoder cables? Does the subordinate (lower level) closed-loop torque control operate perfectly (test parameterization, motor data, etc.)? Is the driven load mechanically O.K. (no play, elasticity, etc.)? Is the pulse encoder mechanically O.K.?

#### k) Checking the **pulse encoder signals**:

The pulse encoder signals must be perfectly received (no noise) when using the angular synchronous control. We therefore urgently recommend that the following measurements are made using an oscilloscope (directly at the terminals of the T400; refer to Function Charts 60 and 70):

1) At all speeds, the phase shift between tracks A and B of an encoder must be 1 µs.

2) Noise spikes (duration  $> 0.5$  µs) may not be present in the vicinity of the switching threshold of the pulse encoder input circuit, i.e. not in the

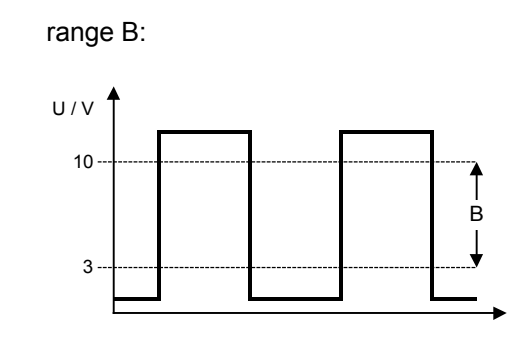

*Fig. 5-6: Signals of an incremental encoder with HTL signal level*

3) If a synchronizing pulse is used, we recommend that an oscillogram plot is made of it.

### **5.3 Commissioning the angular control**

The fault causes, specified here are intended to help troubleshoot the **angular control**; however, other causes are conceivable.

a) The differential position actual value quickly moves away from 0 after the actual value sensing has been enabled (angular controller): The pre-control has been correctly set, if the differential position actual value only very slowly drifts away from zero without the angular controller intervening. The prerequisites for this are:

- the master drive runs smoothly (speed controller optimization),
- the master setpoint corresponds to the master drive speed,
- the slave drive runs smoothly (speed controller optimization),

when the master setpoint is entered as analog signal, the adaption is correct

- b) If the differential position actual value is too high, possible causes could be:
	- Speed controller goes to its limit?
	- Yes:  $\Rightarrow$  correctly select the torque limits, remove the overload condition
	- Angular controller goes to its limit? Yes:  $\Rightarrow$  ensure that

frequency limit > [speed setpoint (d136) + angular controller limit (H112)] !

- If required adapt the enable threshold of the angular controller, H118

c) Check the ratio which has been set and the data on the present ratio. If possible, check, for example, the synchronizing pulses and a connected process or material web. For example, does it continually move away from the required position?

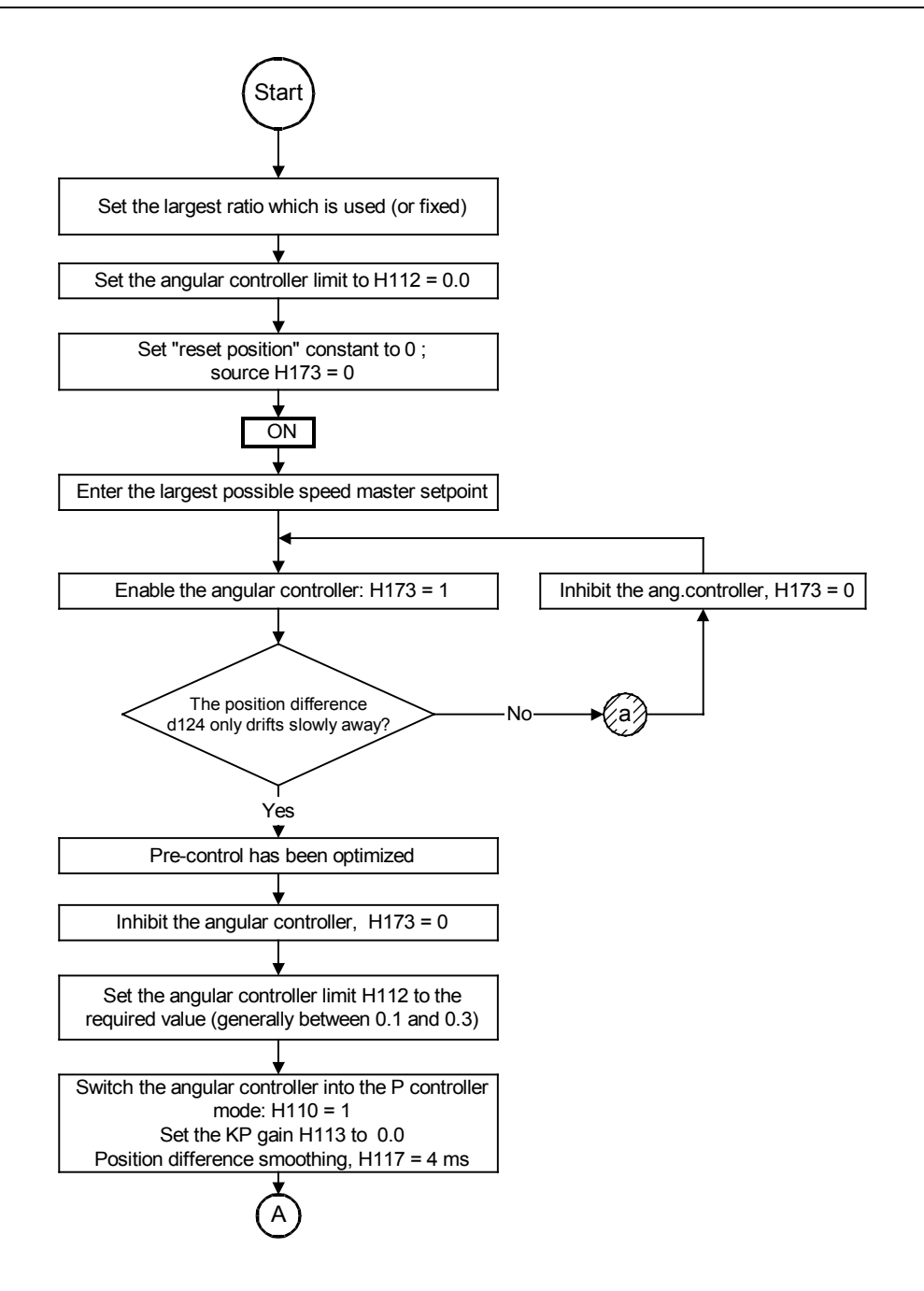

*Fig. 5-7: Commissioning the angular control (start-A): Basic setting*

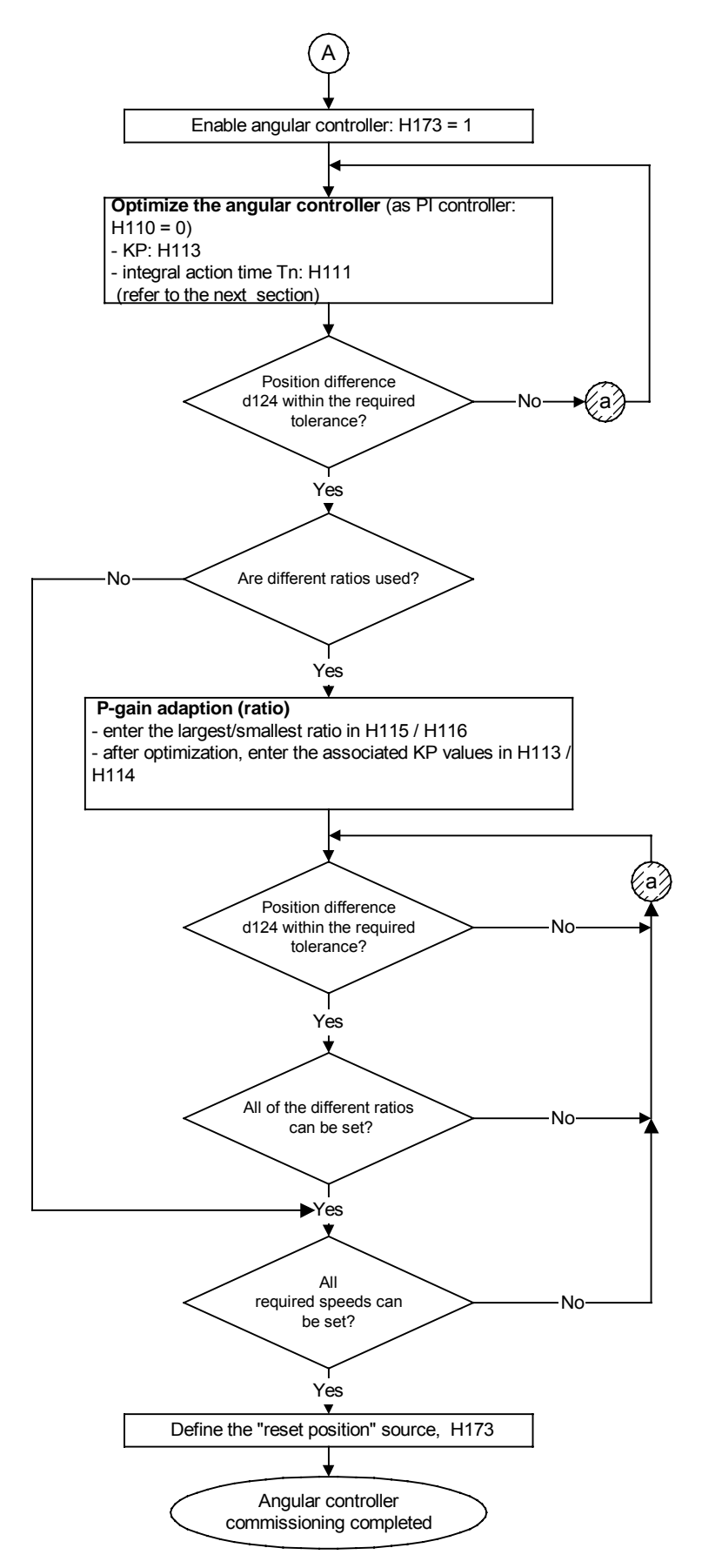

*Fig. 5-8 Commissioning the angular control (A-end): Ratio*

### **5.3.1 Information regarding optimizing the angular controller**

Procedure:

1. If there are low to average demands placed on the control quality: Set the experience value:

A **KP of between 2 and 6** provides, for many applications, adequate precision and dynamic performance.

2. For average up to high demands on the dynamic performance, or if the experience value does not result in a satisfactory result:

Enter a master setpoint of 0

- Increase the P gain in steps of 2 until the slave drive starts to oscillate. The speed actual value can be monitored at analog output 1 (terminals 97 / 99). If the slave drive remains absolutely steady for a P gain > 2, then it is necessary to excite oscillation by deflecting the motor from its quiescent position. This can be realized, for example, by entering a jog setpoint (H130, approx. 0.01; enable H171).

Reduce the P gain H113 in steps of between 0.5 to 1 until oscillation stops. Then multiply the value which was reached, by 0.5 to 0.7 and save H113.

3. For **high demands** placed on the control quality:

- For high demands placed on the control quality, the **speed actual value** must be extremely accurate, e. g. via analog output 1 (terminals 97 / 99) trace the signal using a fast plotter or a storage oscilloscope. In this case, the speed actual value is compensated by offset value H160 and the analog output gain can be adapted using H161 so that the speed ripple can be easily monitored.

- For average slave drive speeds, excite using the jog setpoint (parameter H130 = 0.01), and monitor the transfer characteristic. The simplest solution is to write an enable signal using a switch connected to a digital input. Vary the P gain until a good result is achieved.

- Under certain circumstances, the optimization result can be improved by increasing the **position difference smoothing** (H117). However, generally the default value of 4 ms should be used.

#### 4. **Angular errors**

If the master setpoint is inaccurate, (e. g. if fed via an analog input or if incorrectly adapted (rated speed)), the P control results in an angular error which is dependent on the P gain. If this error causes disturbances, the angular controller must be parameterized as PI controller (H110 = 0). The integral action time should be set using parameter H111. Starting with high values of Tn (approx. 5 s), the system should be optimized and Tn changed towards lower values.

If the ratio was incorrectly set, an enabled integral component would "drift away", i. e. would go to its limit.

## **5.4 Commissioning synchronization**

#### **Prerequisite**

When commissioning the synchronization, the speed- and angular control must have been completely commissioned. The synchronizing function must be inhibited (H174 = 0) if synchronization is not required.

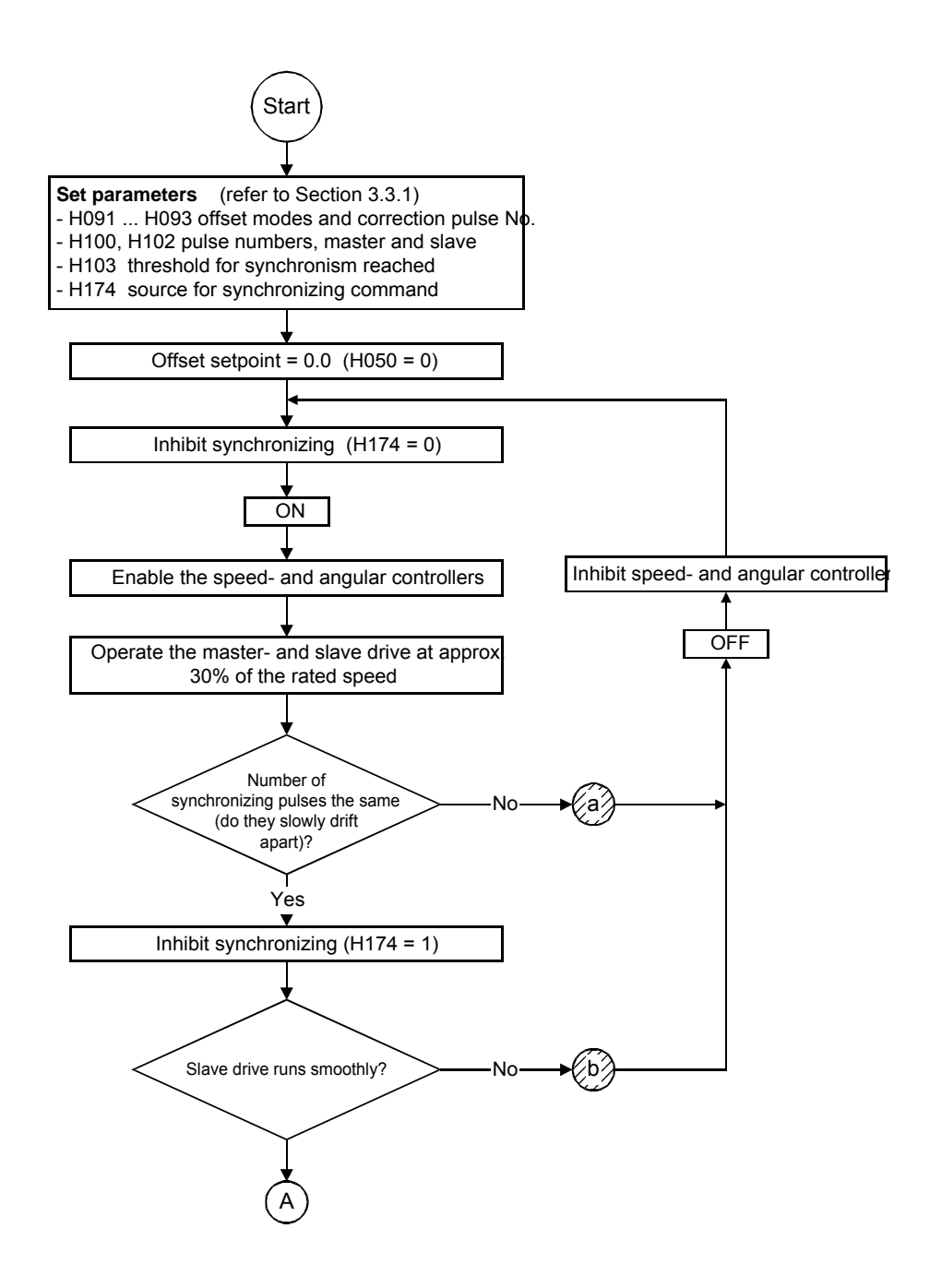

*Fig. 5-9 Commissioning synchronizing (start-A)*

**Caution**

The synchronizing function is only possible when the **synchronizing pulses** are perfect (e. g. zero pulses). The cable routing should be checked so that it provides immunity against noise and disturbances, and is sufficiently shielded; the synchronizing pulse shapes must be checked using an oscilloscope.

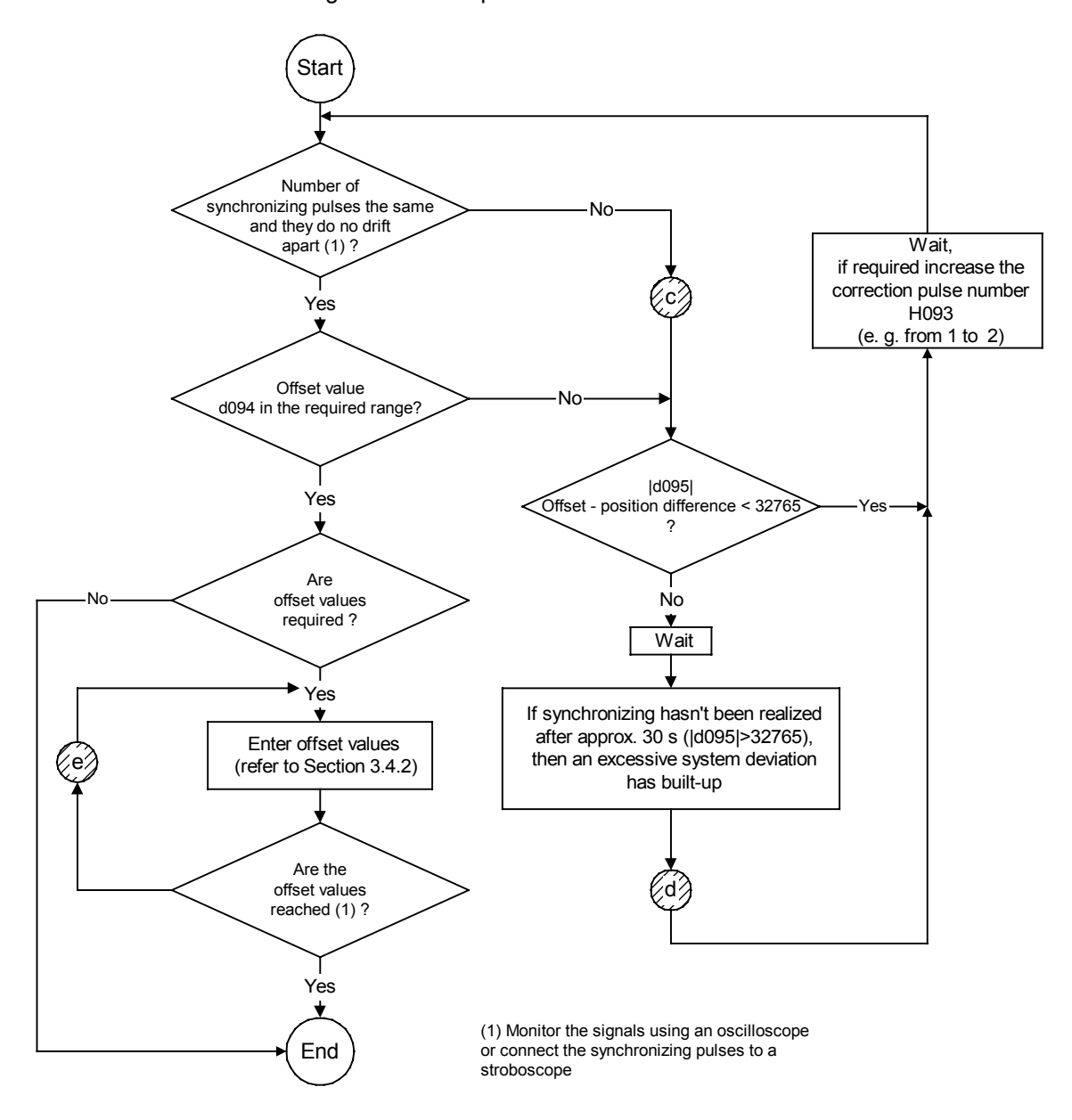

*Fig. 5-10 Commissioning synchronizing (A-end)*

The **synchronizing** troubleshooting information represents a help when troubleshooting; however, other causes are conceivable.

- a) The number of synchronizing pulses from the master and slave are not equal in any time unit:
- Check the master setpoint
- Check the ratio ( $\ddot{u} \cdot n_{\text{set}}$  slave  $\approx n_{\text{act}}$
- master d015)
- Check the synchronizing pulses/signal encoder
- b) The slave drive does not run smoothly after synchronizing has been enabled:
- If possible, reduce the correction pulse number H093 (minimum  $= 1$ ),
- Check the synchronizing pulse trains
- Check the speed- and angular controller optimization; if required, re optimize.
- Check the master drive; if required, re-optimize the master drive
- Investigate the mechanical system for play, torsional oscillations etc.
- c) The number of synchronizing pulses from the master and slave are not equal after synchronizing has been enabled, in any time unit:
- Check the synchronizing pulses/signal encoder Check the displacement parameters (H050 to H067 and H090 to H107) Especially check the synchronizing pulse numbers
- d) Synchronization has not been completed (absolute displacement actual value - position difference > 32765)
- Refer to c)
	- If displacement d094 has an increasing trend, then the correcting influence of the synchronizing is probably too low  $\Rightarrow$  slightly increase H093 (e.g. from 1 to 2); commence again at the start
- e) Displacement setpoints are not reached:
- Check the parameterization (H050 to H067 and H090 to H107) (displacement setpoint limiting reached?)
- Check the mechanical design and if required change
- Check the response threshold H103

## **5.5 Trace function with "symTrace-D7"**

With "symTrace-D7", a product from the company "sympat", it is possible to establish a connection to an application based on D7-SYS (e.g. the axial winder SPW420). With "symTrace-D7" you are able to trace every value in your CFC-application.The trace offers you two different options: online and offline trace. With the online trace you can trace values in intervals of a few ten-milliseconds. This is only practical for slowly changing values, e.g. the diameter actual value.

If you want to trace quickly-changing values you need the offline trace. With this option you can trace values within the shortest cycle-time. Therefore the values must be saved in a buffer. Some special function blocks have been placed in the project for that reason. You will find them in the plan "TRACE".

With the parameter **L400** you are able to change the length of the tracebuffer. The standard setting is 2048 (double words). Furtheron with the **c401** and **c402** two display parameters show you the state of the trace coupling (-> see parameter list).

For more information please read the online help in "symTrace-D7".

## **6 Literature**

- 1. Instruction Manual for SIMOVERT Master Drives -- Vector Control (VC), types of construction A to D, Order No.: 6SE7080-0Ad20, 1995.
- 2. Instruction Manual for SIMOVERT Master Drives -- Communications module CB1, Order No.: 6SE7087-6CX84-0AK0, 1994.
- 3. Configuring Communications D7-SYS- SIMADYN D Manual, Order No. 6DD1987-1AA1, Oct. 1997.
- 4. Hardware SIMADYN D Manual, Order No. 6DD1987-1BA1, 1997.
- 5. SIMADYN D, Function Block Library, Reference Manual, Order No. 6DD1987-1CA1, October 97.

# **7 Appendix**

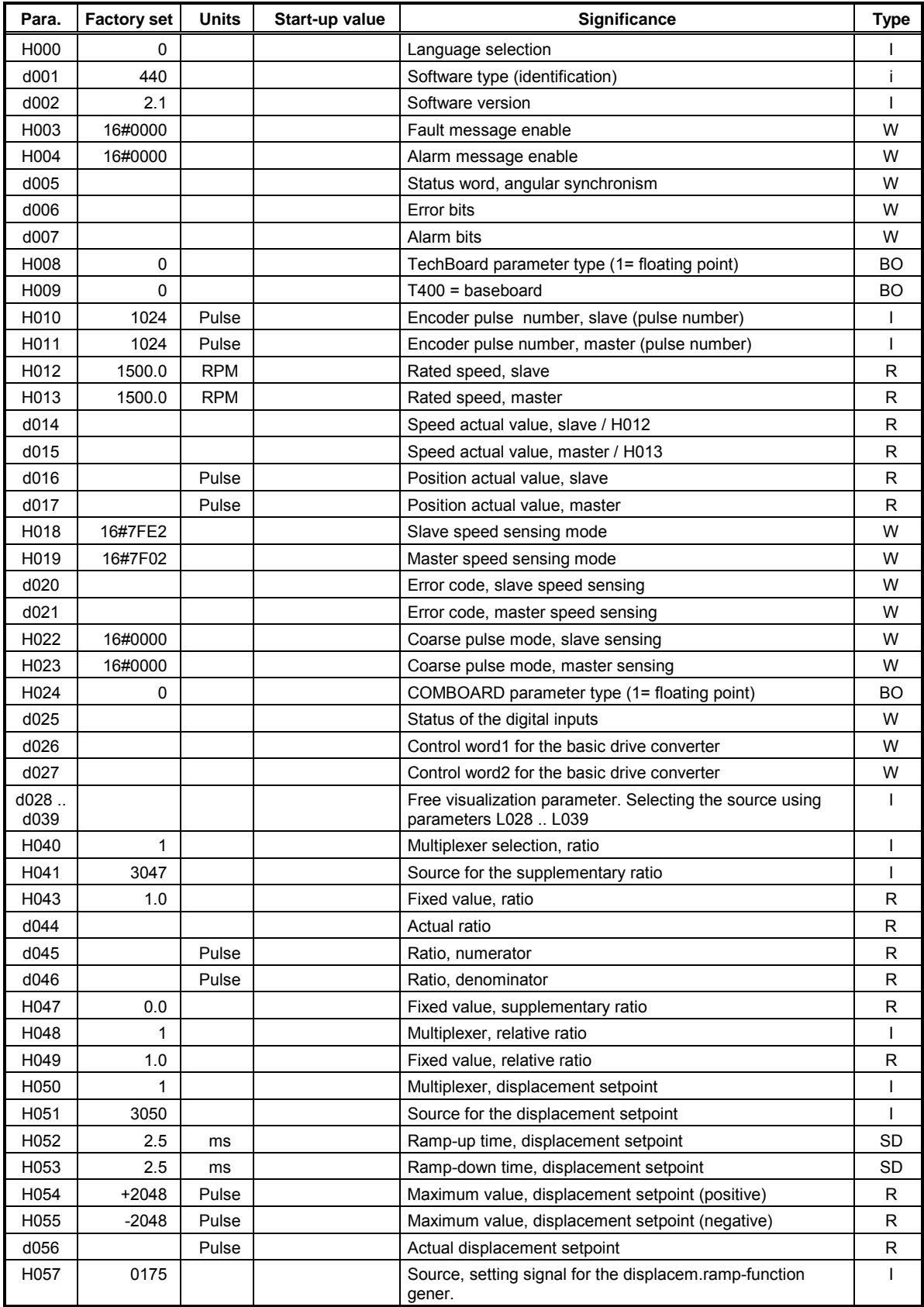

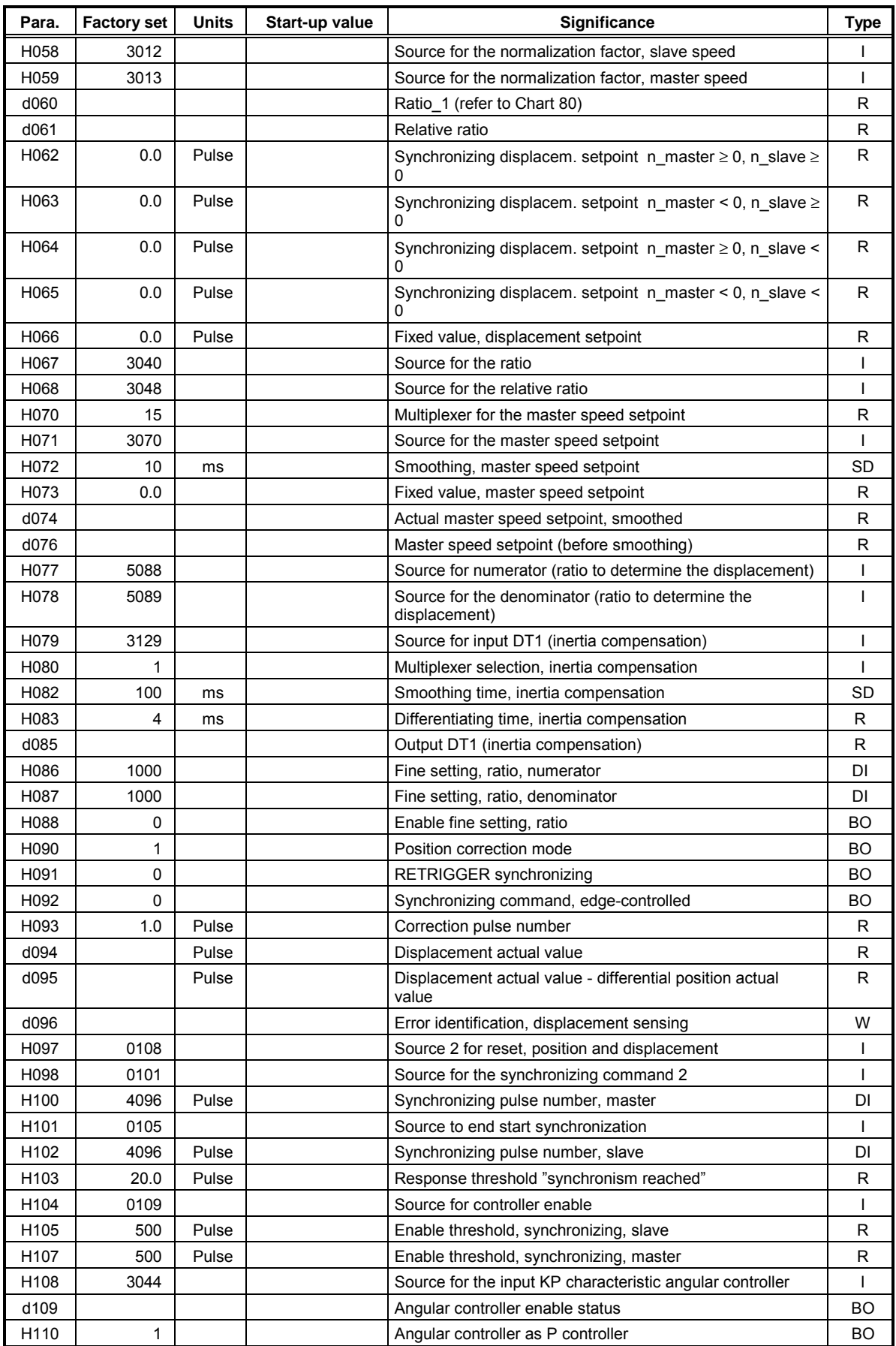

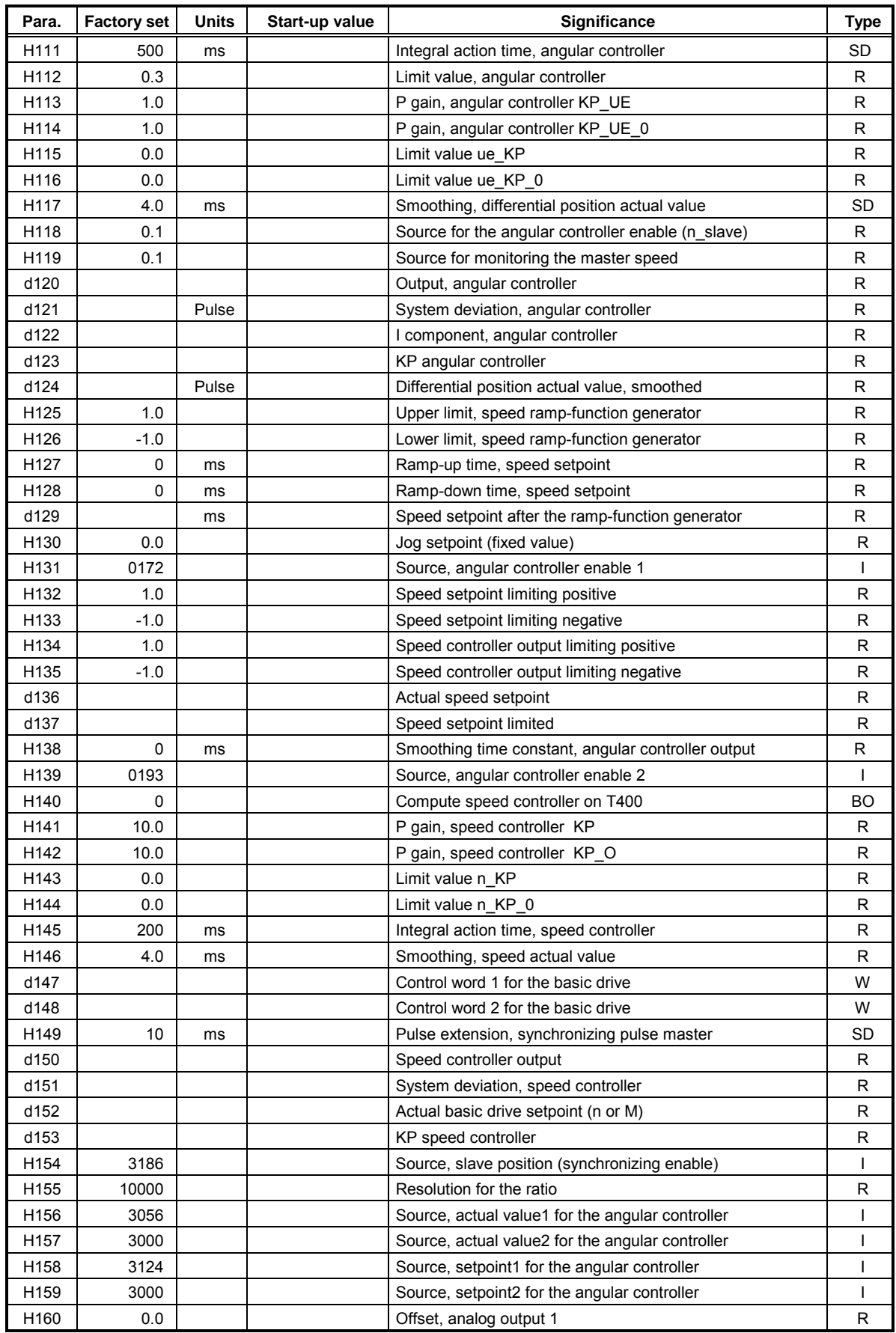

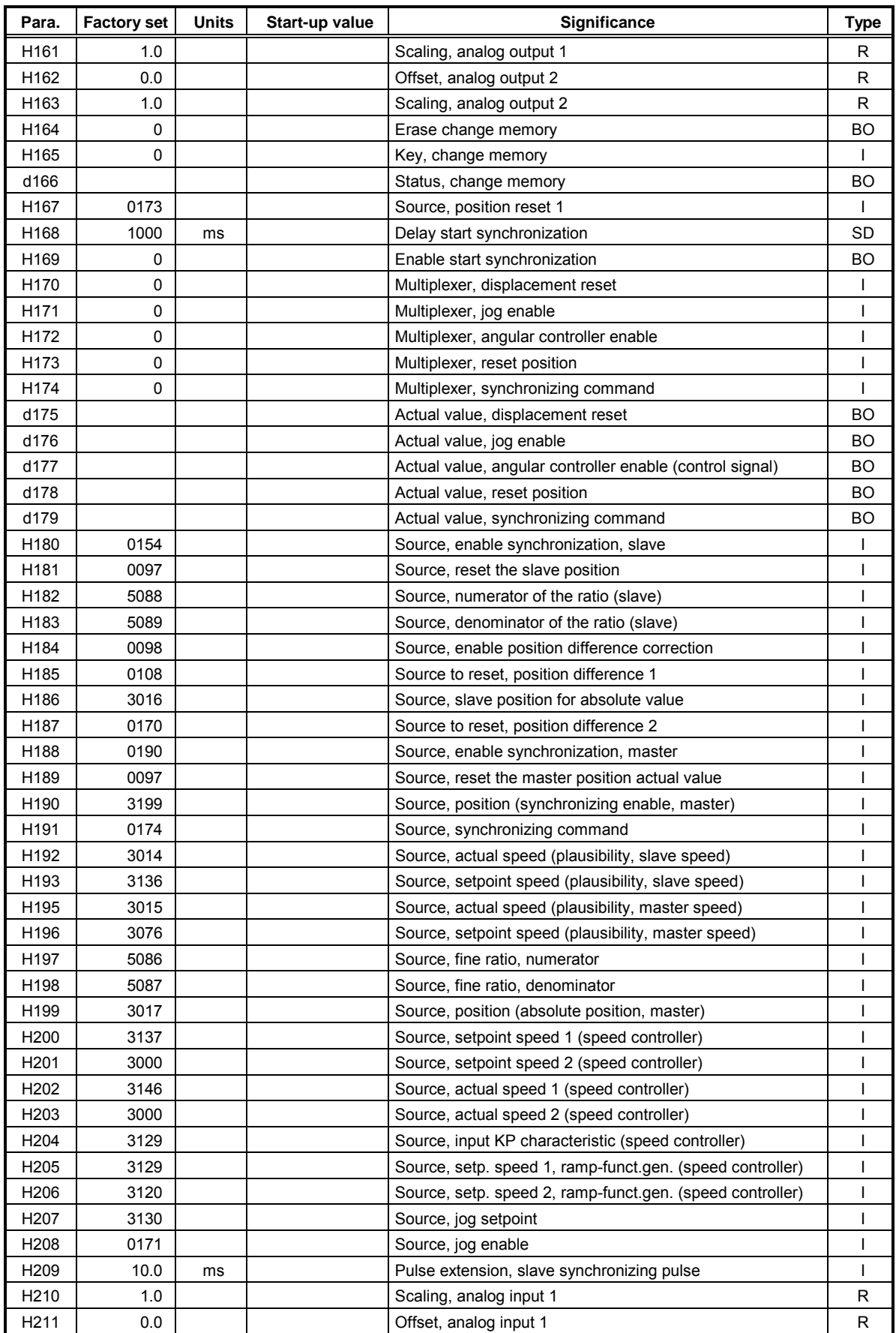

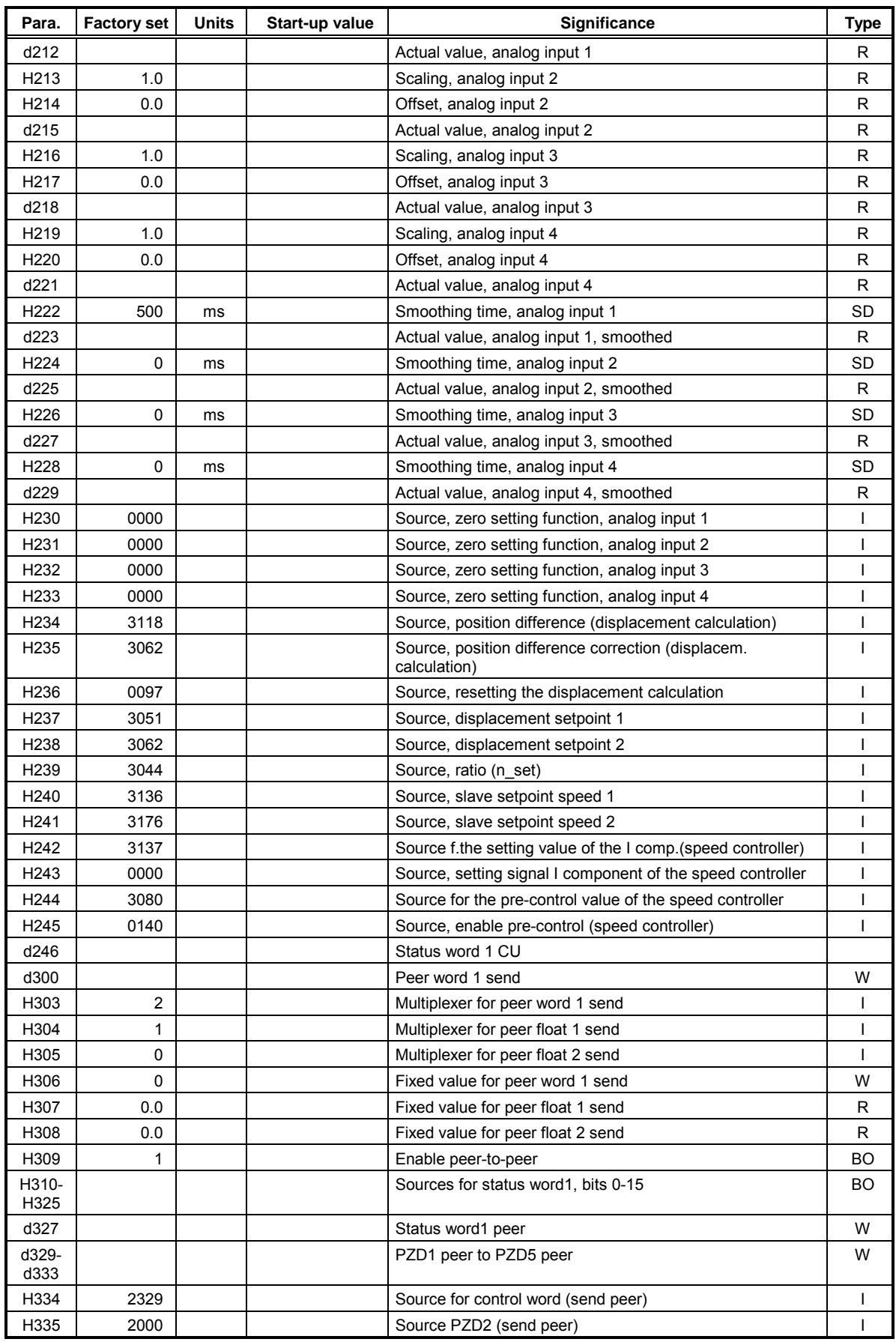

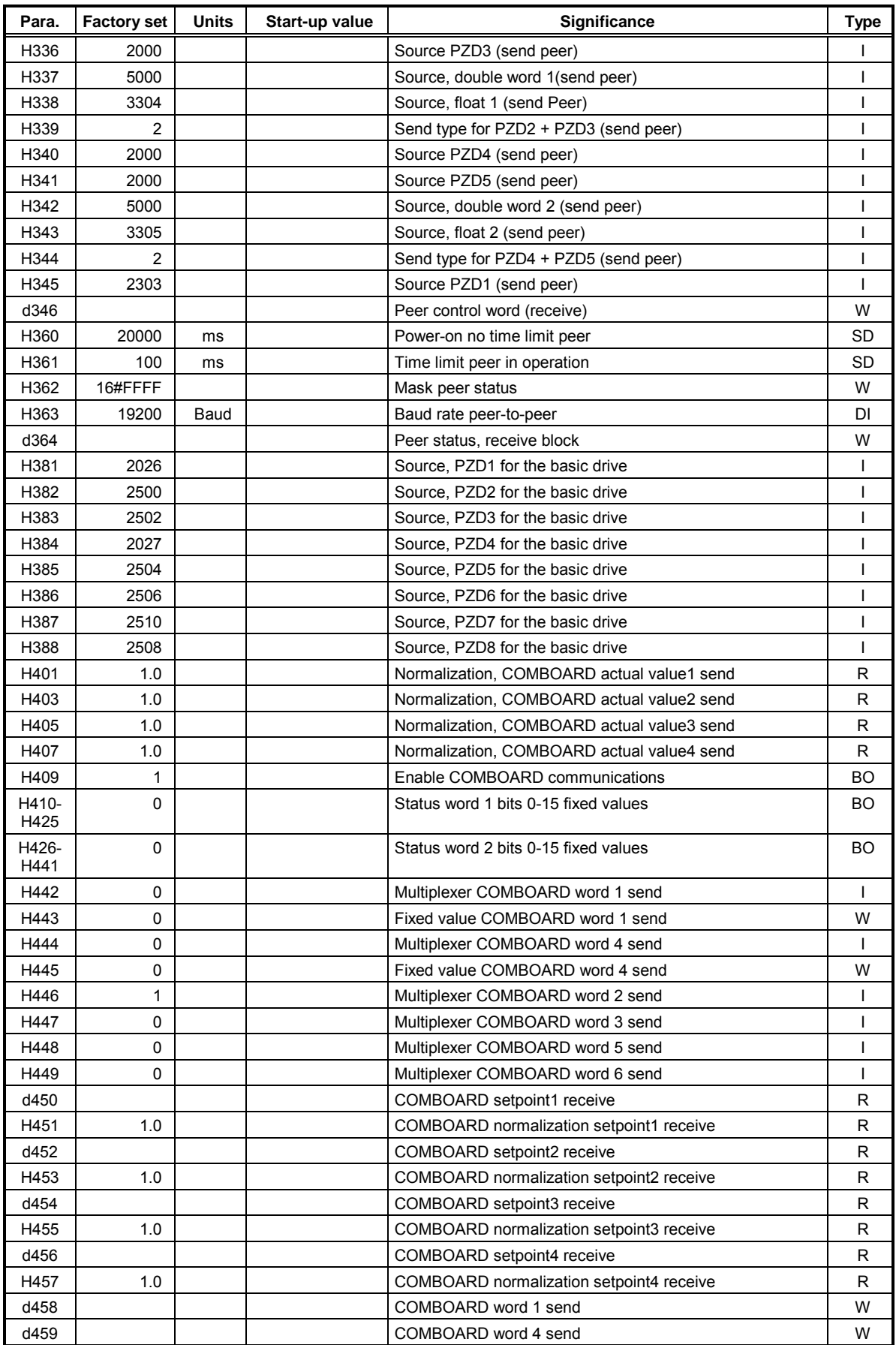

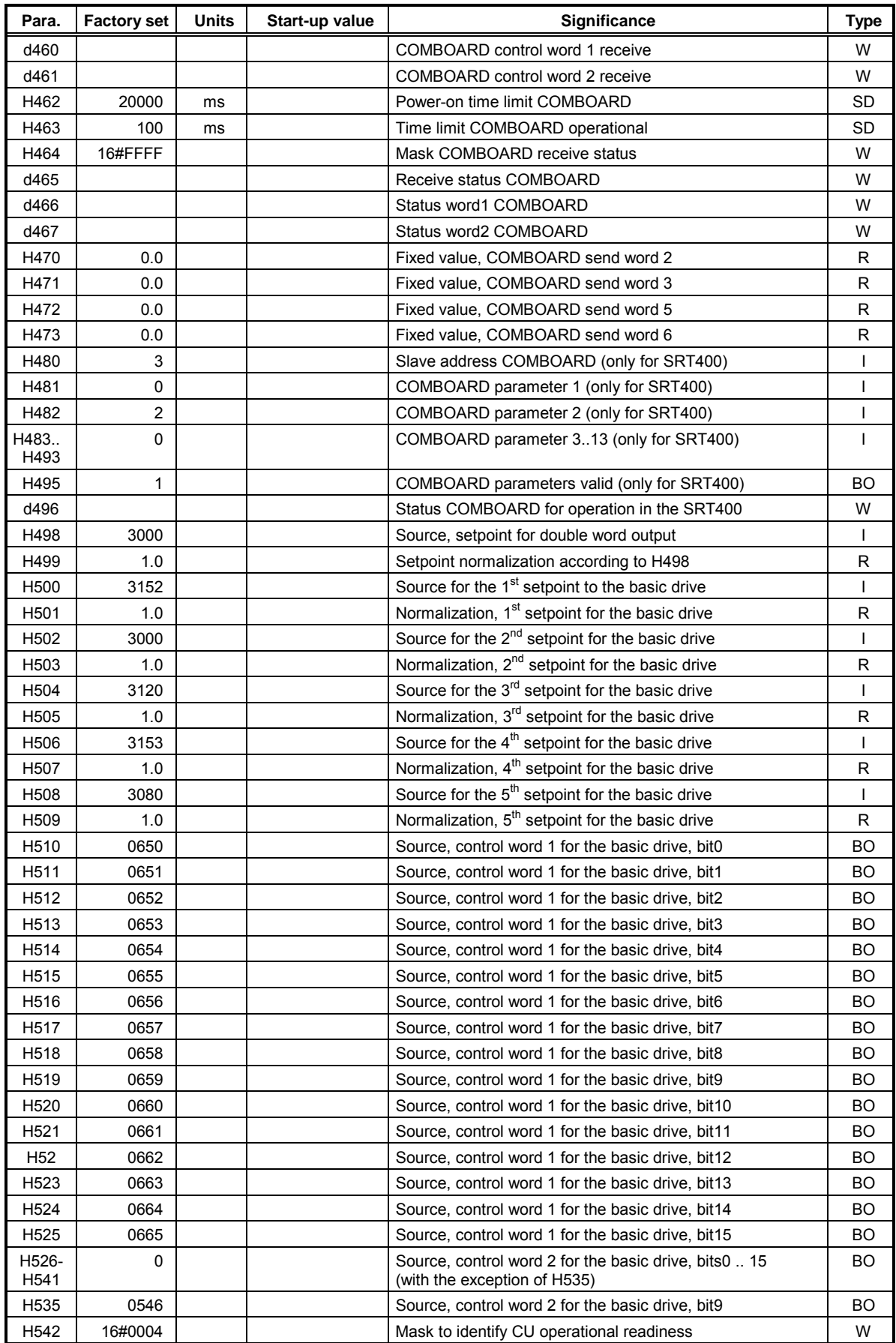

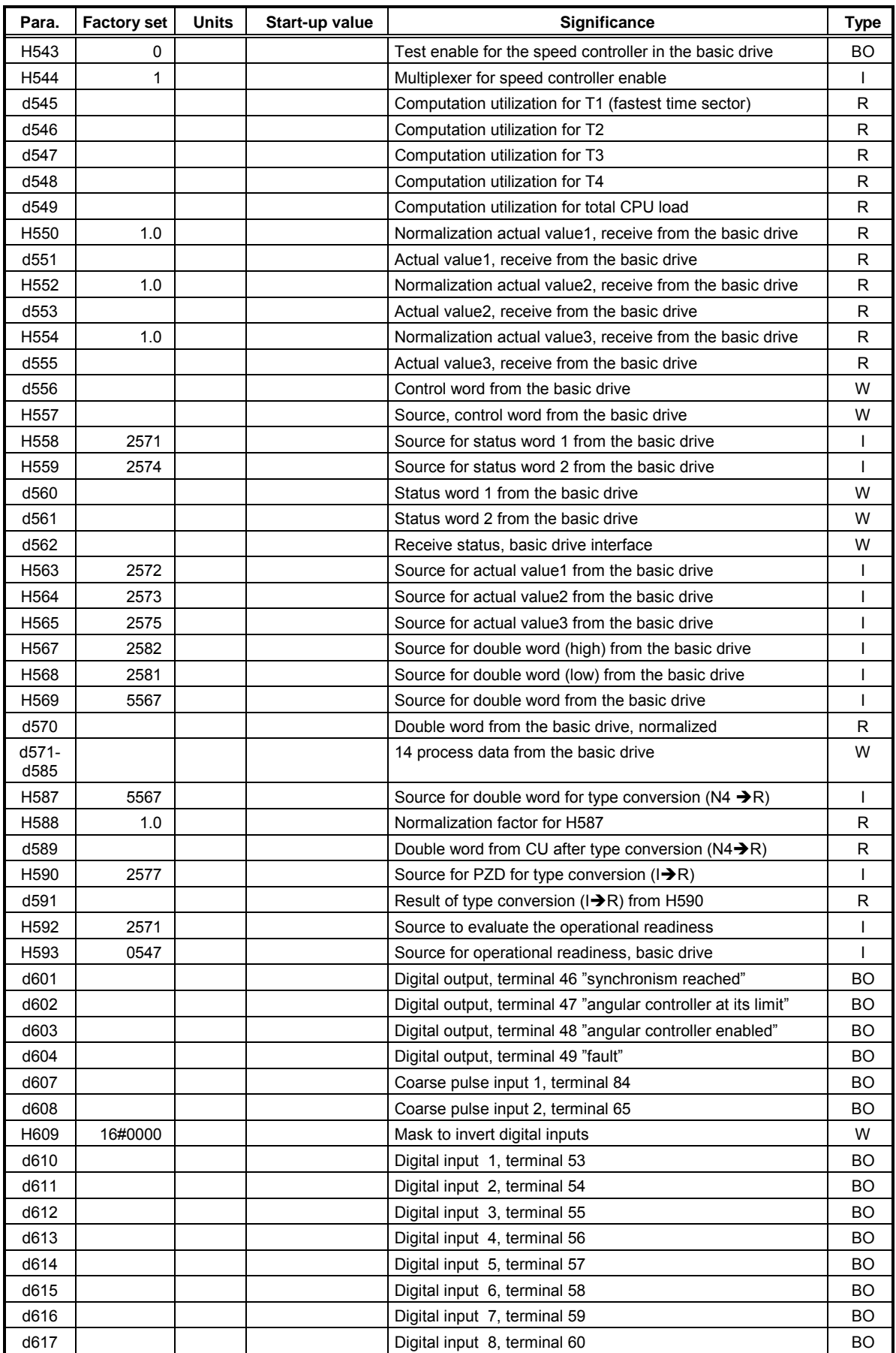

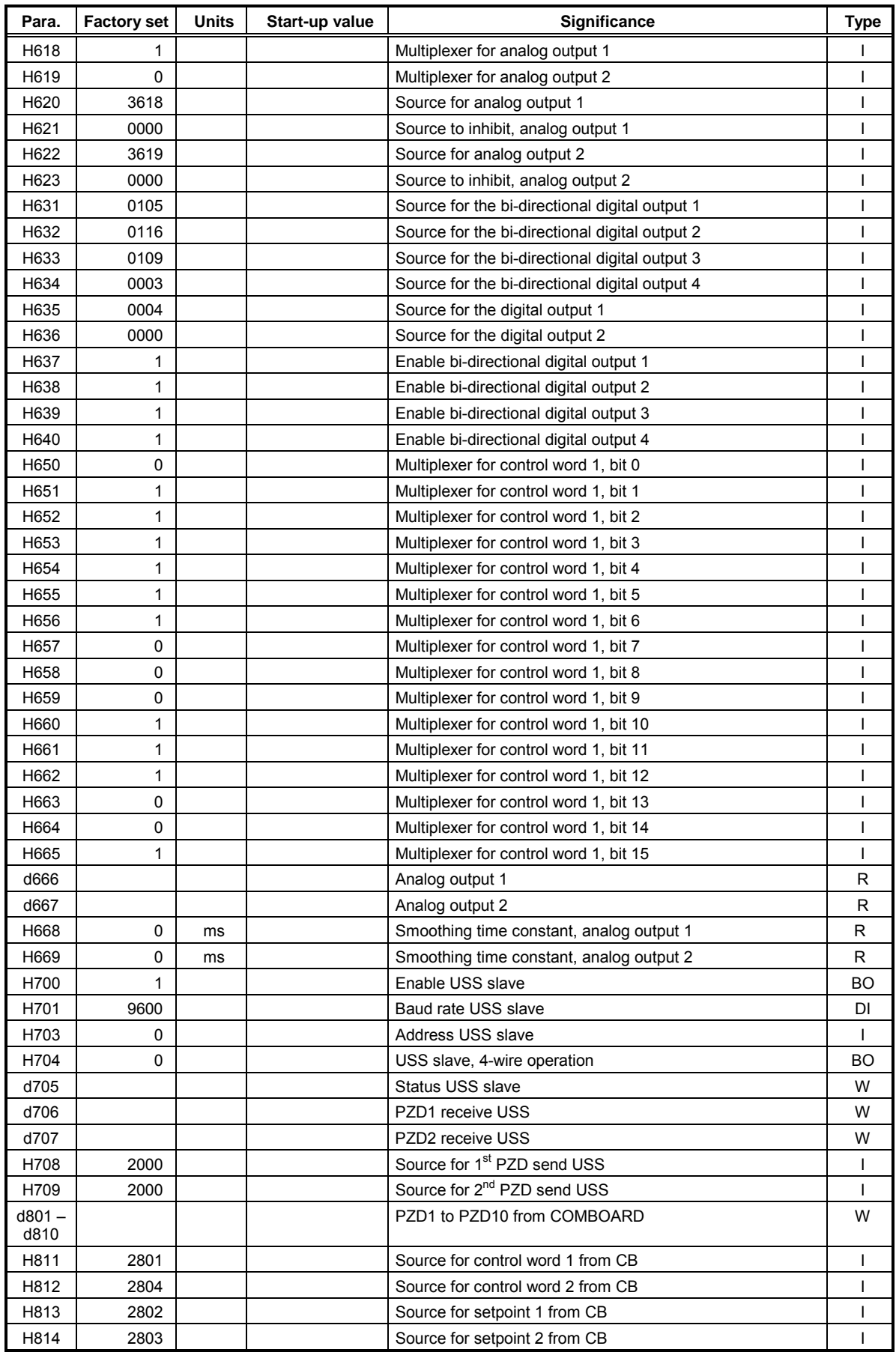

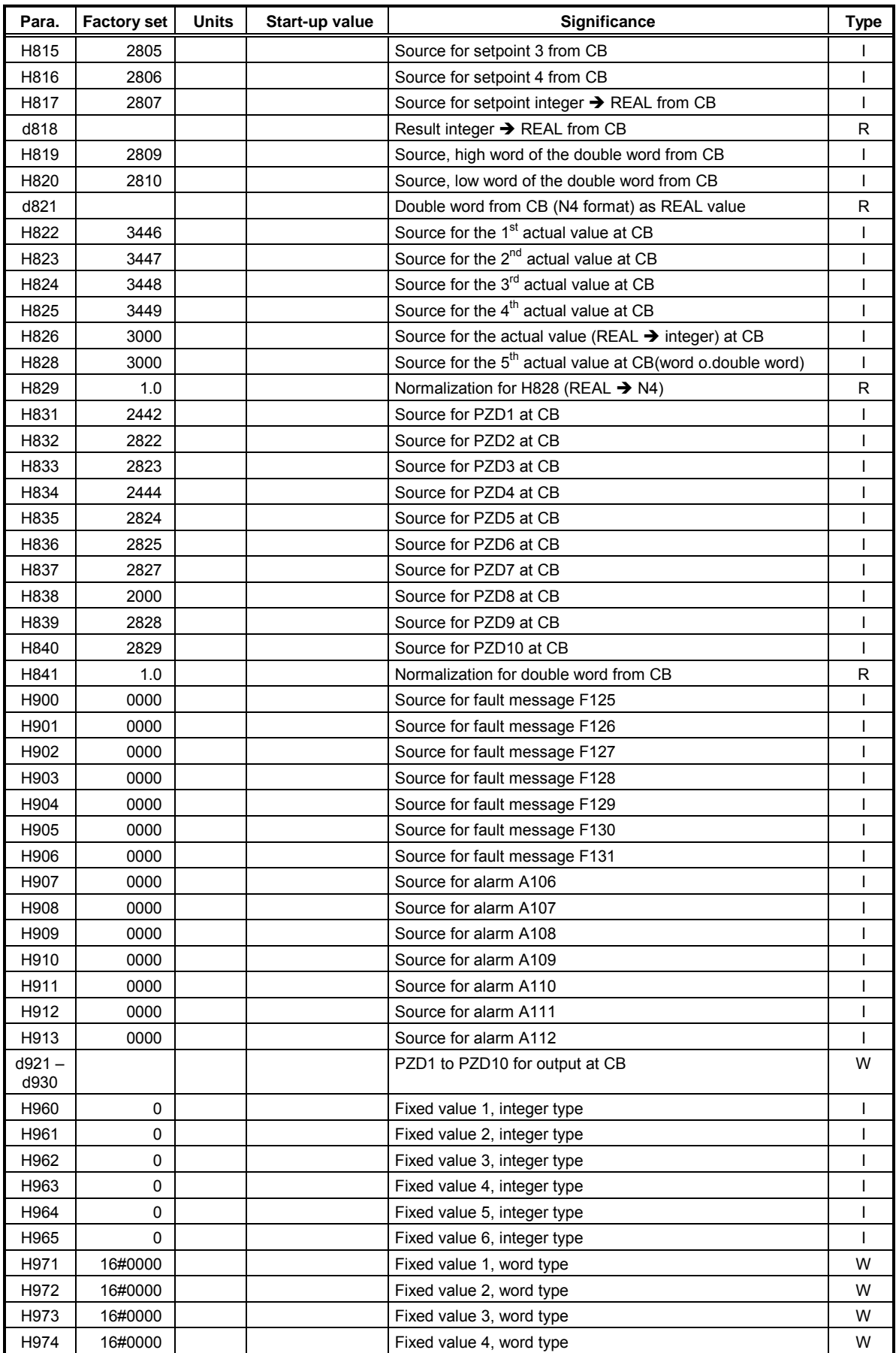

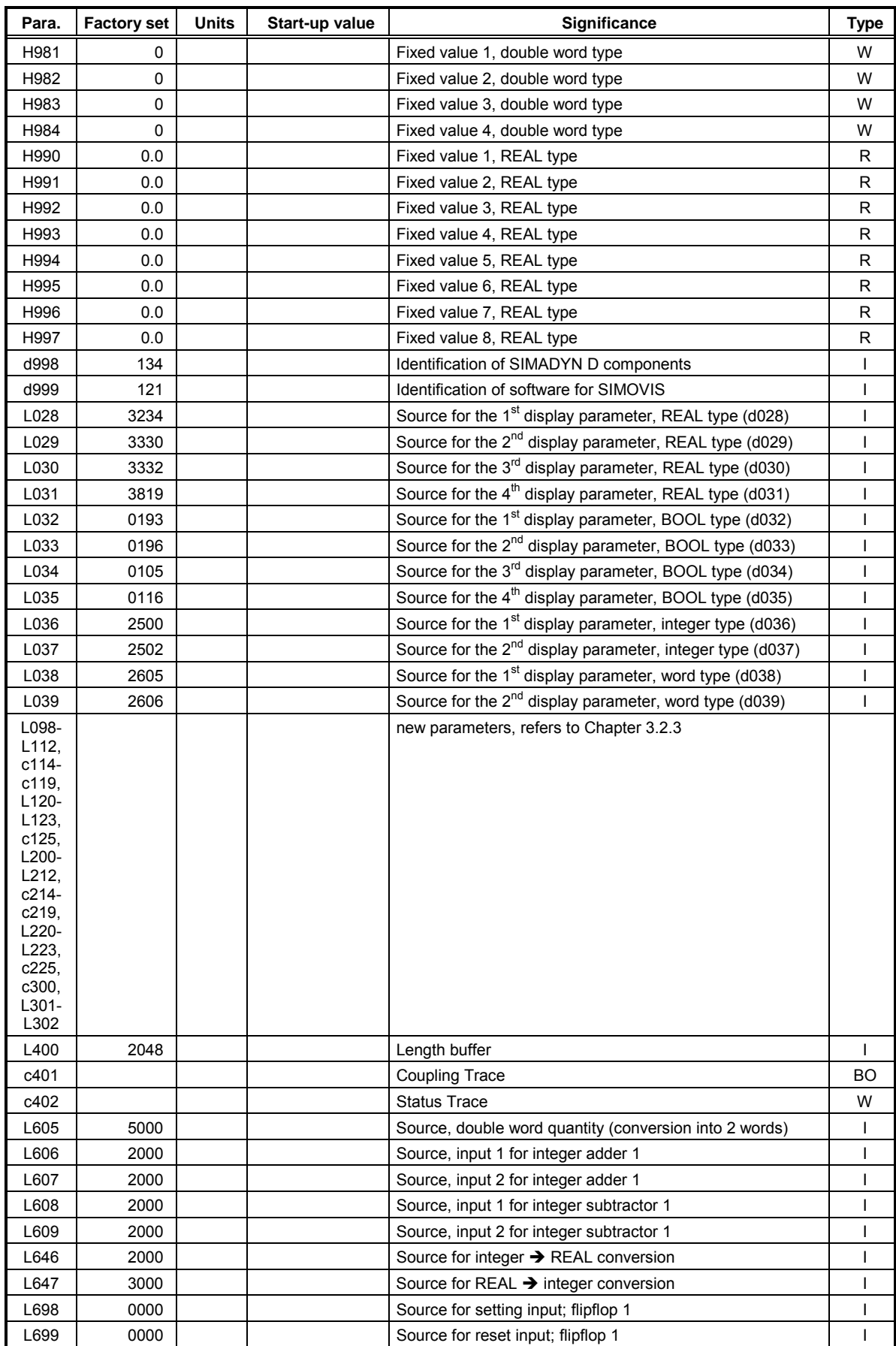

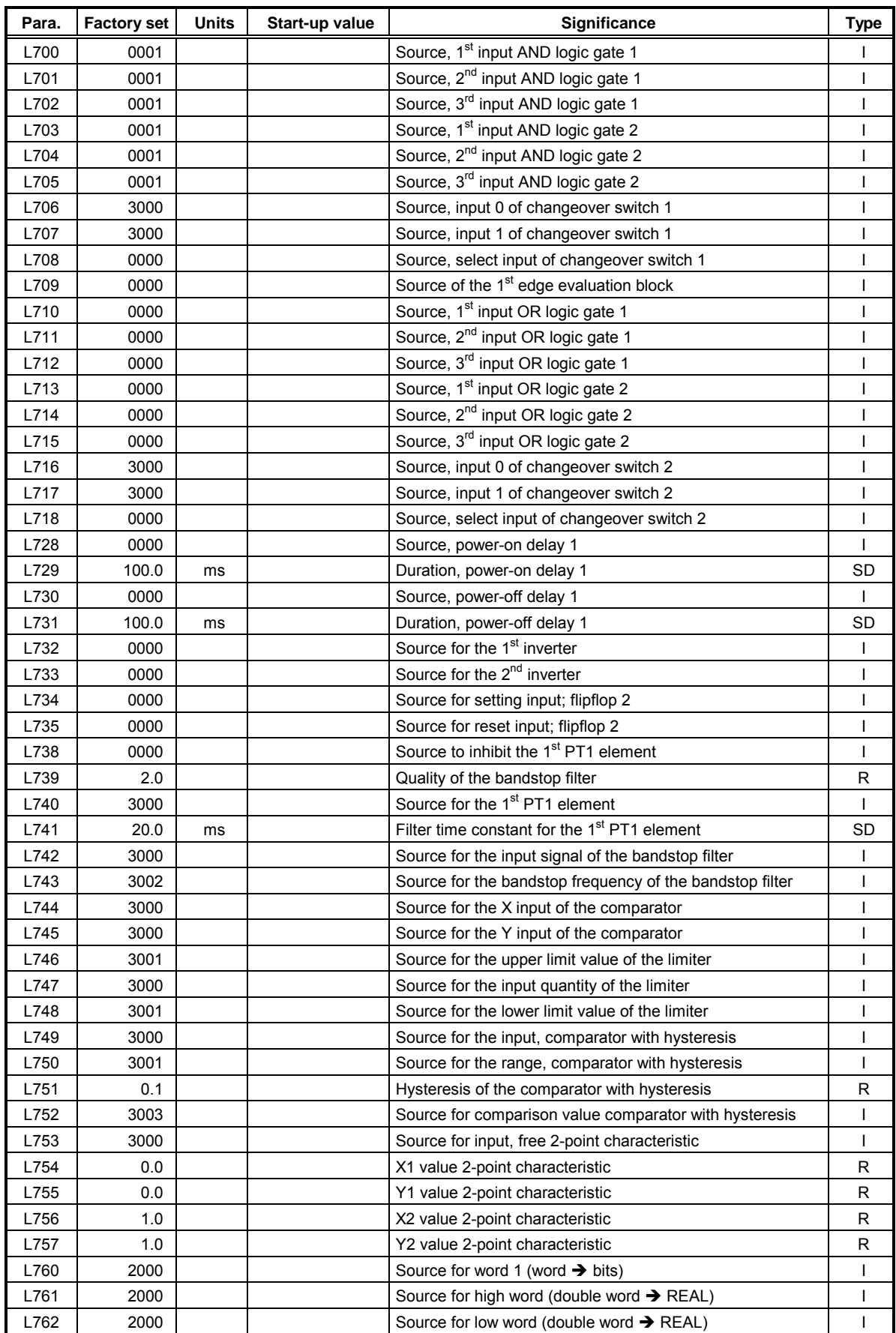

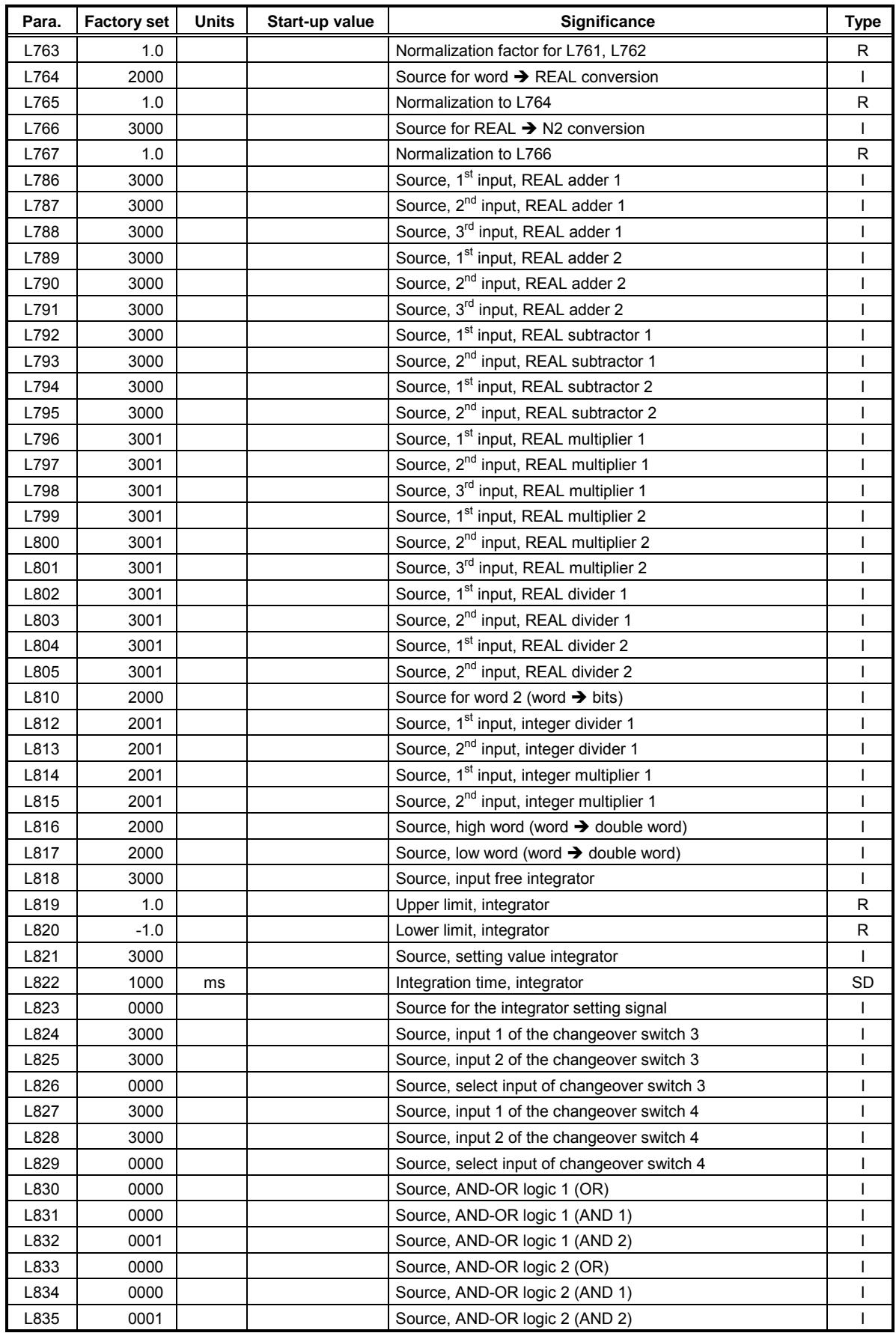
## **8 Changes**

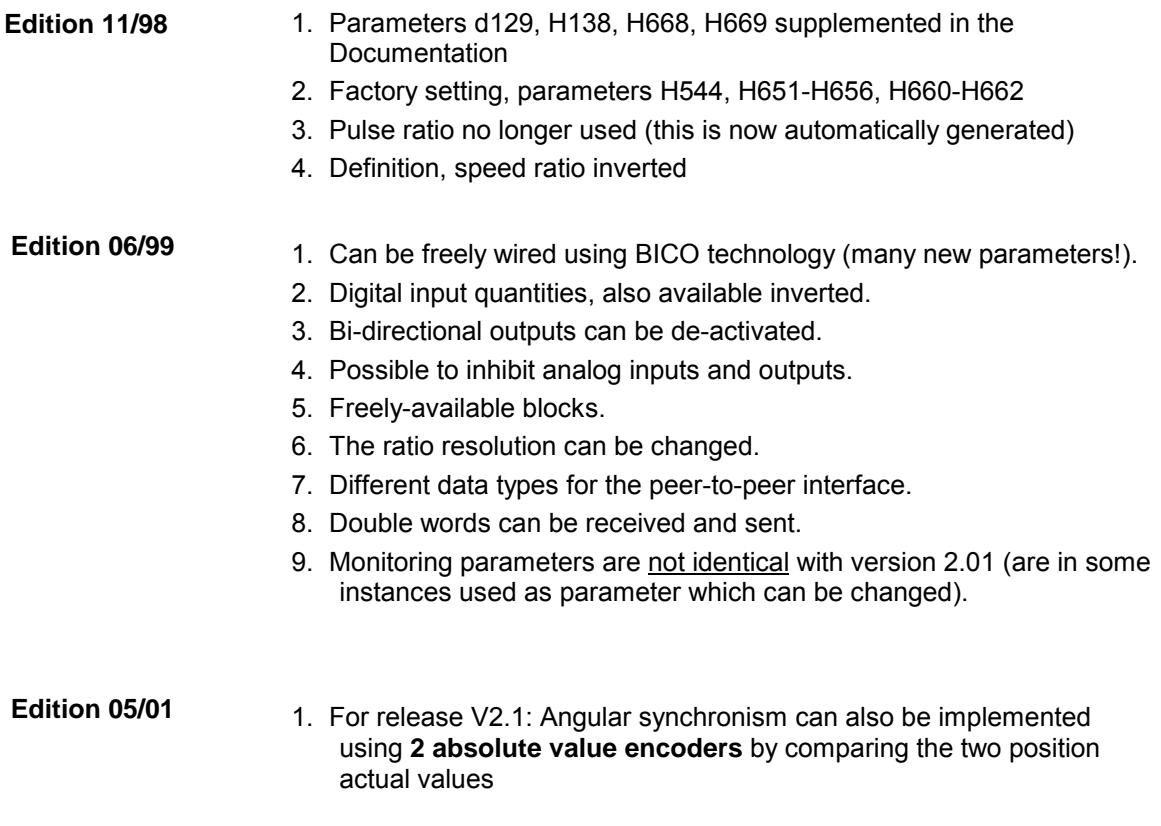

## **Function charts for the standard software package Angular Synchronous Control SPA440**

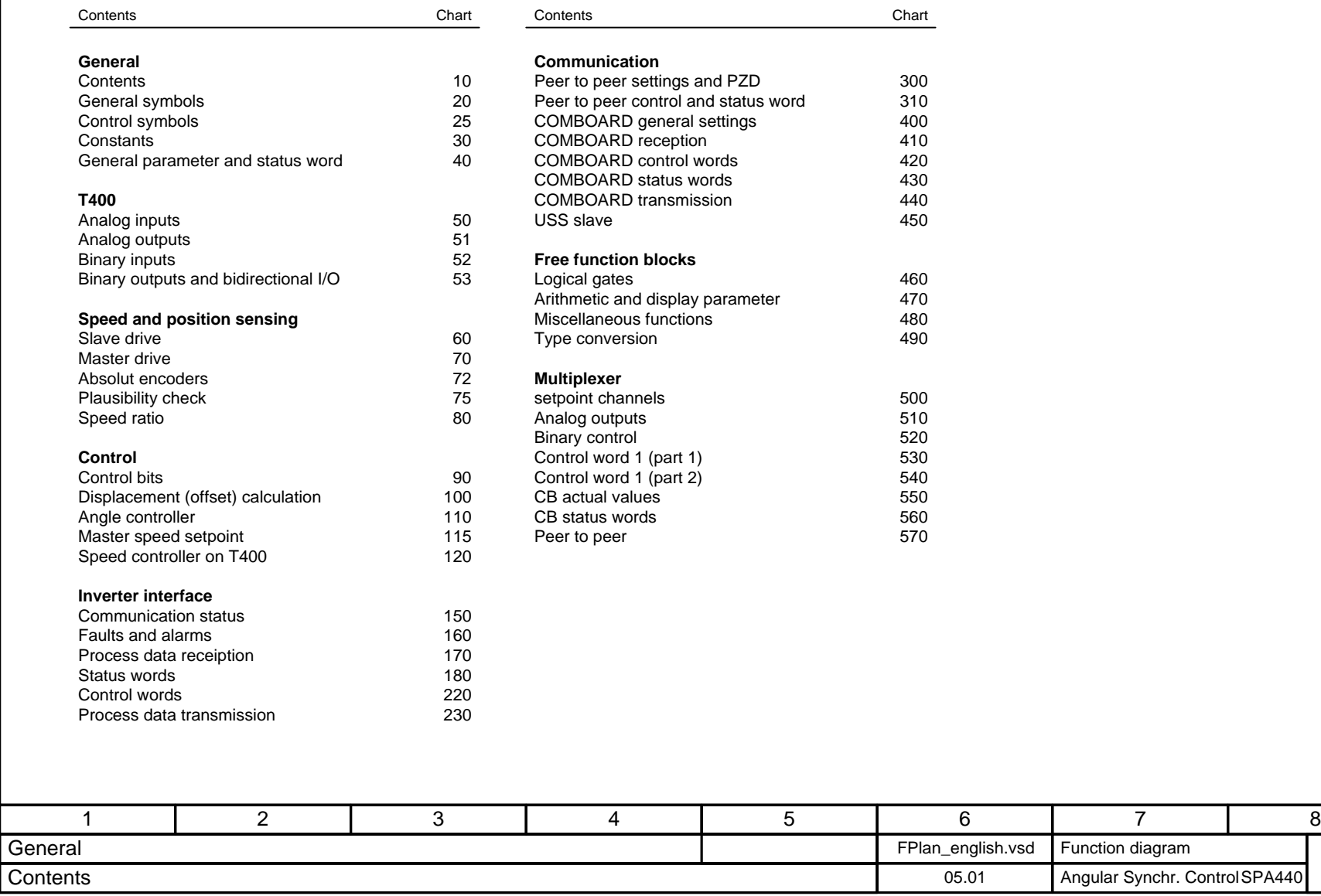

**- 10 -**

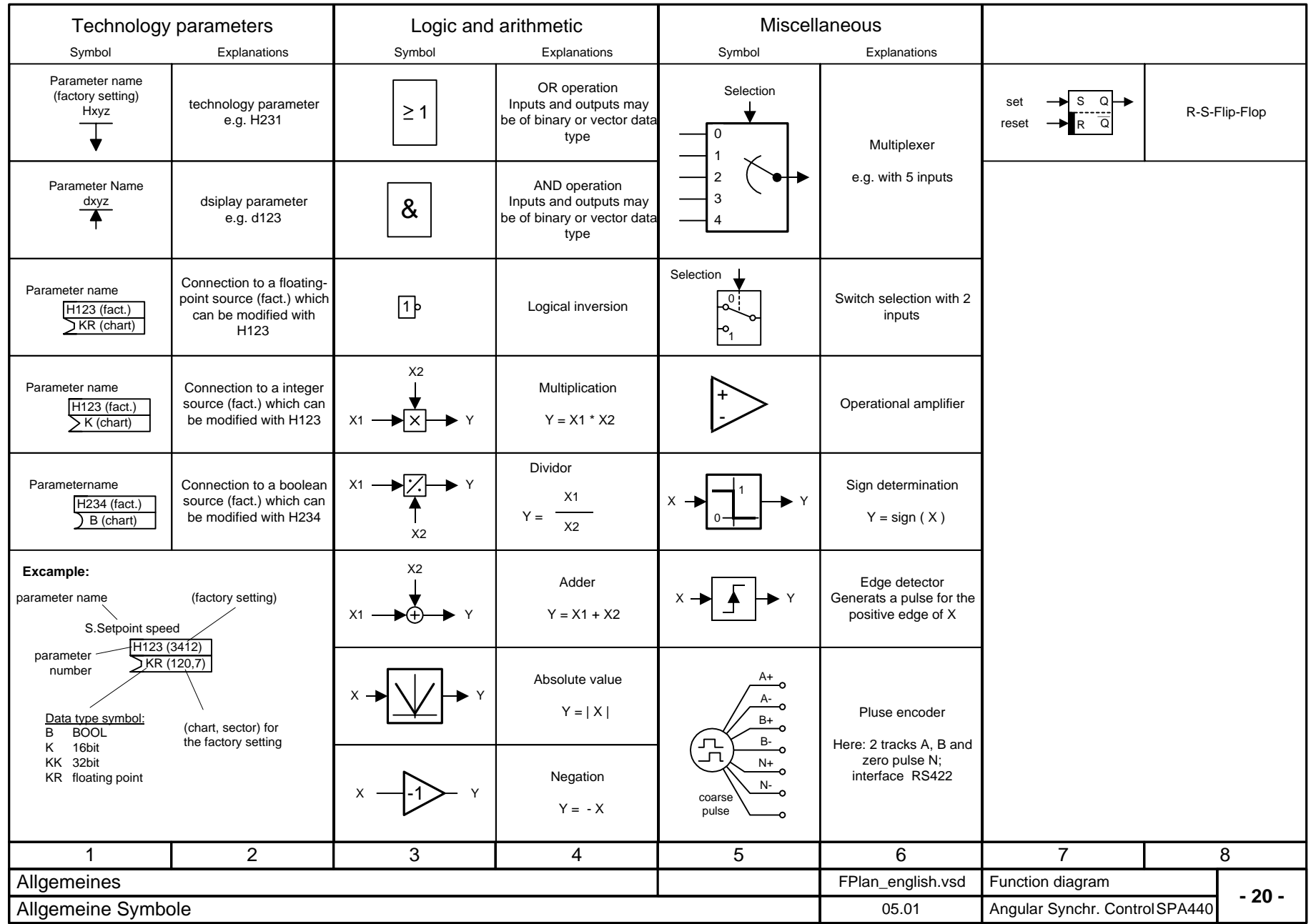

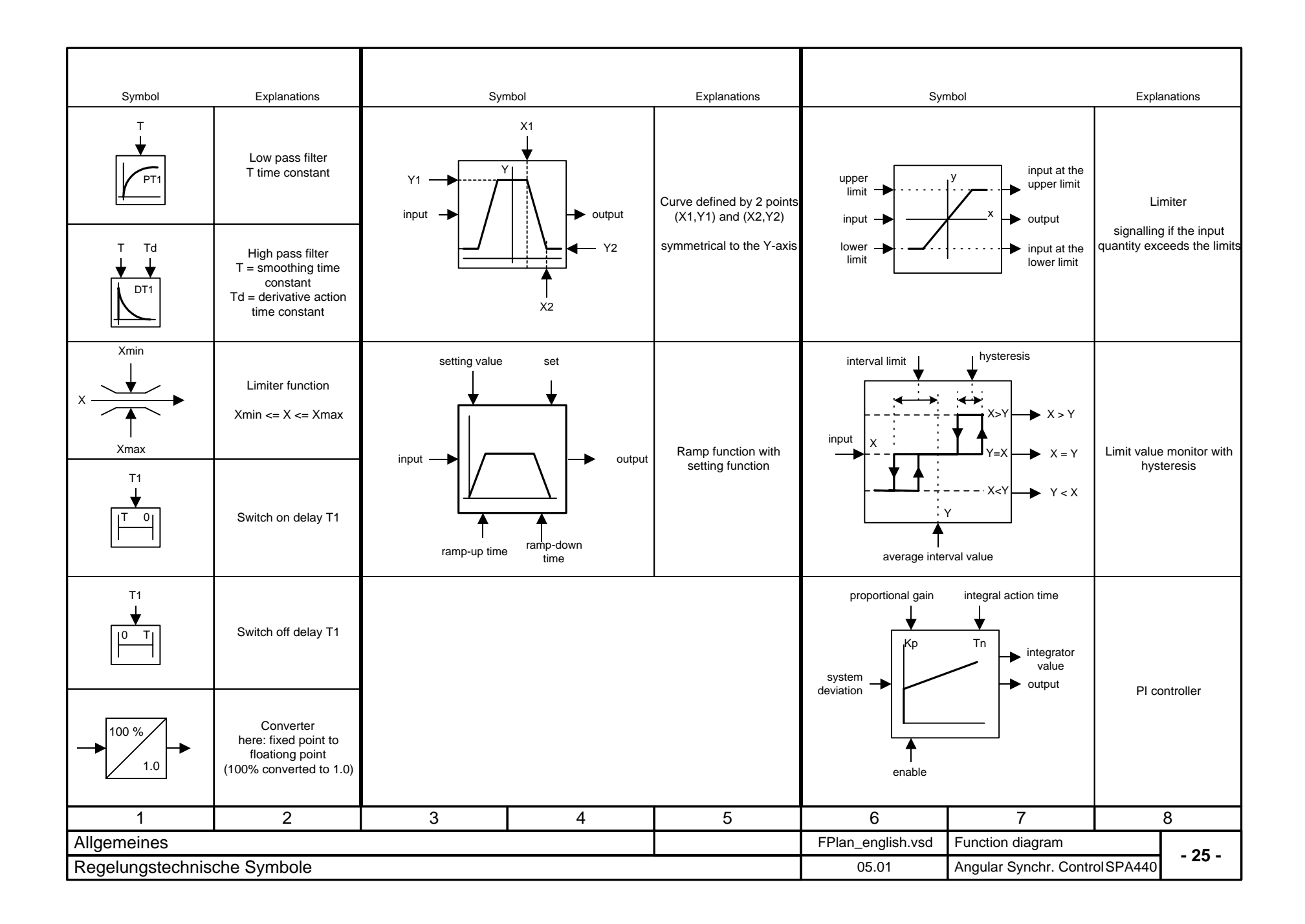

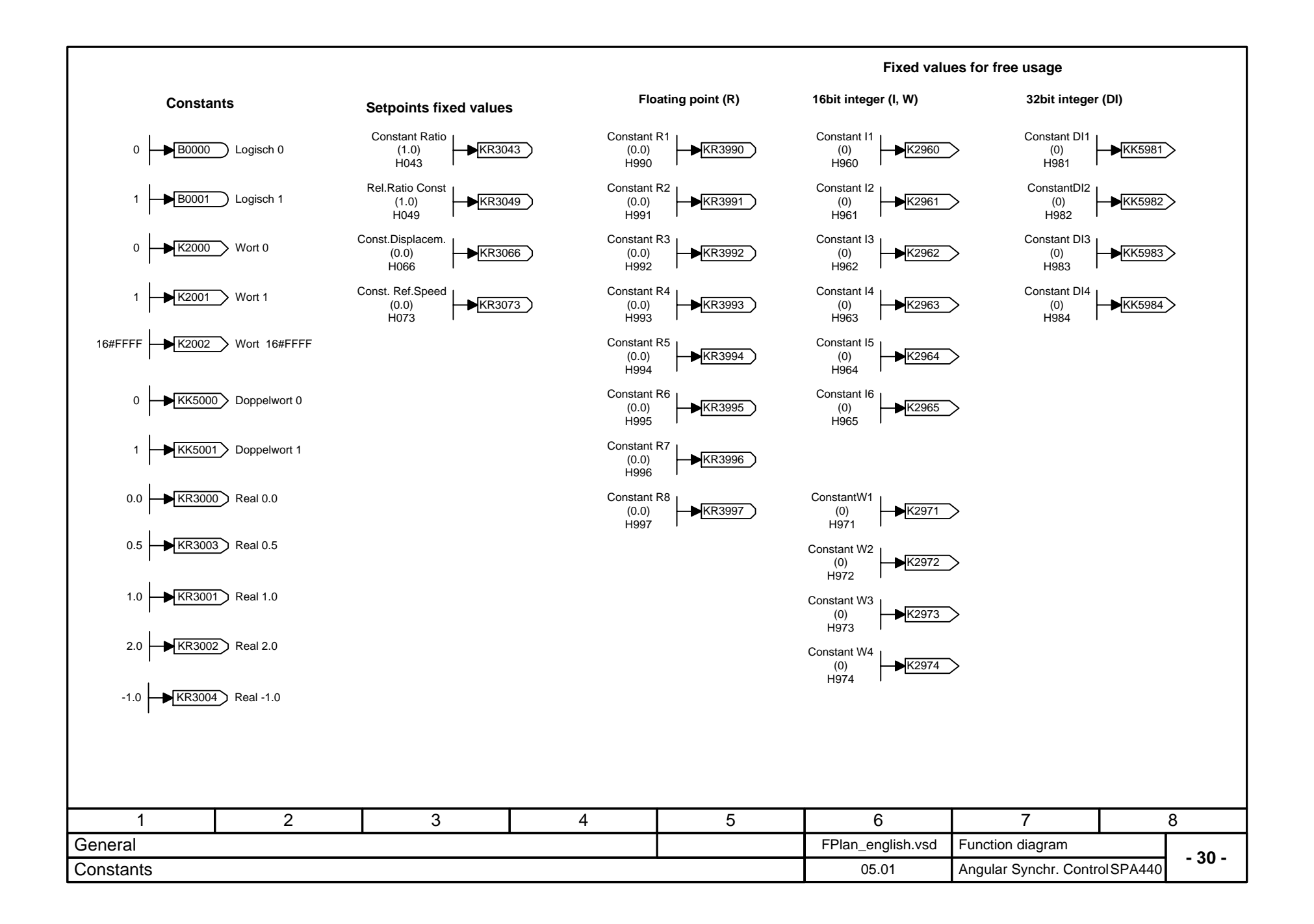

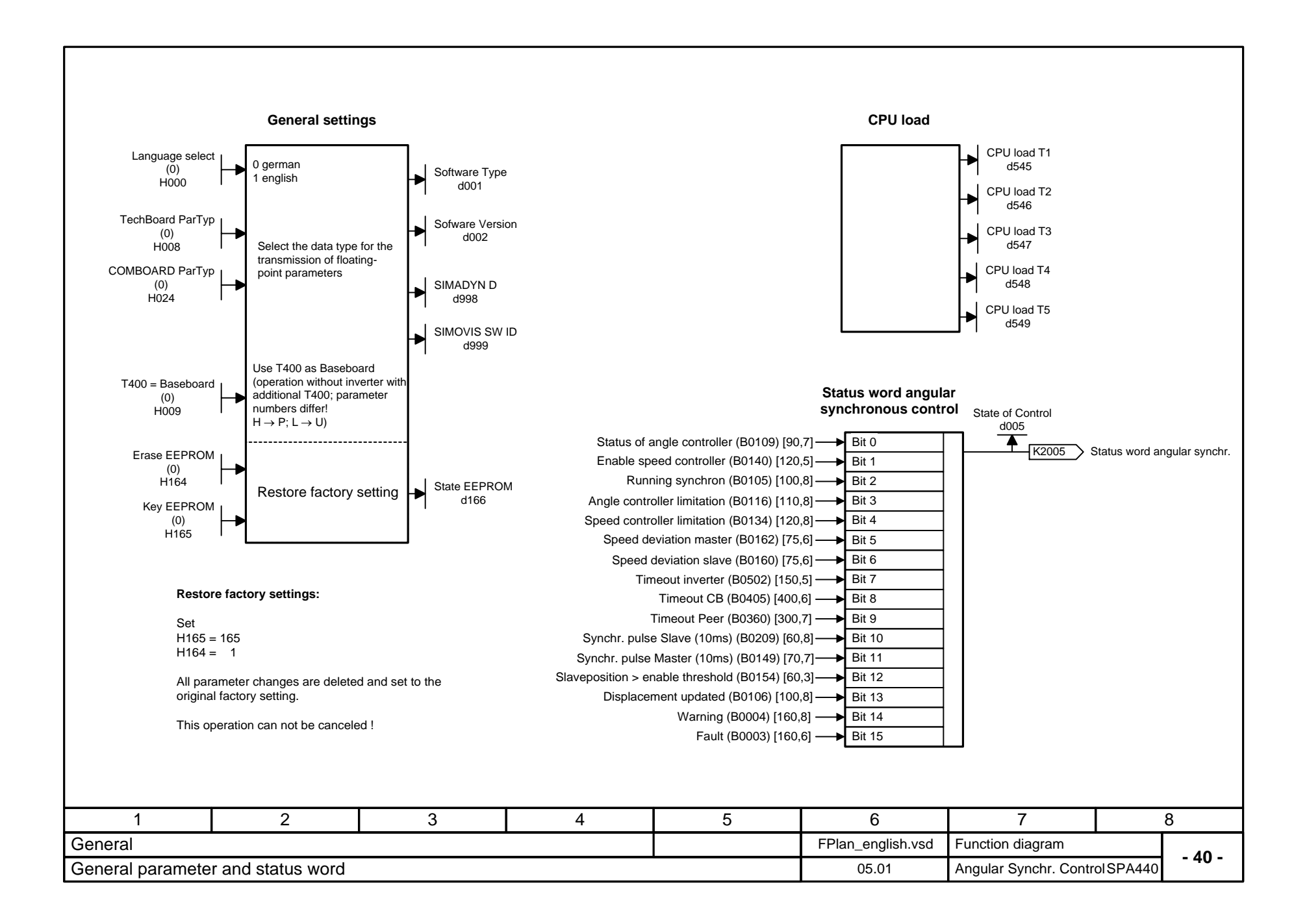

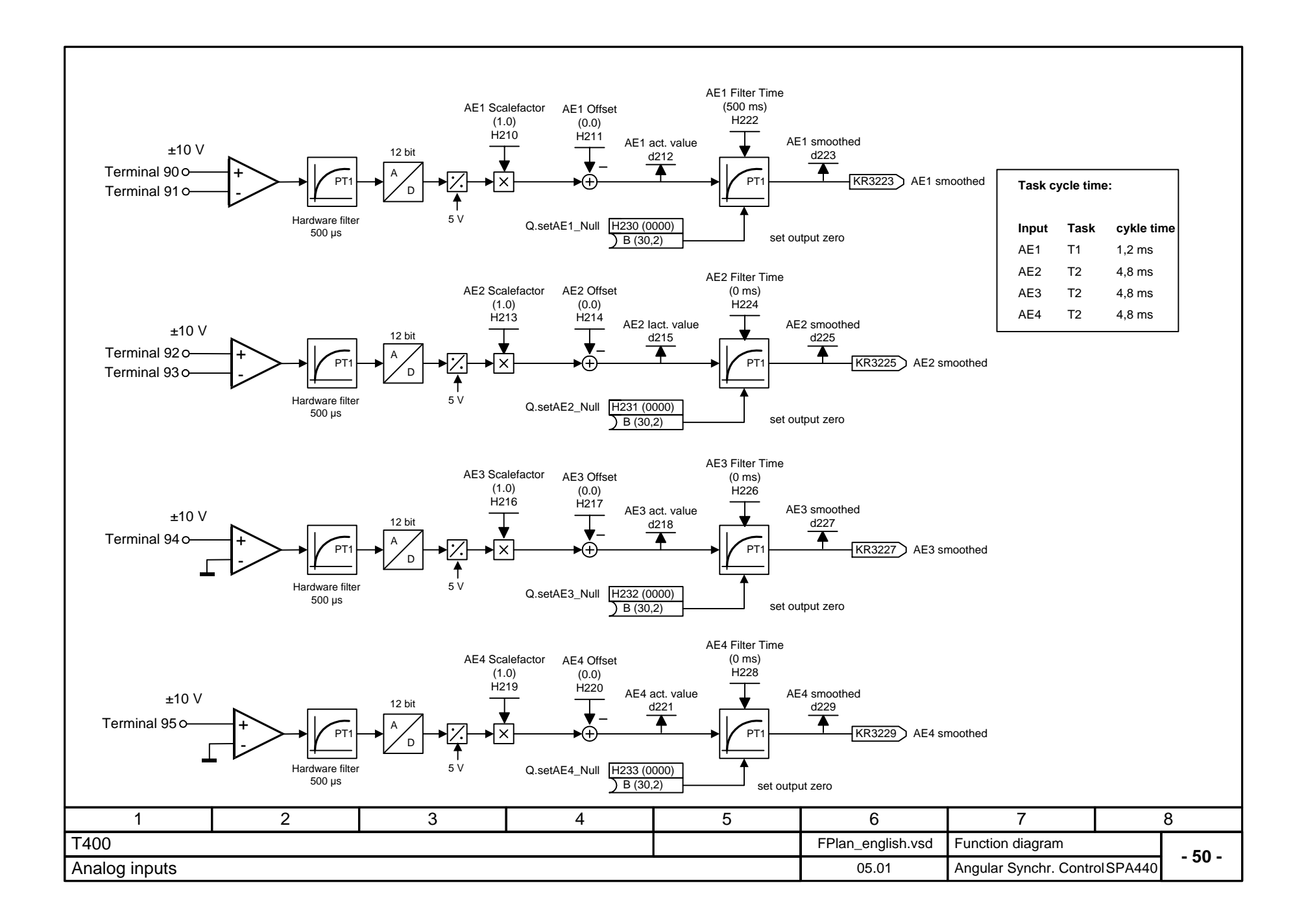

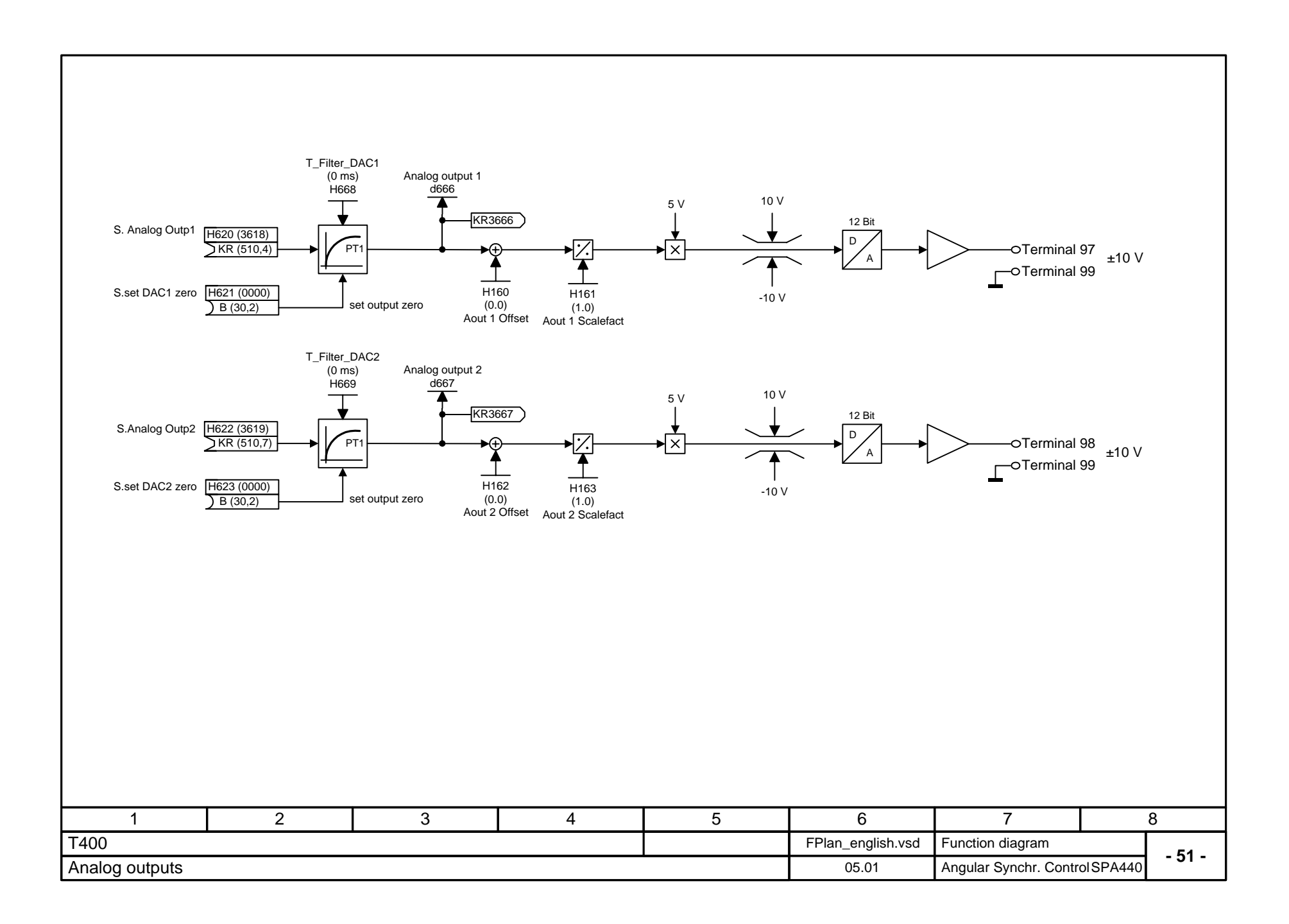

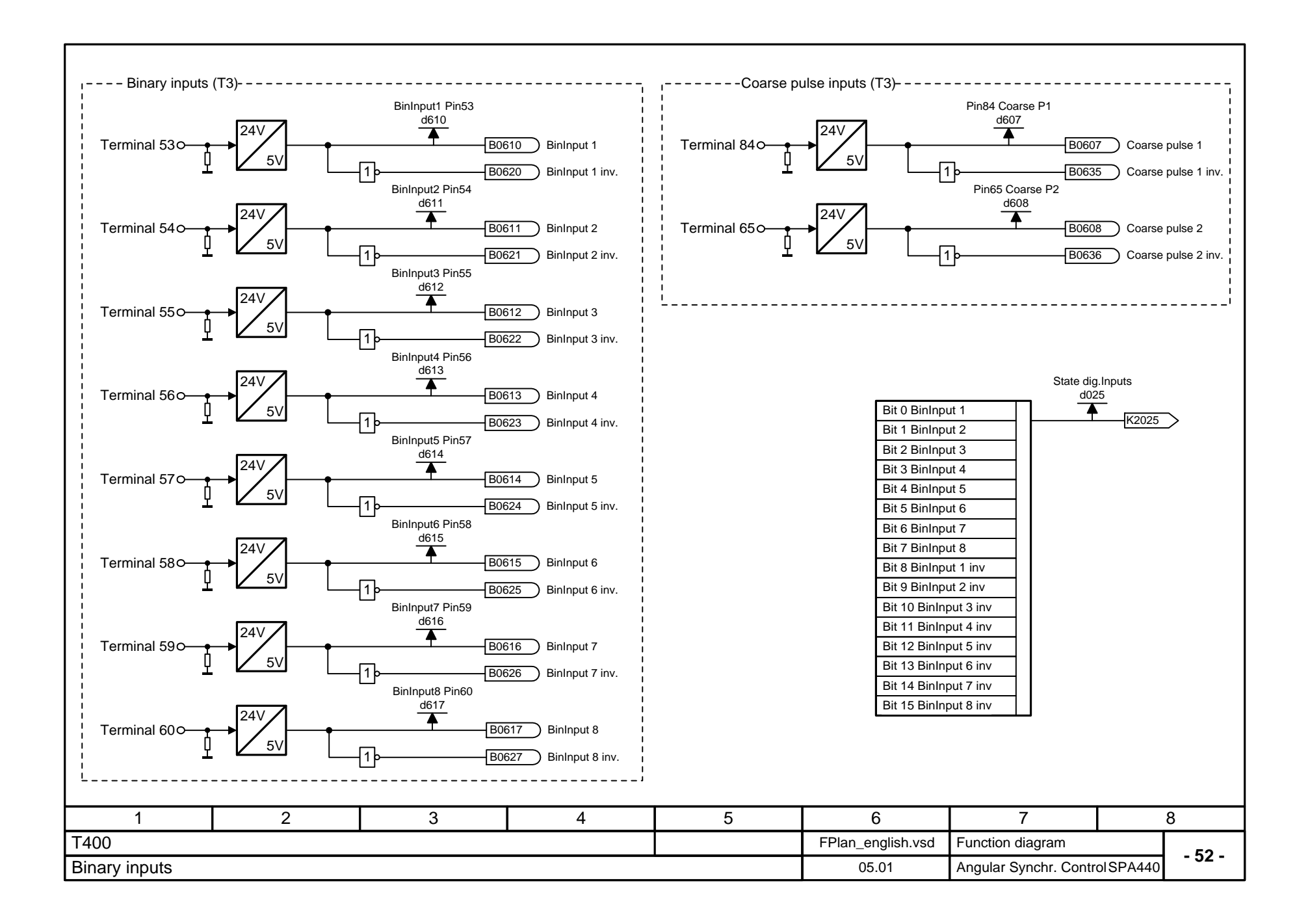

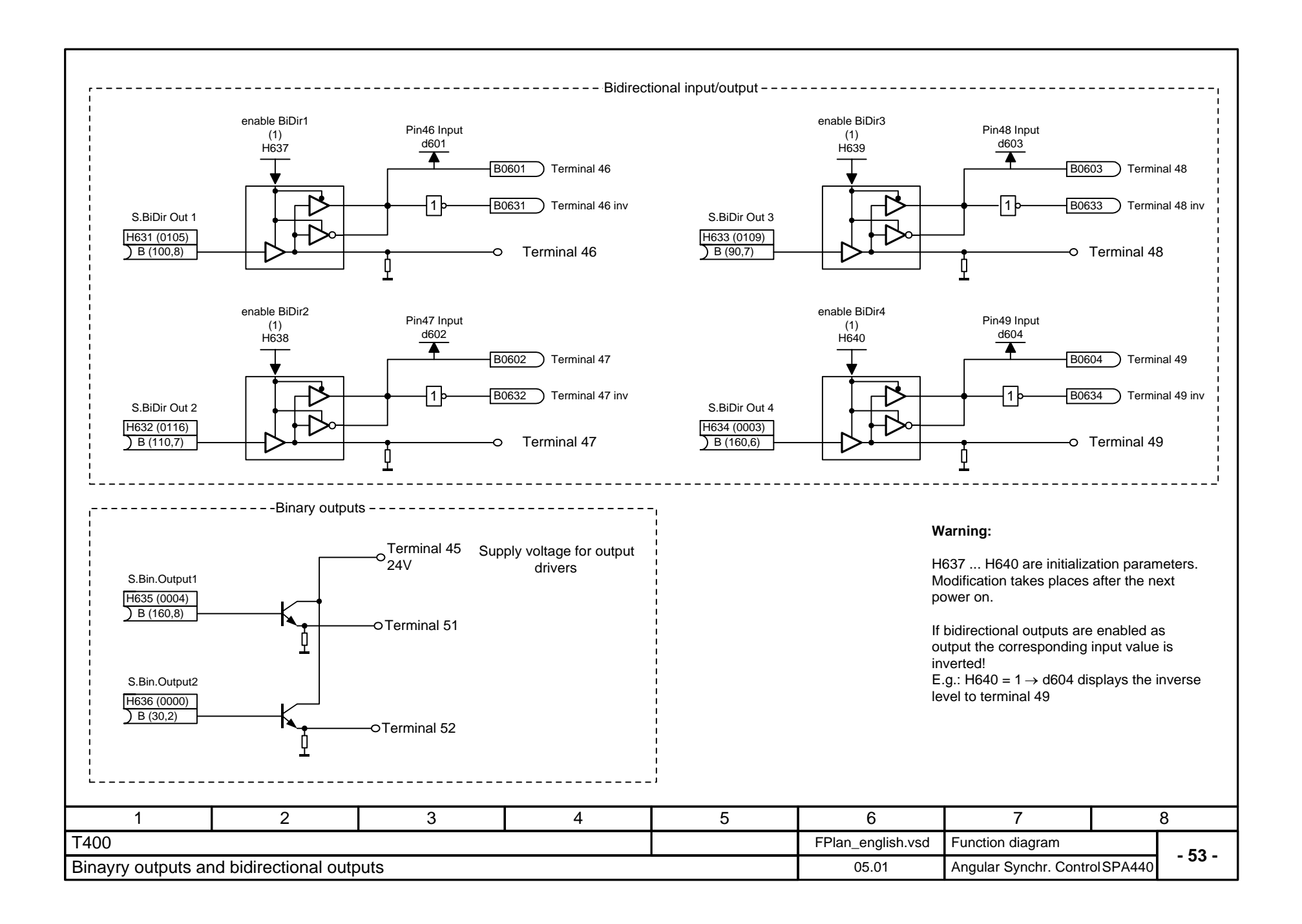

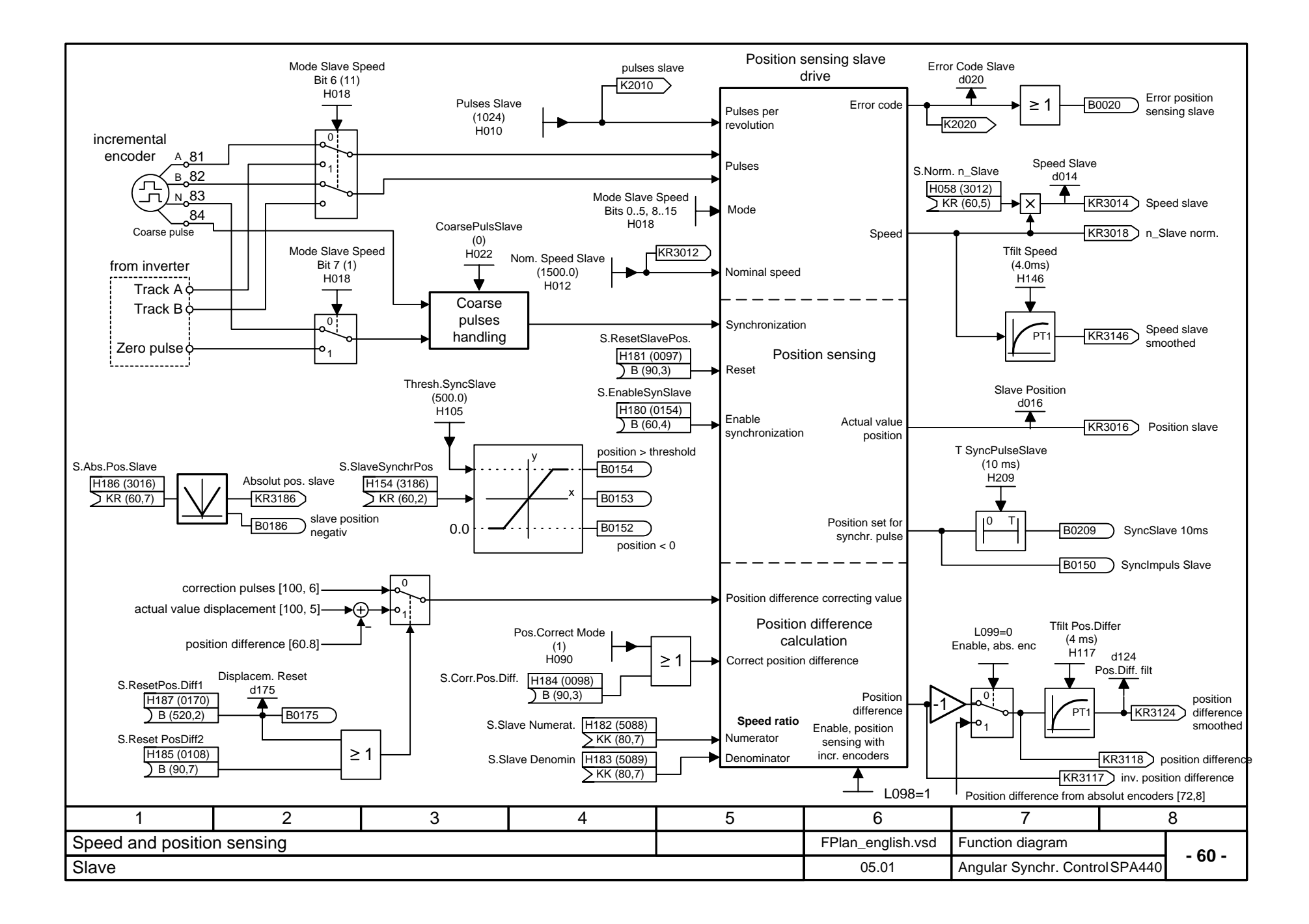

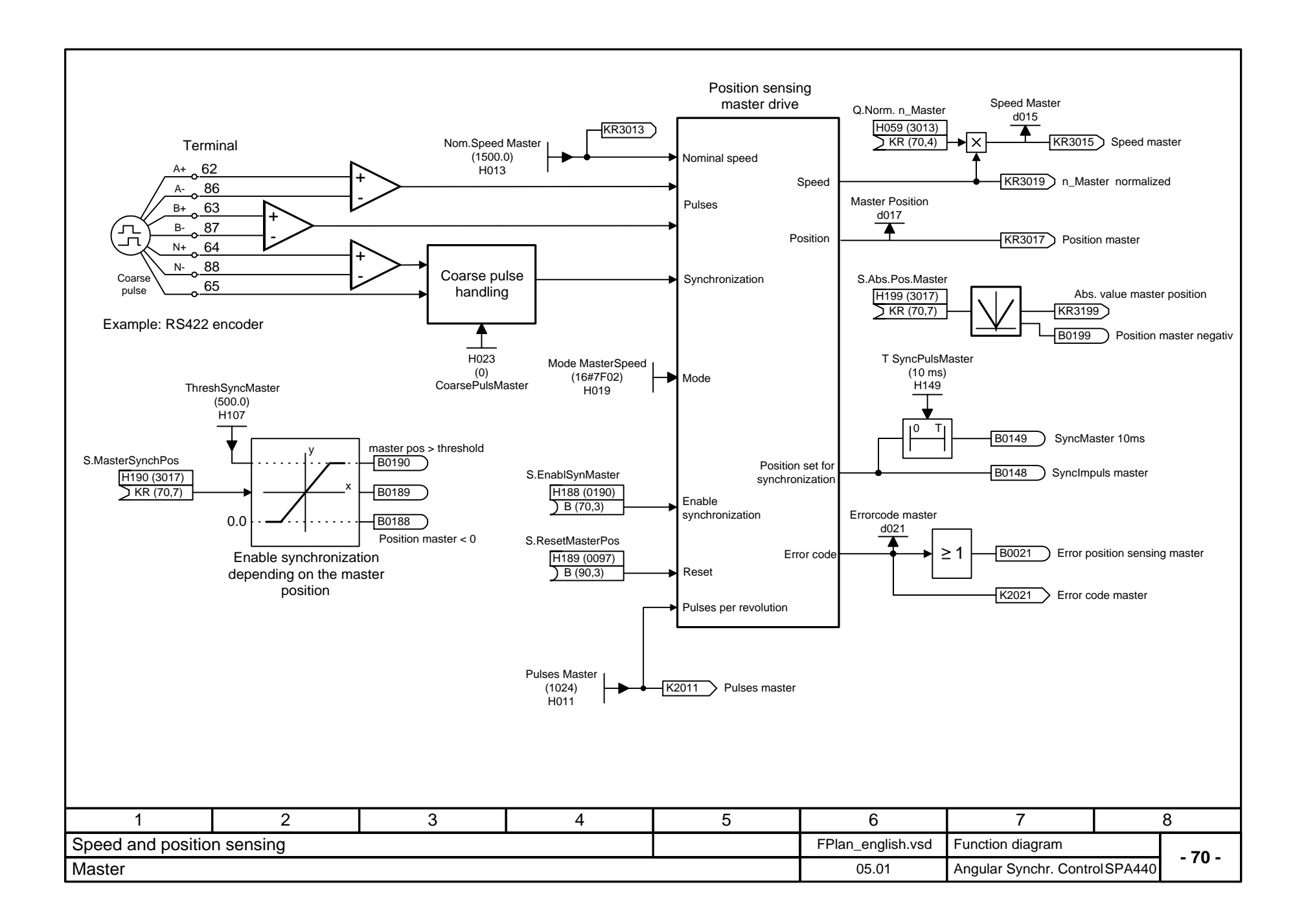

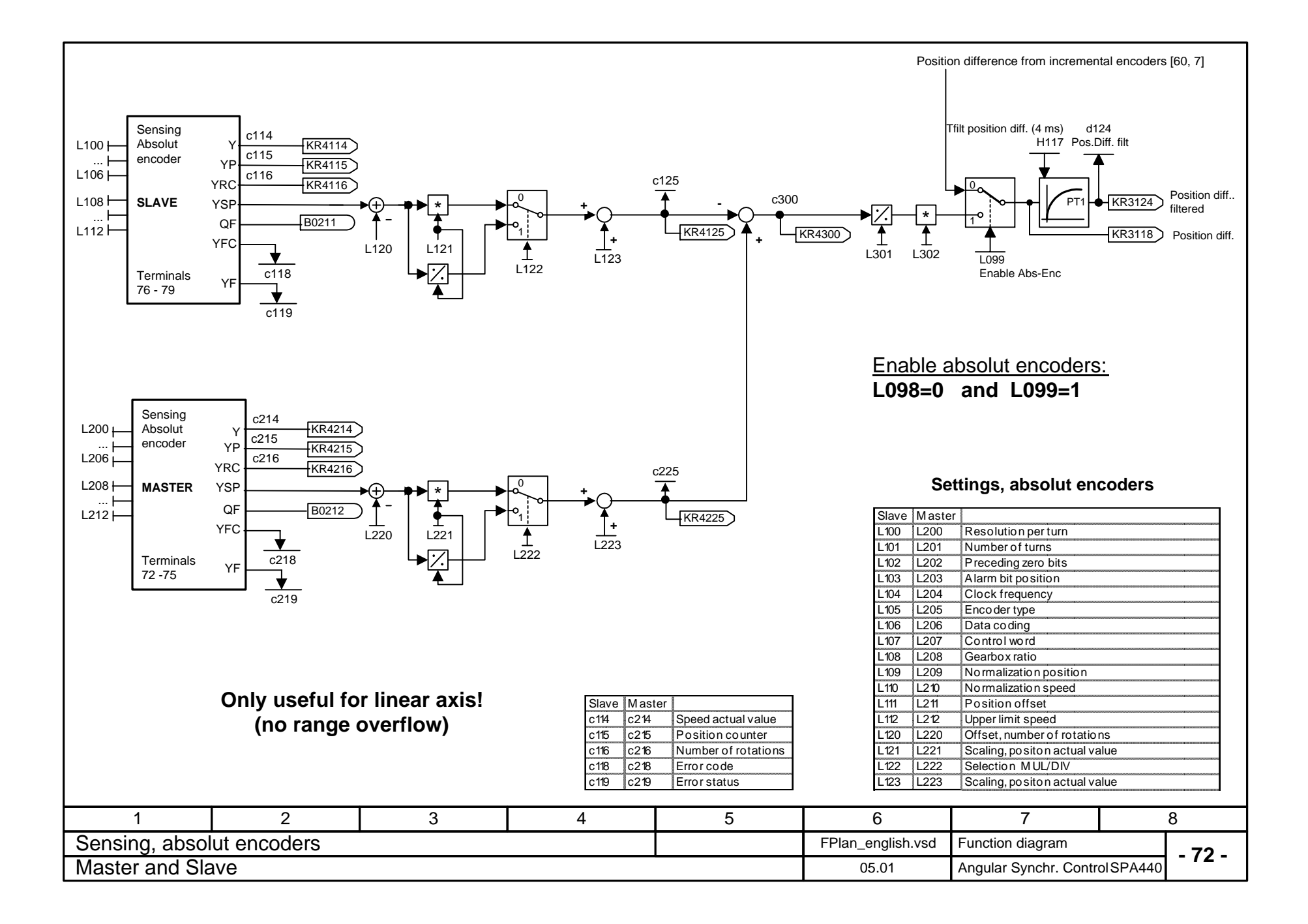

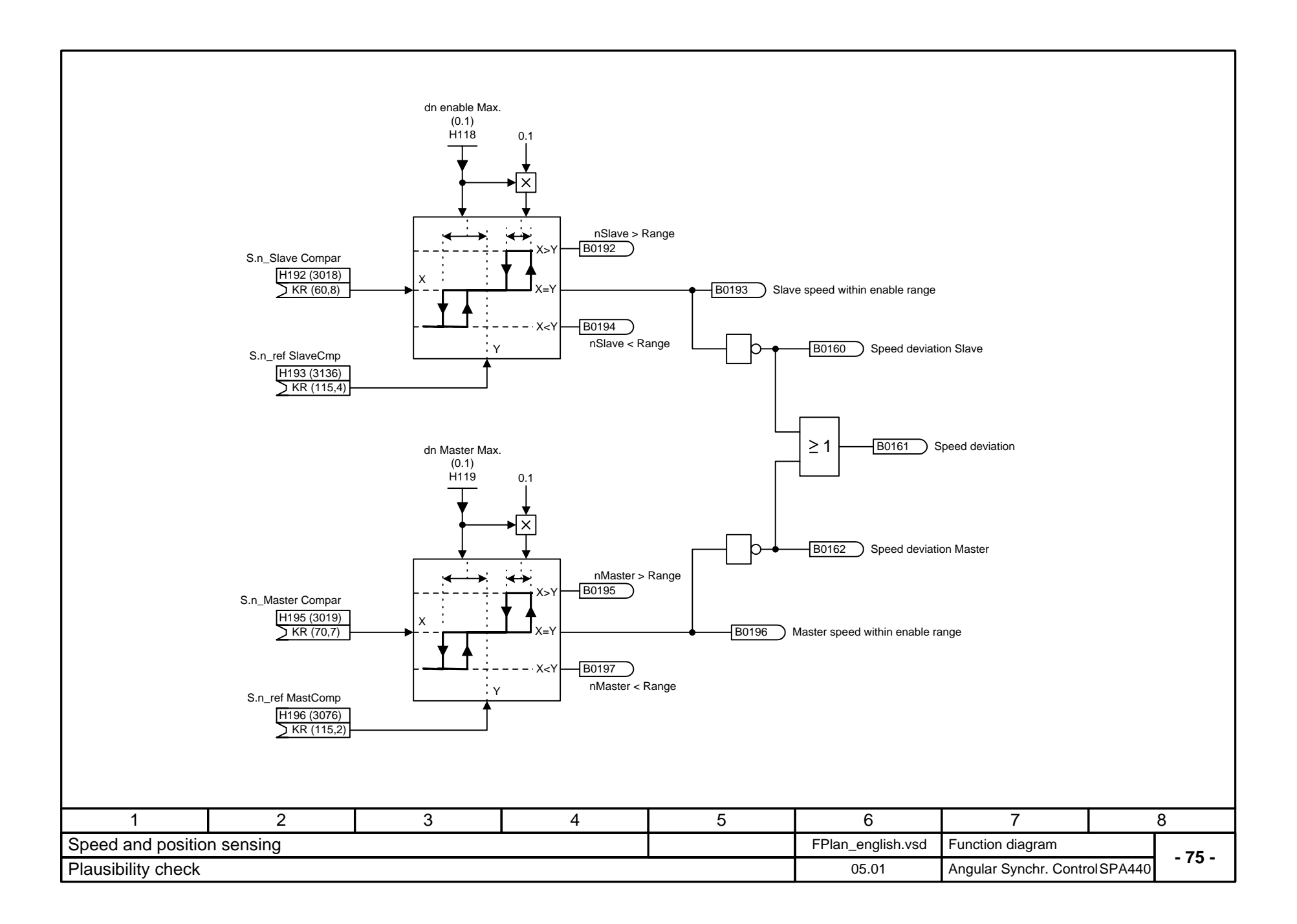

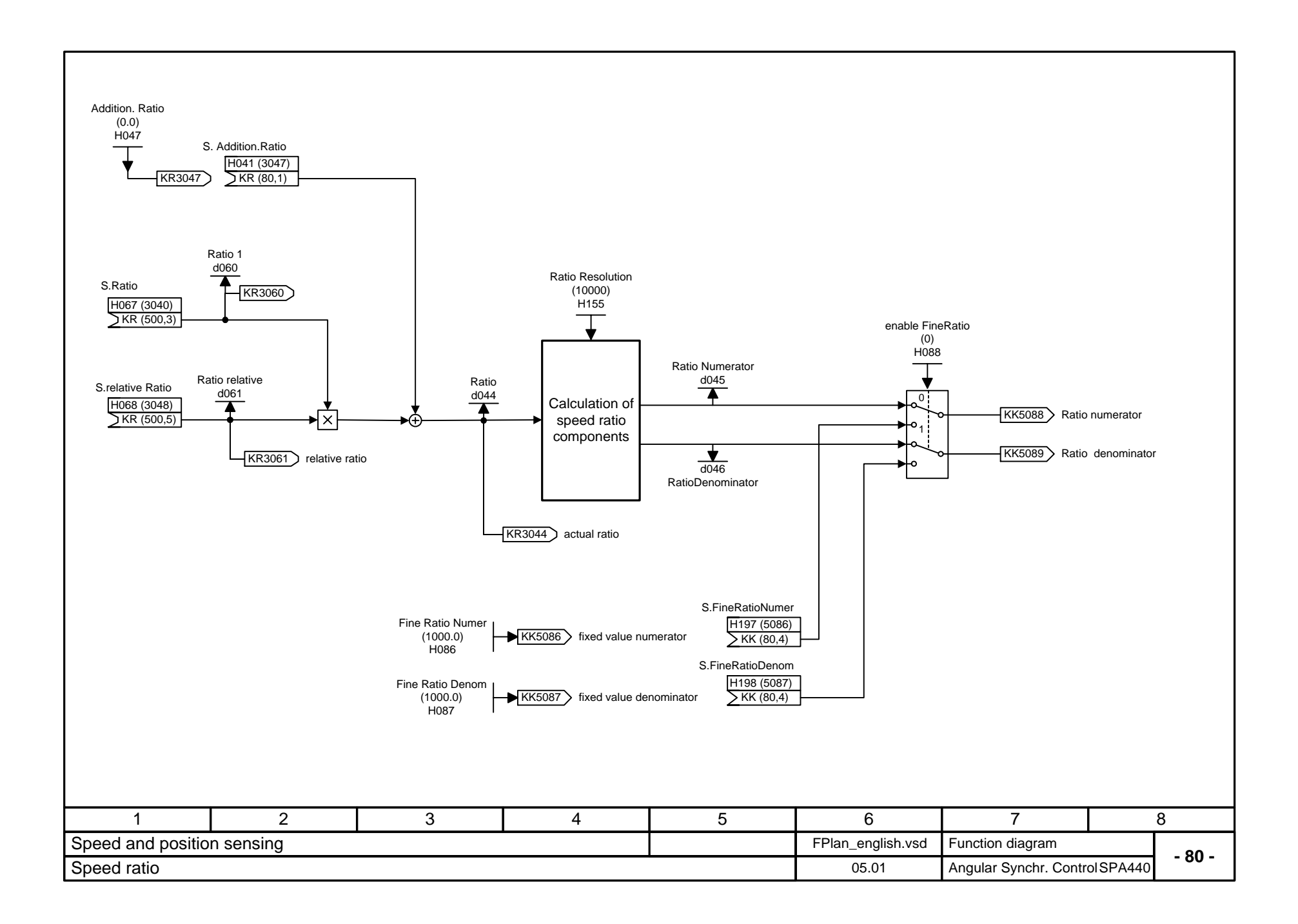

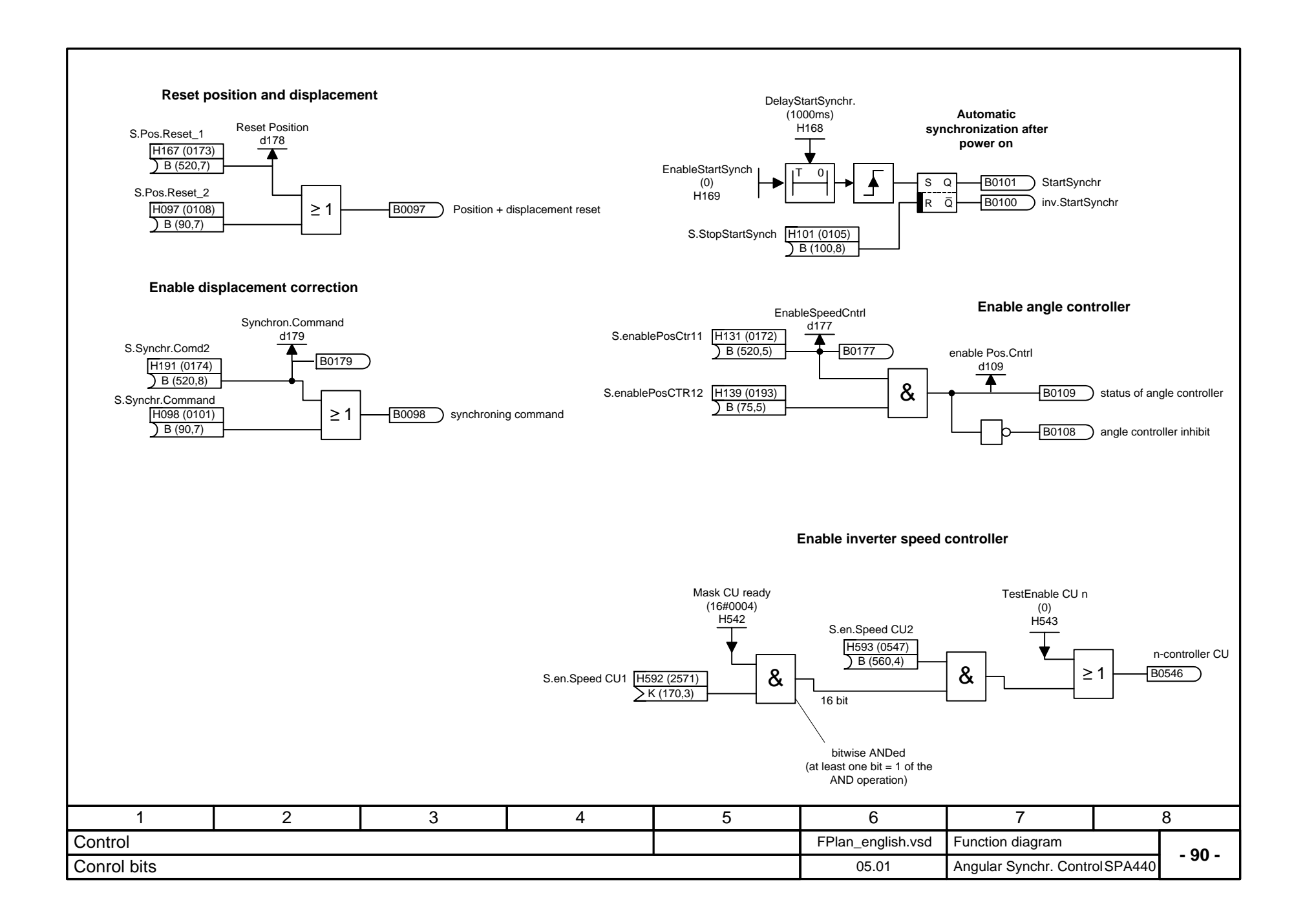

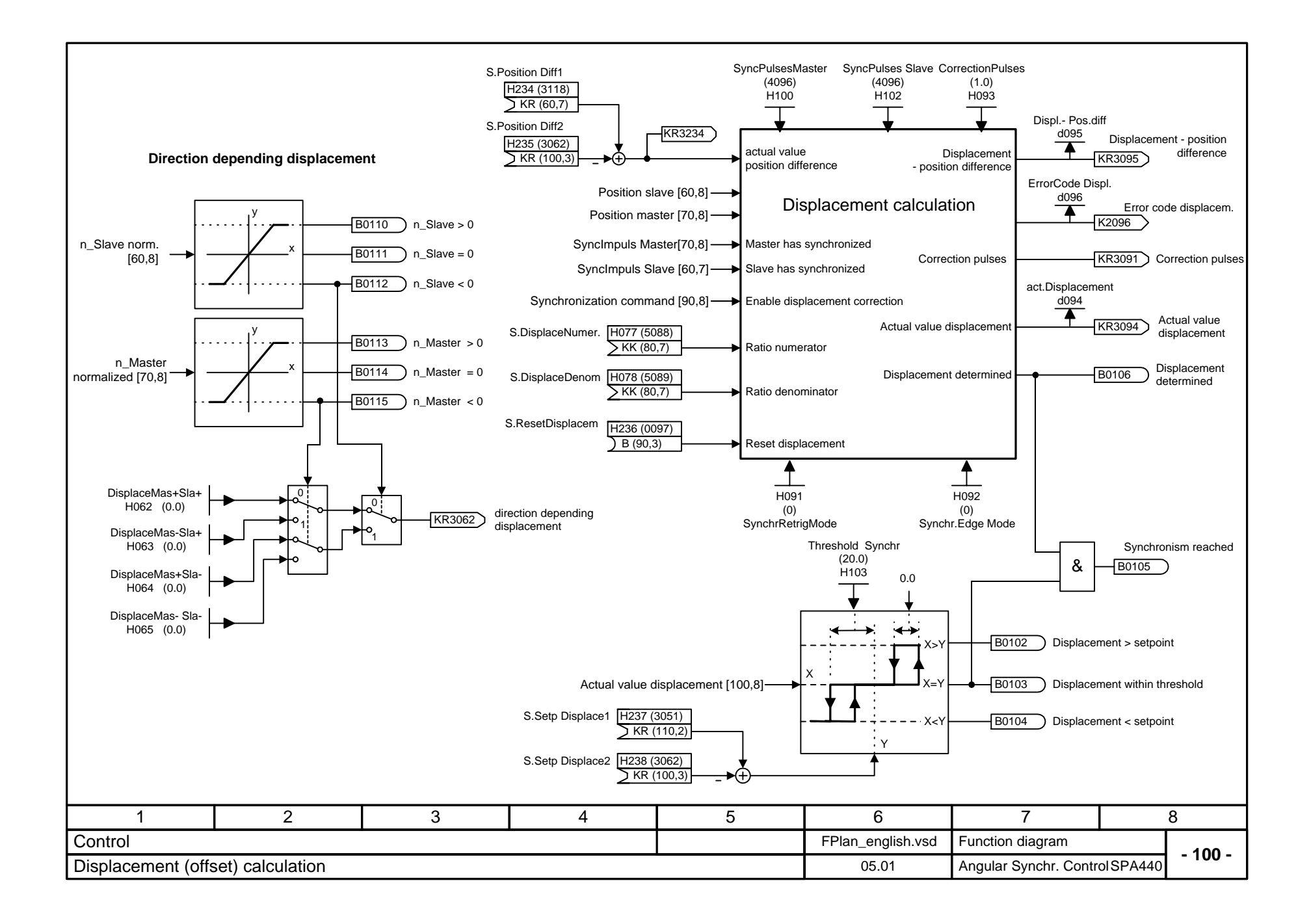

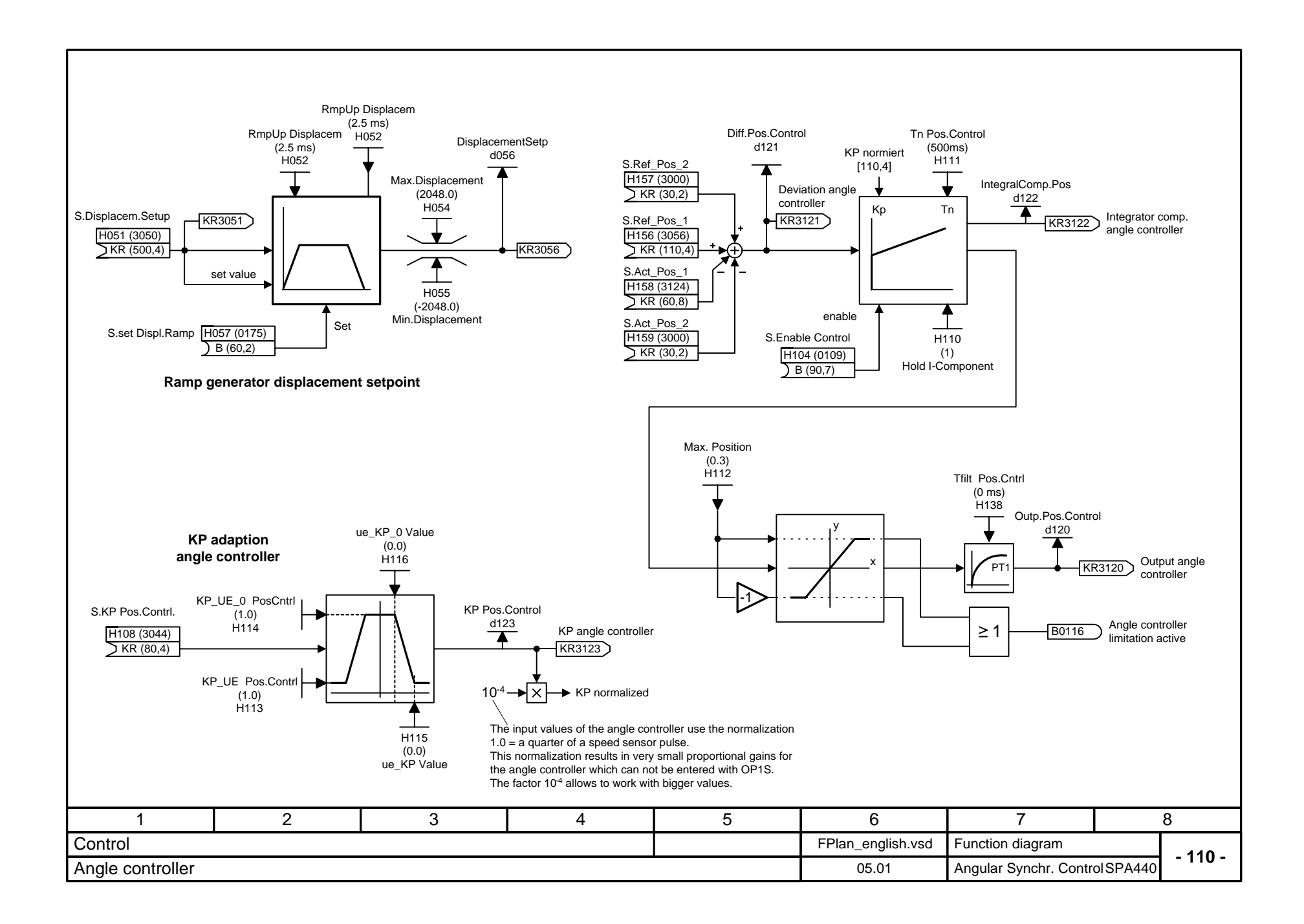

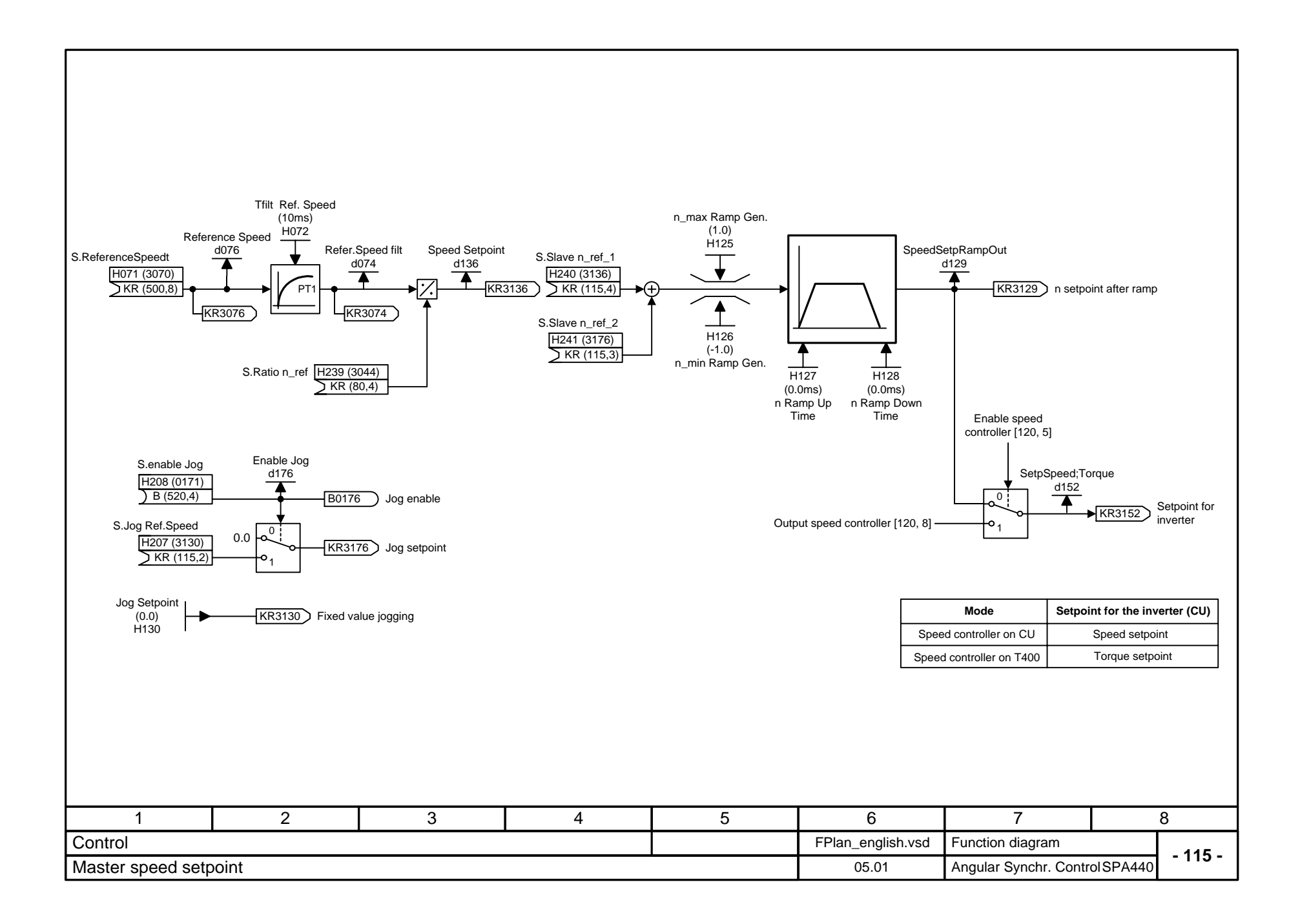

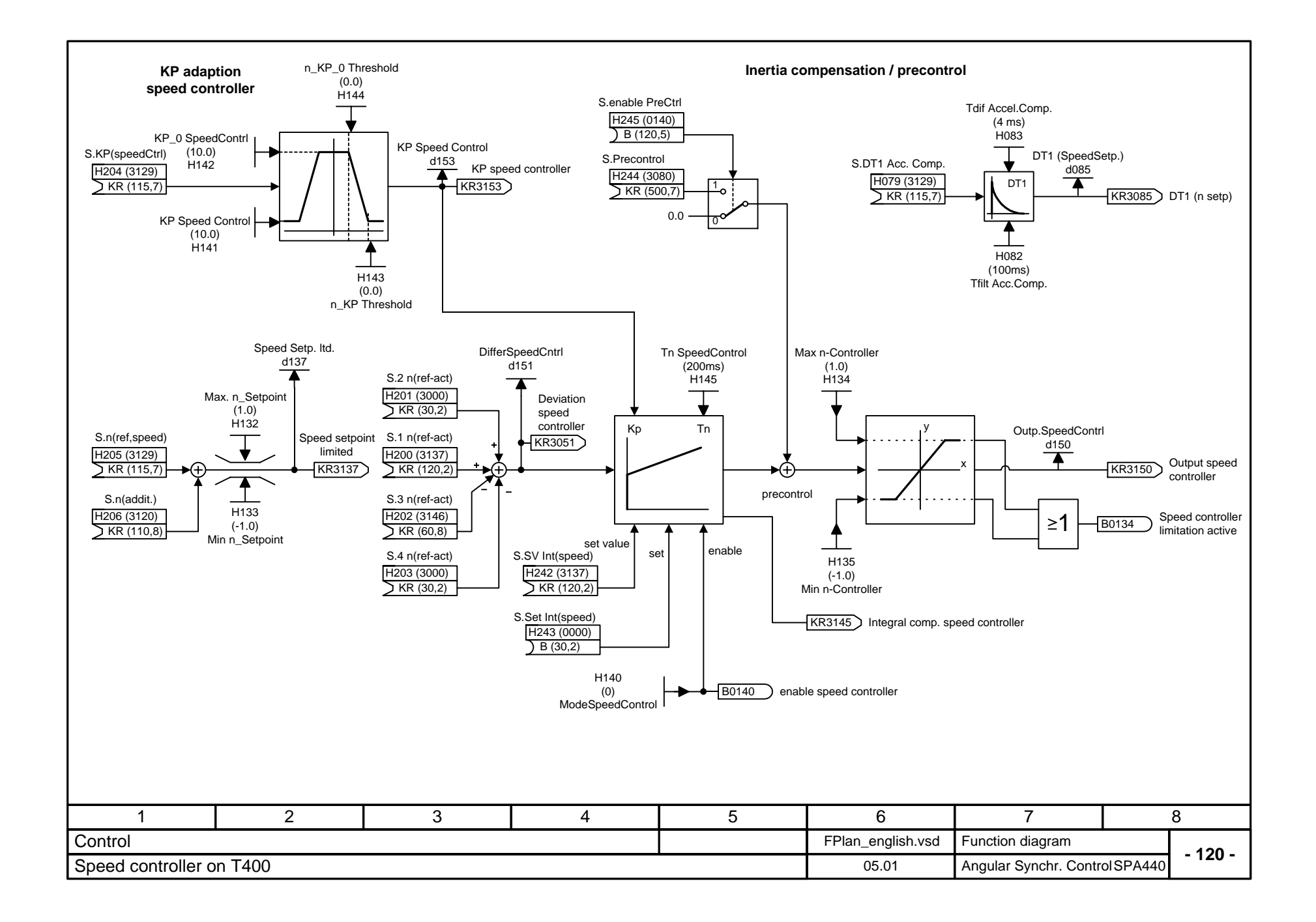

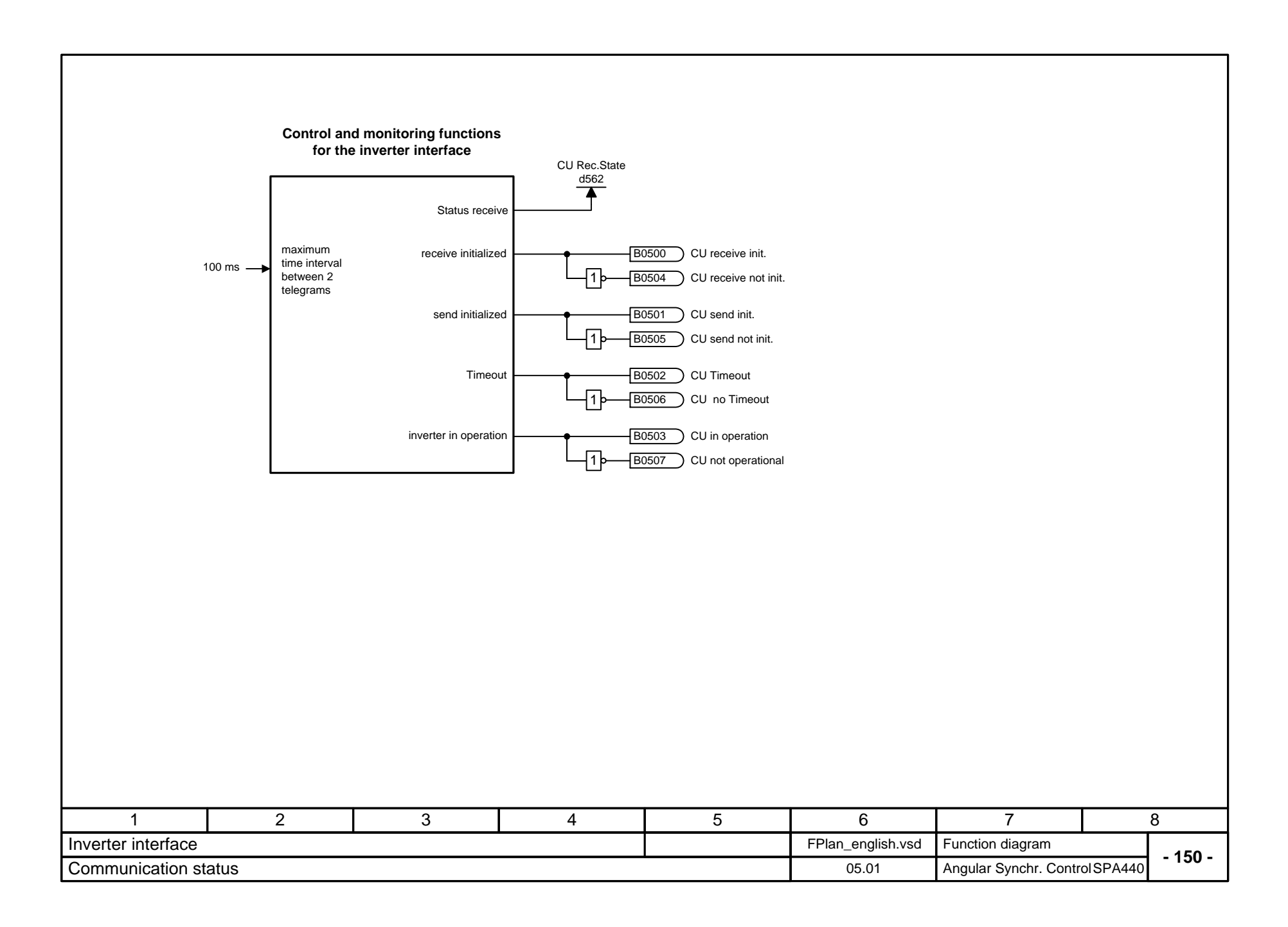

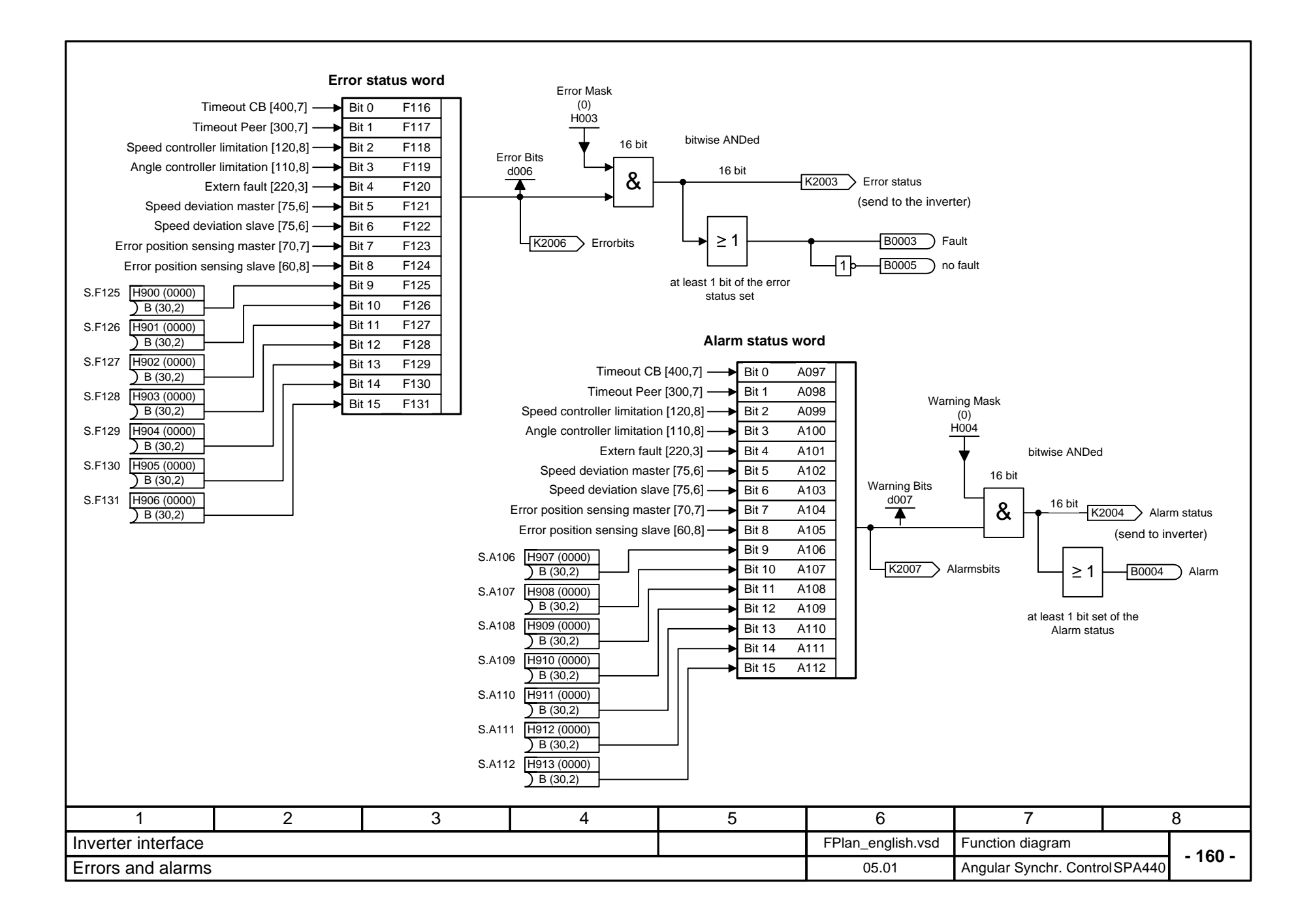

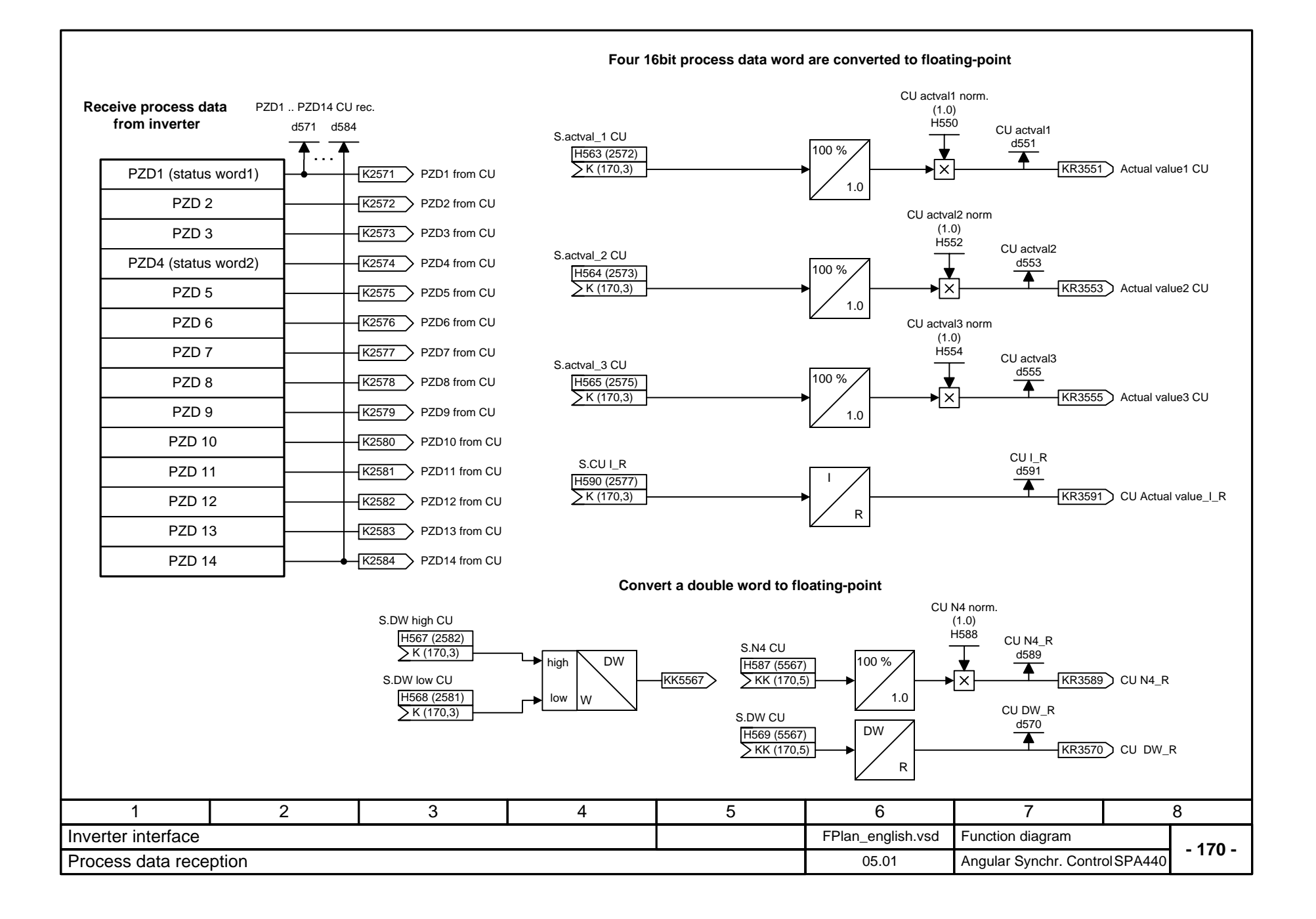

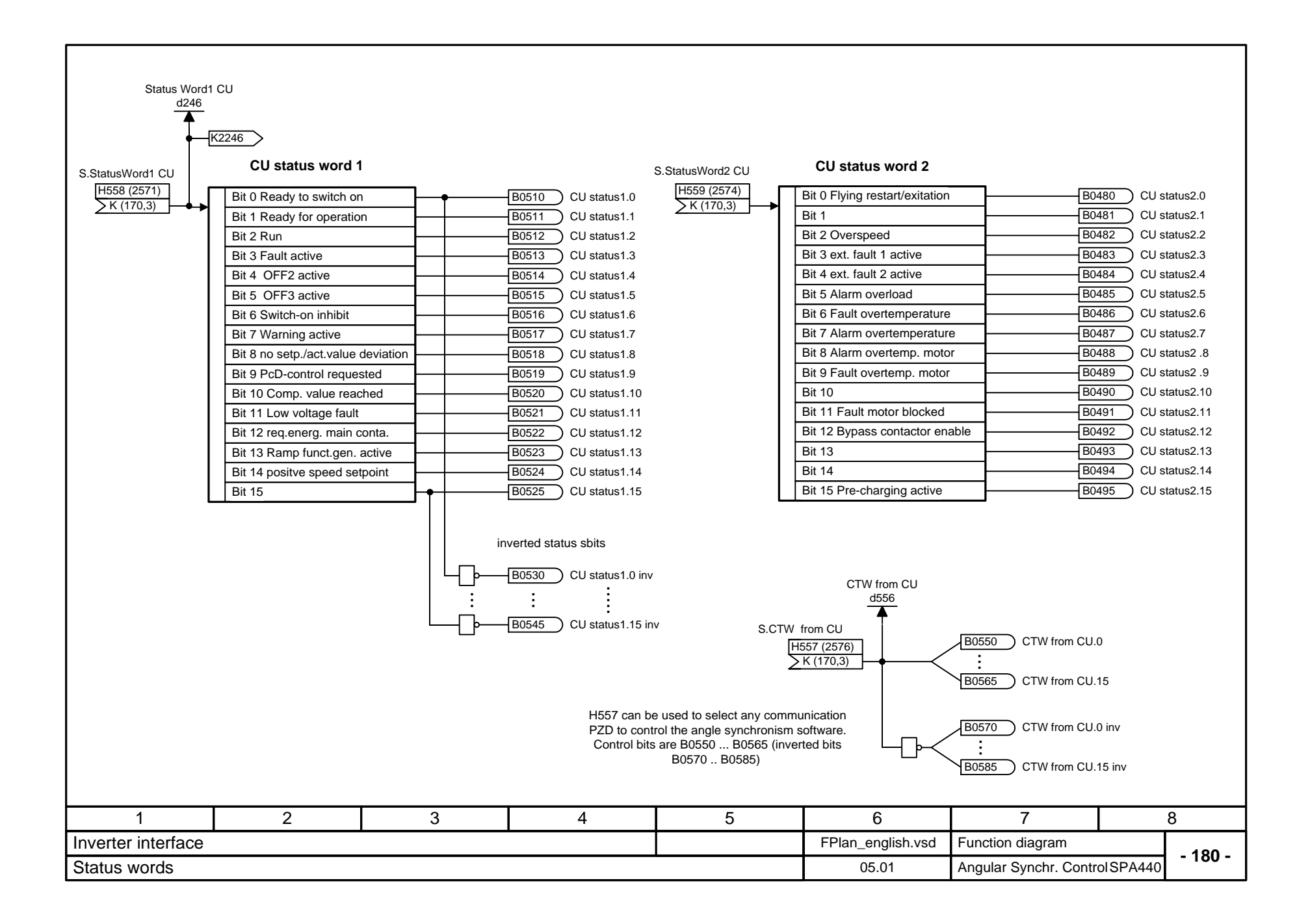

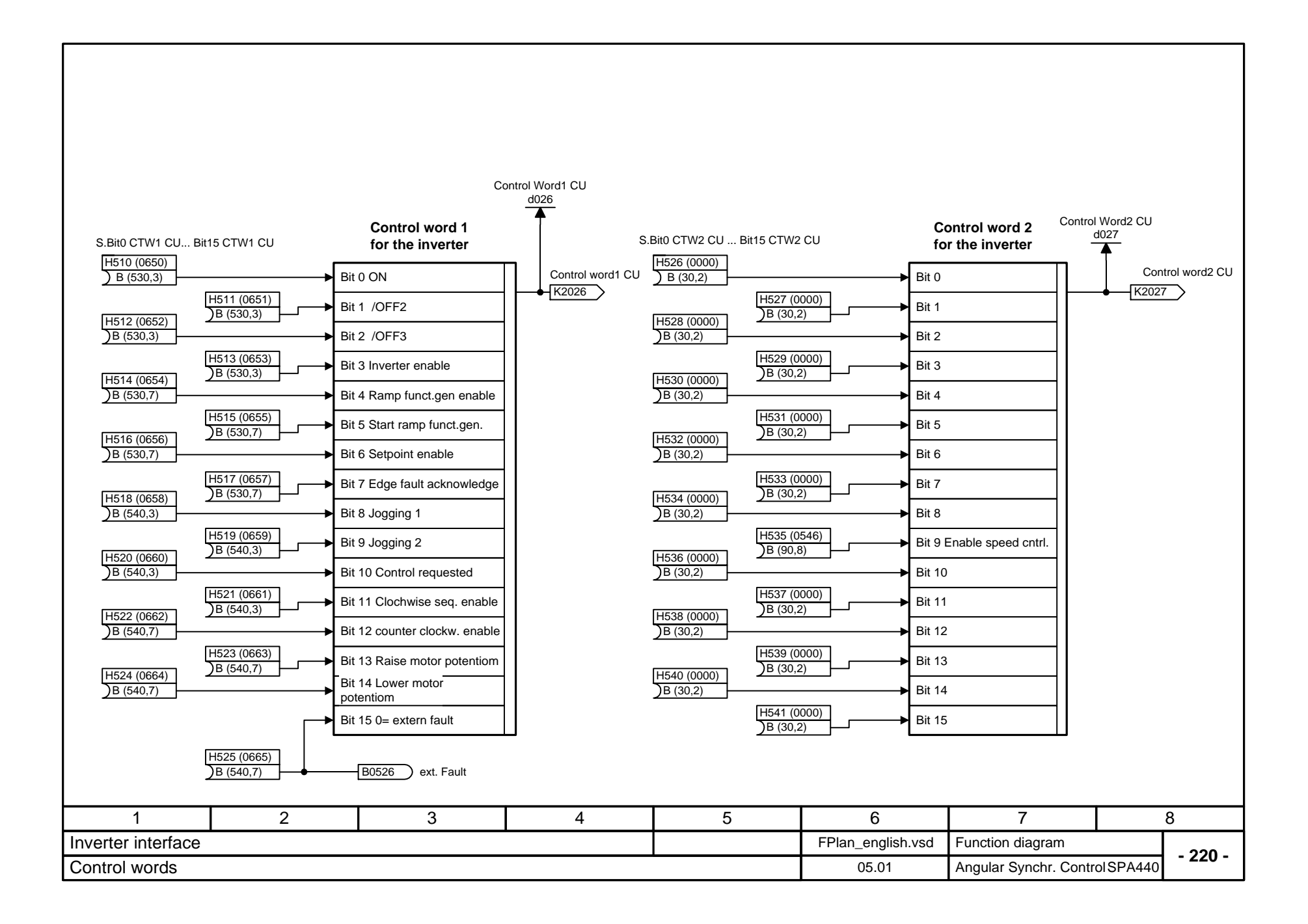

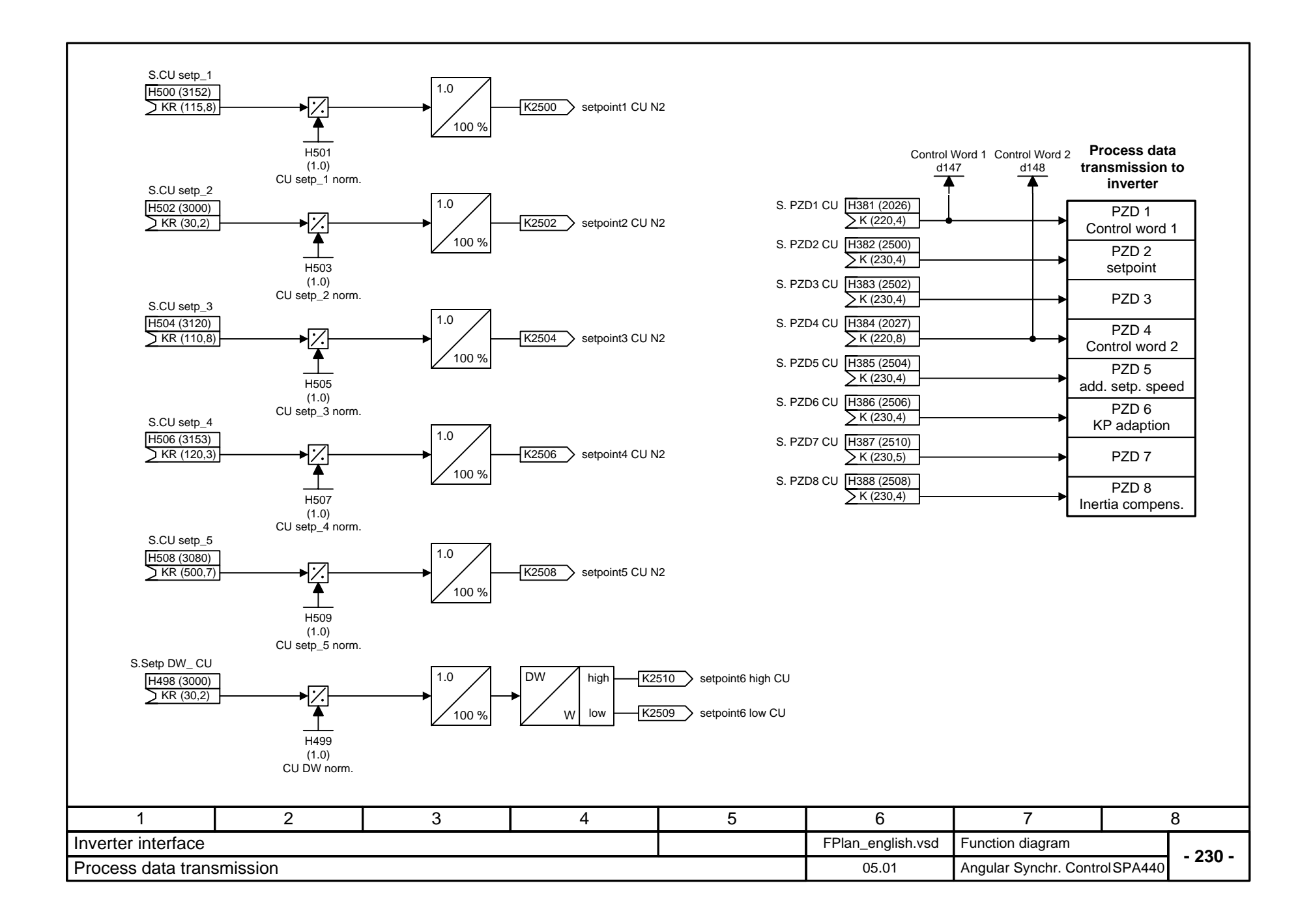

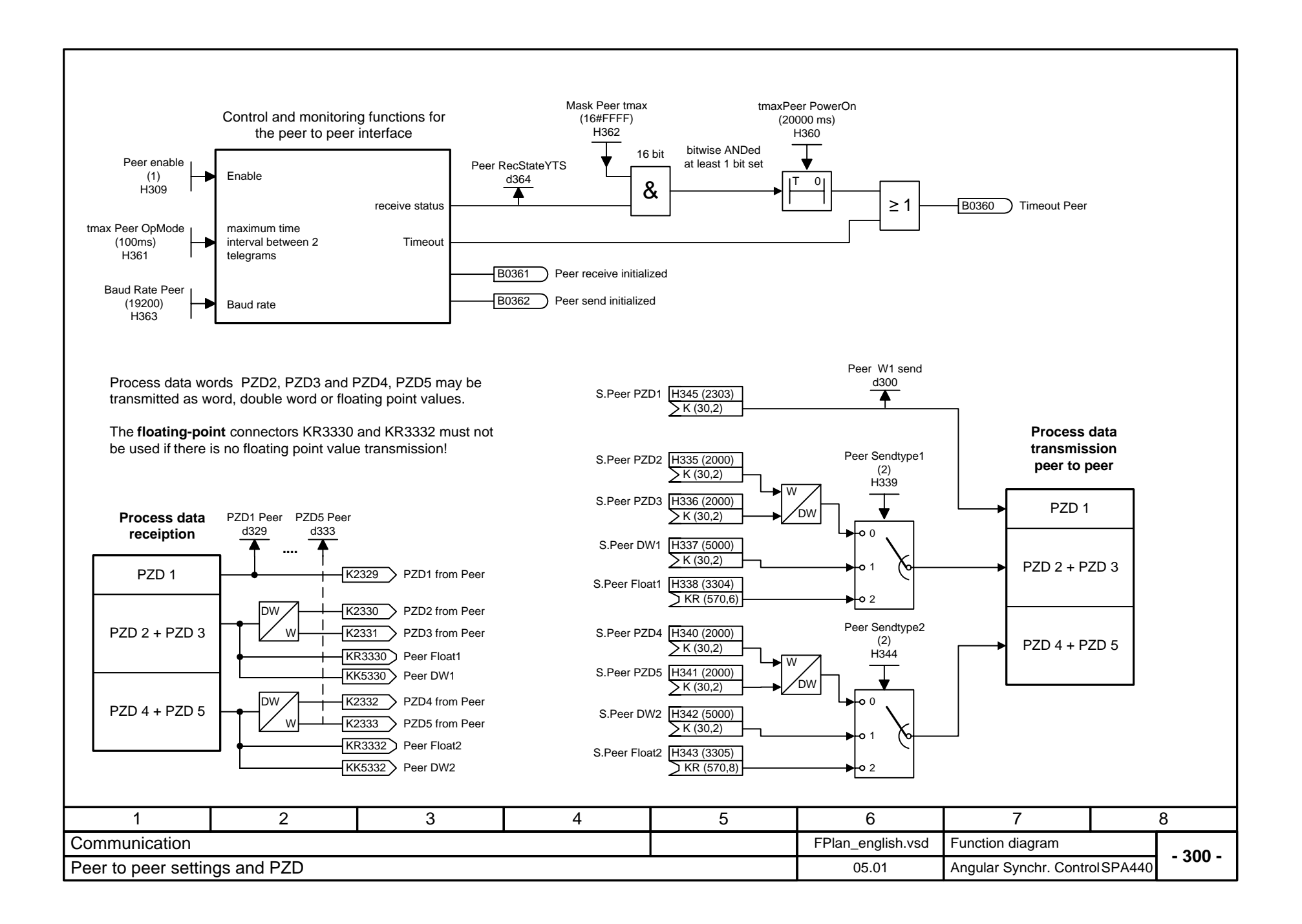

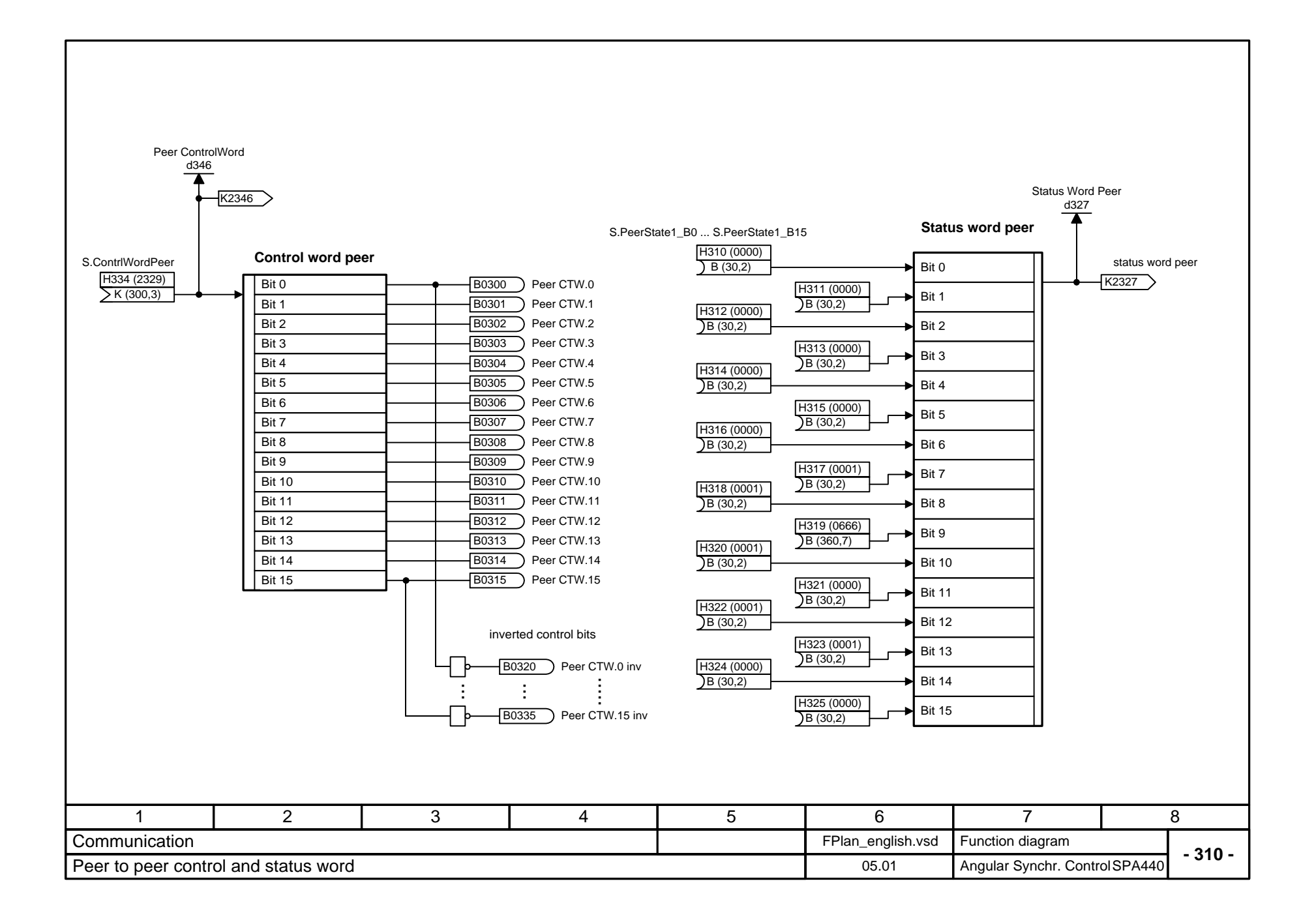

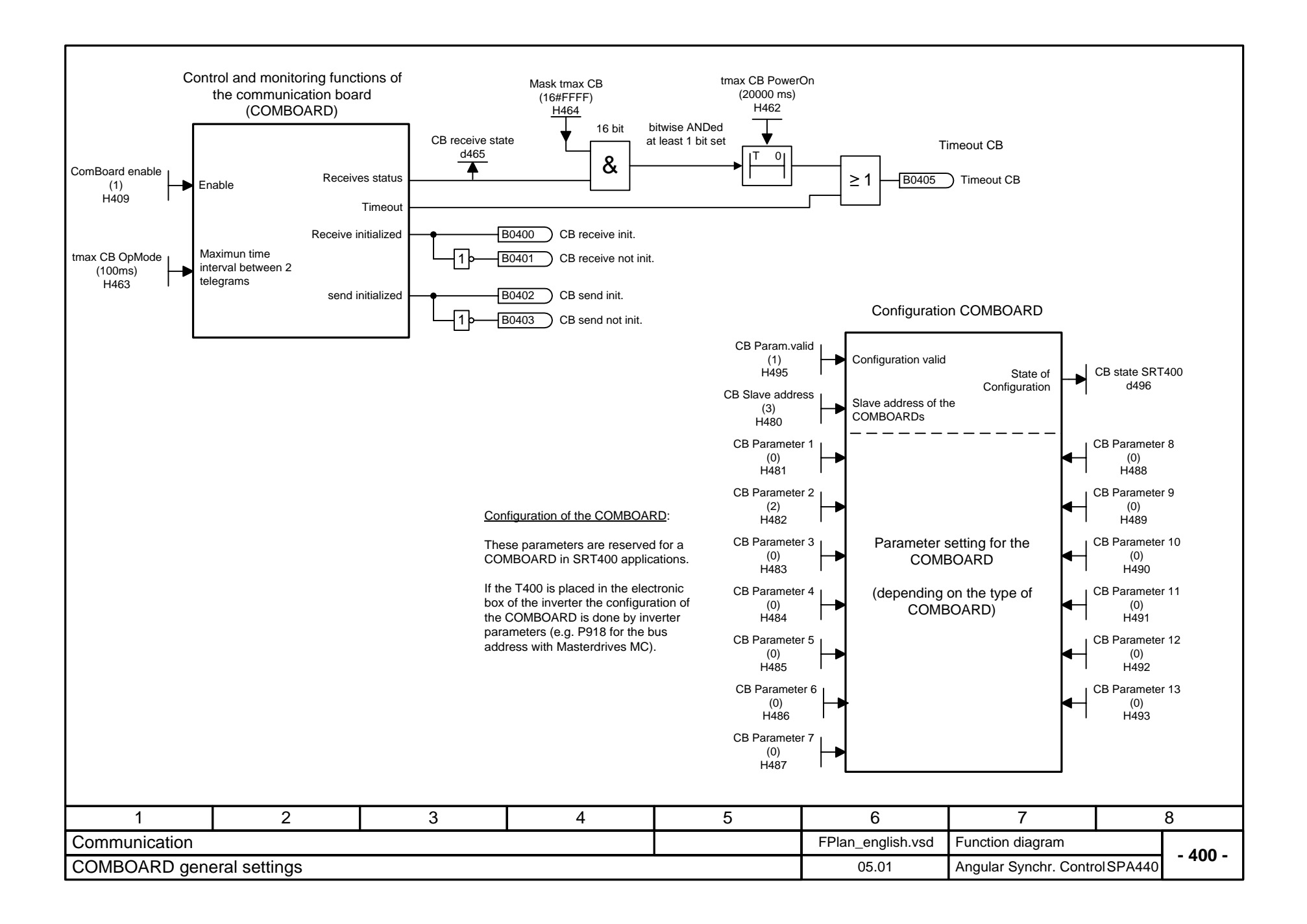

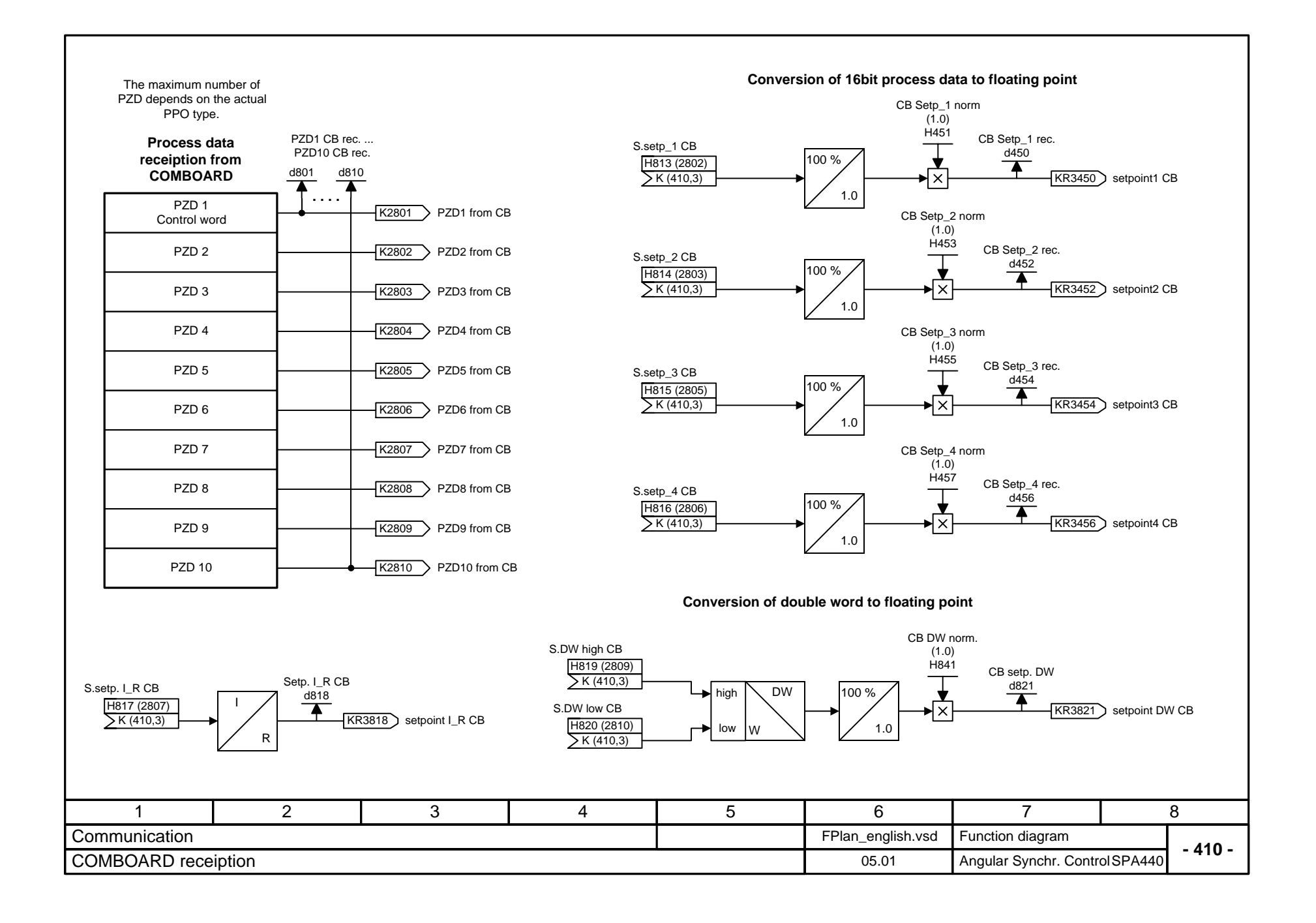

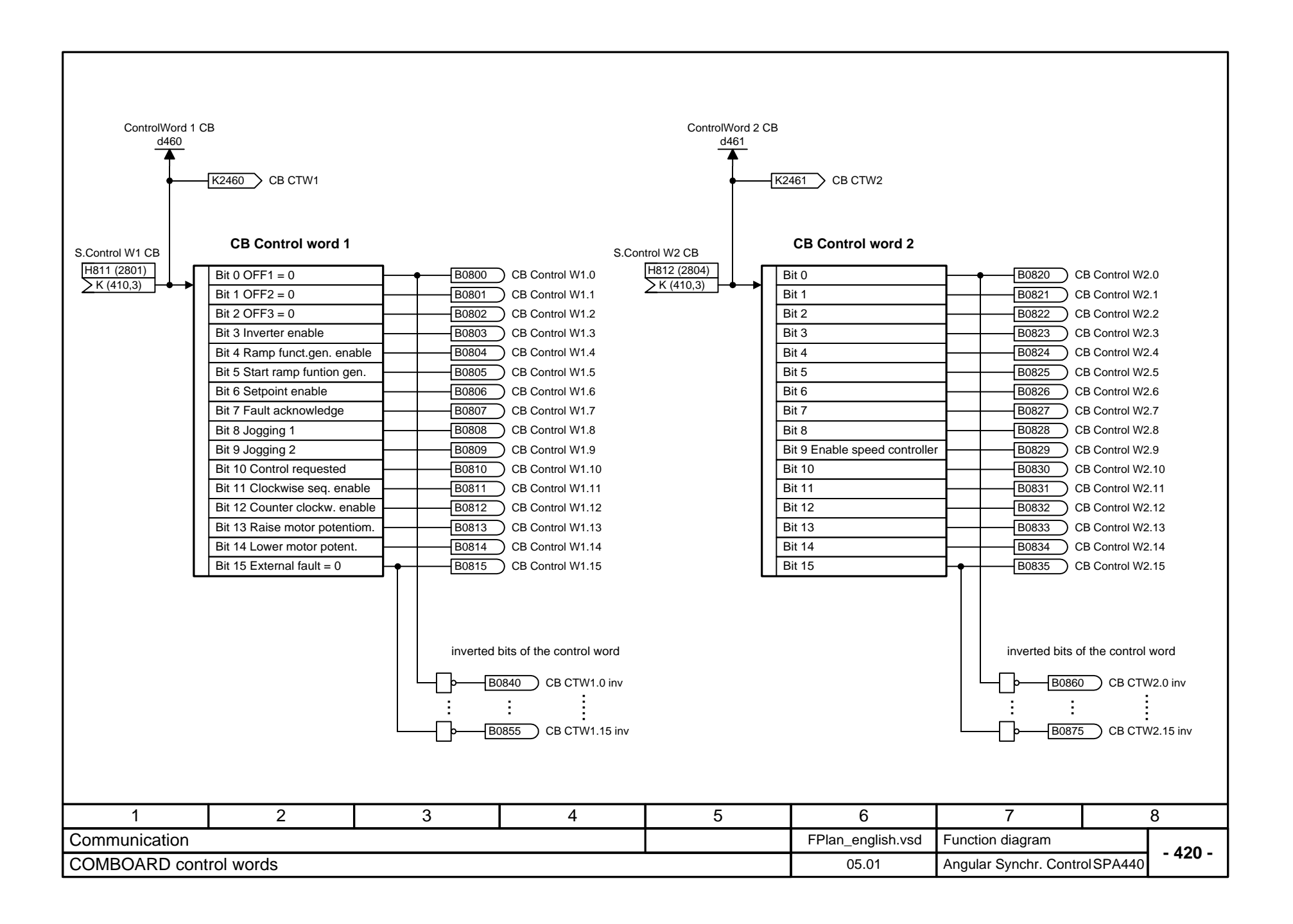

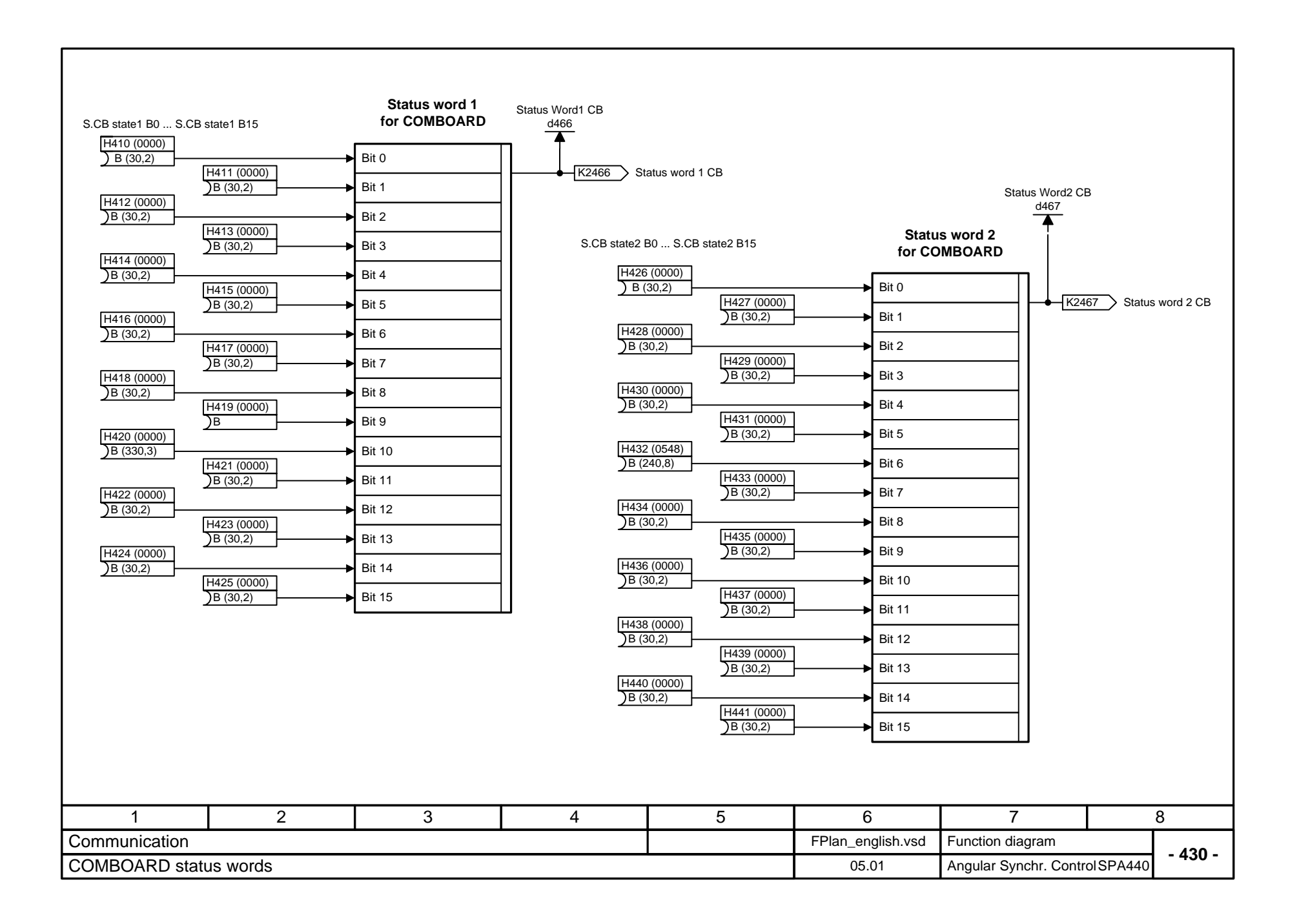

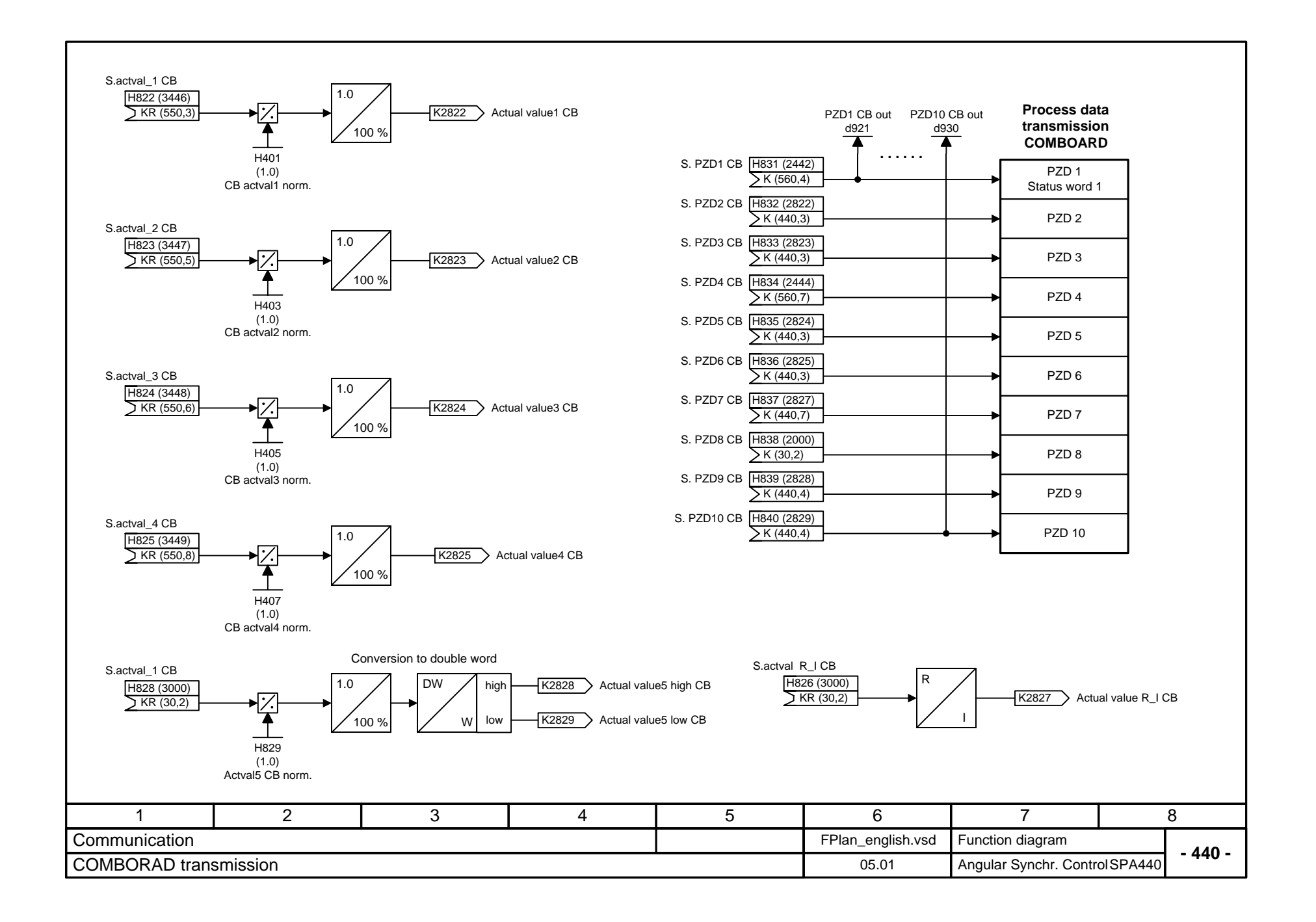

## **USS slave operation**

The USS slave coupling is required for visualizing or changing parameters using OP1S or SIMOVIS only if the T400 is working stand alone in the SRT400 rack.

For enabling set T400 switch  $S1/8 = ON$ . The switching becomes valid after the next power on. Online communication with other service tools using the same interface (e.g. CFC) will be disabled!

If there is no access with OP1S caused by not supported parameter setting (e.g. wrong baud rate) set S1/8 = OFF and use the Service-IBS program to correct the parameters.

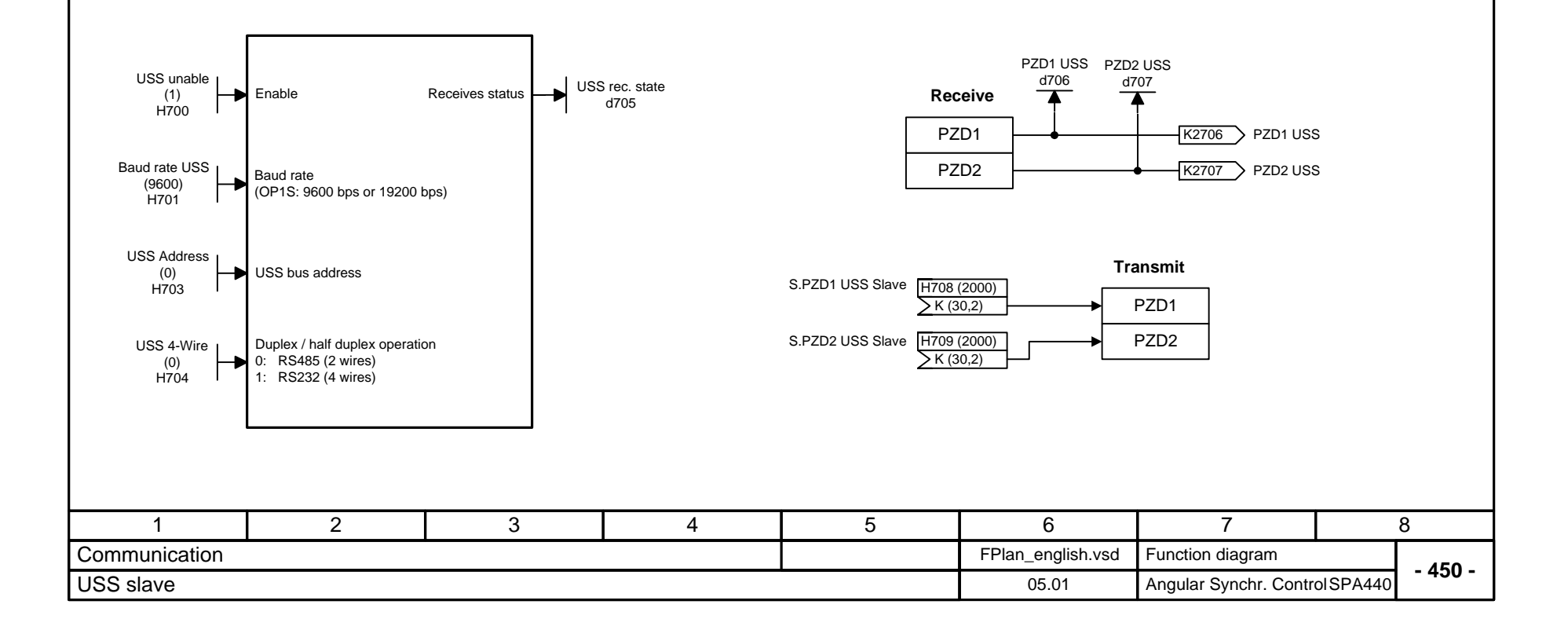

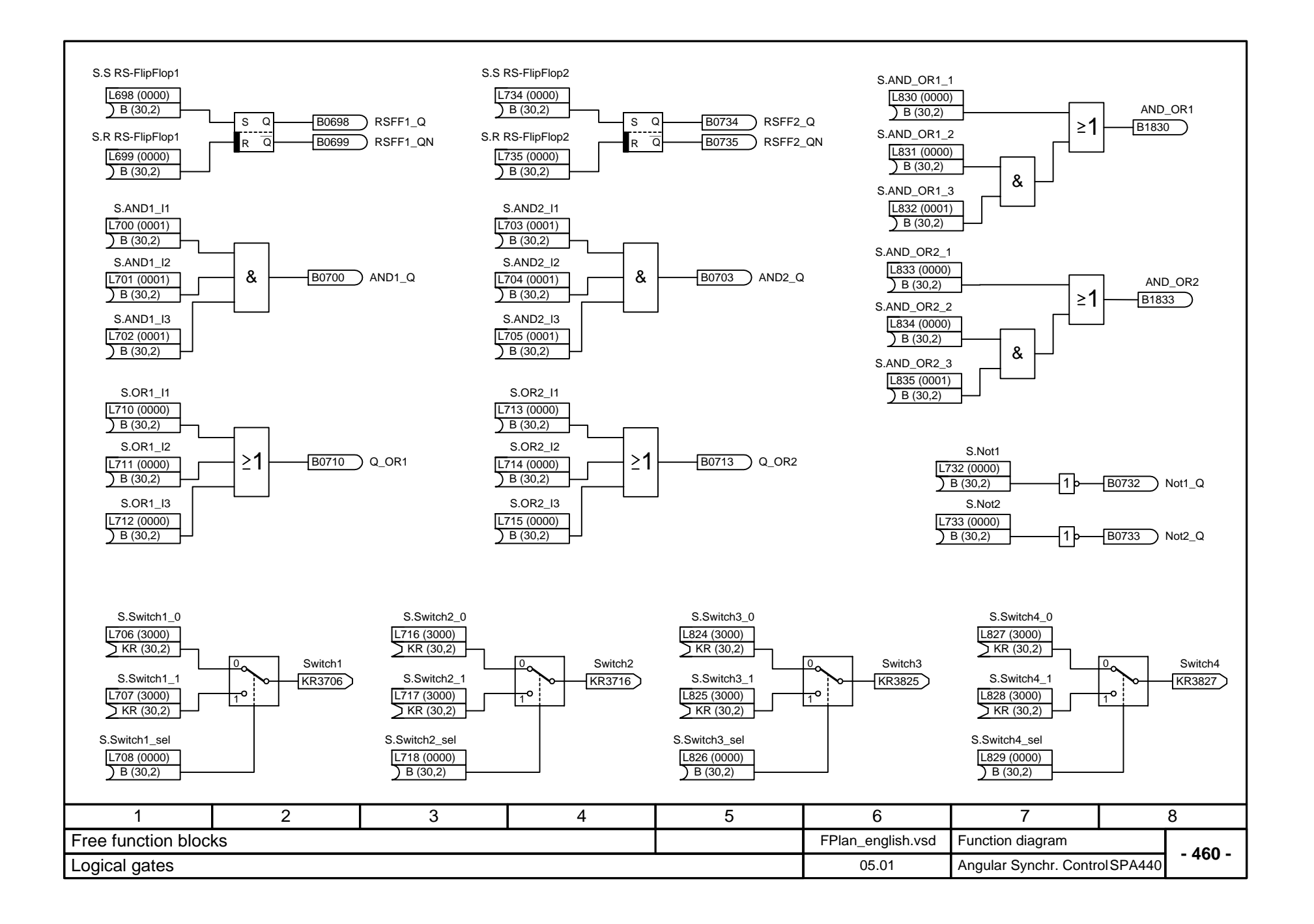
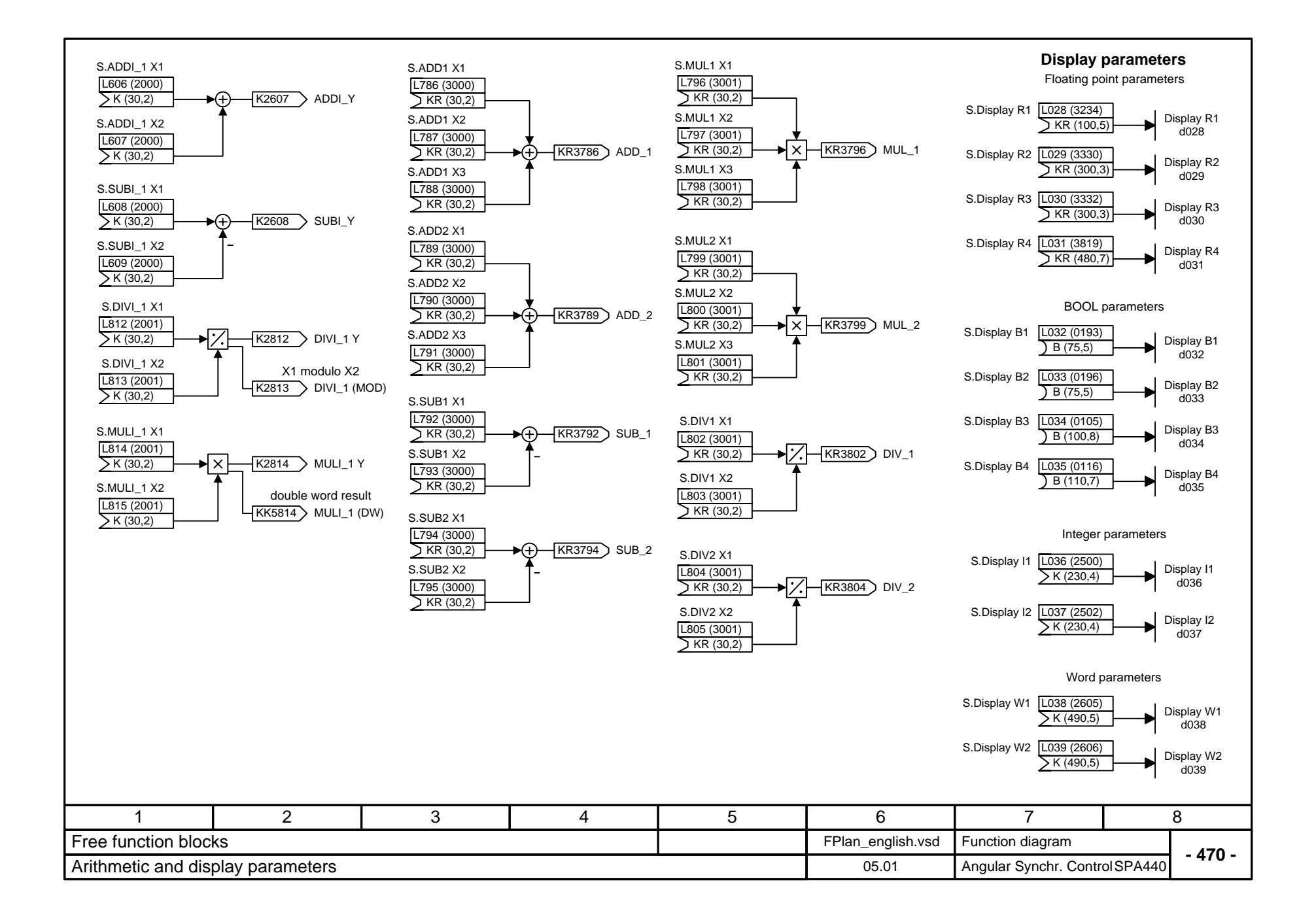

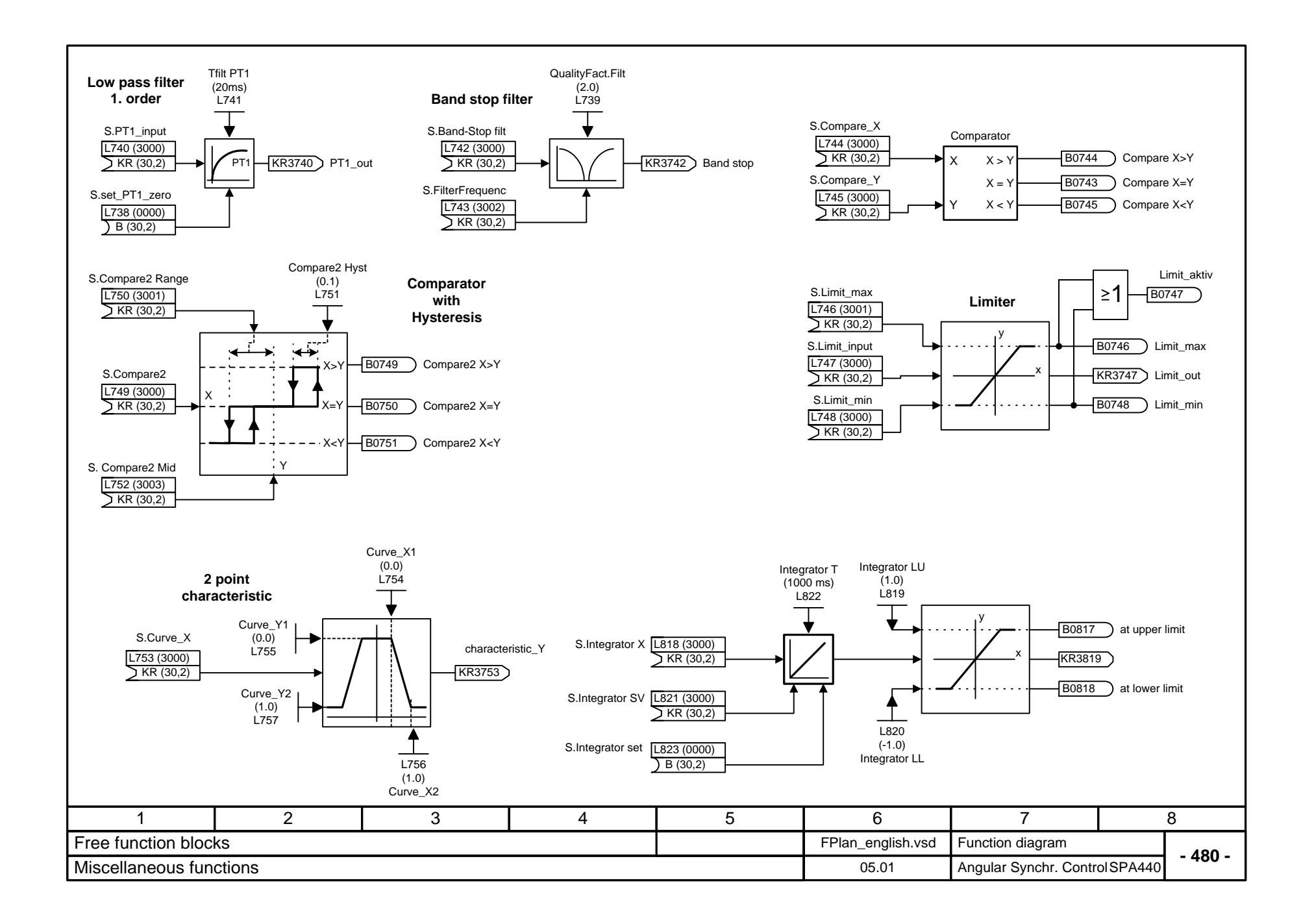

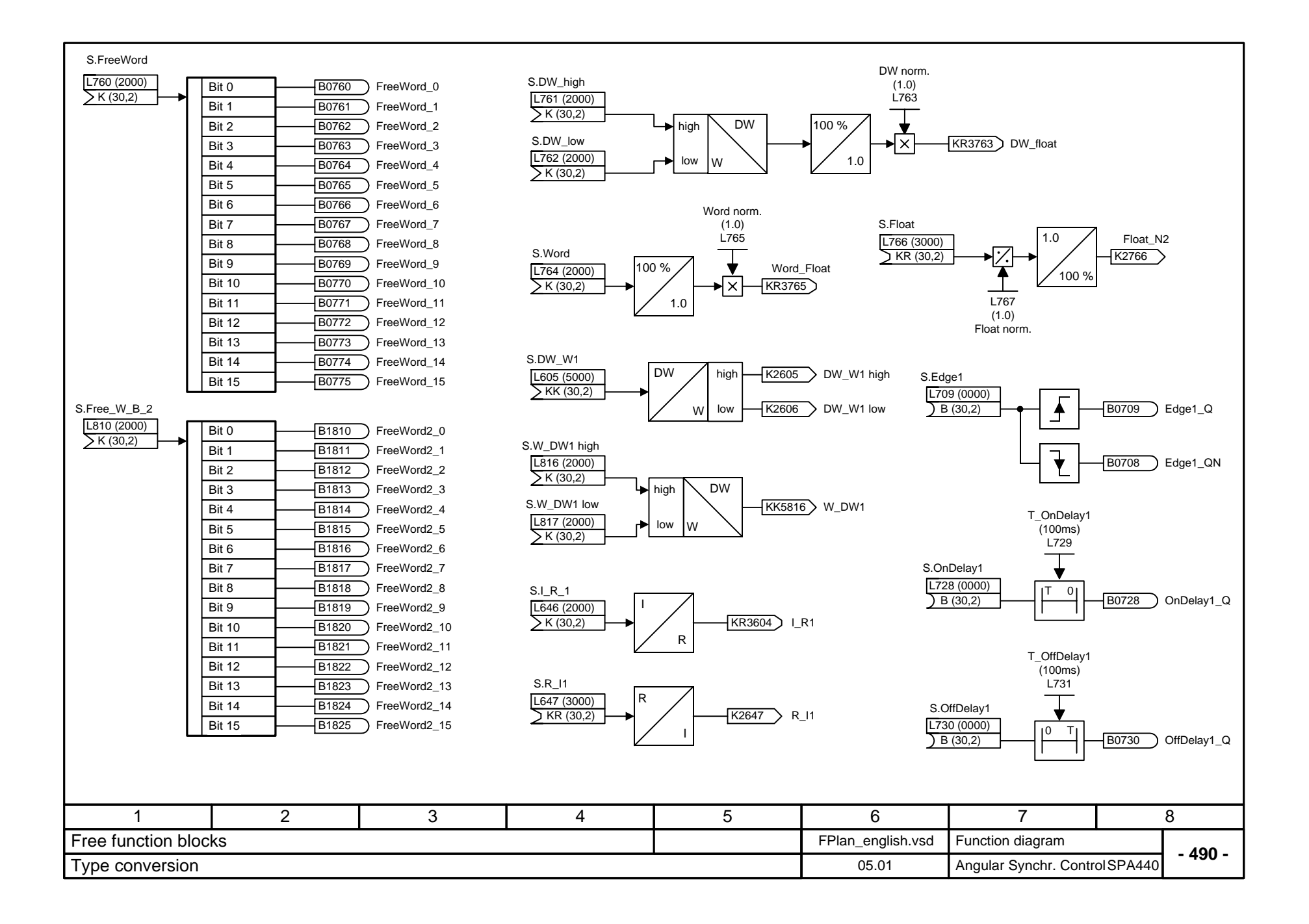

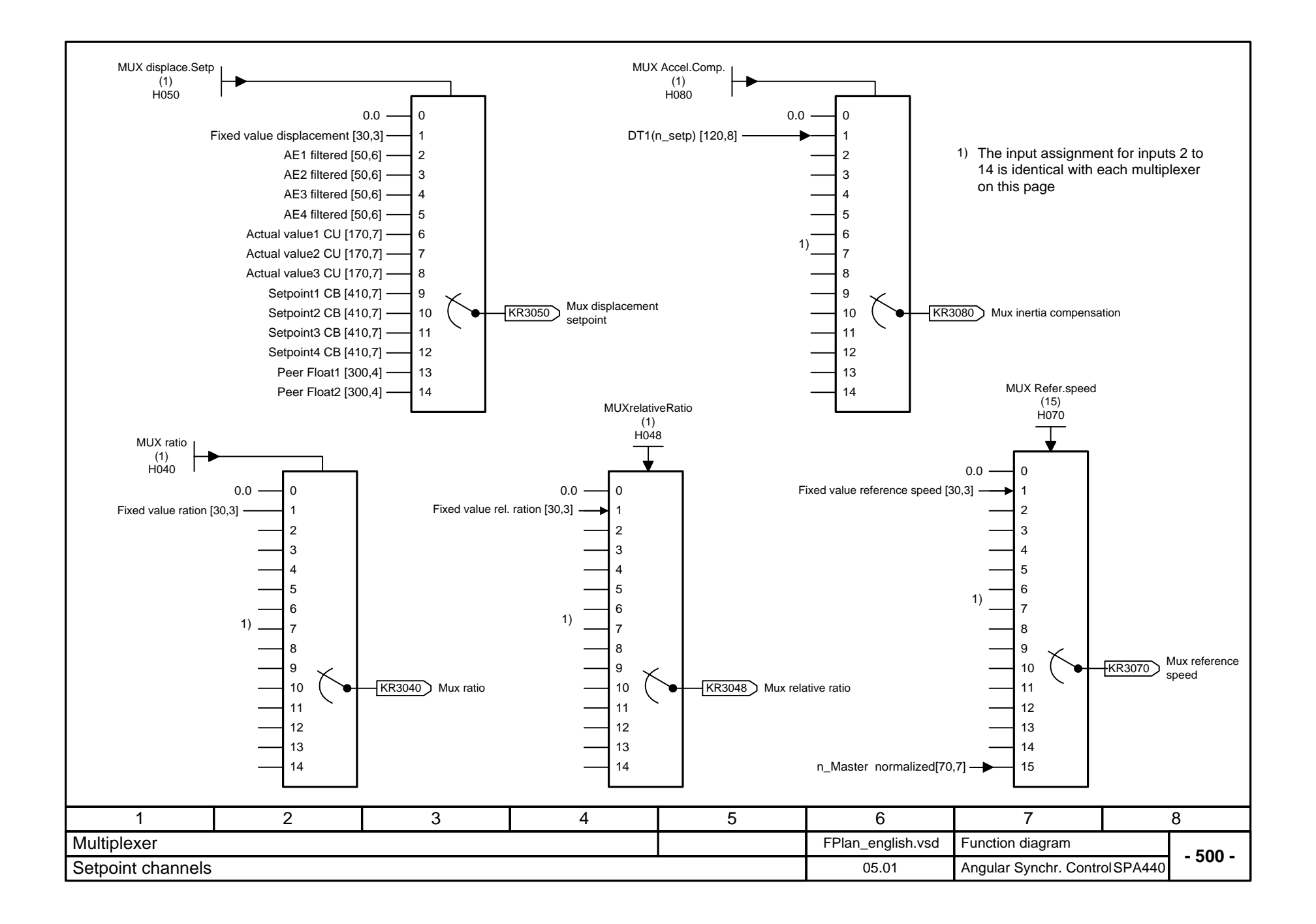

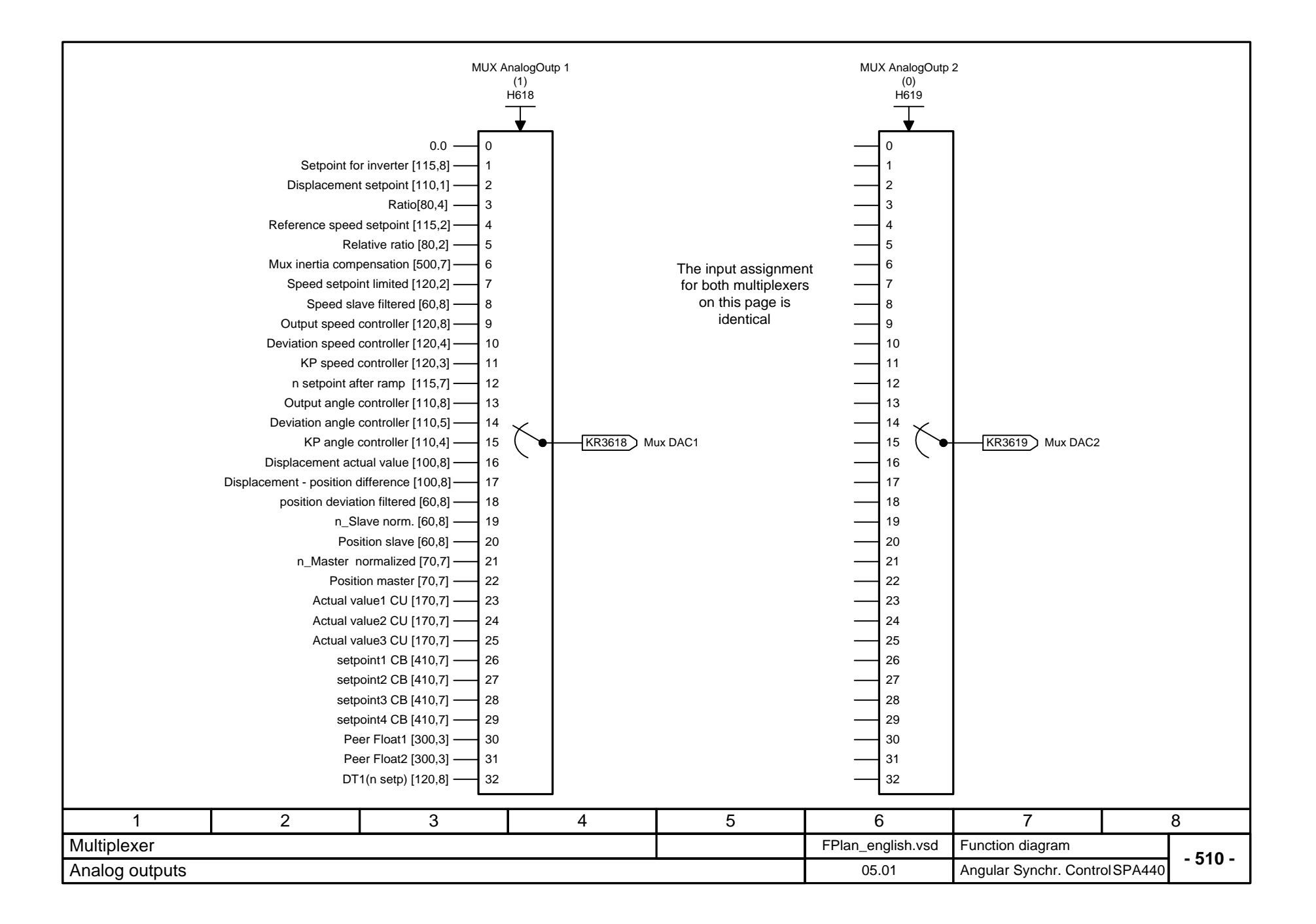

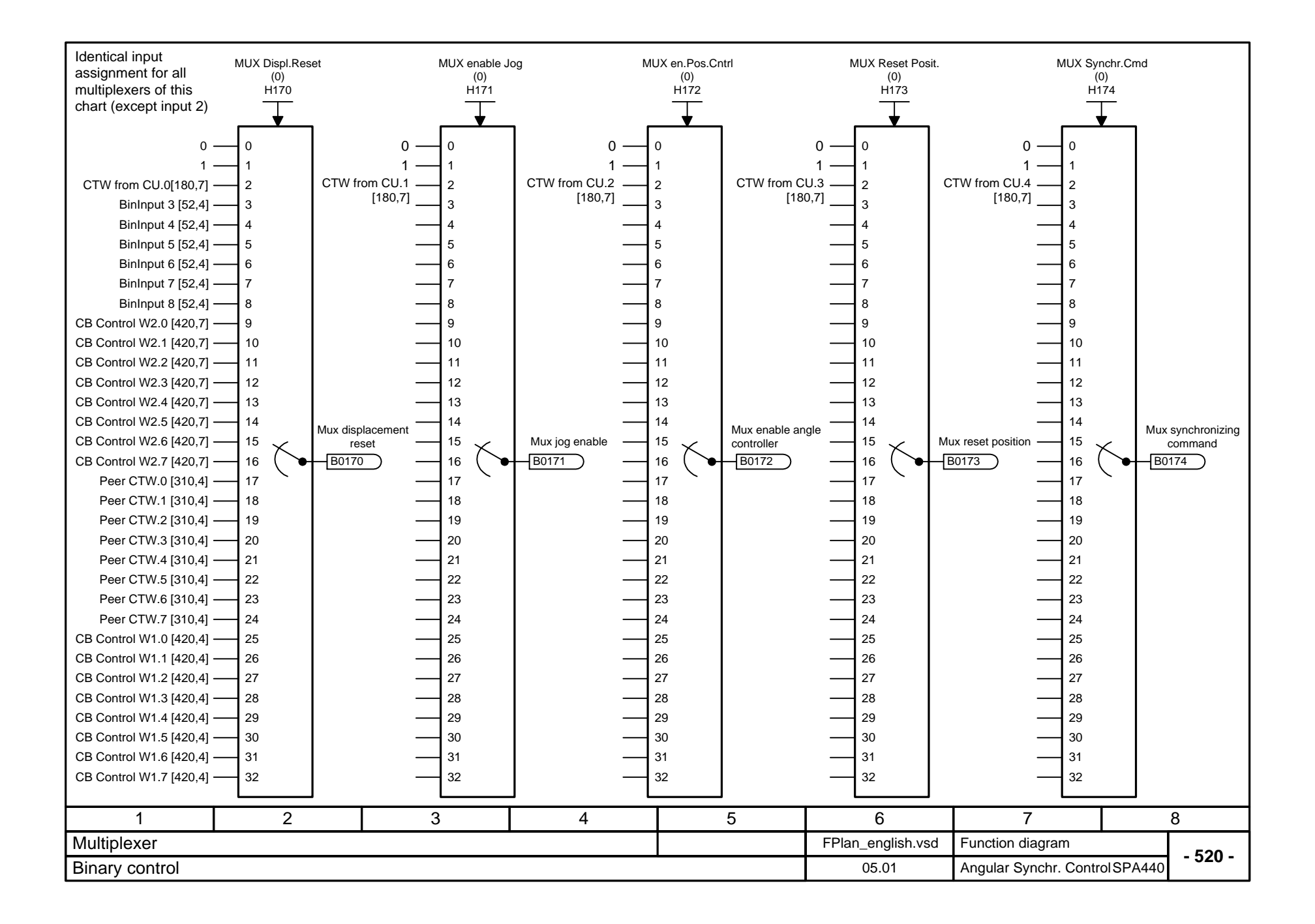

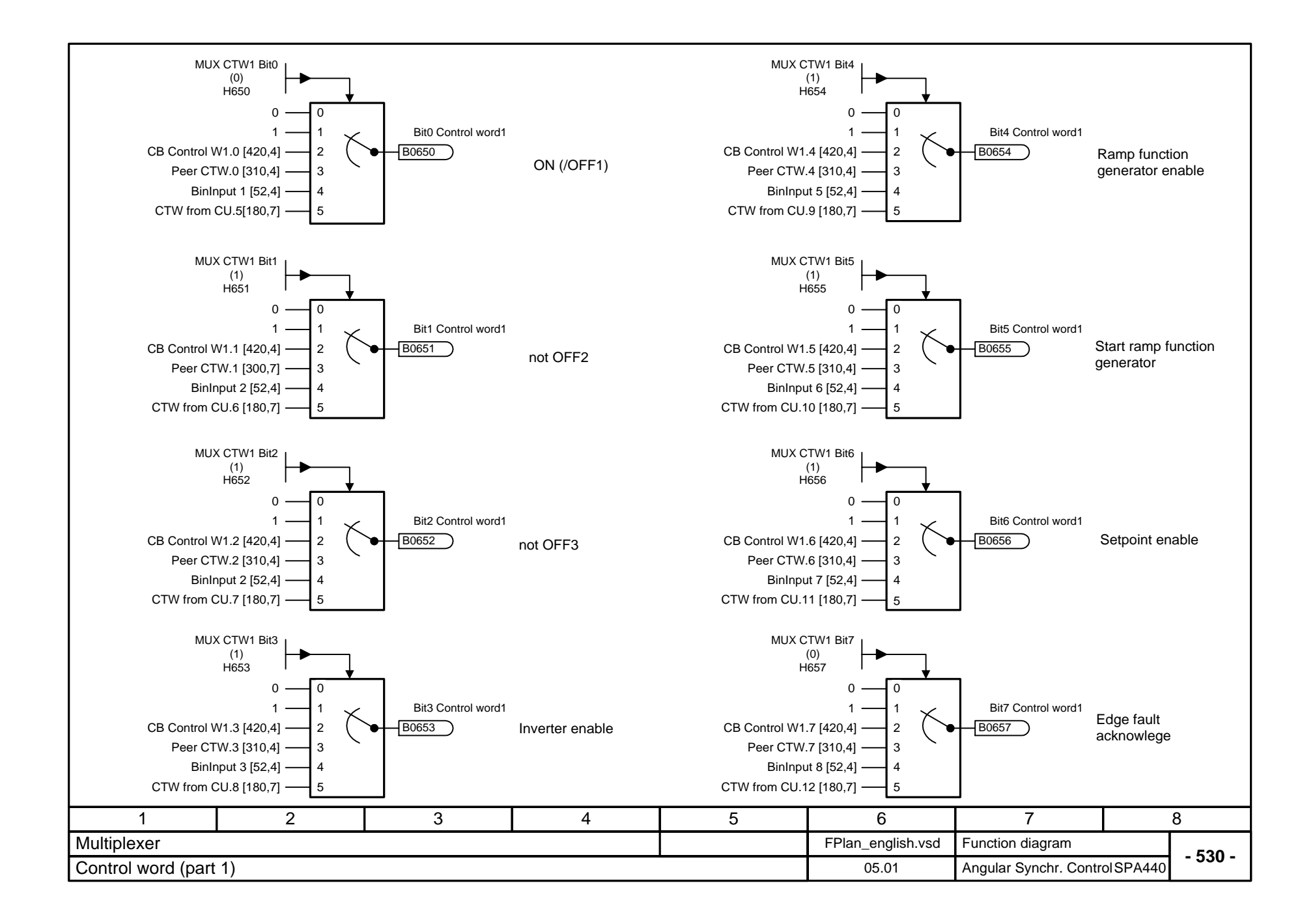

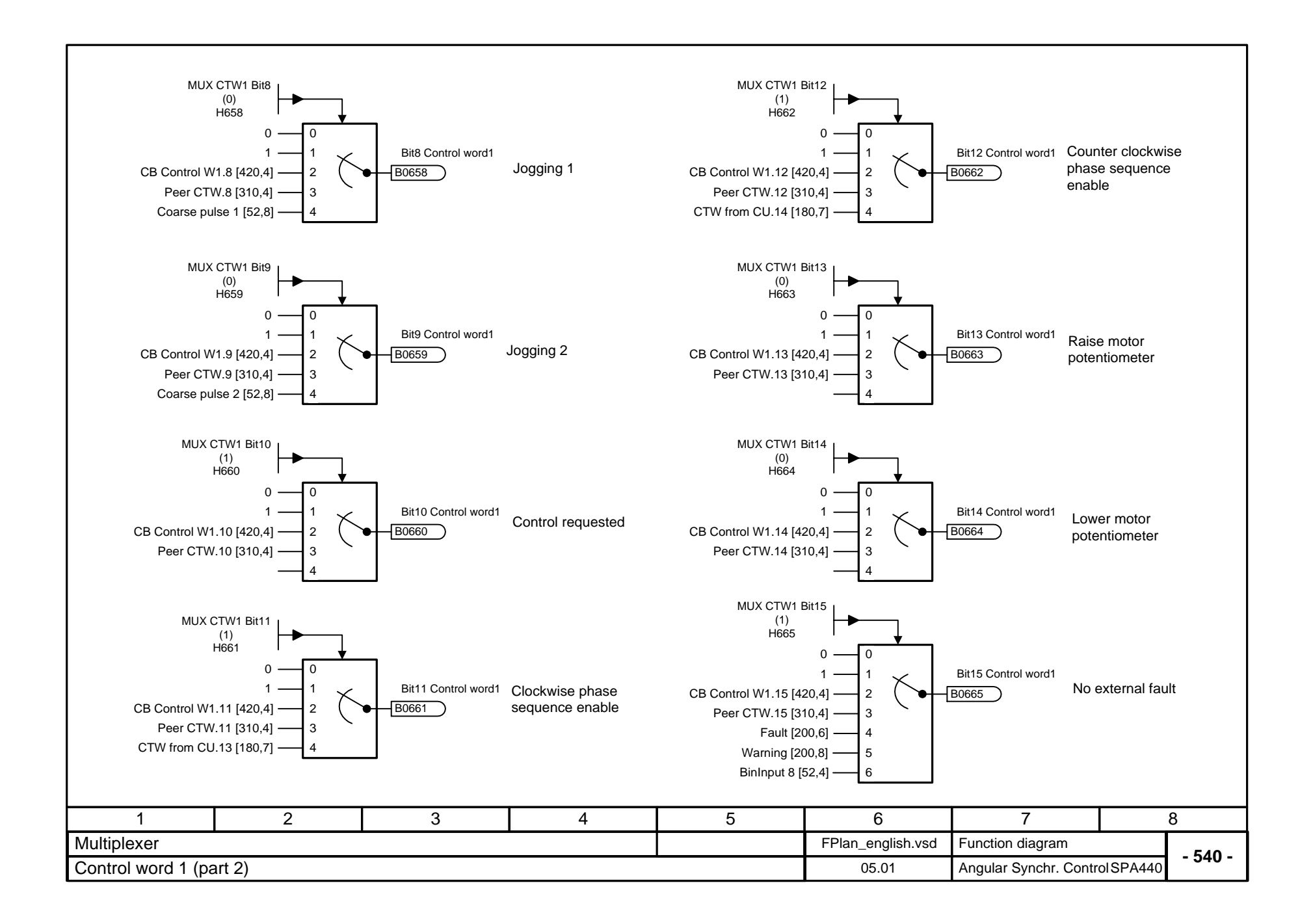

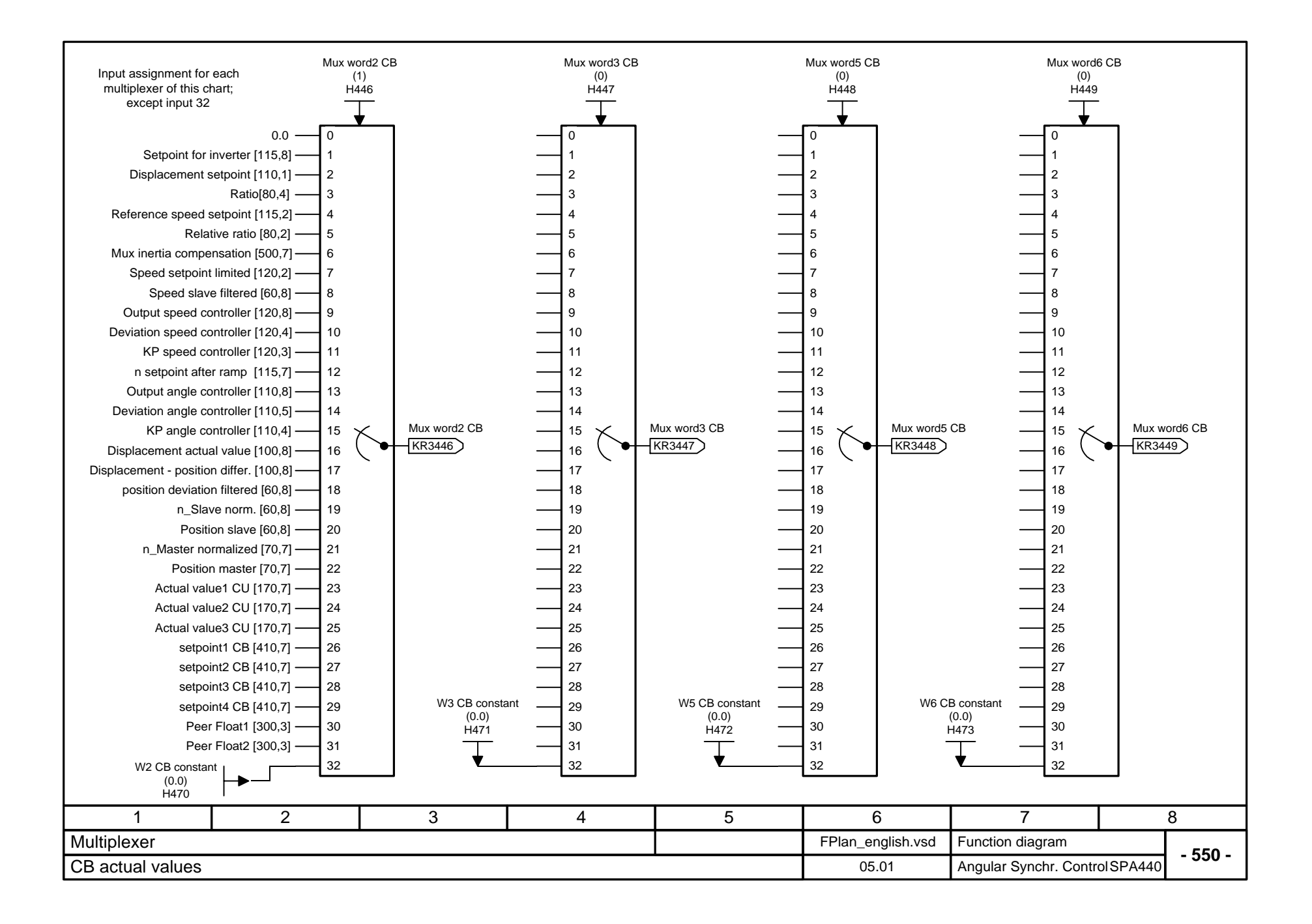

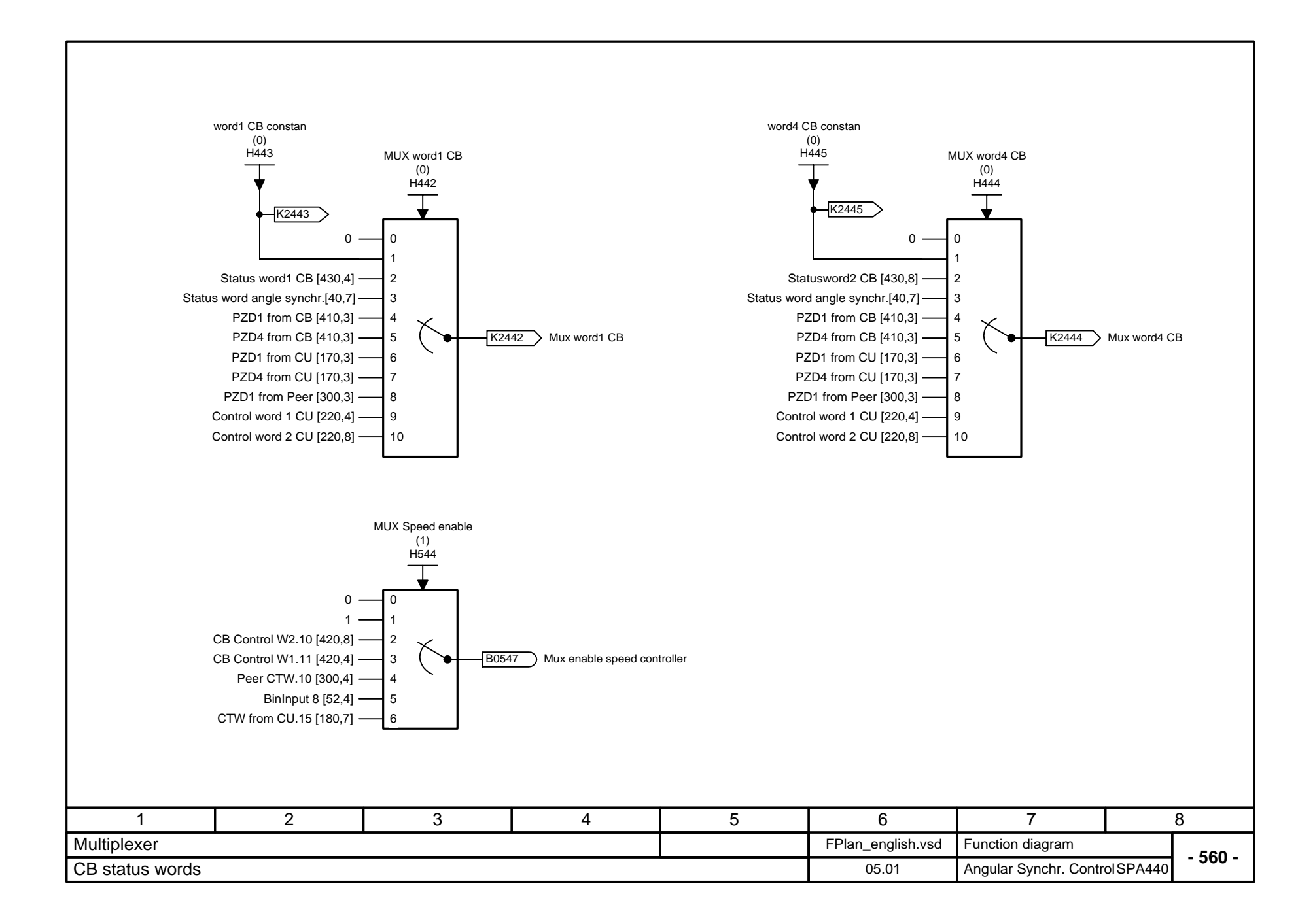

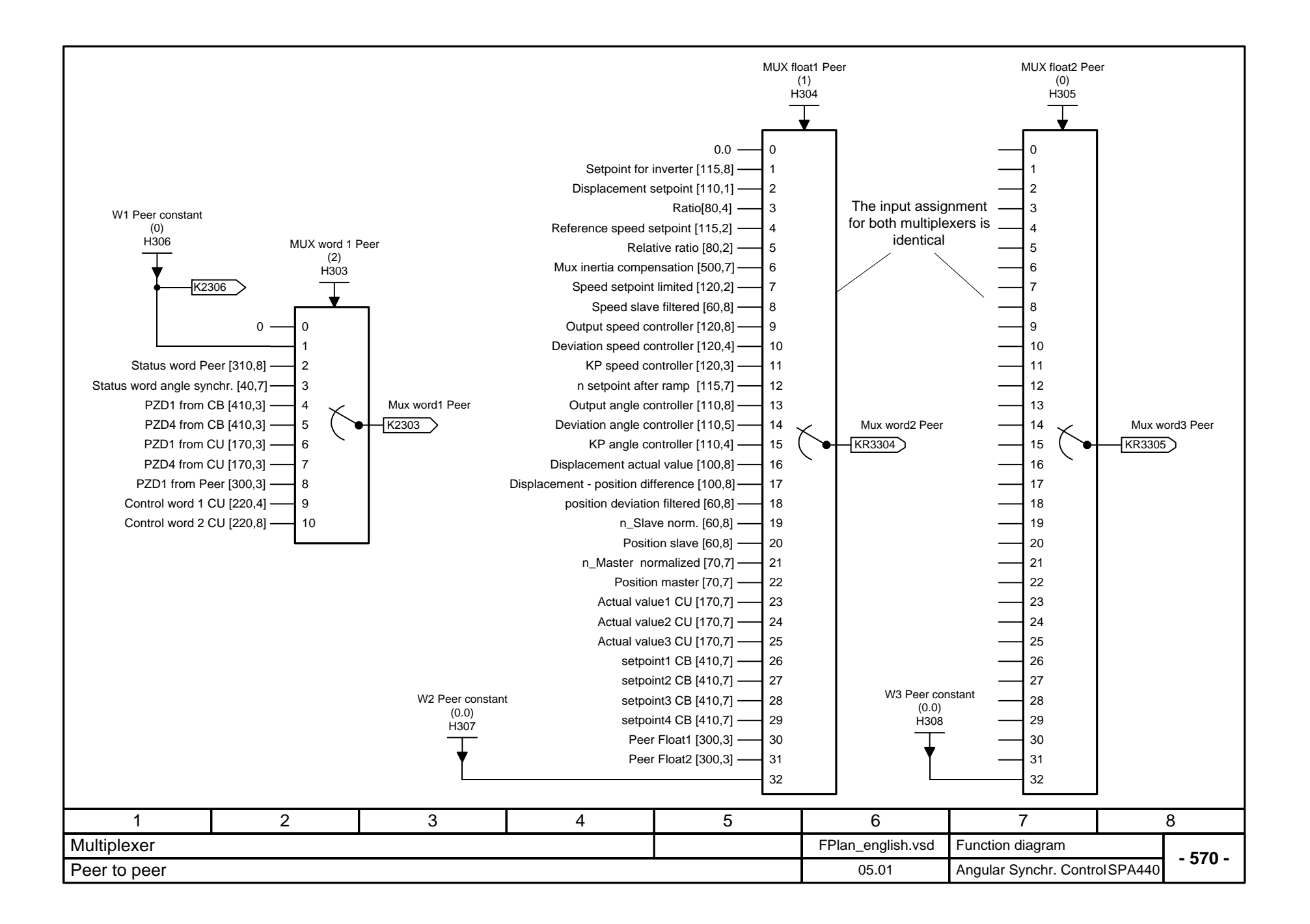